IBM Cognos Business Intelligence Version 10.2.2

# *Guide de traitement des incidents*

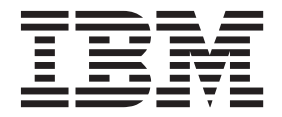

#### **Important**

Avant d'utiliser le présent document et le produit associé, prenez connaissance des informations figurant à la section [«Remarques», à la page 195.](#page-210-0)

#### LE PRESENT DOCUMENT EST LIVRE EN L'ETAT SANS AUCUNE GARANTIE EXPLICITE OU IMPLICITE. IBM DECLINE NOTAMMENT TOUTE RESPONSABILITE RELATIVE A CES INFORMATIONS EN CAS DE CONTREFACON AINSI QU'EN CAS DE DEFAUT D'APTITUDE A L'EXECUTION D'UN TRAVAIL DONNE.

Ce document est mis à jour périodiquement. Chaque nouvelle édition inclut les mises à jour. Les informations qui y sont fournies sont susceptibles d'être modifiées avant que les produits décrits ne deviennent eux-mêmes disponibles. En outre, il peut contenir des informations ou des références concernant certains produits, logiciels ou services non annoncés dans ce pays. Cela ne signifie cependant pas qu'ils y seront annoncés.

Pour plus de détails, pour toute demande d'ordre technique, ou pour obtenir des exemplaires de documents IBM, référez-vous aux documents d'annonce disponibles dans votre pays, ou adressez-vous à votre partenaire commercial.

Vous pouvez également consulter les serveurs Internet suivants :

- [http://www.fr.ibm.com \(serveur IBM en France\)](http://www.fr.ibm.com)
- v [http://www.ibm.com/ca/fr \(serveur IBM au Canada\)](http://www.ibm.com/ca/fr)
- v [http://www.ibm.com \(serveur IBM aux Etats-Unis\)](http://www.ibm.com)

*Compagnie IBM France Direction Qualité 17, avenue de l'Europe 92275 Bois-Colombes Cedex*

#### **Informations sur le produit**

Le présent document s'applique à IBM Cognos Business Intelligence Version 10.2.2 et peut aussi s'appliquer aux éditions ultérieures de ce produit.

Licensed Materials - Property of IBM. Eléments sous licence - Propriété d'IBM.

**© Copyright IBM Corporation 2011, 2014.**

# **Table des matières**

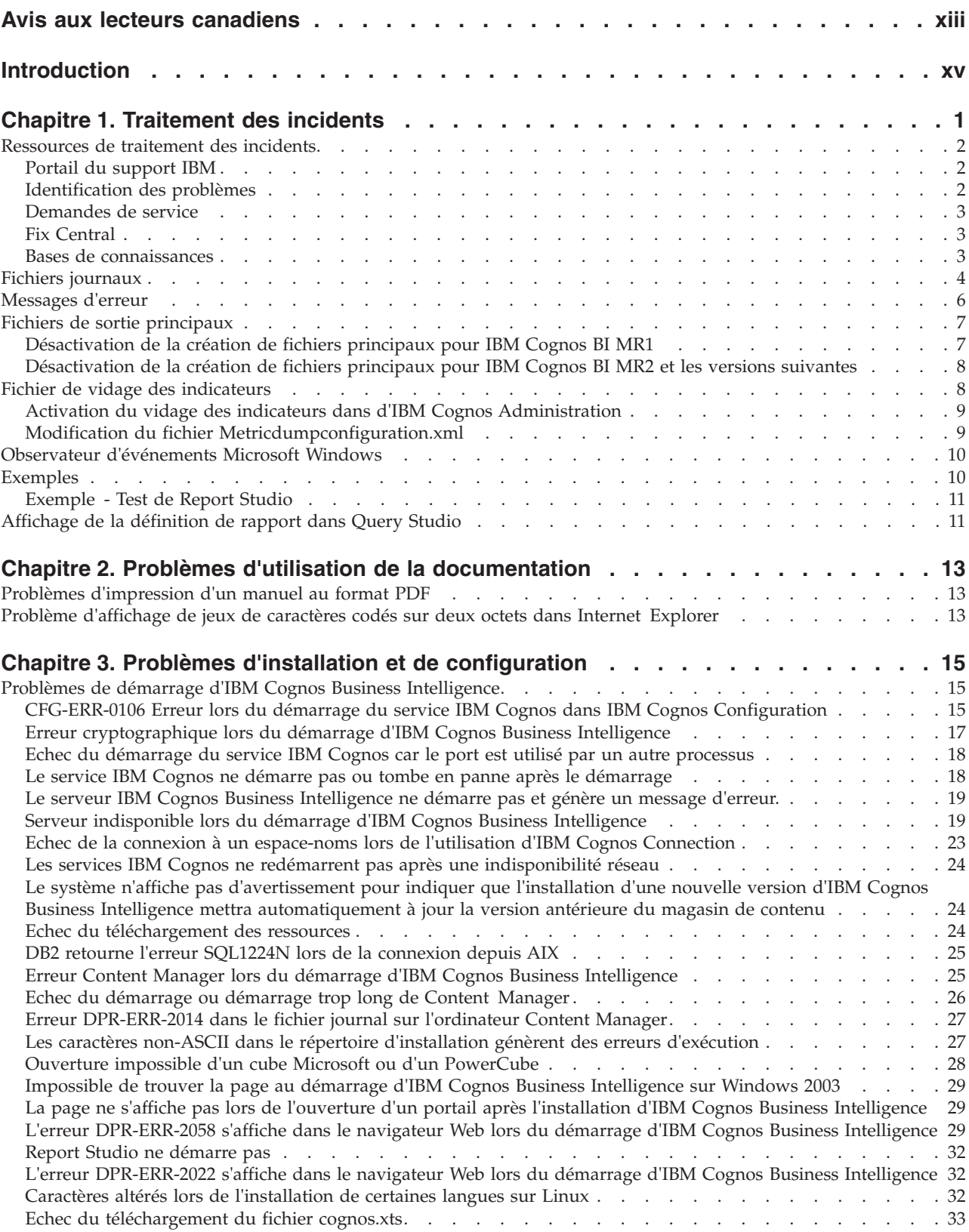

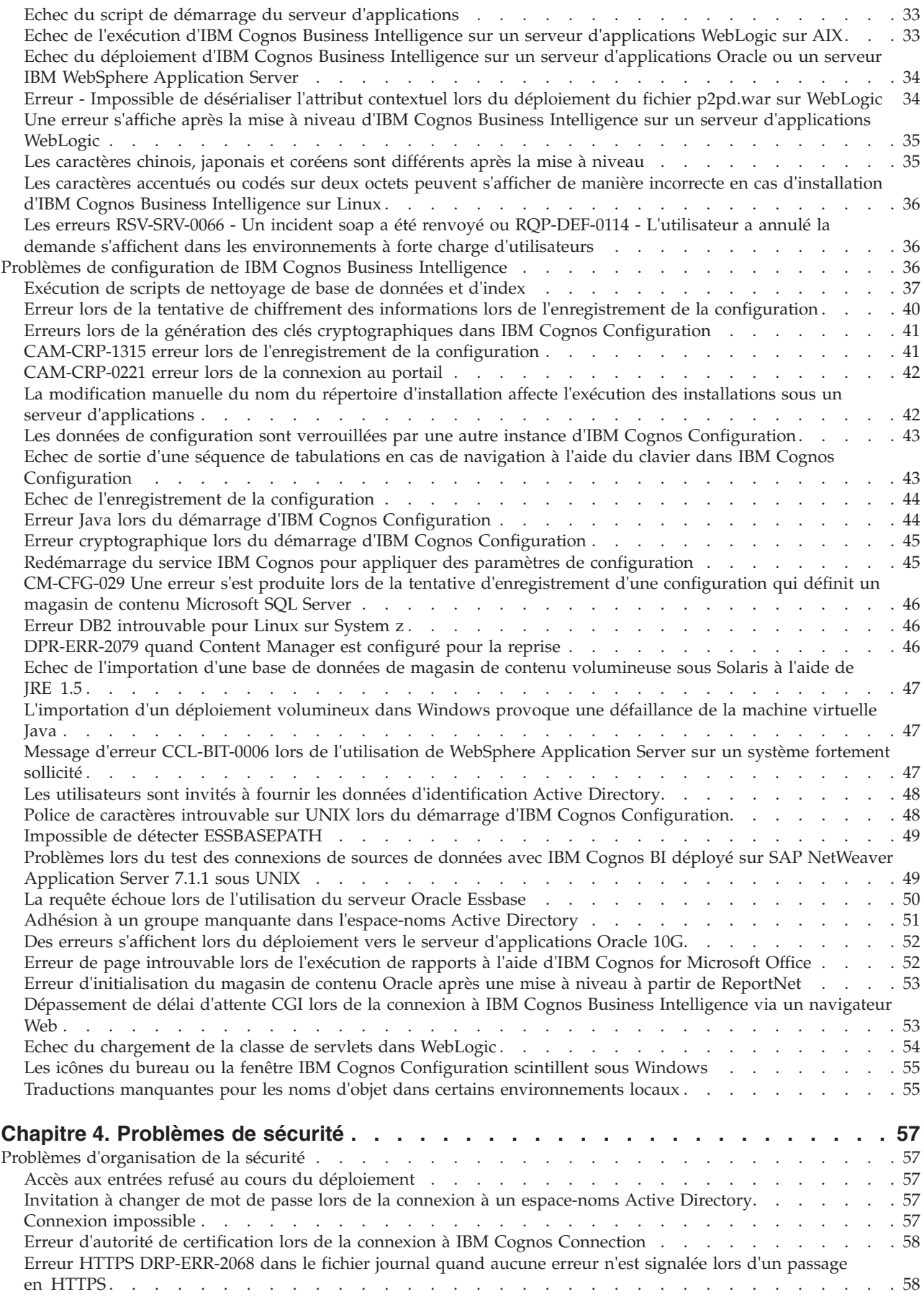

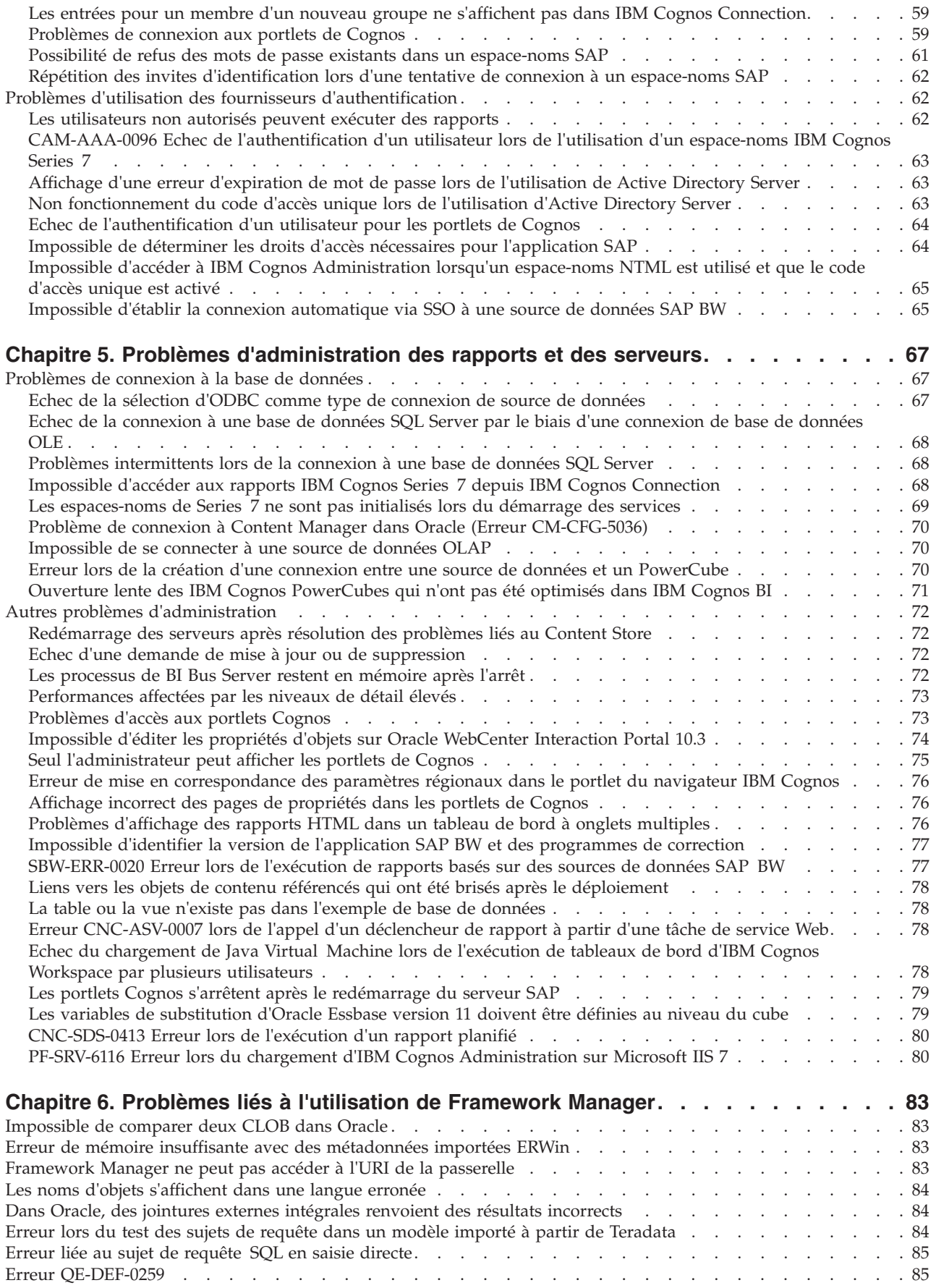

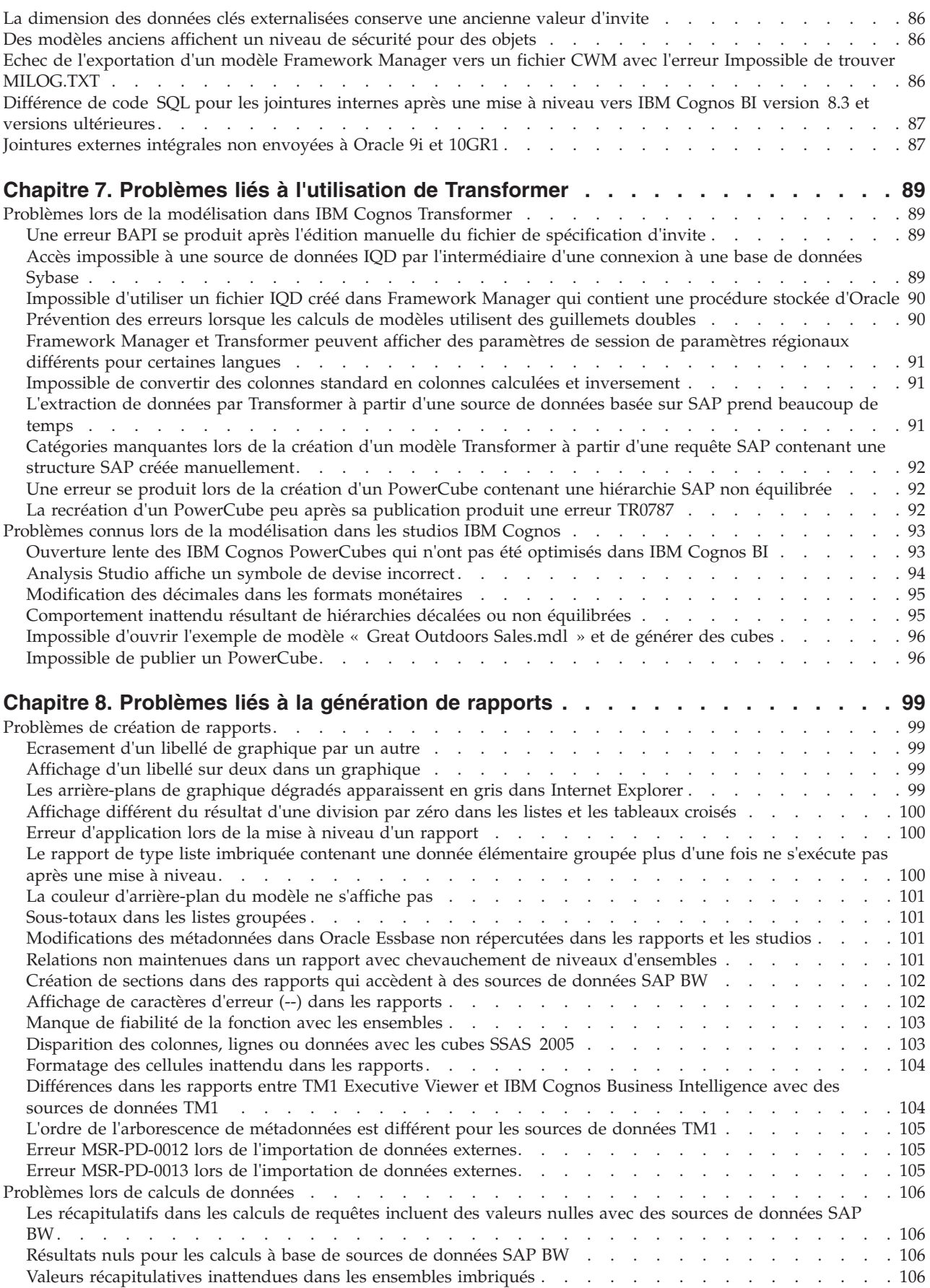

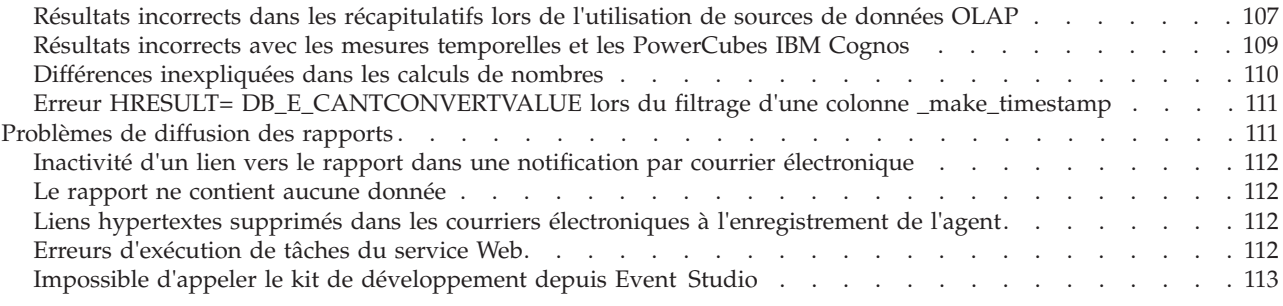

## **[Chapitre 9. Problèmes d'exécution, d'affichage ou d'impression de rapports et](#page-130-0)**

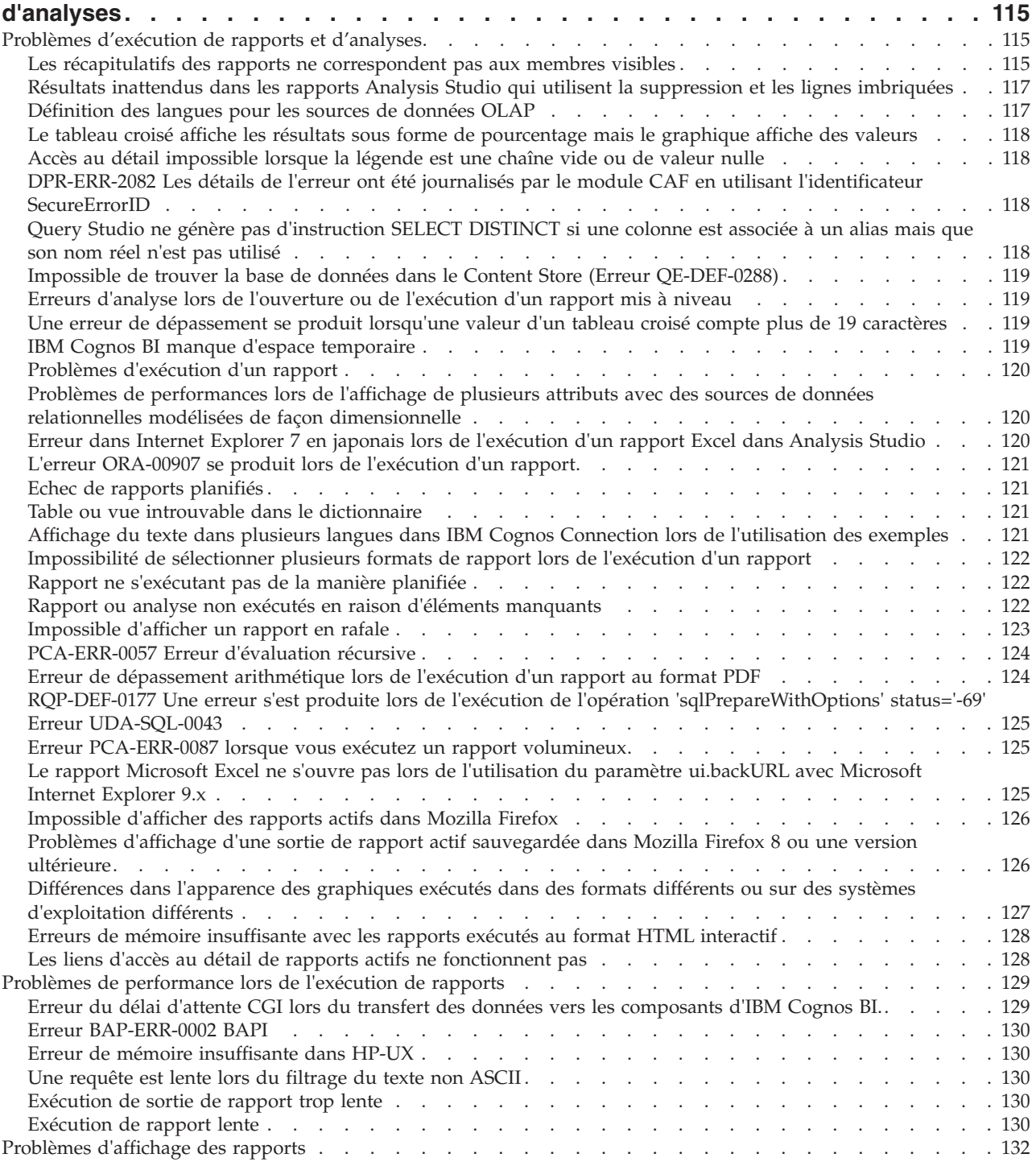

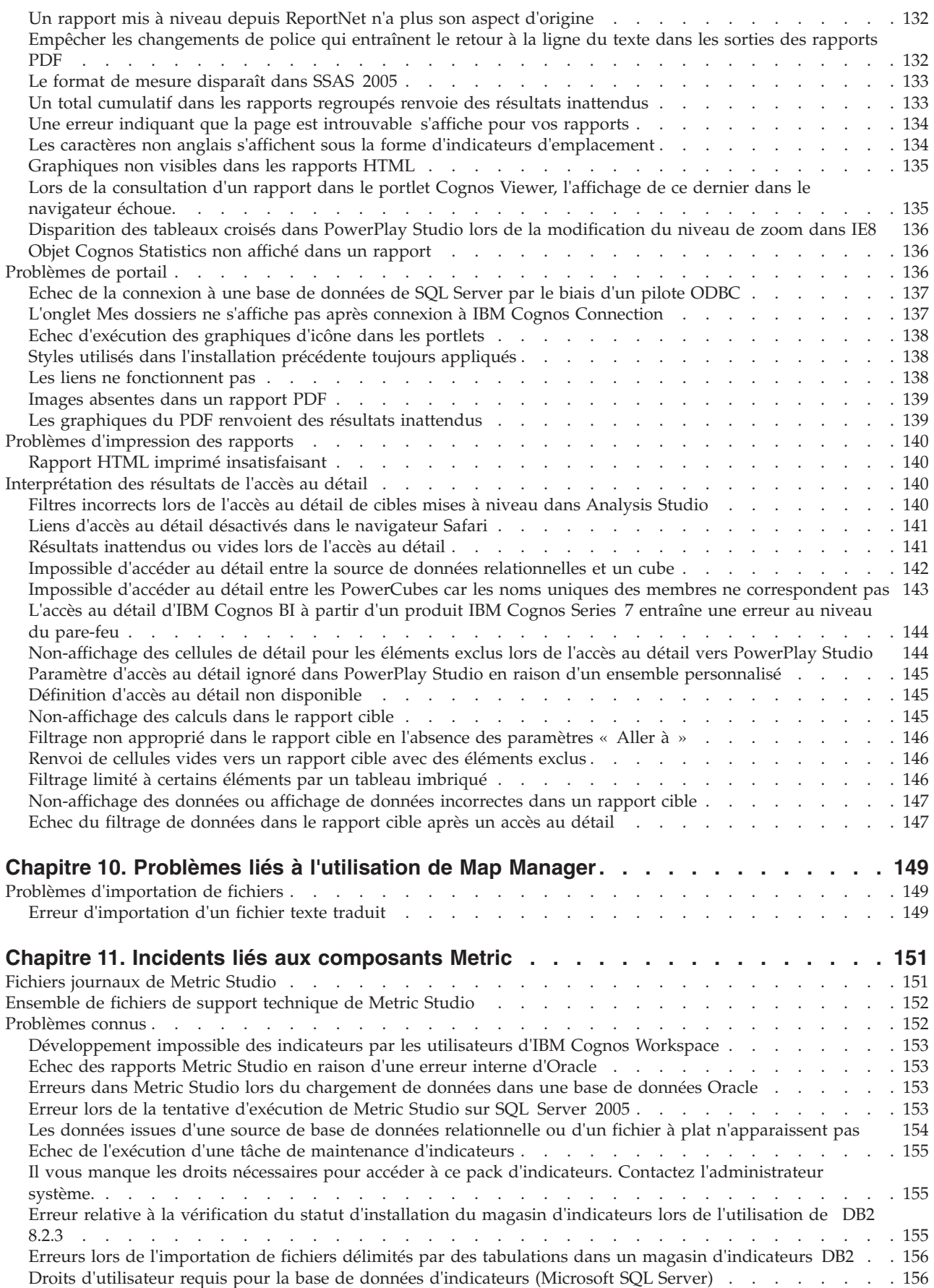

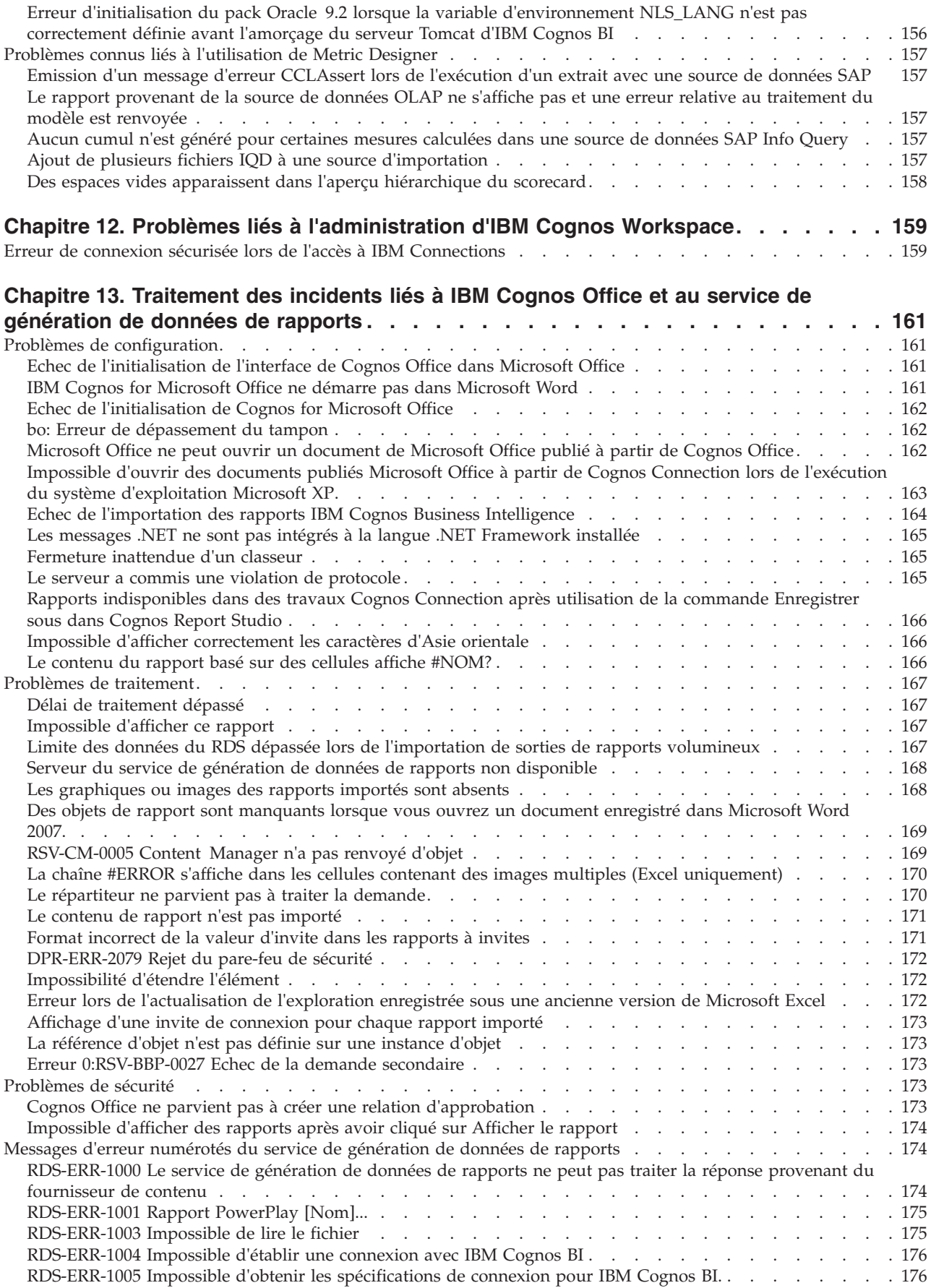

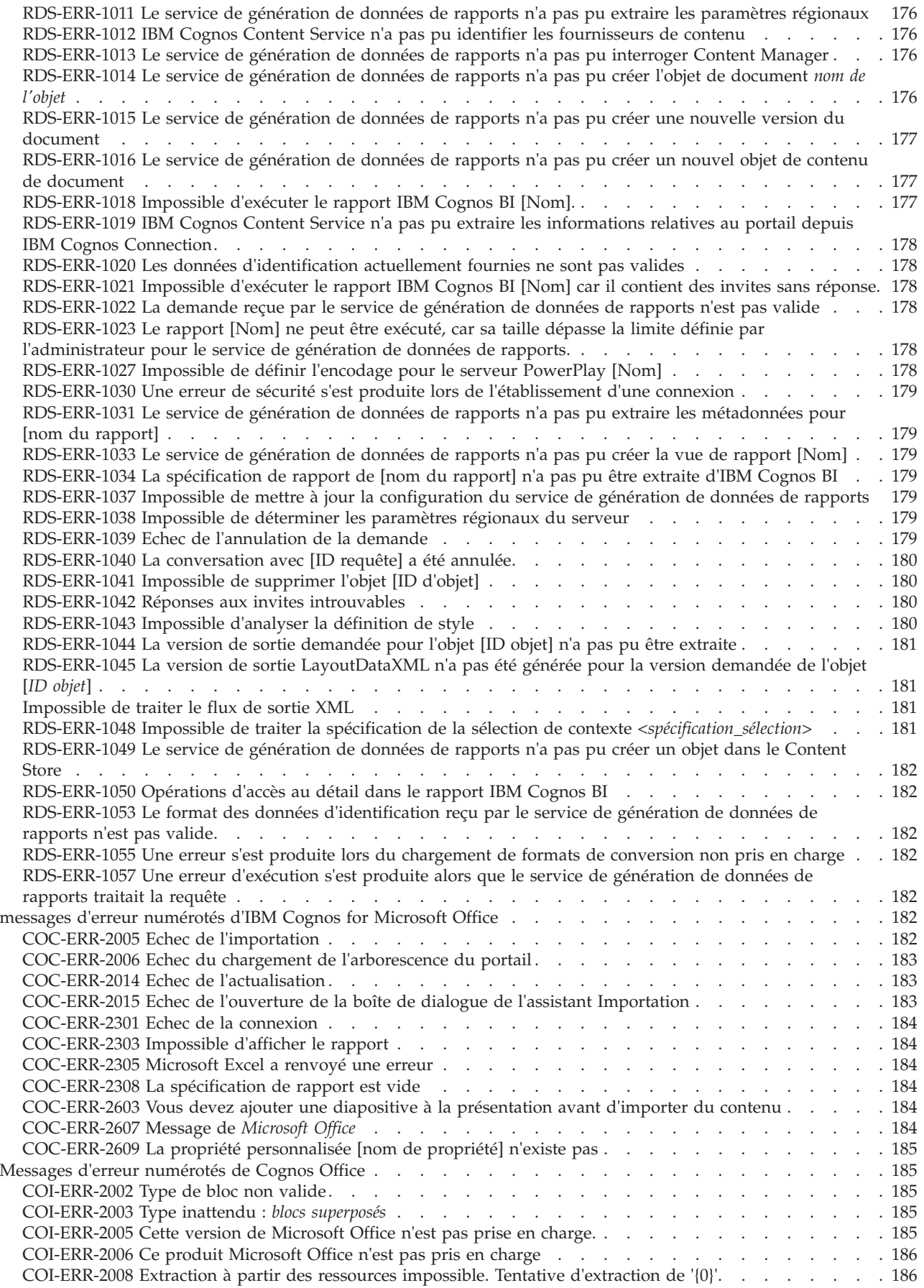

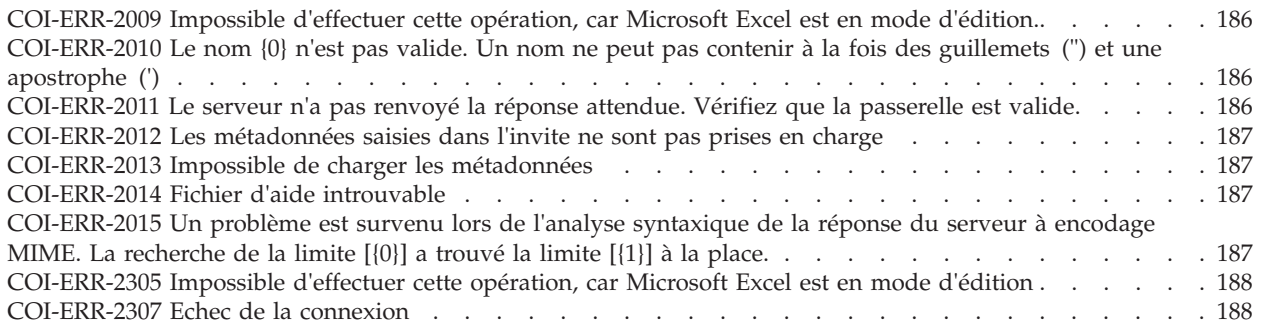

### **[Chapitre 14. Problèmes liés à l'utilisation d'IBM Cognos BI sur des périphériques](#page-204-0)**

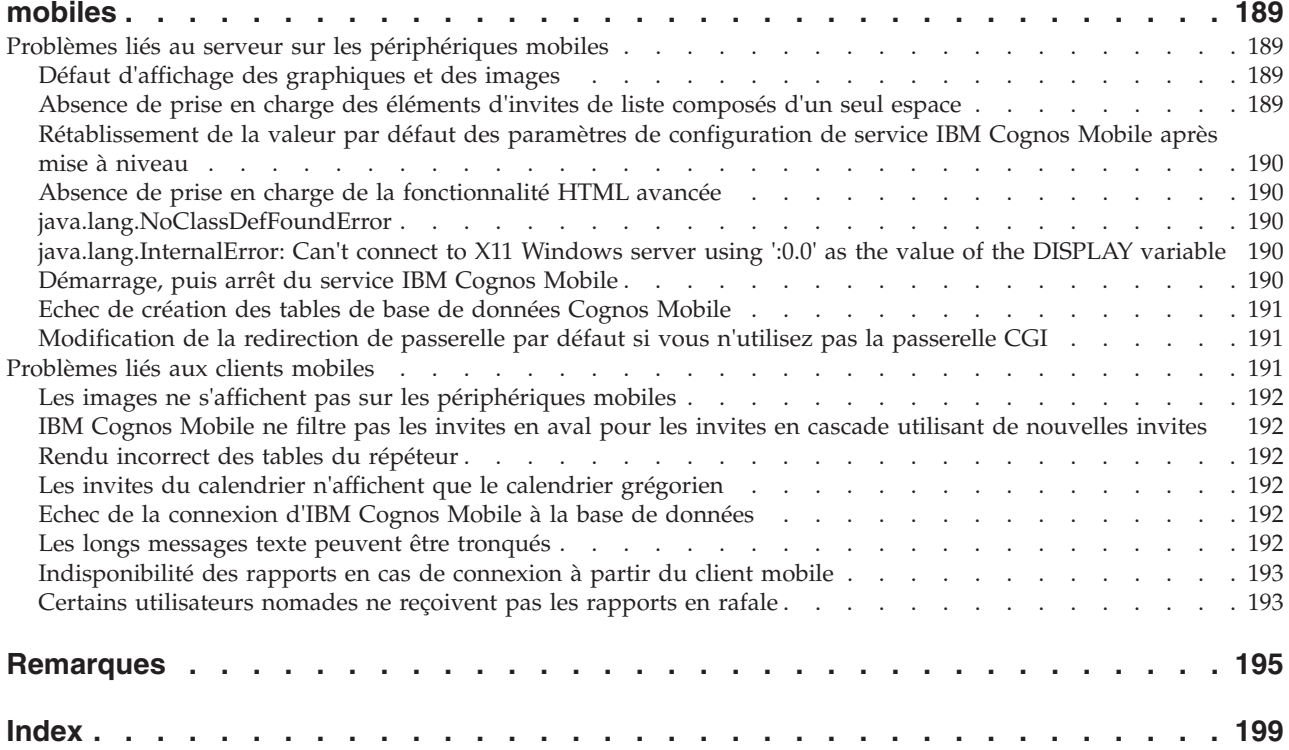

# <span id="page-12-0"></span>**Avis aux lecteurs canadiens**

Le présent document a été traduit en France. Voici les principales différences et particularités dont vous devez tenir compte.

### **Illustrations**

Les illustrations sont fournies à titre d'exemple. Certaines peuvent contenir des données propres à la France.

#### **Terminologie**

La terminologie des titres IBM peut différer d'un pays à l'autre. Reportez-vous au tableau ci-dessous, au besoin.

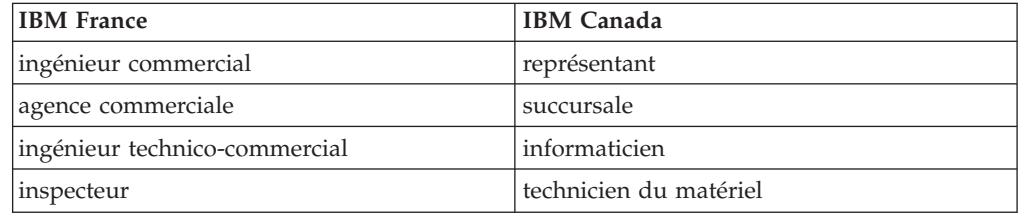

### **Claviers**

Les lettres sont disposées différemment : le clavier français est de type AZERTY, et le clavier français-canadien de type QWERTY.

### **OS/2 et Windows - Paramètres canadiens**

Au Canada, on utilise :

- v les pages de codes 850 (multilingue) et 863 (français-canadien),
- le code pays 002,
- le code clavier CF.

### **Nomenclature**

Les touches présentées dans le tableau d'équivalence suivant sont libellées différemment selon qu'il s'agit du clavier de la France, du clavier du Canada ou du clavier des États-Unis. Reportez-vous à ce tableau pour faire correspondre les touches françaises figurant dans le présent document aux touches de votre clavier.

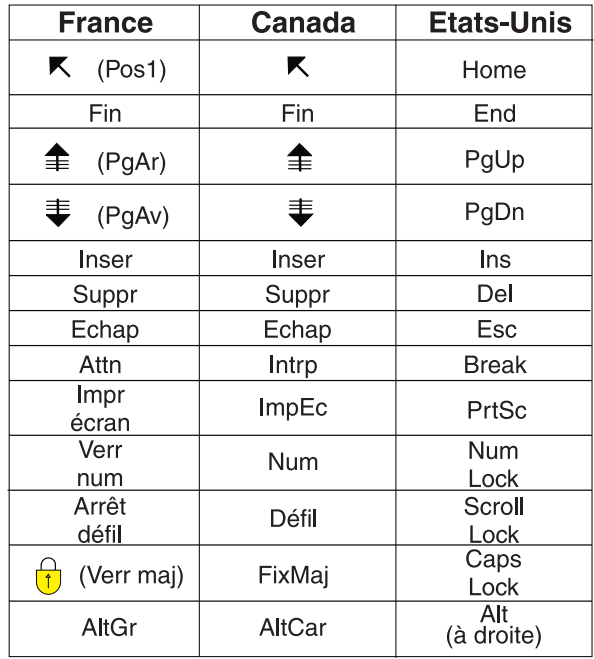

#### **Brevets**

Il est possible qu'IBM détienne des brevets ou qu'elle ait déposé des demandes de brevets portant sur certains sujets abordés dans ce document. Le fait qu'IBM vous fournisse le présent document ne signifie pas qu'elle vous accorde un permis d'utilisation de ces brevets. Vous pouvez envoyer, par écrit, vos demandes de renseignements relatives aux permis d'utilisation au directeur général des relations commerciales d'IBM, 3600 Steeles Avenue East, Markham, Ontario, L3R 9Z7.

### **Assistance téléphonique**

Si vous avez besoin d'assistance ou si vous voulez commander du matériel, des logiciels et des publications IBM, contactez IBM direct au 1 800 465-1234.

### <span id="page-14-0"></span>**Introduction**

Ces informations sont destinées à être utilisées avec le logiciel IBM® Cognos Business Intelligence.

Ces informations contiennent des informations de traitement des incidents qui vous permettent de résoudre les problèmes survenant dans le logiciel IBM Cognos.

#### **Audience**

Pour utiliser ce document, vous devez bien connaître certains concepts, tels l'installation, la configuration, l'administration des serveurs, la génération de rapports et la sécurité.

### **Recherche d'informations**

Pour rechercher la documentation des produits sur le Web, y compris toutes les documentations traduites, accédez à la page [IBM Knowledge Center](http://www.ibm.com/support/knowledgecenter) (http://www.ibm.com/support/knowledgecenter).

### **Déclarations préliminaires**

La présente documentation décrit les fonctionnalités actuelles du produit. Des références à des éléments actuellement non disponibles peuvent être incluses. Aucune implication de disponibilité future ne doit en être déduite. Aucune de ces références n'est constitutive d'un engagement, d'une promesse ou d'une obligation légale de fournir des matériels, codes ou fonctionnalités d'aucune sorte. Le développement, la diffusion et la planification des caractéristiques ou fonctionnalités restent à la totale discrétion d'IBM.

#### **Clause de décharge relative aux exemples**

La société Vacances et Aventure, Ventes VA, ou toute variation du nom Vacances et Aventure, ainsi que les exemples de planification, illustrent des opérations commerciales fictives, avec des exemples de données utilisées pour développer des exemples d'applications, destinées à IBM et à ses clients. Les exemples de données contenus dans ces enregistrements fictifs sont utilisés pour représenter des transactions de vente, la distribution de produits, des données financières et des ressources humaines. Toute ressemblance avec des noms de personnes, de sociétés ou des données réelles serait purement fortuite. D'autres fichiers d'exemple peuvent contenir des données fictives générées manuellement ou par une machine, des données factuelles compilées à partir de sources académiques ou publiques, ou des données utilisées avec l'autorisation du détenteur des droits d'auteur, à utiliser comme exemple de données pour développer des exemples d'application. Les noms de produit référencés peuvent être les marques de leurs propriétaires respectifs. Toute reproduction sans autorisation est interdite.

### **Fonctions d'accessibilité**

Les fonctions d'accessibilité permettent aux utilisateurs souffrant d'un handicap physique, comme une mobilité réduite ou une vision limitée, d'utiliser les produits informatiques. Un grand nombre de composants et de produits logiciels IBM Cognos incluent des fonctions d'accessibilité. Pour en savoir davantage sur ces fonctions, consultez la documentation du produit ou du composant.

# <span id="page-16-0"></span>**Chapitre 1. Traitement des incidents**

Le *traitement des incidents* est une approche systématique de la résolution d'un problème. L'objectif du traitement des incidents consiste à déterminer pourquoi une fonction ne s'est pas exécutée comme prévu et comment résoudre le problème.

Passez en revue le tableau suivant pour faciliter la résolution d'un problème, qu'elle soit effectuée par vous ou par le service clients.

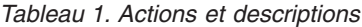

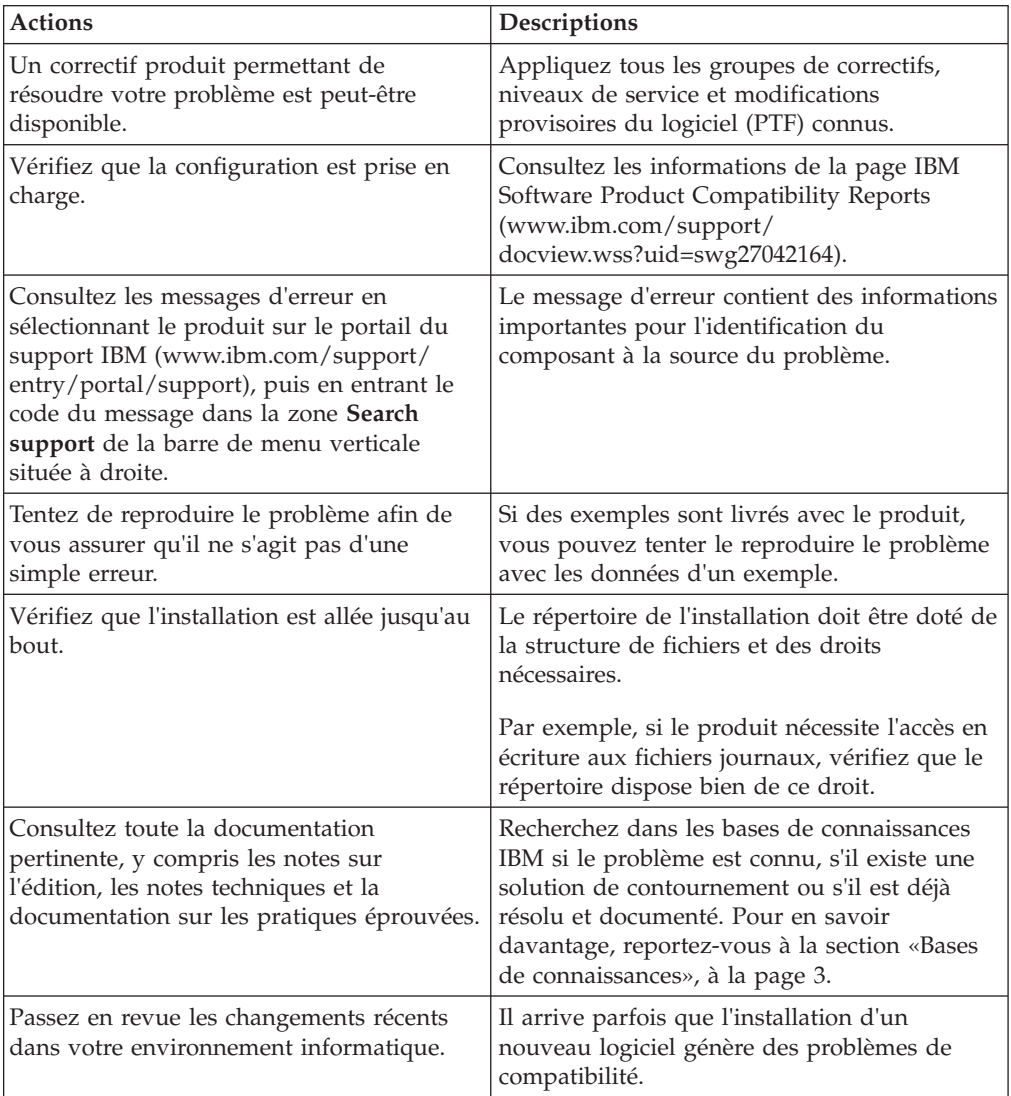

Si la liste de contrôle ne vous a pas permis de résoudre le problème, vous devrez peut-être collecter des données de diagnostic supplémentaires. Ces données permettent aux membres de l'équipe de support technique d'IBM de traiter les incidents de manière efficace et de vous guider dans ce processus. Vous pouvez également collecter les données de diagnostic, et procéder vous-même à l'analyse.

### <span id="page-17-0"></span>**Ressources de traitement des incidents**

Les ressources de traitement des incidents sont des sources d'information qui peuvent vous aider à résoudre un problème lié à un produit IBM Cognos. Un grand nombre des liens vers les ressources qui sont fournis dans cette section sont aussi décrits dans une courte présentation vidéo.

Pour consulter cette vidéo, recherchez «IBM Cognos troubleshooting» dans un moteur de recherche sur Internet, ou sur le site communautaire YouTube.

### **Portail du support IBM**

Le portail du support IBM constitue une vue centralisée et unifiée de tous les outils et informations de support technique pour tous les systèmes, logiciels et services IBM.

Le portail du support IBM vous permet d'accéder à toutes les ressources du support IBM à partir d'un seul endroit. Vous pouvez adapter les pages afin d'obtenir principalement les informations et les ressources dont vous avez besoin pour la prévention et une résolution plus rapide des problèmes. Familiarisez-vous avec le portail du support IBM en consultant les [vidéos de démonstration.](https://www.ibm.com/blogs/SPNA/entry/the_ibm_support_portal_videos)

Recherchez le contenu Cognos dont vous avez besoin en sélectionnant vos produits dans le [portail du support IBM.](http://www.ibm.com/support/entry/portal/)

#### **Recherche et navigation dans les produits IBM Cognos**

L'accès aux informations sur les produits IBMCognos est désormais configurable dans le portail du support IBM, qui vous permet d'afficher tous vos liens sur une même page.

Les meilleures pratiques de recherche et de navigation dans les informations sur les produits IBM Cognos sont disponibles à la [page IBM Support Portal and](https://www.ibm.com/support/docview.wss?uid=swg21373237) [Technote Search Best Practices.](https://www.ibm.com/support/docview.wss?uid=swg21373237)

#### **Collecte des informations**

Avant de contacter le support IBM, vous devrez collecter les données de diagnostic (informations système, symptômes, fichiers journaux, traces, etc.) qui sont nécessaires pour résoudre un problème. La collecte de ces informations vous permettra de vous familiariser avec le processus de traitement des incidents et vous fera gagner du temps.

Les informations sur les données à collecter sont disponibles sous la forme de [notes techniques MustGather.](http://www.ibm.com/software/analytics/support/mustgather.html)

### **Identification des problèmes**

Plusieurs outils IBMCognos d'identification des problèmes sont disponibles pour traiter les incidents courants.

Ces outils sont téléchargeables sur la [page des utilitaires de diagnostic de Cognos.](http://www.ibm.com/software/data/support/cognos_diagnostictools.html) IBM Education Assistant fournit des vidéos ainsi que d'autres ressources de formation sur certains de ces outils de diagnostic sur son [site Web IBM](http://publib.boulder.ibm.com/infocenter/ieduasst/imv1r0/index.jsp?topic=/com.ibm.iea.cognos/cognos/8.0/ProblemDetermination.html) [d'identification des problèmes.](http://publib.boulder.ibm.com/infocenter/ieduasst/imv1r0/index.jsp?topic=/com.ibm.iea.cognos/cognos/8.0/ProblemDetermination.html)

### <span id="page-18-0"></span>**Demandes de service**

Les demandes de service sont également appelées PMR (Problem Management Report). Il existe plusieurs méthodes pour soumettre des informations de diagnostic au service de support logiciel d'IBM.

Pour ouvrir une PMR ou pour échanger des informations avec le support technique, voir [la page du service de support logiciel d'IBM relative à l'échange](http://www.ibm.com/software/support/exchangeinfo.html) [d'informations avec le support technique.](http://www.ibm.com/software/support/exchangeinfo.html) Les PMR peuvent également être soumises directement à l'aide de [l'outil dédié aux demandes de service \(PMR\),](http://www.ibm.com/support/entry/portal/Open_service_request/Software/Information_Management/Cognos_Business_Intelligence_and_Financial_Performance_Management) ou de l'une des autres méthodes détaillées sur la page relative aux échanges d'informations.

### **Fix Central**

Le site Fix Central contient des correctifs et des mises à jour pour les logiciels, les matériels et les systèmes d'exploitation installés sur vos systèmes.

Utilisez le menu déroulant pour naviguer jusqu'aux correctifs destinés à vos produits sur la page [Fix Central.](http://www.ibm.com/support/fixcentral/) Vous pouvez également consulter [l'aide de Fix](http://www.ibm.com/systems/support/fixes/en/fixcentral/help/getstarted.html) [Central.](http://www.ibm.com/systems/support/fixes/en/fixcentral/help/getstarted.html)

### **Bases de connaissances**

Il est possible de trouver des solutions aux problèmes en effectuant des recherches dans les bases de connaissances IBM.

Vous pouvez utiliser la recherche générique IBM en entrant votre chaîne de recherche dans la zone de recherche dans la partie supérieure de toute page ibm.com.

### **IBM Knowledge Center**

IBM Knowledge Center contient la documentation de chaque édition d'IBM Cognos Business Intelligence. La documentation est également disponible via les menus d'aide du produit.

[IBM Knowledge Center](http://www.ibm.com/support/knowledgecenter) (http://www.ibm.com/support/knowledgecenter) contient la documentation en langue anglaise et les versions traduites. Développez l'entrée **Cognos** dans la table des matières pour accéder aux éditions de la documentation des différents produits IBM Cognos. Les *Notes sur l'édition fournissent des liens vers les derniers problèmes connus et les rapports officiels d'analyse de programme (APAR).*

### **Redbooks IBM**

Les documents Redbooks d'IBM sont mis au point et publiés par l'entité IBM ITSO (International Technical Support Organization).

Les [Redbooks d'IBM](http://www.redbooks.ibm.com/) fournissent des informations approfondies sur des sujets tels que l'installation, la configuration et l'implémentation des solutions.

#### **Documentation sur les pratiques éprouvées**

Créé par les experts Cognos à partir de situations mises en oeuvre chez les clients, Business Analytics Proven Practices offre des informations techniques vérifiées dans des environnements technologiques spécifiques.

En tant que ressource de traitement des incidents, Business Analytics Proven Practices fournit un accès facile aux dix pratiques les plus appréciées dans les <span id="page-19-0"></span>domaines Business Intelligence et Financial Performance Management, ainsi qu'à un certain nombre de vidéos et à d'autres sources d'information : [Documentation](http://www.ibm.com/developerworks/data/library/cognos/cognosprovenpractices.html) [de Cognos Proven Practice.](http://www.ibm.com/developerworks/data/library/cognos/cognosprovenpractices.html)

#### **Support logiciel et flux RSS**

Les flux RSS du support logiciel IBM constituent un format rapide, simple et léger pour superviser les nouveaux contenus ajoutés aux sites Web.

Après avoir téléchargé un lecteur de flux RSS ou un plug-in de navigateur, vous pouvez vous abonner à des flux sur les produits IBM à la page [IBM Software](https://www.ibm.com/software/support/rss/) [Support RSS feeds.](https://www.ibm.com/software/support/rss/)

#### **Forums et communautés**

Les forums des produits IBM Cognos offrent un espace de partage d'idées et de solutions avec vos homologues de la communauté IBM Cognos.

La section des [forums et des communautés Cognos](http://www.ibm.com/developerworks/data/community/#cognos) vous donne accès à des forums Cognos actifs.

### **Fichiers journaux**

Les fichiers journaux peuvent vous aider à traiter des incidents car ils enregistrent les activités qui ont lieu lorsque vous utilisez un produit.

Les opérations exécutées dans IBM Cognos BI sont enregistrées dans divers fichiers journaux à des fins de suivi. Par exemple, si vous êtes confronté à des problèmes lors de l'installation d'IBM Cognos BI, consultez le fichier journal de transfert afin de savoir les activités que l'assistant d'installation a effectuées durant le transfert des fichiers.

Avant d'afficher les fichiers journaux, vérifiez qu'ils contiennent les informations dont vous avez besoin. Le nombre de fichiers journaux et les informations qu'ils contiennent sont définis par des paramètres dans IBM Cognos Connection et dans IBM Cognos Configuration.

Utilisez IBM Cognos Administration pour définir le niveau de détail à journaliser pour chaque catégorie.

Utilisez IBM Cognos Configuration pour spécifier la taille, le nombre et l'emplacement des fichiers journaux, ainsi que pour configurer les propriétés du serveur de journalisation.

Lors d'une opération de traitement des incidents, les fichiers ci-après peuvent vous être utiles :

#### **Fichier journal de transfert**

Ce fichier est utilisé pour consigner les activités que l'Assistant d'installation exécute lors du transfert de fichiers.

Le fichier journal des transferts se trouve dans le répertoire *emplacement\_c10*\ instlog. Le nom du fichier indique le nom du produit, sa version et son numéro d'édition, et comprend un horodateur. Exemple de format du nom de fichier :

tl-BISRVR-8.1-0.0-20080901\_1122.txt

### **Fichier journal récapitulatif des erreurs de transfert**

Ce fichier est utilisé pour consigner les composants que vous avez installés, des informations sur l'espace disque, les sélections que vous avez faites dans les boîtes de dialogue de transfert et les erreurs éventuelles détectées par l'Assistant d'installation lors du transfert des composants.

Le fichier journal récapitulatif des erreurs de transfert se trouve dans le répertoire *emplacement\_c10*/instlog. Le nom du fichier indique le nom du produit, sa version et son numéro d'édition, et comprend un horodateur. Exemple de format du nom de fichier :

tl-BISRVR-8.1-0.0-20080901\_1122\_summary\_error.txt

### **Fichier de configuration de démarrage**

Ce fichier est utilisé pour consigner vos choix de configuration chaque fois que vous enregistrez vos paramètres de propriété. Le fichier s'appelle cogstartup.xml.

Si vous n'êtes pas en mesure d'enregistrer la configuration ou rencontrez des problèmes, vous pouvez revenir à un fichier de configuration antérieur. Les fichiers de sauvegarde de la configuration se trouvent dans le répertoire *emplacement\_c10*/configuration. Voici un exemple du format de nom de fichier pour des fichiers de configuration de sauvegarde :

cogstartup\_200811231540.xml

### **Fichier de verrouillage de configuration de démarrage**

Ce fichier est créé à chaque fois que vous exécutez IBM Cognos Configuration. Il vous empêche d'ouvrir plusieurs fenêtres d'IBM Cognos Configuration.

Si vous avez des difficultés à ouvrir IBM Cognos Configuration, vérifiez le fichier cogstartup.lock dans le répertoire *emplacement\_c10*/configuration. Si le fichier est présent alors qu'IBM Cognos Configuration n'est pas ouvert, cela signifie qu'IBM Cognos Configuration n'a pas été arrêté correctement la dernière fois que vous l'avez utilisé. Vous pouvez supprimer ce fichier .lock et ouvrir IBM Cognos Configuration.

### **Fichier de configuration des paramètres régionaux**

Ce fichier est utilisé pour consigner les choix de configuration posés dans IBM Cognos Configuration concernant les paramètres régionaux de produit et de contenu, le mappage des paramètres régionaux et la prise en charge des devises.

Si vous rencontrez des problèmes de prise en charge des langues dans l'interface utilisateur ou dans les rapports, utilisez ces fichiers pour suivre les changements. Les fichiers de sauvegarde de la configuration se trouvent dans le répertoire *emplacement c10/configuration. Exemple de format du nom de fichier :* 

coglocale\_200811231540.xml

### **Fichier journal d'exécution**

Le fichier journal par défaut d'IBM Cognos nommé cogserver.log, ou d'autres fichiers journaux configurés pour recevoir des messages de journal du serveur de <span id="page-21-0"></span>journalisation, consignent des informations après le démarrage du service IBM Cognos BI. Ils se trouvent dans le répertoire *emplacement\_c10*/logs. Si vous avez configuré une autre destination pour les messages de journal, vérifiez le fichier ou la base de données appropriée.

Certains messages de journal signalent des problèmes. La plupart de ces messages contiennent uniquement des informations, mais d'autres peuvent vous aider à diagnostiquer des problèmes dans votre environnement d'exécution.

### **Fichier journal de passerelle**

Les passerelles enregistrent des erreurs dans le fichier journal de passerelle qui se trouve dans le répertoire *emplacement\_c10*/logs.

Vous pouvez utiliser le fichier journal de passerelle pour traiter des incidents empêchant la passerelle de traiter les demandes ou d'utiliser le chiffrement. Les symptômes de ces problèmes sont les suivants :

- v Les ID utilisateur et les mots de passe sont inopérants.
- v le code d'accès unique ne fonctionne pas.
- v Le répartiteur s'exécute, mais les utilisateurs reçoivent un message d'erreur indiquant que le serveur IBM Cognos BI est indisponible :

Le nom du fichier journal de passerelle est le suivant (où *interface\_passerelle* est cgi, mod2 (module Apache 2.0) ou isapi) :

gw*interface\_passerelle*.log (par exemple, gwcgi.log)

#### **Fichier journal de désinstallation**

Ce fichier est utilisé pour consigner les activités que l'Assistant de désinstallation exécute lors de la désinstallation de fichiers. Le fichier journal s'intitule cognos\_uninst\_log.htm et se trouve dans le répertoire Temp. Vous pouvez utiliser le fichier journal pour traiter les incidents liés à la désinstallation des composants d'IBM Cognos BI.

#### **Fichier journal du mode silencieux**

Ce fichier est utilisé pour consigner les activités qu'IBM Cognos Configuration exécute en cours d'exécution en mode silencieux. Ce fichier journal se nomme cogconfig\_response.csv et se trouve dans le répertoire *emplacement\_c10*/logs.

### **Messages d'erreur**

Un message d'erreur constitue souvent la première indication de l'existence d'un problème. Les messages d'erreur contiennent des informations qui peuvent permettre de déterminer la cause d'un problème.

Vous pouvez cliquer sur le lien Détails pour afficher entièrement le message d'erreur. L'administrateur peut utiliser ces informations, ainsi que d'autres, concernant le produit que vous utilisez et ce que vous avez fait avant l'affichage du message d'erreur, pour résoudre un problème.

Si vous cliquez sur le bouton OK en réponse à un message d'erreur, IBM Cognos BI annule la dernière action et revient à l'état précédent.

### <span id="page-22-0"></span>**Fichiers de sortie principaux**

Si vous recevez un message d'erreur indiquant que le serveur de rapports ne répond pas, IBM Cognos BI a écrit un fichier de sortie principal (.dmp) dans le système de fichiers.

Les fichiers de sortie principaux indiquent un grave problème lié au logiciel, comme une exception non gérée ou un processus IBM Cognos BI qui s'est terminé anormalement. Ils créent un vidage de mémoire complet de l'état en cours du logiciel lorsque le problème se produit. Le fichier principal indique généralement un bogue nécessitant un correctif logiciel.

Si le message indiquant que le serveur de rapports ne répond pas s'affiche, regardez immédiatement dans le répertoire \bin de l'installation du serveur IBM Cognos BI afin de vérifier si des fichiers de sortie principaux s'y trouvent. Sur Windows, ces fichiers se nomment *ID processus*.dmp, par exemple BIBusTKServerMain\_seh\_3524\_3208.dmp. Sur UNIX, les fichiers sont nommés "core". Sur Linux, les fichiers sont nommés core.*ID processus*. Ces fichiers binaires doivent être affichés avec un programme de débogage tel que dbx, le débogueur GNU ou le débogueur WinDbg pour Windows.

Si l'administrateur du serveur ne peut pas résoudre le problème, contactez le support IBM en fournissant un scénario de test, si possible, et les fichiers principaux.

Les fichiers principaux peuvent avoir une taille d'au moins 300 Mo et un nouveau fichier de la même taille est créé à chaque fois que ce problème se produit. Sur Windows, la présence de ces fichiers doit être contrôlée régulièrement et ils doivent faire l'objet d'un nettoyage, durant la maintenance normale du serveur. Sur UNIX et Linux, les paramètres système peuvent contrôler comment et quand le fichier principal est écrit dans le système de fichiers lorsqu'un processus se termine anormalement.

Sur Windows, vous pouvez utiliser un fichier de configuration pour désactiver la création des fichiers .dmp. Dans un environnement de production, vous pouvez alors activer les sorties principales lorsque vous rencontrez des problèmes. Tous les problèmes n'étant pas forcément faciles à reproduire, la création de fichiers principaux doit être activée dans votre environnement de test et de développement afin que vous puissiez les utiliser.

Avec certaines versions de correction d'IBM Cognos BI, les fichiers de sortie principaux sont créés automatiquement. Le fichier de configuration qui contrôle cette opération est différent pour IBM Cognos 8.1 MR1. Voir «Désactivation de la création de fichiers principaux pour IBM Cognos BI MR1». Pour les versions ultérieures du produit, voir [«Désactivation de la création de fichiers principaux](#page-23-0) [pour IBM Cognos BI MR2 et les versions suivantes», à la page 8.](#page-23-0) Lors d'une mise à niveau, les paramètres de configuration ne sont pas écrasés.

### **Désactivation de la création de fichiers principaux pour IBM Cognos BI MR1**

Cette section décrit comment désactiver la création de fichiers principaux pour IBM Cognos BI MR1.

### <span id="page-23-0"></span>**Procédure**

- 1. Sur le serveur sur lequel IBM Cognos BI est installé, ouvrez le fichier rsvpproperties.xml depuis le répertoire *emplacement\_c10*\configuration.
- 2. Affectez à la propriété Win32StructuredExceptionHandling la valeur 0 (zéro), pour obtenir :

<property>Win32StructuredExceptionHandling</property> <value type="long">0</value>

3. Enregistrez le fichier.

### **Désactivation de la création de fichiers principaux pour IBM Cognos BI MR2 et les versions suivantes**

Cette section décrit comment désactiver la création de fichiers principaux pour IBM Cognos BI MR2 et versions ultérieures.

### **Procédure**

- 1. Sur le serveur sur lequel IBM Cognos BI est installé, ouvrez le fichier cclWin32SEHConfig.xml depuis le répertoire *emplacement\_c10*\configuration.
- 2. Dans l'élément de configuration, attribuez la valeur 0 (zéro) à la variable d'environnement, de sorte à obtenir
	- <env\_var name="CCL\_HWE\_ABORT" value="0"/>
- 3. Enregistrez le fichier.

### **Fichier de vidage des indicateurs**

Le fichier de vidage des indicateurs vous permet d'obtenir des informations détaillées sur le système à un instant précis et d'effectuer le suivi des tendances qui caractérisent le système durant une période donnée, ou pour les besoins d'un historique.

Ce fichier, dont le nom par défaut est metricdump.xml, se trouve dans le répertoire emplacement\_c10/logs.

Le fichier de vidage des indicateurs enregistre un instantané des indicateurs système en cours. Le fichier ne figure pas dans le répertoire *emplacement\_c10*/logs tant que le vidage des indicateurs n'a pas été activé dans IBM Cognos Administration. Pour en savoir davantage, reportez-vous à la section [«Activation](#page-24-0) [du vidage des indicateurs dans d'IBM Cognos Administration», à la page 9.](#page-24-0) Par défaut, le vidage des indicateurs est désactivé.

Le processus de vidage des indicateurs est configuré à l'aide du fichier metricdumpconfiguration.xml situé dans le répertoire *emplacement\_c10*/ configuration. Pour en savoir davantage, reportez-vous à la section [«Modification](#page-24-0) [du fichier Metricdumpconfiguration.xml», à la page 9.](#page-24-0) Ce fichier sert à indiquer les ressources dont le suivi doit être effectué dans le fichier de vidage des indicateurs, ainsi que pour définir la taille et l'emplacement de ce dernier. Une fois le vidage des indicateurs activé dans IBM Cognos Administration, vous pouvez laisser cette fonction inactive en renommant le fichier metricdumpconfiguration.xml. Pour réactiver le vidage des indicateurs pour les besoins d'un événement particulier, rétablissez le nom d'origine du fichier de configuration.

**Remarque :** Vous pouvez renommer le fichier metricdump.xml et modifier son emplacement en utilisant le fichier metricdumpconfiguration.xml.

### <span id="page-24-0"></span>**Activation du vidage des indicateurs dans d'IBM Cognos Administration**

Cette section décrit comment activer le vidage des indicateurs dans IBM Cognos Administration.

### **Procédure**

- 1. Connectez-vous à IBM Cognos BI et ouvrez IBM Cognos Connection. **Astuce :** Si la page **Bienvenue** s'affiche, cliquez sur **IBM Cognos Administration** et passez à l'étape 3.
- 2. Dans le coin supérieur droit de l'écran, cliquez sur **Lancer** > **IBM Cognos Administration**.
- 3. Dans l'onglet **Configuration**, cliquez sur l'option **Répartiteurs et services**.
- 4. Dans la barre d'outils située dans le coin supérieur droit de la page, cliquez

sur le bouton Définir les propriétés

La page **Définir les propriétés - Configuration** s'affiche.

- 5. Cliquez sur l'onglet **Paramètres**.
- 6. Pour la catégorie **Environnement**, en regard de **Paramètres avancés**, dans la colonne **Valeur**, cliquez sur **Editer**.
- 7. Dans la colonne **Paramètre** de la page **Définition des paramètres avancés**, saisissez le paramètre suivant :

#### **DISP.MetricDumpEnabled**

**Remarque :** Le nom du paramètre tient compte de la distinction entre minuscules et majuscules.

8. Dans la colonne **Valeur**, entrez l'URI du répartiteur.

Vous pouvez trouver l'URI du répartiteur dans IBM Cognos Configuration, sous **Environnement** >**Paramètres du répartiteur**. N'utilisez que la première partie de l'URI se terminant par **/p2pd**. Par exemple, entrez http://c10\_server:9300/p2pd.

**Astuce :** Pour supprimer ce paramètre, cochez la case en regard de celui-ci et cliquez sur **Supprimer**, puis deux fois sur **OK**.

- 9. Cliquez à deux reprises sur **OK**.
- 10. Si vous possédez plusieurs répartiteurs, répétez cette procédure pour chaque ordinateur hébergeant un répartiteur.

### **Modification du fichier Metricdumpconfiguration.xml**

Cette section décrit comment modifier le fichier Metricdumconfiguration.xml.

### **Procédure**

- 1. Ouvrez le fichier *emplacement\_c10*\configuration\metricdumpconfiguration.xml dans un éditeur.
- 2. Pour configurer les ressources pour lesquelles des indicateurs doivent être consignés, indiquez-les dans la section suivante :

```
<mbeans>
  <mbean>com.cognos:type=Metrics,*</mbean>
  <mbean>com.cognos:type=MetricHealth,*</mbean>
  <mbean>com.cognos:type=ServiceHealth,*</mbean>
  <mbean>com.cognos:type=ServiceOperationalStatus,*</mbean>
</mbeans>
```
Par exemple, pour définir un service, saisissez :

<mbean>com.cognos:type=Metrics,service=contentManagerService</mbean>

- <span id="page-25-0"></span>3. Pour renommer le fichier de vidage des indicateurs et modifier le chemin d'accès, éditez la ligne suivante : <filename>../logs/metricdump.xml</filename>
- 4. Pour modifier l'intervalle de vidage, éditez la ligne suivante : <interval>15000</interval>

La durée est indiquée en millisecondes.

5. Pour spécifier la réinitialisation de MBeans après le vidage des valeurs, éditez la ligne suivante :

<resetAfterDump>false</resetAfterDump>

Le fait de remplacer la valeur par true réinitialise les valeurs d'indicateurs sur 0 dans l'interface utilisateur. Pour plus d'informations, reportez-vous au *Guide d'administration et de sécurité d'IBM Cognos Business Intelligence*.

6. Pour modifier le nombre maximal de vidages, éditez la ligne suivante : <count>-1</count>

-1 signifie un nombre illimité de vidages.

7. Pour modifier la taille maximale des fichiers avant substitution, éditez la ligne suivante :

<filesize>10000000</filesize>

8. Pour modifier le nombre de fichiers de vidage des indicateurs à conserver, éditez la ligne suivante :

<rollover>1</rollover>

9. Enregistrez les modifications.

### **Observateur d'événements Microsoft Windows**

L'Observateur d'événements Microsoft Windows fournit des informations sur les événements liés au programme, à la sécurité et au système. Par exemple, si un service IBM Cognos Business Intelligence ne démarre pas, ce fait est enregistré dans le fichier journal des événements.

L'Observateur d'événements Microsoft Windows ne consigne pas les informations spécifiques des opérations ou des tâches exécutées dans IBM Cognos BI. Pour ces problèmes, consultez les fichiers journaux d'IBM Cognos BI.

Pour plus d'informations sur l'utilisation de l'Observateur d'événements Windows, reportez-vous à l'Aide de Windows.

### **Exemples**

IBM Cognos BI utilise des exemples pour mettre en évidence les fonctionnalités du produit et vous apprendre à l'utiliser. Vous pouvez aussi utiliser des exemples pour traiter des incidents.

Vous pouvez utiliser les exemples fournis avec IBM Cognos BI pour déterminer si les divers composants fonctionnent normalement. Par exemple, si vous rencontrez des difficultés pour exécuter un rapport, vous pouvez exécuter un exemple de rapport pour voir si le problème persiste. Vous pouvez alors vous rendre compte que le problème est lié à la connexion à une base de données.

### <span id="page-26-0"></span>**Exemple - Test de Report Studio**

Vous êtes un administrateur de base de données responsable du traitement des incidents auxquels sont confrontés les auteurs lors de la conception de rapports. Report Studio est installé et vous voulez vous assurer qu'il fonctionne correctement avant de laisser un créateur l'utiliser.

Pour tester Report Studio, ouvrez et exécutez l'un des rapports figurant dans le dossier Exemples de rapport (Report Studio).

Si le rapport s'ouvre correctement, il s'affiche dans Report Studio et le modèle Ventes VA et Détaillants VA qui y est associé est chargé. Lorsque vous exécutez le rapport, IBM Cognos Viewer s'affiche. Le rapport contient des données.

### **Affichage de la définition de rapport dans Query Studio**

Pour traiter un incident lié aux rapports, vous pouvez utiliser soit la commande Définition de rapport du menu Gérer le fichier, soit la commande Informations sur la requête de la zone Définition de rapport.

La commande **Définition de rapport** affiche l'expression de chaque élément de rapport. La commande **Informations sur la requête** affiche les informations de la requête pour chaque élément de rapport.

**Remarque :** Ces commandes ne permettent pas de modifier les propriétés du rapport.

### **Procédure**

- 1. Dans Query Studio, ouvrez le rapport souhaité.
- 2. Dans le menu **Gérer le fichier**, cliquez sur l'option **Définition de rapport**.

La boîte de dialogue **Propriétés du rapport** s'affiche. Elle contient une table répertoriant les différents filtres et éléments de rapport, ainsi que les expressions correspondantes dans le rapport.

**Astuce :** Cliquez sur **Informations sur la requête** pour afficher une zone de texte contenant des informations sur la requête.

# <span id="page-28-0"></span>**Chapitre 2. Problèmes d'utilisation de la documentation**

Les rubriques suivantes proposent des solutions pour résoudre certains problèmes lors de l'utilisation de la documentation d'IBM Cognos.

### **Problèmes d'impression d'un manuel au format PDF**

Vous imprimez un document au format PDF, mais le travail d'impression est incomplet. Le travail d'impression s'arrête par exemple lorsqu'un graphique particulier est atteint. Il s'agit d'un incident lié à Adobe Reader qui est susceptible de se produire lors de l'impression de certains fichiers PDF avec certaines versions d'Acrobat Reader et avec certains modèles d'imprimantes. Ce fichier PDF peut s'imprimer correctement si au moins une des conditions suivantes se vérifie :

- v utilisation d'une autre version d'Acrobat Reader,
- v utilisation d'une autre imprimante.

Si vous imprimez depuis un produit Acrobat version 4.0 ou ultérieure, vous pouvez tenter l'une des solutions suivantes.

#### **Procédure**

- 1. Dans Acrobat Reader, dans le menu **Fichier**, cliquez sur l'option **Imprimer**.
- 2. Dans la section **Imprimante**, activez la case à cocher **Bitmap**.

Etant donné que les fichiers s'impriment plus lentement avec cette option, veillez à ne sélectionner pour l'impression que la page qui ne s'imprime pas.

3. Dans la section **Etendue**, cliquez sur **Pages**, entrez le numéro de la page qui ne s'imprime pas, puis cliquez sur **OK**.

Vous pouvez imprimer le reste du fichier PDF en relançant le travail à partir de la page suivante.

- 4. Désactivez la case à cocher **Bitmap**.
- 5. Dans la section **Etendue**, cliquez sur **Pages**, entrez les numéros des autres pages, puis cliquez sur **OK**.

Bien que vous puissiez utiliser l'option **Bitmap** pour imprimer le fichier, ce paramètre ne résout pas le problème d'impression original. Pour plus d'informations, voir le site Web Adobe.

### **Problème d'affichage de jeux de caractères codés sur deux octets dans Internet Explorer**

Certains problèmes peuvent se produire lors de l'affichage d'un texte en plusieurs langues qui utilisent des jeux de caractères codés sur deux octets dans le navigateur Web Internet Explorer version 6. Par exemple, vous ouvrez une aide en ligne et la page est vide.

Pour garantir l'affichage des caractères codés sur deux octets sur votre navigateur Web Internet Explorer, procédez comme suit :

#### **Procédure**

Dans le menu **Affichage** d'Internet Explorer, sélectionnez **Codage**, **Encodage automatique** et assurez-vous que l'option **Sélection automatique** est sélectionnée.

# <span id="page-30-0"></span>**Chapitre 3. Problèmes d'installation et de configuration**

Certains problèmes peuvent se produire lors de l'installation et de la configuration ou lors du paramétrage d'IBM Cognos BI pour qu'il s'exécute avec un serveur d'applications.

### **Problèmes de démarrage d'IBM Cognos Business Intelligence**

Vous pouvez réaliser les tâches suivantes en cas de problème de démarrage d'IBM Cognos Business Intelligence.

Certains problèmes peuvent se produire lorsque vous tentez :

- v de démarrer le service IBM Cognos BI,
- v d'ouvrir la page Bienvenue du portail IBM Cognos BI pour la première fois,
- de démarrer un serveur d'applications, tel que WebLogic ou WebSphere

Le tableau suivant présente certains des symptômes courants avec les solutions qui y correspondent.

*Tableau 2. Symptômes et solutions conseillées pour le démarrage d'IBM Cognos Business Intelligence*

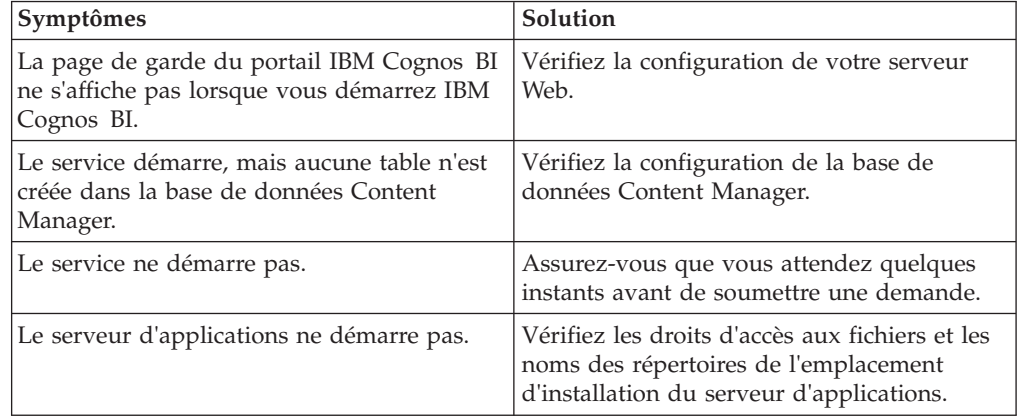

Pour consulter la liste actualisée des environnements pris en charge par les produits IBM Cognos Business Intelligence, y compris des informations sur les systèmes d'exploitation, les correctifs, les navigateurs, les serveurs Web, les serveurs d'annuaire, les serveurs de base de données et les serveurs d'applications, consultez la page [IBM Software Product Compatibility Reports](http://www.ibm.com/support/docview.wss?uid=swg27042164) (www.ibm.com/support/docview.wss?uid=swg27042164).

### **CFG-ERR-0106 Erreur lors du démarrage du service IBM Cognos dans IBM Cognos Configuration**

Lorsque vous démarrez le service IBM Cognos Business Intelligence, le message d'erreur suivant peut s'afficher :

*CFG-ERR-0106 IBM Cognos Configuration n'a reçu aucune réponse du service IBM Cognos pendant la période allouée*. *Vérifiez que le service IBM Cognos est disponible et correctement configuré*.

Il existe deux causes possibles à ce problème :

- v Le service IBM Cognos a besoin de plus de temps pour démarrer.
- Un ordinateur Content Manager en veille peut être configuré de manière incorrecte.

#### **Le serviceIBM Cognos a besoin de plus de temps**

Par défaut, IBM Cognos Configuration vérifie la progression de la demande de démarrage toutes les demi-secondes pendant trois minutes. Si IBM Cognos Configuration ne reçoit pas de réponse dans ce délai, le message d'erreur s'affiche.

Le délai d'attente de réception d'une réponse par IBM Cognos Configuration envoyée par le service IBM Cognos est contrôlé par les propriétés ServiceWaitInterval et ServiceMaxTries.

La propriété ServiceWaitInterval représente l'intervalle, en millisecondes, selon lequel IBM Cognos Configuration vérifie la progression de la demande de démarrage. Sa valeur par défaut est 500, ce qui équivaut à une demi-seconde.

La propriété ServiceMaxTries représente le nombre de fois où IBM Cognos Configuration vérifie la progression de la demande de démarrage. Sa valeur par défaut est 360.

### **Content Manager n'est pas configuré correctement.**

Si le message d'erreur s'affiche sur un ordinateur Content Manager en veille, le paramètre de stockage des clés symétriques est peut-être incorrect.

#### **Modification du temps d'attente du service IBM Cognos**

Si vous recevez une erreur CFG-ERR-0106 parce que le service IBM Cognos a besoin de plus de temps pour démarrer, changez le délai pendant lequel IBM Cognos Configuration peut attendre une réponse du service IBM Cognos.

Par défaut, IBM Cognos Configuration vérifie la progression de la demande de démarrage toutes les demi-secondes pendant trois minutes. Si IBM Cognos Configuration ne reçoit pas de réponse dans ce délai, le message d'erreur est affiché.

Le délai d'attente de réception d'une réponse par IBM Cognos Configuration envoyée par le service IBM Cognos est contrôlé par les propriétés ServiceWaitInterval et ServiceMaxTries.

La propriété ServiceWaitInterval représente l'intervalle, en millisecondes, selon lequel IBM Cognos Configuration vérifie la progression de la demande de démarrage. Sa valeur par défaut est 500, ce qui équivaut à une demi-seconde.

La propriété ServiceMaxTries représente le nombre de fois où IBM Cognos Configuration vérifie la progression de la demande de démarrage. Sa valeur par défaut est 360.

#### **Procédure**

- 1. Utilisez IBM Cognos Configuration pour arrêter le service IBM Cognos.
- 2. Ouvrez le fichier *emplacement\_c10*/configuration/cogconfig.prefs dans un éditeur.

Ce fichier est créé automatiquement la première fois que vous ouvrez IBM Cognos Configuration.

<span id="page-32-0"></span>3. Ajoutez le code suivant au fichier : ServiceWaitInterval=*number of milliseconds*

ServiceMaxTries=*number of times*

**Conseil :** Ajoutez les valeurs numériques correspondant à vos besoins de configuration.

- 4. Enregistrez le fichier.
- 5. Utilisez IBM Cognos Configuration pour démarrer le service IBM Cognos.

### **Changement de l'emplacement de stockage des clés symétriques**

Si vous recevez l'erreur CFG-ERR-0106 sur un ordinateur Content Manager en veille, configurez l'ordinateur pour stocker les clés symétriques localement.

Il se peut que le paramètre de stockage des clés symétriques soit incorrect.

#### **Procédure**

- 1. Démarrez IBM Cognos Configuration sur l'ordinateur Content Manager en veille.
- 2. Dans la fenêtre **Explorateur**, dans la section **Sécurité**, cliquez sur **Cryptographie**.
- 3. Dans la fenêtre **Propriétés**, dans la section **Paramètres CSK**, définissez l'option **Voulez-vous stocker la clé symétrique localement ?** sur **Vrai**.
- 4. Dans le menu **Fichier**, cliquez sur **Enregistrer**.
- 5. Dans le menu **Actions**, cliquez sur l'option **Démarrer**.

Cette action démarre tous les services installés qui n'étaient pas en cours d'exécution. Si vous souhaitez démarrer un service spécifique, sélectionnez le noeud correspondant dans la fenêtre **Explorateur** et cliquez sur **Démarrer** dans le menu **Actions**.

### **Erreur cryptographique lors du démarrage d'IBM Cognos Business Intelligence**

Si l'erreur suivante se produit lors du démarrage du service IBM Cognos Business Intelligence après l'installation des composants client ou serveur, cela veut dire que votre environnement d'exécution Java<sup>™</sup> ne contient pas les routines de chiffrement et de déchiffrement requises.

Dans ce cas, vous devez copier dans votre répertoire JRE le fichier JAR (archive Java) fourni car il est requis par IBM Cognos BI.

```
[Cryptography]
1. [ ERROR ] java.lang.NoClassDefFoundError:
javax/net/ServerSocketFactory:
```
Votre environnement d'exécution Java (JRE) ne dispose pas des routines de chiffrement et de déchiffrement requis par IBM Cognos BI. Vous devez copier dans votre répertoire JRE le fichier JAR (archive Java) fourni.

### <span id="page-33-0"></span>**Procédure**

Copiez le fichier bcprov-jdk*version*.jar du répertoire *emplacement\_c10*/bin/jre/ *version*/lib/ext dans le répertoire *emplacement\_JRE*/lib/ext. Si vous utilisez des composants 64 bits, copiez les fichiers à partir d'*emplacement\_c10*/bin64.

### **Echec du démarrage du service IBM Cognos car le port est utilisé par un autre processus**

Il est possible que vous ne puissiez pas démarrer un service ou un processus d'IBM Cognos Business Intelligence si l'un des ports par défaut est utilisé par un autre processus.

**Conseil :** Pour voir les connexions réseau TCP/IP actuelles, utilisez la commande netstat.

Utilisez IBM Cognos Configuration pour modifier le port par défaut utilisé par IBM Cognos BI.

Si vous modifiez le port utilisé par le répartiteur local, vous devez modifier la valeur des propriétés URI du répartiteur. Etant donné que le changement a une incidence sur tous les URI définis en fonction du répartiteur local, vous devez modifier ceux de tous les composants locaux. Par défaut, l'URI des composants locaux contient la chaîne localhost.

Par exemple, si vous installez tous les composants sur un ordinateur, pour changer le port du répartiteur, remplacez la valeur 9300 par le nouveau numéro de port dans tous les URI du répartiteur et de Content Manager.

#### **Procédure**

- 1. Démarrez IBM Cognos Configuration.
- 2. Dans la fenêtre **Explorateur**, cliquez sur le groupe ou composant approprié :
	- v Pour accéder au numéro de port dans les URI du répartiteur et de Content Manager, cliquez sur **Environnement**.
	- v Pour accéder au numéro de port du serveur de journalisation local, dans la section **Environnement**, cliquez sur **Journalisation**.
	- v Pour accéder au numéro du port d'arrêt, dans la section **Environnement**, cliquez sur **Services IBM Cognos** > **IBM Cognos BI**.
	- v Pour accéder au numéro de port correspondant à l'emplacement du fichier applications.xml utilisé par Portal Services, dans la section **Environnement**, cliquez sur **Portal Services**.
- 3. Dans la fenêtre **Propriétés**, cliquez sur la zone **Valeur** à côté de la propriété que vous voulez modifier.
- 4. Remplacez 9300 par la nouvelle valeur.

Veillez à changer les ports dans tous les URI contenant la chaîne localhost:9300.

- 5. Dans le menu **Fichier**, cliquez sur **Enregistrer**.
- 6. Dans le menu **Action**, cliquez sur l'option **Démarrer**.

### **Le service IBM Cognos ne démarre pas ou tombe en panne après le démarrage**

Vous lancez le service IBM Cognos Business Intelligence mais soit celui-ci ne démarre pas correctement, soit il est très lent à démarrer. Peu après le démarrage <span id="page-34-0"></span>du service, le système se bloque. Alors que le service est en cours de démarrage, Java utilise l'intégralité des ressources du processeur.

Vous pouvez également recevoir des messages d'erreur en plusieurs exemplaires, comme ceux-ci :

- v *DPR-DPR-1035 Le répartiteur a détecté une erreur.*
- CAM-CRP-1157 Impossible de synchroniser le fichier de clés symétriques communes *local avec Content Manager.*

#### **Procédure**

Si vous utilisez une base de données DB2 comme magasin de contenu, vérifiez que la version de la base de données et la version de Java sont compatibles. Pour DB2 version 8.2, Java 1.5 n'est pas pris en charge. Pour DB2 version 9, Java 1.5 est pris en charge sur tous les systèmes d'exploitation sauf HP-UX et Solaris.

### **Le serveur IBM Cognos Business Intelligence ne démarre pas et génère un message d'erreur.**

Un serveur IBM Cognos BI peut ne pas démarrer après une mise à niveau ou une nouvelle installation sans qu'aucun message d'erreur ne s'affiche. Cela peut se produire lorsqu'un serveur IBM Cognos BI précédemment en cours d'exécution ou nouvellement installé est configuré pour utiliser une grande quantité de mémoire.

Si le serveur sur lequel IBM Cognos BI est installé contient la version 1.0 de la mise à jour de la sécurité Microsoft, un problème peut survenir lorsqu'une grande quantité de mémoire contiguë est demandée par une application.

Il s'agit d'un problème connu avec la version 1.0 de la mise à jour de sécurité 921883 de Microsoft. Microsoft a fourni une deuxième version de la mise à jour pour corriger ce problème. Vous pouvez résoudre le problème en désinstallant la première mise à jour de sécurité ou en installant la version 2.0 de la mise à jour. Vous pouvez également configurer le serveur IBM Cognos BI pour qu'il utilise moins de mémoire.

Pour en savoir davantage, reportez-vous à l'article sur le dysfonctionnement des programmes utilisant une grande quantité de mémoire contiguë dans la base de connaissances Microsoft.

### **Serveur indisponible lors du démarrage d'IBM Cognos Business Intelligence**

Après avoir configuré les composants IBM Cognos et démarrez les services IBM Cognos, lorsque vous vous connecter au portail IBM Cognos Business Intelligence, le message d'erreur suivant peut s'afficher :

*Echec de la connexion entre la passerelle Cognos et le serveur de Cognos BI*.

*Il est possible que le serveur ne soit pas disponible ou que la configuration de la passerelle soit incorrecte.*.

Pour en savoir davantage, reportez-vous au fichier journal du serveur IBM Cognos. Par défaut, le fichier cogserver.log se trouve dans le répertoire *emplacement\_c10*/logs. Si vous avez configuré une autre destination pour les messages de journal, vérifiez le fichier ou la base de données appropriée.

Content Manager ne peut parfois pas se connecter à la base de données du magasin de contenu si cette dernière n'est pas correctement configurée. Cela peut se produire si :

- v la base de données du magasin de contenu utilise un encodage de caractères non pris en charge,
- v la base de données du magasin de contenu utilise une séquence de classement de base de données sensible à la casse,
- les paramètres de configuration spécifiés dans IBM Cognos Configuration ne sont pas valides.

### **Codage de caractères non pris en charge**

Si le fichier journal contient les messages suivants, l'encodage de caractères de la base de données créée en tant que magasin de contenu n'est pas pris en charge :

• Pour Oracle :

*CM-CFG-5063 Une erreur de configuration de Content Manager s'est produite lors de la connexion au magasin de contenu*.

*CM-SYS-5121 Content Manager ne parvient pas à démarrer car le jeu de caractères de la base de données du magasin de contenu n'est pas pris en charge*.

*CM-SYS-5126 Le serveur de base de données de magasin de contenu utilise le jeu de caractères US7ASCII*.

*CM-SYS-5125 Le client de base de données de magasin de contenu utilise le jeu de caractères US7ASCII*.

• Pour DB2 UDB :

*CM-CFG-5063 Une erreur de configuration de Content Manager s'est produite lors de la connexion au magasin de contenu*.

*CM-SYS-5121 Content Manager ne parvient pas à démarrer car le jeu de caractères de la base de données du magasin de contenu n'est pas pris en charge*.

*CM-SYS-5124 Le serveur de base de données de magasin de contenu utilise la page de codes 1252*.

• Pour Sybase :

*CM-CFG-5063 Une erreur de configuration de Content Manager s'est produite lors de la connexion au magasin de contenu*.

*CM-SYS-5121 Content Manager ne parvient pas à démarrer car le jeu de caractères de la base de données du magasin de contenu n'est pas pris en charge*.

Pour que Content Manager puisse se connecter à la base de données Content Store, cette dernière doit utiliser l'encodage de caractères approprié, selon le tableau suivant.

*Tableau 3. Codage de caractères utilisé par le magasin de contenu pour la connexion à un type de base de données spécifique*

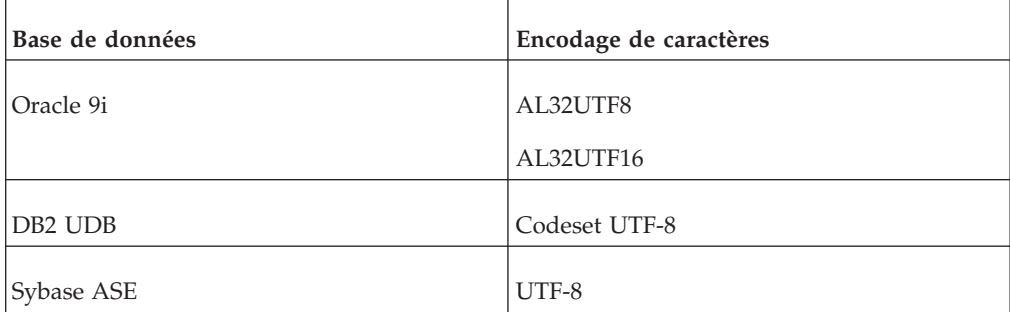
*Tableau 3. Codage de caractères utilisé par le magasin de contenu pour la connexion à un type de base de données spécifique (suite)*

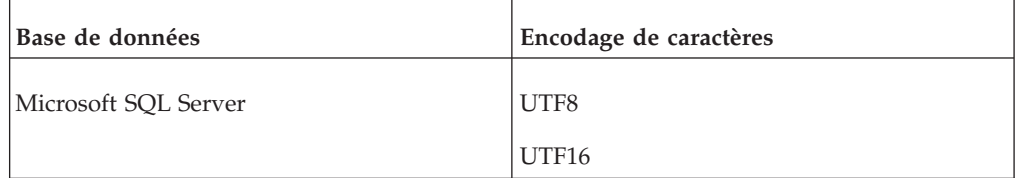

Pour résoudre ce problème, vous devez recréer la base de données du magasin de contenu à l'aide de l'encodage de caractères correct ou convertir l'encodage de caractères. Pour en savoir davantage, reportez-vous à la documentation sur la base de données.

### **Séquence de classement sensible à la casse**

Si le fichier journal contient les messages suivants, la base de données créée en tant que magasin de contenu utilise une séquence de classement de base de données sensible à la casse :

*CM-CFG-5063 Une erreur de configuration de Content Manager s'est produite lors de la connexion au magasin de contenu*.

*CM-SYS-5122 La base de données du magasin de contenu utilise une séquence de classement des caractères par défaut qui fait la distinction entre les majuscules et les minuscules*. *Content Manager requiert un magasin de contenu utilisant un classement non sensible à la casse*.

*CM-SYS-5123 Le serveur de base de données de magasin de contenu utilise le <paramètre>* de classement.

*CM-SYS-5007 Echec du lancement de la compilation @cm\_build\_version@ de Content Manager. Passez en revue les fichiers journaux de Content Manager puis contactez l'administrateur système ou le support client*.

Pour résoudre ce problème, vous devez recréer la base de données du magasin de contenu à l'aide d'une séquence de classement de base de données qui n'est pas sensible à la casse. Pour en savoir davantage, reportez-vous à la documentation sur la base de données.

## **Paramètres de configuration non valides**

Si le fichier journal contient le message suivant ou un message similaire, vous n'avez pas configuré correctement la base de données du magasin de contenu dans IBM Cognos Configuration.

• Pour Microsoft SQL Server :

*CM-CFG-5063 Une erreur de configuration de Content Manager s'est produite lors de la connexion au magasin de contenu*.

*CM-CFG-5036 Content Manager n'a pas pu se connecter au magasin de contenu*. *La chaîne de connexion est 'jdbc:JSQLConnect://localhost:1433/cm'*.

*Echec de connexion:com*.*jnetdirect*.*jsql*.*x: Cannot open database requested in login 'cm'*. *Echec de connexion*. *url:jdbc:JSQLConnect://localhost:1433/cm*.

• Pour DB2 :

*CM-CFG-5063 Une erreur de configuration de Content Manager s'est produite lors de la connexion au magasin de contenu*.

*CM-SYS-5003 Content Manager ne parvient pas à accéder au magasin de contenu*. *Vérifiez les paramètres de connexion à la base de données, puis contactez l'administrateur de base de données*.

*[IBM][CLI Driver] SQL1013N Alias de base de données ou nom de base de données " CM123 " non trouvé*.

• Pour Oracle :

*CM-CFG-5063 Une erreur de configuration de Content Manager s'est produite lors de la connexion au magasin de contenu*.

*CM-CFG-5036 Content Manager n'a pas pu se connecter au magasin de contenu*. *La chaîne de connexion est " jdbc:oracle:thin:@localhost:1521:pb1 "*.

*ORA-01017 : nom d'utilisateur/mot de passe non valide ; connexion refusée*.

• Pour Sybase :

*CM-CFG-5063 Une erreur de configuration de Content Manager s'est produite lors de la connexion au magasin de contenu*.

*CM-CFG-5036 Content Manager n'a pas pu se connecter au magasin de contenu*. *La chaîne de connexion est " jdbc:sybase:Tds:localhost:5000/cm "*.

*JZ006: Caught IOException: java.net.ConnectException: Connection refused: connect*.

Si vous utilisez une base de données Oracle, n'utilisez pas de caractères illégaux, tels que le tiret de soulignement dans IBM Cognos Configuration pour la propriété Nom du service. Si le nom du service comprend des caractères non autorisés, les tables ne sont pas créées dans la base de données du magasin de contenu au démarrage du service IBM Cognos.

### **Configuration d'un magasin de contenu Microsoft SQL Server, Oracle, DB2, Informix ou Sybase dans IBM Cognos Configuration**

Si une erreur CM-CFG-5036 ou CM-CFG-5063 s'est produite, cela signifie peut-être que le magasin de contenu n'est pas configuré correctement. Pour résoudre ce problème, reconfigurez le magasin de contenu.

#### **Procédure**

- 1. Dans la fenêtre **Explorateur**, sous **Accès aux données** > **Content Manager**, cliquez avec le bouton droit sur **Content Store**, puis sélectionnez **Supprimer**. Cette opération supprime la ressource par défaut. Content Manager doit être configuré de façon à accéder à une seule base de données de magasin de contenu.
- 2. Cliquez avec le bouton droit sur **Content Manager**, puis sélectionnez **Nouvelle ressource** > **Base de données**.
- 3. Dans la zone **Nom**, saisissez un nom pour la ressource.
- 4. Dans la zone **Type**, sélectionnez le type de base de données, puis cliquez sur **OK**.

**Conseil :** Si vous souhaitez utiliser la paire Net8 de type mot clé et valeur d'Oracle pour gérer la connexion à la base de données, sélectionnez **Base de données Oracle (Options avancées)**.

5. Dans la fenêtre **Propriétés**, fournissez des valeurs en fonction du type de base de données :

v Si vous utilisez une base de données Microsoft SQL Server, saisissez les valeurs appropriées pour les propriétés **Serveur de base de données comportant un numéro de port ou un nom d'instance** et **Nom de la base de données**.

Pour la propriété **Serveur de base de données comportant un numéro de port ou un nom d'instance**, insérez le numéro de port si vous utilisez des ports non définis par défaut. Incluez le nom de l'instance de Microsoft SQL Server s'il en existe plusieurs.

Pour vous connecter à une instance nommée, vous devez indiquer son nom en tant que propriété URL JDBC (Java Database Connectivity) ou source de données. Par exemple, vous pouvez saisir**localhost\instance1**. Si aucune propriété de nom d'instance n'est indiquée, une connexion à l'instance par défaut est créée.

Notez que les propriétés indiquées pour l'instance nommée, ainsi que l'ID utilisateur, le mot de passe et le nom de la base de données, servent à créer une adresse URL JDBC. Voici un exemple :

jdbc:JSQLConnect://localhost\\instance1/user=sa/*autres propriétés si nécessaire*

- v Si vous utilisez une base de données DB2, pour la propriété **Nom de la base de données**, saisissez l'alias de la base de données.
- v Si vous utilisez une base de données Oracle, saisissez les valeurs appropriées pour les propriétés **Serveur de base de données et numéro de port** et **Nom du service**.
- v Si vous utilisez une base de données Oracle avancée, saisissez la paire Net8 de type mot clé et valeur d'Oracle pour la connexion dans la propriété **Identificateur de base de données**.

Voici un exemple :

(description=(adresse=(hôte=mon\_hôte)(protocole=tcp)(port=1521) (données\_connexion=(sid=(orcl)))))

- v Si vous utilisez une base de données Sybase, saisissez les valeurs appropriées pour les propriétés **Serveur de base de données et numéro de port** et **Nom de la base de données**.
- 6. Si vous souhaitez modifier les données d'identification de connexion, indiquez un ID utilisateur et un mot de passe :
	- v Cliquez sur la zone **Valeur** en regard de la propriété **ID utilisateur et mot de passe**, puis sur l'icône d'édition lorsqu'elle s'affiche.
	- v Saisissez les valeurs appropriées et cliquez sur **OK**.
- 7. Dans le menu **Fichier**, cliquez sur **Enregistrer**.

Les données d'identification pour la connexion sont immédiatement chiffrées.

# **Echec de la connexion à un espace-noms lors de l'utilisation d'IBM Cognos Connection**

Vous ouvrez IBM Cognos Business Intelligence via IBM Cognos Connection. Toutefois, lorsque vous tentez de créer une source de données et de vous connecter à un espace noms, les messages d'erreur suivants s'affichent :

- v *PRS-CSE-1255 Erreur d'exception lors du déchiffrement des données*.
- v *CAM-CRP-1064 Impossible de traiter les données PKCS #7 en raison d'une erreur interne*. *Raison : java*.*lang*.*IndexOutOfBoundsException*.

Ce problème peut survenir si vous ne disposez pas des droits d'accès nécessaires pour les répertoires suivants :

- *c10\_location* \configuration
- *c10\_location*\configuration\csk
- *c10\_location*\configuration\encryptkeypair
- v *c10\_location*\configuration\signkeypair

Activez les droits de lecture et d'exécution sur les répertoires cités ci-dessus pour tous les utilisateurs ayant à démarrer le service IBM Cognos.

## **Les services IBM Cognos ne redémarrent pas après une indisponibilité réseau**

Après une panne réseau, IBM Cognos Bootstrap Service redémarre les services IBM Cognos.

Pour les installations sur lesquelles vous utilisez le profil WebSphere Application Server Liberty par défaut et où l'adresse IP est définie dans l'URI interne du répartiteur, l'initialisation des services IBM Cognos peut échouer lors du redémarrage. Dans ce cas, vous devez redémarrer les services manuellement lorsque le réseau est restauré.

### **Procédure**

Pour résoudre ce problème, configurez la propriété **URI interne du répartiteur** dans IBM Cognos Configuration de façon à utiliser localhost ou le nom d'hôte du réseau.

# **Le système n'affiche pas d'avertissement pour indiquer que l'installation d'une nouvelle version d'IBM Cognos Business Intelligence mettra automatiquement à jour la version antérieure du magasin de contenu**

ReportNet ou IBM Cognos BI est installé sur votre ordinateur. Vous installez une version plus récente dans un nouvel emplacement. Vous utilisez la même base de données de magasin de contenu pour les deux versions. Après avoir configuré la dernière version et démarré le service IBM Cognos, la version installée de ReportNet ou d'IBM Cognos BI ne fonctionne plus car tout le contenu est mis à jour automatiquement.

Si vous souhaitez utiliser des versions différentes de ReportNet et d'IBM Cognos BI après la mise à niveau, avant d'installer le nouvelle version, exécutez :

- v une copie de sauvegarde de la base de données que vous utilisez comme magasin de contenu,
- v une restauration de cette sauvegarde dans un nouvel emplacement.

Vous pouvez également choisir d'utiliser l'outil de déploiement pour importer la totalité de la base de données du magasin de contenu d'une version antérieure de ReportNet dans une version plus récente. Toutes les données existantes de la base de données du magasin de contenu sont remplacées par le contenu importé. Vous recevez un message d'avertissement.

## **Echec du téléchargement des ressources**

Si le téléchargement de la ressource échoue, il est possible que la cause soit une mise à niveau récente de Microsoft XMLHTTP si vous n'avez pas défini de préférence de langue dans Internet Explorer.

Vous démarrez Report Studio dans Internet Explorer et le message d'erreur suivant s'affiche :

*Echec du téléchargement des ressources spécifiées*.

#### **Procédure**

Pour résoudre le problème, définissez une préférence de langue dans Internet Explorer.

## **DB2 retourne l'erreur SQL1224N lors de la connexion depuis AIX**

Si la base de données du magasin de contenu est une base de données DB2 et qu'une erreur SQL1224N s'affiche sur AIX, recherchez des informations supplémentaires sur l'erreur dans le fichier db2diag.log.

Si le message d'erreur contient le code anomalie 18, vous devez modifier la configuration de DB2 pour accepter un plus grand nombre de connexions. Pour plus d'informations, voir les pages du support IBM DB2 correspondant à l'erreur SQL1224N.

## **Erreur Content Manager lors du démarrage d'IBM Cognos Business Intelligence**

Après avoir démarré IBM Cognos BI, aucun processus BIBUSTKSERVMA ne démarre. Des erreurs sont consignées dans les fichiers pogo\*\*\*\*\*\*.log et cogserver.log. Les utilisateurs reçoivent des erreurs dans le navigateur lorsqu'ils se connectent au portail IBM Cognos BI.

Dans le fichier pogo\*\*\*\*\*\*.log, une erreur liée à Content Manager s'affiche.

Dans le fichier cogserver.log, le message d'erreur suivant s'affiche :

*Echec de l'inscription du répartiteur dans Content Manager*. *Le système essaiera à nouveau de façon périodique*.

Lorsque vous vous connectez à http://*nom\_ordinateur*/ibmcognos, les messages d'erreur suivants s'affichent dans le navigateur :

- v *DPR-ERR-2058 Le répartiteur ne peut répondre à cette demande en ce moment*. *Il est en cours d'initialisation.*
- v *SoapSocketException: Connection Refused*

IBM Cognos Configuration utilise un ID utilisateur pour établir une liaison à la base de données LDAP. Si cet ID utilisateur est déplacé dans un autre groupe, IBM Cognos Configuration ne peut plus déterminer son emplacement.

### **Procédure**

Pour remédier à ce problème, replacez l'ID utilisateur dans son groupe d'origine.

# **Echec du démarrage ou démarrage trop long de Content Manager**

Vous démarrez le service sur l'ordinateur sur lequel Content Manager est installé sous Microsoft Windows. Au démarrage du service, les informations détaillées contiennent des erreurs semblables aux suivantes :

DPR-CMI-4006 Impossible de déterminer le service Content Manager actif. Le système essaiera à nouveau de façon périodique.

CM-SYS-5007 Echec du démarrage de Content Manager version x.x.x.x.

Les informations détaillées du journal des erreurs peuvent également contenir des références à l'erreur Mémoire insuffisante.

Pour résoudre ce problème, démarrez le service à l'aide du paramètre DuseCMLargeResultSet. Vous pouvez ajouter le paramètre au fichier de configuration bootstrap, puis démarrer le service à l'aide d'IBM Cognos Configuration. Vous pouvez également ajouter le paramètre au fichier de configuration startup avant d'exécuter ce dernier.

### **Résolution d'une erreur de manque de mémoire en utilisant l fichier de configuration d'amorçage**

Démarrez le service IBM Cognos en ajoutant le paramètre DuseCMLargeResultSet au fichier de configuration d'amorçage.

#### **Procédure**

- 1. Accédez au répertoire *emplacement\_c10*\bin et ouvrez le fichier bootstrap\_wlp.xml dans un éditeur XML.
- 2. Recherchez la section commençant par <param>"\${install path}.
- 3. Annulez la mise en commentaire du paramètre DuseCMLargeResultSet dans cette section, à l'emplacement indiqué en gras dans l'exemple suivant.

```
<param>"-Dcatalina.base=${install_path}/tomcat"</param>
<param>"-Dcatalina.home=${install_path}/tomcat"</param>
```
<param>"-Djava.io.tmpdir=\${temp}"</param>

**<param>"-DuseCMLargeResultSet=true"</param>**

- 4. Enregistrez et fermez le fichier.
- 5. Démarrez IBM Cognos Configuration, puis le service.

### **Résolution d'une erreur liée à une insuffisance de mémoire à l'aide du fichier de configuration de démarrage**

Cette section décrit comment démarrer le service IBM Cognos en ajoutant le paramètre DuseCMLargeResultSet au fichier de configuration de démarrage.

#### **Procédure**

- 1. Accédez au répertoire *emplacement\_c10*\bin et ouvrez startup.bat dans un éditeur de texte.
- 2. Recherchez la ligne suivante :

```
set CATALINA_OPTS=-Xmx768m -XX:MaxNewSize=384m -XX:NewSize=192m
-XX:MaxPermSize=128m
%DEBUG_OPTS%
```
3. Ajoutez le paramètre DuseCMLargeResultSet à la ligne, comme illustré en caractères gras dans l'exemple suivant :

set CATALINA\_OPTS=-Xmx768m -XX:MaxNewSize=384m -XX:NewSize=192m -XX:MaxPermSize=128m %DEBUG\_OPTS%**-DuseCMLargeResultSet=true**

- 
- 4. Enregistrez et fermez le fichier.
- 5. Démarrez le service en exécutant le fichier startup.bat.

# **Erreur DPR-ERR-2014 dans le fichier journal sur l'ordinateur Content Manager**

Cette erreur s'affiche si Content Manager est installé sur un ordinateur distinct et si le service de gestion des événements de l'ordinateur Content Manager est activé, ou si vous avez une installation monoserveur et si le service de gestion des événements est désactivé.

Le message d'erreur suivant peut figurer dans le fichier cogserver.log :

*DPR-ERR-2014 Impossible de procéder à l'équilibrage de charge de la demande, car aucun noeud du cluster n'est disponible, ou aucun noeud n'est configuré pour le service : eventManagementService*

Pour résoudre le problème, désactivez le service de gestion des événements dans une installation répartie avec Content Manager sur un ordinateur distinct, ou activez le service dans une installation monoserveur.

#### **Procédure**

- 1. Effectuez l'une des opérations suivantes :
	- Dans une installation répartie avec Content Manager sur un ordinateur distinct, démarrez IBM Cognos Configuration sur l'ordinateur Content Manager.
	- v Dans une installation monoserveur, démarrez IBM Cognos Configuration.
- 2. Dans la sous-fenêtre **Explorateur**, accédez à **Environnement** > **Services IBM Cognos**.
- 3. Effectuez l'une des opérations suivantes :
	- v Pour une installation répartie, définissez la propriété **Service de gestion des événements activé** sur **Faux**.
	- v Pour une installation monoserveur, définissez la propriété **Service de gestion des événements activé** sur **Vrai**.
- 4. Enregistrez vos modifications.
- 5. Redémarrez les services.

## **Les caractères non-ASCII dans le répertoire d'installation génèrent des erreurs d'exécution**

Sur tous les systèmes d'exploitation, si vous utilisez des caractères non ASCII dans le répertoire d'installation d'IBM Cognos Business Intelligence, des erreurs d'exécution se produisent. Certaines fonctions de produits, comme l'exécution de rapports, risquent aussi d'échouer.

Installez IBM Cognos BI dans le répertoire par défaut ou utilisez un nom de répertoire contenant uniquement des caractères ASCII Latin-1.

# **Ouverture impossible d'un cube Microsoft ou d'un PowerCube**

Vous ne pouvez pas ouvrir un cube Microsoft ou un PowerCube, ou vous pouvez ouvrir un cube Microsoft, mais seules les métadonnées s'affichent. Pour un cube Microsoft, vous pouvez recevoir le message d'erreur suivant :

#### MO-ERR-0030

Impossible de se connecter à la source de données. Configurez le service en tant qu'utilisateur du domaine avec les privilèges nécessaires.

Pour résoudre ce problème, assurez-vous que l'utilisateur qui exécute le service IBM Cognos Business Intelligence dispose des droits d'accès au cube.

Les PowerCubes sont accessibles par l'intermédiaire d'unités mis en correspondance ou de noms chemins d'accès UNC.

### **Attribution de droits d'accès aux cubes Microsoft**

Pour qu'un compte utilisateur ouvre des cubes Microsoft, vous devez lui attribuer les privilèges appropriés dans les outils d'administration du système.

#### **Procédure**

- 1. Ajoutez le compte utilisateur de domaine qui lance le service IBM Cognos au privilège **Fonctionner en tant que partie intégrante du système d'exploitation** :
	- v Dans Outils d'administration, sélectionnez **Règle de sécurité locale**.
	- v Développez **Paramètres de sécurité**, **Stratégies locales** et cliquez sur **Affectation des droits utilisateur**.
	- v Cliquez avec le bouton droit de la souris sur la règle **Fonctionner en tant que partie intégrante du système d'exploitation** et sélectionnez **Propriétés**.
	- v Cliquez sur **Ajouter un utilisateur ou un groupe** et ajoutez le compte utilisateur qui lance le service IBM Cognos.
- 2. Si vous utilisez la méthode d'authentification par ID utilisateur et mot de passe de domaine, ajoutez le compte utilisateur qui lance le service IBM Cognos au domaine qui inclut Content Manager, le serveur des composants du groupe de serveurs d'applications, le serveur Web IIS et le serveur de sources de données (Microsoft SQL Server ou Microsoft Analysis Server).
- 3. Si vous utilisez un espace noms externe, tel qu'Active Directory Server, pour l'authentification, ajoutez le compte utilisateur qui lance le service IBM Cognos au domaine comprenant le fournisseur d'authentification.

Ce domaine doit aussi inclure Content Manager, le serveur hébergeant les composants du groupe de serveurs d'applications, le serveur Web IIS et le serveur de sources de données (Microsoft SQL Server ou Microsoft Analysis Server).

Pour en savoir davantage sur la configuration d'espaces-noms externes pour l'authentification, reportez-vous aux rubriques relatives aux fournisseurs d'authentification dans le *Guide d'installation et de configuration d'IBM Cognos Business Intelligence*.

#### **Attribution de droits d'accès aux PowerCubes**

Pour qu'un compte utilisateur puisse ouvrir des PowerCubes, vous devez lui affecter les privilèges appropriés dans IBM Cognos Administration.

### **Procédure**

Assurez-vous que le profil d'utilisateur IBM Cognos dispose de droits d'accès suffisants au système d'exploitation ou au domaine pour ouvrir le fichier du PowerCube.

## **Impossible de trouver la page au démarrage d'IBM Cognos Business Intelligence sur Windows 2003**

Si vous installez IBM Cognos Business Intelligence sur Microsoft Windows 2003, un message d'erreur peut s'afficher lorsque vous tentez de démarrer IBM Cognos BI.

Cette erreur provient d'une fonction de sécurité de Windows 2003 Internet Information Services (IIS). Cette fonction de sécurité n'autorise pas les extensions de fichiers cgi inconnues.

*La page est introuvable*. *La page que vous recherchez a peut-être été supprimée, renommée ou est momentanément inaccessible*. *Erreur HTTP 404 - Fichier ou répertoire introuvable*.

### **Procédure**

Pour résoudre ce problème, ajoutez une extension pour le fichier cognos.cgi dans les services d'information Internet. Pour en savoir davantage, reportez-vous à la documentation concernant les services d'informations Internet (IIS).

## **La page ne s'affiche pas lors de l'ouverture d'un portail après l'installation d'IBM Cognos Business Intelligence**

Après avoir installé et configuré IBM Cognos BI, vous ne parvenez pas à vous connecter au portail IBM Cognos BI.

Cela peut être dû à une mauvaise configuration du serveur Web. Il se peut, par exemple, que les répertoires virtuels requis pour IBM Cognos BI n'existent pas ou qu'ils pointent vers les mauvais dossiers physiques.

Pour plus d'informations sur la configuration du serveur Web, voir le *Guide d'installation et de configuration d'IBM Cognos Business Intelligence*.

## **L'erreur DPR-ERR-2058 s'affiche dans le navigateur Web lors du démarrage d'IBM Cognos Business Intelligence**

Lorsque vous démarrez les services dans IBM Cognos Configuration, puis essayez d'ouvrir le portail, un message semblable à l'un des suivants peut s'afficher :

DPR-ERR-2058 The dispatcher encountered an error while servicing a request. XTS handler must be initialized before being invoked. DPR-ERR-2058 The dispatcher cannot service the request at this time. The dispatcher is still initializing. Please try again or contact your administrator.

Ces messages d'erreur s'affichent généralement lorsque le répartiteur ne peut pas communiquer avec Content Manager. Afin de déterminer la cause de ces erreurs, consultez le fichier cogserver.log dans le répertoire *emplacement\_c10*/logs. Les motifs les plus courants et leurs solutions sont listés ci-dessous.

### **L'initialisation des services IBM Cognos n'est pas terminée**

Après avoir démarré les services dans IBM Cognos Configuration et une fois que l'outil de configuration indique que les services sont actifs, attendez quelques minutes pour laisser à tous les services le temps de démarrer avant d'ouvrir le portail.

### **Content Manager n'est pas disponible**

Dans une installation répartie, assurez-vous que Content Manager est installé, configuré et en cours d'exécution. Assurez-vous également que les autres ordinateurs IBM Cognos sont configurés avec l'URI correct de Content Manager.

### **Le Content Store n'est pas disponible ou n'est pas configuré correctement**

Assurez-vous que la base de données du Content Store a été créée et que vous l'avez configurée correctement dans IBM Cognos Configuration.

#### **Les tables ne sont pas créées dans la base de données du Content Store**

Assurez-vous d'utiliser une version de DB2, Microsoft SQL Server, Oracle ou Sybase prise en charge par les composants d'IBM Cognos.

### **Les données d'identification de connexion de la base de données du Content Store ne sont pas correctes**

Vérifiez si les informations ont changé. Par exemple, DB2 lit les informations depuis le module de gestion des utilisateurs NT. Si le mot de passe du compte NT a changé, vous devez également modifier les données d'identification de connexion pour la base de données du Content Store dans IBM Cognos Configuration.

Vérifiez que le mot de passe de connexion ne contient pas de caractères spéciaux. Il arrive parfois que le pilote JDBC n'accepte pas les caractères résorvés au format xml, tels que %, !, <, et >.

#### **L'utilisateur ne dispose pas des droits d'accès appropriés**

Vérifiez que l'utilisateur dispose des droits d'accès appropriés.

#### **Mémoire insuffisante sous HP-UX**

Si vous utilisez le serveur d'application Java fourni avec les installations IBM Cognos BI, vous pouvez déterminer si le problème est lié à la configuration du serveur HP-UX. Le nombre maximal attendu d'unités d'exécution par processus a peut-être été dépassé.

#### **Augmentation du nombre maximal d'unités d'exécution par processus sur HP-UX :**

Si vous dépassez le nombre maximal attendu d'unités d'exécution par processus sur HP-UX, augmentez le nombre d'unités d'exécution actives.

#### **Procédure**

Demandez à l'administrateur système de modifier les paramètres de noyau suivants :

- max thread  $proc = 512$
- nkthread  $= 1024$

#### **Vérification d'un problème de configuration HP-UX :**

Si l'augmentation du nombre maximal d'unités d'exécution actives par processus ne résout pas le problème d'insuffisance de mémoire sur HP-UX, procédez comme suit.

#### **Procédure**

- 1. Dans le fichier /bin/startup.sh, trouvez ../tomcat/bin/catalina.sh start "\$@"
- 2. Remplacez cette chaîne par la suivante :

../tomcat/bin/catalina.sh run "\$@"

Quand vous exécutez la commande run, la sortie de Tomcat s'affiche dans la fenêtre de la console d'IBM Cognos BI.

- 3. Arrêtez et redémarrez IBM Cognos BI à l'aide des commandes ./shutdown.sh et ./startup.sh.
- 4. Si le message d'erreur suivant s'affiche dans la fenêtre de la console d'un serveur d'applications, le problème vient de la configuration de HPUX :

*OutofMemoryException error: Unable to create new native thread on HP-UX*.

Le problème vient du fait que les valeurs par défaut de 11.0 et 11i HPUX sont trop faibles pour la plupart des applications Java.

**Conseil :** Vous pouvez vérifier le nombre d'unités d'exécution comprises dans votre processus en utilisant l'option -eprof disponible dans JDK 1.1.8, puis en analysant le fichier java.eprof à l'aide de l'option HPjmeter en sélectionnant l'indicateur d'unités d'exécution.

### **Content Manager ne parvient pas à se connecter à la base de données du Content Store sous Oracle**

Si vous utilisez une base de données Oracle comme Content Store, l'erreur DPR-ERR-2058 peut être générée lorsque vous vous connectez au portail. Toutes les tables sont créées dans la base de données.

Vous pouvez également recevoir les messages d'erreur suivants :

- CM-CFG-5036 Content Manager n'a pas pu se connecter au Content Store.
- v *ORA-01017 : nom d'utilisateur/mot de passe non valide ; connexion refusée*.

#### **Définition du nom du serveur de base de données Oracle :**

Content Manager n'arrive pas à se connecter à une base de données Oracle en raison d'incohérences entre le nom de serveur Oracle défini dans IBM Cognos Configuration et le nom de serveur défini dans le fichier tsnnames.ora.

#### **Procédure**

- 1. Démarrez IBM Cognos Configuration.
- 2. Dans la fenêtre **Explorateur**, cliquez sur **Accès aux données**, **Content Manager**, **Content Store**.
- 3. Remplacez le nom de serveur de la base de données Oracle par un nom qualifié complet, tel que nom\_hôte.nom\_société:1534, qui correspondra au nom contenu dans le fichier tnsnames.ora.

## **Report Studio ne démarre pas**

Vous ne serez peut être pas en mesure de démarrer Cognos Report Studio si vous utilisez un logiciel de blocage des incrustations sur votre ordinateur.

Au démarrage de Report Studio, celui-ci ouvre une nouvelle fenêtre de navigateur. De plus, une nouvelle fenêtre de navigateur s'ouvre lorsque vous exécutez un rapport et lorsqu'une erreur est détectée.

### **Procédure**

Pour résoudre le problème, désactivez ce logiciel lorsque vous utilisez Report Studio.

# **L'erreur DPR-ERR-2022 s'affiche dans le navigateur Web lors du démarrage d'IBM Cognos Business Intelligence**

Lorsque vous démarrez les services dans IBM Cognos Configuration, puis essayez d'ouvrir le portail, un message semblable au suivant peut s'afficher :

*DPR-ERR-2022 Aucune réponse générée*. *Il est possible que la configuration soit incorrecte, que l'installation soit endommagée ou que l'initialisation du répartiteur ne soit pas terminée*.

Ce problème apparaît si :

- v Vous tentez d'ouvrir le portail avant d'avoir initialisé les services IBM Cognos.
- Un fichier system.xml a été édité.

Dans ce cas, remplacez le fichier system.xml modifié dans le sous-répertoire approprié du répertoire *emplacement\_c10*\templates\ps par une copie de sauvegarde ou utilisez un éditeur XML pour le modifier.

Il existe un grand nombre d'instances du fichier system.xml dans les répertoires disponibles dans *emplacement\_c10*\templates\ps. Vérifiez que vous remplacez le fichier correct.

## **Caractères altérés lors de l'installation de certaines langues sur Linux**

Lors de l'utilisation de l'assistant d'installation sous Linux en coréen, chinois (simplifié/traditionnel), ou japonais, des caractères altérés peuvent s'afficher dans les boîtes de dialogue de l'interface utilisateur ou dans les messages affichés durant l'installation.

Pour éviter le problème d'altération des caractères dans l'interface utilisateur au cours de l'installation, vous pouvez utiliser l'une des solutions suivantes :

- v Configurez les polices asiatiques sur le serveur Linux :
	- Définissez les paramètres régionaux sur utf8.

Par exemple :

ko\_KR.utf8, ja\_JP.utf8, zh\_CN.utf8 ou zh\_TW.utf8

- Assurez-vous que le jeu de polices pour langue asiatique \*medium-r\*--14\* est disponible sur le serveur X.
- v Exécutez une installation sans surveillance à l'aide du fichier response.ats par défaut fourni avec IBM Cognos BI. Pour en savoir davantage sur la configuration d'une installation automatique, reportez-vous au *Guide d'installation et de configuration d'IBM Cognos Business Intelligence*.

# **Echec du téléchargement du fichier cognos.xts**

Une fois que vous avez installé IBM Cognos BI, vous êtes invité à télécharger le fichier cognos.xts lors de la connexion au portail IBM Cognos BI. Les messages d'erreur suivants s'affichent :

*Vous avez choisi de télécharger un fichier à partir de cet emplacement. cognos.xts depuis nom\_serveur*

Ce problème se produit lorsque les autorisations associées aux répertoires virtuels n'ont pas été correctement définies. Vous devez indiquer le répertoire virtuel cgi-bin dans Microsoft Internet Information Service (IIS) et définir des droits d'exécution.

Pour résoudre ce problème, créez à nouveau les répertoires virtuels dans IIS avec les droits répertoriés dans le tableau suivant, où *emplacement\_c10* représente l'emplacement d'installation.

| Alias                      | Chemin d'accès                       | <b>Autorisations</b> |
|----------------------------|--------------------------------------|----------------------|
| <i>ibmcognos</i>           | emplacement_c10\webcontent   Lecture |                      |
| $\vert$ ibmcognos \cgi-bin | emplacement_c10\cgi-bin              | Lecture Exécution    |

*Tableau 4. Alias, chemin et droits d'accès pour la création des répertoires virtuels IIS*

Par exemple, l'emplacement d'installation par défaut est C:\Program Files\IBM\Cognos\c10.

## **Echec du script de démarrage du serveur d'applications**

Vous pouvez être confronté à des problèmes d'exécution des scripts de démarrage permettant à un serveur d'applications de déployer l'application IBM Cognos si des composants d'IBM Cognos BI sont installés dans un répertoire dont le nom contient des espaces.

## **Procédure**

- 1. Effectuez une réinstallation dans un nouveau répertoire et n'incluez pas d'espaces dans le nouveau nom.
- 2. Si cette solution ne convient pas aux scripts de démarrage, essayez d'ajouter des guillemets autour du nom du répertoire incluant des espaces ou utilisez la convention de dénomination DOS 8.3.

# **Echec de l'exécution d'IBM Cognos Business Intelligence sur un serveur d'applications WebLogic sur AIX**

L'instance du serveur IBM Cognos BI peut passer à l'état FAILED\_NOT\_RESTARTABLE dans la console d'administration WebLogic sur AIX.

De nombreux fichiers principaux Java sont enregistrés dans le répertoire de domaine d'IBM Cognos BI. IBM Cognos BI s'arrête et n'est pas accessible via le portail. Ce comportement se produit uniquement lorsque le noeud géré IBM Cognos BI est démarré avec la console d'administration de WebLogic.

## **Procédure**

Démarrez le noeud géré IBM Cognos BI à l'aide des scripts de démarrage de WebLogic.

# **Echec du déploiement d'IBM Cognos Business Intelligence sur un serveur d'applications Oracle ou un serveur IBM WebSphere Application Server**

Le déploiement d'IBM Cognos BI Intelligence sur un serveur d'applications Oracle ou un serveur IBM WebSphere Application Server peut échouer dans certains cas.

Ces erreurs peuvent se produire car le fichier d'application que vous tentez de déployer est trop volumineux. Si le déploiement échoue, les messages d'erreur suivants peuvent s'afficher :

Browser timeout in administration console

HTTP 500 Internal Error

Echec du déploiement : exception de base : java.rmi.RemoteException (Oracle) Return to application file selection page IBM WebSphere

Pour plus d'informations sur le déploiement d'IBM Cognos BI sur un serveur d'applications, reportez-vous au *Guide d'installation et de configuration d'IBM Cognos Business Intelligence*.

### **Procédure**

1. Si vous utilisez l'**Assistant de génération d'application**, désélectionnez la case **Inclure les fichiers statiques à partir du dossier Webcontent** lorsque vous sélectionnez l'application à créer.

Cela réduira la taille du fichier d'application. Si vous avez besoin du contenu statique, vous pouvez le copier manuellement à l'emplacement de l'application déployée une fois IBM Cognos BI déployé sur le serveur d'applications.

2. Si vous déployez le fichier d'application manuellement pour un serveur d'applications Oracle, tapez la commande suivante :

**dcmctl deployapplication -f** *chemin\_et\_nom\_du\_fichier\_ear* **-a** *nom\_application* **-co** *nom\_instance\_OC4J*

Cette commande n'est pas prise en charge par l'édition 3 d'Oracle.

## **Erreur - Impossible de désérialiser l'attribut contextuel lors du déploiement du fichier p2pd.war sur WebLogic**

Un message d'erreur peut s'afficher lorsque vous déployez le fichier p2pd.war vers WebLogic.

Cette erreur n'a aucune incidence sur le déploiement du fichier p2pd.war. Error [context]Could not deserialize context attribute java.ioNotSerializableException: com.cognos.logserver.LogService

#### **Procédure**

Pour éviter ce problème, ajoutez au moins une langue dans les préférences d'Internet Explorer.

# **Une erreur s'affiche après la mise à niveau d'IBM Cognos Business Intelligence sur un serveur d'applications WebLogic**

Vous utilisez WebLogic et effectuez une mise à niveau d'IBM Cognos BI à partir d'une version précédente.

Après avoir déployé le fichier p2pd.war pour la nouvelle installation, un message semblable à celui-ci s'affiche :

<BEA-101215> <Malformed Request "null". L'analyse syntaxique de la requête a échoué, code : -10>

## **Pourquoi et quand exécuter cette tâche**

Cela peut se produire si vous annulez le déploiement d'IBM Cognos BI à partir de WebLogic et que certains fichiers de la version précédente ne sont pas supprimés du système.

Pour résoudre le problème, procédez comme suit :

### **Procédure**

1. Pour remédier à ce problème, utilisez les outils d'administration de votre serveur d'applications pour vous assurer que le déploiement d'IBM Cognos BI a été annulé.

Pour en savoir davantage sur l'annulation du déploiement d'applications, reportez-vous à la documentation de votre serveur d'applications.

- 2. Si le répertoire vers lequel IBM Cognos BI a été initialement déployé n'est pas supprimé pendant le processus d'annulation du déploiement, supprimez-le. Supprimez également tous les fichiers .jar d'IBM Cognos BI qui se trouvent dans la mémoire cache de l'environnement du serveur d'applications.
- 3. Après avoir supprimé tous les fichiers de l'installation précédente, vous pouvez redéployer IBM Cognos BI.

# **Les caractères chinois, japonais et coréens sont différents après la mise à niveau**

Si vous utilisez des caractères chinois, japonais ou coréens, il est possible que des différences apparaissent au niveau de certains caractères une fois terminée la mise à niveau de ReportNet vers IBM Cognos Business Intelligence.

#### Exemples

- v Vous exécutez un rapport. Lorsque vous comparez la sortie avec le même rapport dans ReportNet, vous constatez que certains caractères sont différents.
- v Vous effectuez une recherche et vous obtenez des résultats qui diffèrent de celle réalisée dans ReportNet.

Ces différences proviennent des tables de conversion utilisées pour le chinois, le japonais et le coréen, qui ont été modifiées pour répondre à des normes internationales. Si les spécifications de votre rapport ou vos filtres de recherche contiennent des expressions utilisant des valeurs constantes, les résultats peuvent s'en trouver affectés.

## **Procédure**

Si vous souhaitez utiliser la même table de conversion que celle utilisée dans ReportNet, exécutez le script suivant dans le répertoire *emplacement\_c10*\bin :

- Sur UNIX, entrez : conv\_compat.sh
- Sur Linux, entrez : conv\_compat.sh
- Sur Microsoft Windows, entrez : conv\_compat.cdm

# **Les caractères accentués ou codés sur deux octets peuvent s'afficher de manière incorrecte en cas d'installation d'IBM Cognos Business Intelligence sur Linux**

Si vous utilisez issetup avec une langue associée à l'encodage UTF-8, les caractères accentués ou à deux octets risquent de ne pas s'afficher correctement.

## **Procédure**

- 1. Pour résoudre ce problème lors de l'installation en allemand ou en français, utilisez des paramètres régionaux non UTF-8, puis lancez issetup pour installer IBM Cognos BI.
- 2. Pour résoudre ce problème lors de l'installation en japonais, définissez le paramètre de chiffrement X Terminal sur Shift-JIS, puis installez IBM Cognos BI via une installation sans surveillance. Pour en savoir davantage, reportez-vous au *Guide d'installation et de configuration d'IBM Cognos Business Intelligence*.

# **Les erreurs RSV-SRV-0066 - Un incident soap a été renvoyé ou RQP-DEF-0114 - L'utilisateur a annulé la demande s'affichent dans les environnements à forte charge d'utilisateurs**

Si la charge d'utilisateurs est importante (plus de 165 utilisateurs) et que les rapports interactifs s'exécutent en continu dans une installation répartie, ces erreurs peuvent être disponibles dans le fichier cogserver.log d'IBM Cognos.

## **Procédure**

1. Augmentez le paramètre async\_wait\_timeout\_ms dans le fichier webapps/p2pd/WEB-INF/services/reportservice.xml.

Pour plus d'informations, reportez-vous au Guide d'installation et de configuration d'*IBM Cognos Business Intelligence*.

2. Augmentez le paramètre de délai maximal de la file d'attente à 360. Pour en savoir davantage, reportez-vous au *Guide d'administration et de sécurité d'IBM Cognos Business Intelligence*.

# **Problèmes de configuration de IBM Cognos Business Intelligence**

Une fois les composants d'IBM Cognos Business Intelligence installés, vous pouvez être confronté à certains problèmes lors de l'enregistrement des modifications apportées à IBM Cognos Configuration.

Assurez-vous de :

v configurer et de démarrer les services sur l'ordinateur sur lequel Content Manager est installé avant de configurer d'autres composants,

v redémarrer le service IBM Cognos après avoir effectué les modifications de configuration.

# **Exécution de scripts de nettoyage de base de données et d'index**

Dans certaines situations de traitement des incidents, il vous sera peut-être conseillé de démarrer avec de nouvelles données de configuration.

Vous pouvez exécuter des scripts SQL pour supprimer toutes les tables des bases de données utilisées par les composants d'IBM Cognos BI suivants :

- v la base de données du Content Store nécessaire au fonctionnement d'IBM Cognos BI
- v la base de données de diffusion utilisée pour transmettre des notifications de rapports,
- v le magasin d'indicateurs utilisée pour stocker le contenu des packs d'indicateurs et les préférences des utilisateurs de Metric Studio.
- v des bases de données pour les tâches utilisateur et des annotations,

Vous pouvez exécuter des scripts SQL pour supprimer toutes les tables et les index des messages dans la base de données de journalisation.

Lorsque vous supprimez une table, la définition de sa structure et ses données sont supprimées de façon permanente de la base de données. Il est également possible de supprimer les objets stockés dans la base de données du magasin d'indicateurs.

Lorsque vous supprimez les index d'une base de données de journalisation, ils sont supprimés de façon permanente de la base de données.

Lorsque vous redémarrez le service IBM Cognos, un nouveau jeu de tables de base de données et d'index est créé automatiquement à l'emplacement indiqué par les paramètres de configuration.

#### **Procédure**

- 1. Arrêtez le service IBM Cognos sur chaque ordinateur où est installé Content Manager.
- 2. Accédez au répertoire approprié :
	- v Pour supprimer les tables et les index de la base de données de journalisation, accédez au répertoire*emplacement\_c10*\configuration\schemas\ logging.
	- v Pour supprimer le Content Store, accédez au répertoire *emplacement\_c10*\ configuration\schemas\content.
	- v Pour supprimer les tables de la base de données de notification, accédez au répertoire *emplacement\_c10*\configuration\schemas\delivery.
	- v Pour supprimer les tables du magasin d'indicateurs, accédez au répertoire *emplacement\_c10*\configuration\schemas\cmm.
	- v Pour supprimer les tables de la base de données de tâches utilisateur et d'annotations, accédez au répertoire*emplacement\_c10*\configuration\schemas\ hts.
- 3. Ouvrez le répertoire de base de données approprié.
- 4. Selon le type de base de données, exécutez l'un des scripts suivants afin de supprimer les tables :

Le tableau suivant répertorie le nom des scripts de la base de données Content Store.

| Type de base de données | Nom du script           |
|-------------------------|-------------------------|
| D <sub>B2</sub>         | dbClean_db2.sql         |
| DB2 sur z/OS            | dbClean_db2zOS.sql      |
| Derby                   | dbClean_derby.sql       |
| Informix                | dbClean_informix.sql    |
| Microsoft SQL Server    | dbClean_mssqlserver.sql |
| Oracle                  | dbClean_oracle.sql      |
|                         |                         |
| Sybase                  | dbClean_sybase.sql      |

*Tableau 5. Type de base de données et nom du script pour la base de données du Content Store*

Le tableau suivant répertorie le nom des scripts de la base de données de notification.

| Type de base de données | Nom du script      |
|-------------------------|--------------------|
| D <sub>B2</sub>         | NC_DROP_DB2.sql    |
| DB2 sur z/OS            | NC_DROP_DB2.sql    |
| Derby                   | NC_DROP_Derby.sql  |
| Informix                | NC_DROP_IFX.sql    |
| Microsoft SQL Server    | NC_DROP_MS.sql     |
| Oracle                  | NC_DROP_ORA.sql    |
| Sybase                  | NC_DROP_SYBASE.sql |

*Tableau 6. Types de base de données et noms de script pour la base de données de notification*

Le tableau suivant répertorie le nom des scripts de nettoyage des tables et des index de la base de données de journalisation.

Pour Informix, si vous hébergez plusieurs bases de données de journalisation et d'audit sur votre instance Informix et les utilisez simultanément, vous devez éditer le script de nettoyage de l'index. Voir l'étape 5.

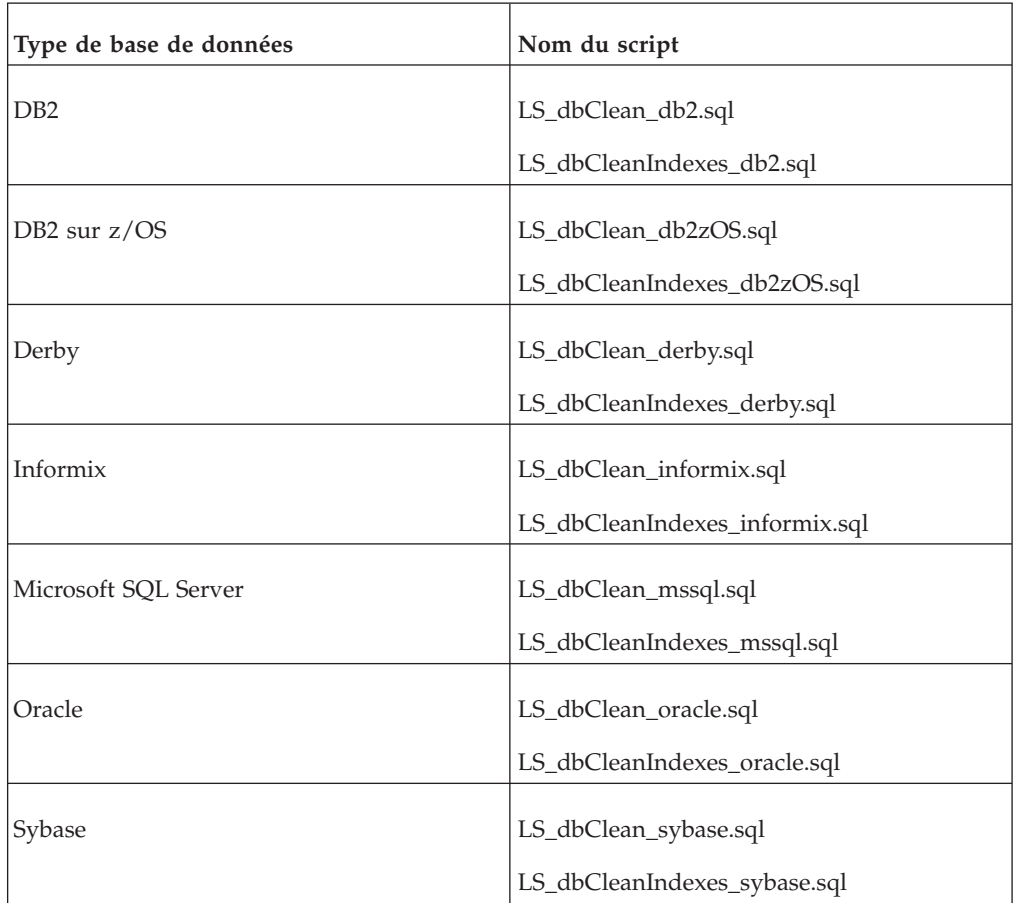

*Tableau 7. Nom des scripts de nettoyage des tables et des index pour la base de données de journalisation.*

Le tableau suivant répertorie le nom des scripts de la base de données du magasin d'indicateurs.

*Tableau 8. Noms de script pour la base de données Metric Store*

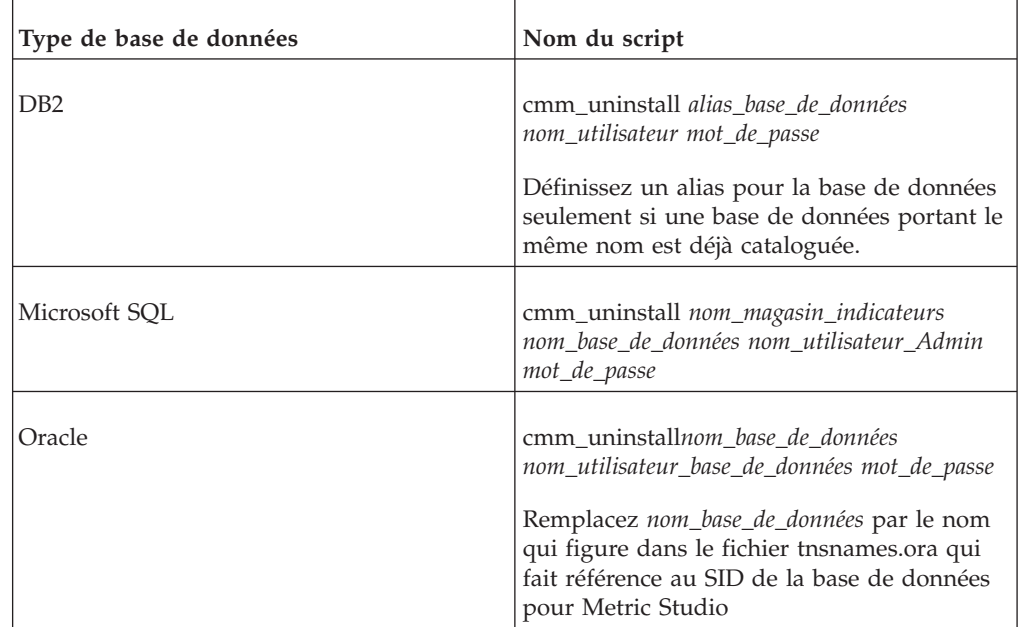

Le tableau suivant répertorie le nom des scripts des bases de données des tâches utilisateur et d'annotation.

*Tableau 9. Noms des scripts des bases de données des tâches utilisateur et d'annotations*

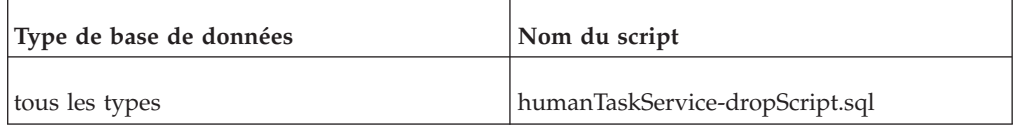

- 5. Si plusieurs bases de données de journalisation sont sur votre instance Informix, procédez comme suit :
	- Accédez au répertorie *emplacement\_c10*\configuration\schemas\logging\ informix et ouvrez le fichier LS\_dbCleanIndexes\_informix.sql dans un éditeur de texte.
	- v Remplacez chaque instance de IPFSCRIPTIDX par la valeur définie lorsque vous avez créé la propriété IPFSCRIPTIDX dans IBM Cognos Configuration. Pour plus d'informations, voir la définition d'un référentiel de messages de journaux dans le *Guide d'installation et de configuration d'IBM Cognos Business Intelligence*.
	- Enregistrez et fermez le fichier.
- 6. Démarrez le service IBM Cognos.

## **Erreur lors de la tentative de chiffrement des informations lors de l'enregistrement de la configuration**

Lorsque vous enregistrez la configuration à l'aide de l'outil de configuration, vous pouvez voir s'afficher un message d'erreur indiquant l'échec du chiffrement des informations cryptographiques. Une erreur s'est produite lors de la demande d'un certificat à l'autorité de certification.

*Impossible de chiffrer les informations cryptographiques. Voulez-vous enregistrer la configuration sous la forme d'un texte normal ?*

Avant de chiffrer des paramètres de configuration, l'ordinateur sur lequel Content Manager est installé doit être configuré et actif. Sous les systèmes d'exploitation UNIX, copiez les fichiers .jar appropriés dans l'emplacement d'installation de Java Runtime Environment. En outre, vérifiez que votre environnement Java est correctement configuré, que les URI sont corrects et que le même mot de passe d'autorité de certification est configuré sur tous les ordinateurs Content Manager.

Sur les systèmes d'exploitation Linux, copiez les fichiers .jar appropriés dans l'emplacement d'installation de Java Runtime Environment.

Un message d'erreur semblable au suivant peut s'afficher :

*java*.*lang*.*NoClassDefFoundError: javax/net/ServerSocketFactory*.

En général, une erreur cryptographique signifie que l'environnement Java n'est pas correctement configuré. Vérifiez que la variable d'environnement JAVA\_HOME est correctement définie et que les fournisseurs de sécurité appropriés sont installés, tels que JSSE pour JRE 1.5.

### **Vérification des propriétés de l'URI et du mode de passe de l'autorité de certification**

Pour vous assurer que les paramètres de configuration pourront être chiffrés, vous devez vérifier que les propriétés de l'URI et le mot de passe de l'autorité de certification définis dans IBM Cognos Configuration sont corrects.

### **Procédure**

- 1. Sur l'ordinateur de Content Manager, démarrez IBM Cognos Configuration.
- 2. Dans la fenêtre **Explorateur**, cliquez sur **Environnement**.
- 3. Dans la fenêtre **Propriétés**, vérifiez les propriétés suivantes :
	- v Sous **Paramètres de passerelle** > **URI de passerelle**
	- v Sous **Paramètres de répartiteur** > **URI répartiteur externe** et **URI répartiteur interne**
	- v Sous **Autres paramètres d'URI** > **URI de répartiteur pour les applications externes** et **URI de Content Manager**
- 4. Dans la fenêtre **Explorateur**, cliquez sur **Securité** > **Cryptographie** > **Cognos**.
- 5. Dans la section **Paramètres de l'autorité de certification** de la fenêtre **Propriétés**, cliquez sur la valeur associée à **Mot de passe**. Veillez à ce que le même mot de passe soit utilisé sur tous les ordinateurs Content Manager.
- 6. Enregistrez la configuration puis redémarrez IBM Cognos BI.

# **Erreurs lors de la génération des clés cryptographiques dans IBM Cognos Configuration**

Lorsque vous désinstallez IBM Cognos Business Intelligence, certains dossiers temporaires ne sont pas supprimés. Si vous réinstallez le produit au même emplacement sans supprimer au préalable les dossiers temporaires, il peut se produire des erreurs lors de la génération des clés cryptographiques dans IBM Cognos Configuration.

## **Procédure**

- 1. Désinstallez IBM Cognos BI.
- 2. Supprimez le dossier *c10\_location*/temp/cam.
- 3. Réinstallez IBM Cognos BI.

# **CAM-CRP-1315 erreur lors de l'enregistrement de la configuration**

Quand vous sauvegardez votre configuration, une erreur se produit lorsqu'une modification a été apportée au domaine sécurisé de votre environnement.

Le domaine sécurisé est administré par l'autorité de certification associée au magasin de contenu. Une erreur peut se produire si le magasin de contenu d'origine a été supprimé ou que vous avez modifié votre configuration de façon à utiliser Content Manager avec un autre magasin de contenu après avoir enregistré votre configuration originale.

*CAM-CRP-1315 La configuration actuelle pointe vers un domaine sécurisé autre que celui qui était configuré au départ.*

Pour résoudre ce problème, modifiez votre configuration afin d'utiliser le magasin de contenu d'origine ou régénérez les clés cryptographiques. Pour cela, procédez comme suit.

### **Procédure**

- 1. Sur l'ordinateur Content Manager, sauvegardez les clés cryptographiques existantes en enregistrant les répertoires suivants dans un autre emplacement sécurisé :
	- *emplacement\_c10*
	- *emplacement\_c10*
	- emplacement\_c10
- 2. Supprimez les répertoires csk, encryptkeypair et signkeypair.
- 3. Dans IBM Cognos Configuration, sauvegardez la configuration et redémarrez les services.
- 4. Répétez les étapes 1 à 3 sur tous les ordinateurs sur lesquels les composants d'IBM Cognos BI sont installés.

## **CAM-CRP-0221 erreur lors de la connexion au portail**

Après avoir installé IBM Cognos Business Intelligence sur Microsoft Windows (32 ou 64 bits) et configuré IBM HTTP Server comme passerelle, les tentatives de connexion au portail d'IBM Cognos BI génèrent l'affichage du message d'erreur suivant :

*CAM-CRP-0221 Impossible de charger le fournisseur 'CAM\_Crypto\_TOpenSSL.dll' indiqué dans le fichier de configuration.*

Cette erreur survient lorsque des versions incompatibles de bibliothèques OpenSSL sont chargées. Pour résoudre ce problème, chargez les bibliothèques OpenSSL fournies avec IBM Cognos BI.

### **Procédure**

- 1. Sur l'ordinateur passerelle, accédez au répertoire *emplacement\_IBM\_HTTP*\conf puis ouvrez httpd.conf dans un éditeur de texte.
- 2. Ajoutez les lignes suivantes au fichier :

LoadFile "*c10\_location*/cgi-bin/ssleay32.dll"

LoadFile "*c10\_location*/cgi-bin/libeay32.dll"

où *c10\_location* est le chemin vers le répertoire d'installation d'IBM Cognos BI.

# **La modification manuelle du nom du répertoire d'installation affecte l'exécution des installations sous un serveur d'applications**

Après avoir installé IBM Cognos Business Intelligence à l'aide de l'assistant d'installation, puis renommé le répertoire d'installation ou copié manuellement le contenu dans un autre répertoire, vous avez tenté d'exécuter IBM Cognos Business Intelligence dans un serveur d'applications.

L'un des problèmes suivants se produit :

- IBM Cognos BI ne démarre pas.
- Les répertoires de journalisation sont vides.
- v Les fichiers journaux contiennent une erreur de liaison ou de lien non satisfait.

Lorsque vous modifiez manuellement le répertoire d'installation, les informations du répertoire racine IBM Cognos BI deviennent incorrectes. Pour résoudre ce problème, vous devez soit mettre à jour le répertoire racine d'IBM Cognos BI avant de créer le fichier d'application d'IBM Cognos BI à déployer sur le serveur d'applications, soit réinstaller IBM Cognos BI à l'emplacement d'origine. Si vous réinstallez IBM Cognos BI, suivez la procédure de mise à niveau.

### **Procédure**

- 1. Dans le répertoire d'installation nouveau ou renommé, ouvrez le fichier *emplacement\_c10*/webapps/p2pd/WEB-INF/classes/cogroot.link dans un éditeur de texte.
- 2. Remplacez le chemin d'accès par le nouvel emplacement du répertoire d'installation et enregistrez le fichier.
- 3. Pour créer le fichier d'application à déployer sur le serveur d'applications, dans IBM Cognos Configuration, cliquez sur **Créer des fichiers d'application** dans le menu **Actions**.
- 4. Si vous avez créé et déployé un fichier d'application sur le serveur d'applications avant de mettre à jour le fichier cogroot.link, annulez le déploiement.
- 5. Déployez le nouveau fichier d'application sur le serveur d'applications. Pour plus d'informations sur la configuration d'IBM Cognos BI pour un autre serveur d'applications, reportez-vous au *Guide d'installation et de configuration d'IBM Cognos Business Intelligence*.

# **Les données de configuration sont verrouillées par une autre instance d'IBM Cognos Configuration**

Vous pouvez recevoir un message d'erreur indiquant que les données de configuration sont verrouillées par une autre instance d'IBM Cognos Configuration.

Lorsque vous lancez IBM Cognos Configuration, celui-ci vérifie si le fichier cogstartup.lock existe dans le répertoire *emplacement\_c10*/configuration. Il est possible que ce fichier s'y trouve si la session précédente ne s'est pas terminée correctement ou si une autre instance d'IBM Cognos Configuration est active.

## **Procédure**

1. Si une autre instance d'IBM Cognos Configuration est active, vous devez la fermer.

Sinon, les modifications que vous apportez à la configuration locale risquent d'entraîner des erreurs.

- 2. Si aucune autre instance d'IBM Cognos Configuration n'est en cours d'exécution, supprimez le fichier cogstartup.lock du répertoire *emplacement\_c10*/configuration.
- 3. Si le service IBM Cognos est arrêté, cliquez sur **Démarrer**.

## **Echec de sortie d'une séquence de tabulations en cas de navigation à l'aide du clavier dans IBM Cognos Configuration**

Si vous utilisez la touche de tabulation pour naviguer dans IBM Cognos Configuration, vous pouvez avoir du mal à quitter une séquence de tabulations. Par exemple, dans la fenêtre Propriétés, vous pouvez utiliser la touche de tabulation pour passer d'une propriété à l'autre.

Toutefois, IBM Cognos Configuration étant une application a Java, pour fermer la fenêtre Propriétés, vous devez appuyer sur les touches [Ctrl]+[Tab].

## **Echec de l'enregistrement de la configuration**

Il peut être impossible d'enregistrer la configuration s'il manque une ressource. Par exemple, vous avez supprimé une ressource telle que l'espace-noms de Cognos, un fournisseur cryptographique ou le magasin de contenu. Vous pouvez spécifier un autre type de base de données pour le magasin de contenu avec Oracle, Microsoft SQL Server, Informix ou Sybase. Vous pouvez également configurer un nouveau fournisseur cryptographique. Vous ne pouvez pas spécifier un nouvel espace-nom Cognos mais vous pouvez le recréer. Vous devrez alors créer à nouveau les groupes et rôles de Cognos.

#### **Recréation de l'espace-nom Cognos**

Si vous avez supprimé l'espace-noms Cognos, vous devez le recréer puis recréer les groupes et les rôles de Cognos.

#### **Procédure**

- 1. Démarrez IBM Cognos Configuration.
- 2. Dans la fenêtre **Explorateur**, sous **Sécurité**, cliquez avec le bouton droit sur **Authentification** puis sélectionnez **Nouvelle ressource** > **Espace-noms**.
- 3. Dans la zone **Nom**, saisissez un nom pour la ressource.
- 4. Dans la boîte de dialogue **Type**, cliquez sur l'option **Cognos**, puis sur le bouton **OK**.

L'espace de noms Cognos s'affiche dans la fenêtre **Explorateur**.

- 5. Dans le menu **Fichier**, cliquez sur **Enregistrer**.
- 6. Recréez les groupes et les rôles de Cognos à l'aide d'IBM Cognos Administration.

Pour en savoir davantage, reportez-vous au *Guide d'administration et de sécurité d'IBM Cognos Business Intelligence*.

## **Erreur Java lors du démarrage d'IBM Cognos Configuration**

Lorsque vous démarrez IBM Cognos Configuration, vous pouvez recevoir un message d'erreur modifié par l'environnement JRE (Java Runtime Environment) signalant que les informations cryptographiques en cours ne sont pas compatibles avec le nouvel environnement JRE. Vous pouvez être invité à générer à nouveau ces informations cryptographiques pour le nouvel environnement JRE ou à rétablir la version antérieure du JRE.

Cette erreur peut se produire pour l'une des raisons suivantes :

- v Vos données de configuration ont été chiffrées à l'aide d'un JRE différent de celui actuellement utilisé par les composants d'IBM Cognos BI.
- Les informations cryptographiques ont pu être endommagées.

Si vous cliquez sur **Créer à nouveau** dans la fenêtre d'erreur, le service IBM Cognos s'arrête et les informations cryptographiques sont à nouveau générées.

Si vous cliquez sur **Quitter** dans la fenêtre d'erreur, vous devez définir la variable d'environnement JAVA\_HOME pour qu'elle pointe vers le JRE utilisé pour enregistrer votre configuration.

Sous Microsoft Windows, si vous voulez que les composants IBM Cognos BI utilisent le JRE installé par défaut, annulez la définition JAVA\_HOME ou affectez à JAVA\_HOME la valeur *c10\_location*/bin/jre.

**Remarque :** Pour passer d'un JRE à un autre, reportez-vous à la rubrique relative au changement de version de JVM utilisée par les composants IBM Cognos BI. Pour plus d'informations, voir le *Guide d'installation et de configuration d'IBM Cognos Business Intelligence*.

# **Erreur cryptographique lors du démarrage d'IBM Cognos Configuration**

Lorsque vous démarrez IBM Cognos Configuration, le message d'erreur suivant peut s'afficher :

*Les informations cryptographiques ont peut-être été altérées ou le fichier cogstartup*.*xml n'est pas valide*. *Vous devrez peut-être réparer le fichier ou le supprimer du disque.*. *Pour en savoir davantage, reportez-vous au Guide d'installation et de configuration.*

Cette erreur survient lorsque les composants d'IBM Cognos BI détectent une erreur dans le fichier cogstartup.xml. Cela peut se produire lorsque le fichier cogstartup.xml est édité manuellement et que le texte modifié comporte une erreur.

Pour résoudre ce problème, remplacez le fichier cogstartup.xml par une copie se trouvant dans l'emplacement de sauvegarde.

# **Redémarrage du service IBM Cognos pour appliquer des paramètres de configuration**

Lorsque vous avez changé des valeurs de propriété par défaut ou ajouté une ressource à votre installation dans IBM Cognos Configuration puis que vous avez sauvegardez la nouvelle configuration, il arrive que les changements soient invisibles ou que la nouvelle ressource soit indisponible dans l'environnement d'exécution.

Pour appliquer les nouveaux paramètres à votre ordinateur, vous devez redémarrer le service IBM Cognos.

### **Procédure**

- 1. Démarrez IBM Cognos Configuration.
- 2. Dans le menu **Actions**, cliquez sur la commande appropriée :
	- v Si le service IBM Cognos est en cours d'exécution, cliquez sur **Redémarrer**. Cette action démarre tous les services installés qui n'étaient pas en cours d'exécution et redémarre ceux qui l'étaient. Si vous souhaitez redémarrer un service spécifique, sélectionnez le noeud correspondant dans la fenêtre **Explorateur** et cliquez sur **Redémarrer** dans le menu **Actions**.
	- v Si le service IBM Cognos est arrêté, cliquez sur **Démarrer**.

Cette action démarre tous les services installés qui n'étaient pas en cours d'exécution. Si vous souhaitez démarrer un service spécifique, sélectionnez le noeud correspondant dans la fenêtre **Explorateur** et cliquez sur **Démarrer** dans le menu **Actions**.

# **CM-CFG-029 Une erreur s'est produite lors de la tentative d'enregistrement d'une configuration qui définit un magasin de contenu Microsoft SQL Server**

Dans IBM Cognos Configuration, vous tentez d'enregistrer une configuration et le fichier cogserver.log contient le message d'erreur suivant :

*CM-CFG-029 Content Manager ne peut pas déterminer si le magasin de contenu est initialisé.*

*EXECUTE permission is denied on object "sp\_tables", database "master", owner "dbo'*.

Ce message indique que vous ne disposez pas des droits d'accès nécessaires pour initialiser le magasin de contenu ou pour créer une table dans la base de données.

Vérifiez que l'utilisateur du magasin de contenu dispose des droits d'accès nécessaires à l'utilisation de la procédure stockée sp\_tables dans la base de données principale.

## **Erreur DB2 introuvable pour Linux sur System z**

Vous avez installé IBM Cognos Business Intelligence et suite à l'exécution du script C8DB2.sh, une erreur indiquant que DB2 est introuvable s'affiche ou est consignée dans les fichiers journaux.

#### **Procédure**

1. Créez un profil qui extrait le fichier sqllib/db2profile à partir du répertoire de base de l'utilisateur indiqué lors de l'exécution du script.

Exemple de contenu d'un fichier .profile :

```
if [ -f /home/db2user/sqllib/db2profile ]; then
 ./home/db2user/sqllib/db2profile
fi
```
2. Exécutez à nouveau le script C8DB2.sh.

# **DPR-ERR-2079 quand Content Manager est configuré pour la reprise**

Vous avez configuré plusieurs ordinateurs en mode veille pour assurer la reprise pour Content Manager.

Néanmoins, l'utilisateur voit s'afficher le message d'erreur suivant : DPR-ERR-2079 Firewall Security Rejection. Your request was rejected by the security firewall

Ce message d'erreur risque de s'afficher si vous n'avez pas configuré tous les ordinateurs en veille comme hôtes valides pour IBM Cognos Application Firewall.

Pour résoudre ce problème, démarrez IBM Cognos Configuration sur chaque ordinateur réparti et entre le nom respectif des ordinateurs que vous configurez pour la reprise après défaillance.

#### **Procédure**

1. Dans la fenêtre **Explorateur**, cliquez sur **Securité** > **IBM Cognos Application Firewall**.

- 2. Dans la fenêtre **IBM Cognos Application Firewall Propriétés des composants**, cliquez sur la colonne **Valeur** en regard de **Domaines ou hôtes valides**.
- 3. Cliquez sur l'icône d'édition.
- 4. Entrez le nom de tous les ordinateurs que vous configurez pour la reprise.
- 5. Enregistrez et démarrez la configuration.

# **Echec de l'importation d'une base de données de magasin de contenu volumineuse sous Solaris à l'aide de JRE 1.5**

Si vous exportez un magasin de contenu dont la taille est supérieure à 3 Go après exportation et que vous essayez de l'importer sous Solaris avec JRE 1.5, l'importation échoue et le message d'erreur suivant s'affiche :

CM-SYS-5001 Une erreur interne Content Manager s'est produite.

Ce problème est dû à un bogue de JRE 1.5 sous Solaris. Préférez l'utilisation de la version JRE 1.4.2.

# **L'importation d'un déploiement volumineux dans Windows provoque une défaillance de la machine virtuelle Java**

La machine virtuelle Java peut tomber en panne sous Microsoft Windows dans les circonstances suivantes.

- v La valeur du paramètre définissant la quantité de mémoire maximale pour Java est de 1152 Mo ou plus.
- v Vous importez des archives volumineuses depuis une édition précédente d'IBM Cognos Business Intelligence.
- v L'archive contient des modèles volumineux nécessitant une mise à niveau.

## **Procédure**

- 1. Démarrez IBM Cognos Configuration.
- 2. Dans la fenêtre **Explorateur**, sous **Environnement**, **Services IBM Cognos**, cliquez sur **IBM Cognos**.
- 3. Définissez la propriété **Mémoire maximale en Mo** à 768.

# **Message d'erreur CCL-BIT-0006 lors de l'utilisation de WebSphere Application Server sur un système fortement sollicité**

Sur un système fortement sollicité exécutant Websphere Application Server, il arrive que certaines connexions soient interrompes avant le traitement d'une requête par IBM Cognos Business Intelligence.

Le fichier journal *emplacement\_c10*/logs.cogserver.log contient peut-être le message suivant :

*Echec RSV-SRV-0063 Une erreur s'est produite lors de l'exécution de la commande 'asynchRun\_Request'. CCL-BIT-0006 Le message HTTP est plus court que prévu.*

Lorsque la connexion est fermée avant que la demande ne soit traitée, celle-ci est perdue et l'utilisateur doit la soumettre à nouveau.

Vous pouvez réduire la fréquence de cette erreur en augmentant la valeur du paramètre **Délai d'inactivité persistant** pour les **Chaînes de transport de conteneurs Web** dans la console d'administration WebSphere.

Augmentez le délai par plages de 10 à 15 secondes jusqu'à ce que l'erreur cesse d'apparaître ou ne se produise que rarement.

## **Les utilisateurs sont invités à fournir les données d'identification Active Directory**

Le mécanisme de code d'accès unique ne fonctionne pas lorsqu'IBM Cognos Business Intelligence est configuré comme suit :

- Microsoft Internet Explorer s'exécute sur un ordinateur fonctionnant sous un système d'exploitation Microsoft Windows NT.
- v L'espace-noms d'authentification a été configuré à l'aide d'un fournisseur Active Directory.
- v Microsoft Internet Explorer sur un serveur Windows 2000 ou Windows 2003 est configuré pour utiliser l'authentification intégrée de Windows.

Les utilisateurs sont donc invités à saisir leur données d'identification Active Directory.

Ce problème se produit lorsque le fournisseur Active Directory d'IBM Cognos BI utilise le protocole ADSI et la délégation Kerberos pour l'authentification dans un environnement de code d'accès unique. Lorsque Microsoft Internet Explorer fonctionne sur Windows NT, il ne peut pas s'authentifier auprès du serveur IIS via la délégation Kerberos.

Lorsque votre système est configuré pour l'authentification intégrée de Windows, pour que le code d'accès unique fonctionne avec IIS, vous devez

- v configurer IBM Cognos BI pour communiquer avec le serveur Active Directory à l'aide du fournisseur LDAP,
- v configurer la propriété de mappage des identités externes pour lire la variable d'environnement REMOTE\_USER.

# **Police de caractères introuvable sur UNIX lors du démarrage d'IBM Cognos Configuration**

Un problème survient fréquemment sur UNIX, lorsque vous démarrez IBM Cognos Configuration.

Les messages d'erreur suivants s'affichent :

*Police spécifiée dans font.properties non trouvée*...

Cette erreur se produit si la machine virtuelle Java (JVM) tente d'utiliser une ou plusieurs polices de caractères qui ne sont pas installées sur votre ordinateur. Toutefois, la machine virtuelle Java doit utiliser la valeur par défaut du système et IBM Cognos Configuration doit démarrer et s'exécuter normalement.

### **Procédure**

Pour éviter ces erreurs, ajoutez les polices manquantes à votre environnement d'exécution Java en éditant les fichiers font.properties. Plusieurs fichiers font.properties contenant des informations d'environnement de polices standard sont installés avec le SDK Java. Ces fichiers se trouvent dans le répertoire *emplacement\_JRE*/lib. Pour plus d'informations, voir la documentation de Java.

# **Impossible de détecter ESSBASEPATH**

Pour les plateformes Microsoft Windows et UNIX, le logiciel Oracle Essbase utilise la variable d'environnement ESSBASEPATH pour localiser le logiciel client Essbase 11. Le programme d'installation du système Oracle Hyperion Enterprise Performance Management (EPM) crée la variable ESSBASEPATH en tant que variable d'environnement d'utilisateur.

Si le service IBM Cognos est configuré de façon à s'exécuter ou se connecter en tant que compte de système, vous devez ajouter manuellement la variable ESSBASEPATH en tant que variable d'environnement système, le cas échéant. Lorsque le logiciel IBM Cognos ne parvient pas à localiser la variable d'environnement ESSBASEPATH, le message d'erreur suivant s'affiche :

DB2-ERR-0044 Impossible de détecter la variable d'environnement " ESSBASEPATH " d'Essbase. Vérifiez si le client Essbase est installé.

Pour résoudre ce problème, effectuez l'une des opérations suivantes, puis redémarrez le service IBM Cognos :

- v Cliquez deux fois sur le service IBM Cognos et indiquez un compte utilisateur ayant accès vers la variable ESSBASEPATH dans l'onglet Connexion.
- Ajoutez ESSBASEPATH en tant que variable d'environnement système.

Notez que si vous effectuez une mise à niveau vers le logiciel Essbase 11 depuis Essbase 9, vous devez installer le client approprié, puis éditer le fichier qfs\_config.xml pour renommer la bibliothèque.

## **Modification du nom de bibliothèque dans le fichier qfs\_config.xml**

Si vous effectuez une mise à niveau vers le logiciel Essbase 11 depuis Essbase 9, vous devez installer le client approprié, puis changer le nom de la bibliothèque dans le fichier qfs\_config.xml.

### **Procédure**

- 1. Dans le répertoire *emplacement\_c10*/configuration, ouvrez le fichier qfs\_config.xml.
- 2. Recherchez la ligne de code <provider name="DB2OlapODP" libraryName="essodp93" connectionCode="DO"/> et renommez la bibliothèque essodp93 en essodp111.
- 3. Enregistrez les modifications.

# **Problèmes lors du test des connexions de sources de données avec IBM Cognos BI déployé sur SAP NetWeaver Application Server 7.1.1 sous UNIX**

Si vous avez déployé IBM Cognos BI sur SAP NetWeaver Application Server 7.1.1 exécuté sur un système d'exploitation UNIX, il est possible que vous receviez un message d'erreur lorsque vous testez vos connexions de sources de données dans IBM Cognos Administration.

Pour résoudre ce problème, vous devez mettre à jour le chemin d'accès à la bibliothèque et tous les chemins utilisés pour l'accès au client de base de données dans un fichier d'environnement SAP nommé .sapenv\_*servername*.sh, où *servername* correspond au nom de votre serveur.

#### **Procédure**

- 1. Accédez au répertoire de base de l'utilisateur administrateur SAP.
- 2. Localisez le fichier .sapenv\_*servername*.sh, où *servername* est le nom de votre serveur.
- 3. Ouvrez le fichier dans un éditeur de texte.
- 4. Ajoutez *c10\_location*/bin64 au chemin d'accès à la bibliothèque et à tous les chemins requis pour l'accès au client de base de données. Par exemple, si vous avez installé IBM Cognos BI dans /server1/home/ibm/

cognos/c10, le chemin d'accès à la bibliothèque sera semblable au suivant : LIBPATH=**/server1/home/ibm/cognos/c10/bin64**:/db/oracle/11.1.0.6/lib32: /server1/home/db2user/sqllib/lib32:/usr/lib:/lib:\$\_DEF\_EXE; export LIBPATH

- 5. Enregistrez le fichier, puis redémarrez les processus SAP et IBM Cognos BI.
- 6. Testez à nouveau les connexions de base de données dans IBM Cognos Connection.

## **La requête échoue lors de l'utilisation du serveur Oracle Essbase**

Vous exécutez une requête pour extraire des données ou des métadonnées depuis un serveur Oracle Essbase et vous recevez un message similaire à l'un des messages suivants :

- v Echec de la connexion entre la passerelle IBM Cognos et le serveur IBM Cognos BI. Il est possible que le serveur ne soit pas disponible ou que la configuration de la passerelle soit incorrecte.
- v DB2-ERR-0005 Une erreur inconnue s'est produite lors de la connexion. Code d'erreur de la base de données : 1,042,006.
- XQE-DS-0006 Impossible de se connecter à la source de données.

Ces erreurs IBM Cognos peuvent être dues au fait que Windows ne dispose pas d'assez de connecteurs ou de ports Microsoft Windows. Un nombre de ports insuffisant peut entraîner l'échec de l'extraction des données depuis Essbase en raison d'erreurs de communication sur le réseau.

Pour résoudre ce problème, augmentez le nombre de connecteurs ou de ports Windows disponibles pour le programme.

#### **Augmentation du nombre de connecteurs ou de ports Windows**

Pour résoudre les problèmes de connexion avec un serveur Essbase Oracle, augmentez le nombre de connecteurs ou de ports sur le système d'exploitation Microsoft Windows disponibles pour le programme en ajoutant deux entrées dans l'Editeur de registre Microsoft.

**Important :** Vous utilisez l'Editeur de registre Microsoft à vos propres risques. Tout usage incorrect peut engendrer des problèmes nécessitant la réinstallation de votre système d'exploitation. Microsoft ne garantit en aucun cas que vous pouvez résoudre les problèmes résultant d'un usage incorrect de l'Editeur de registre.

### **Procédure**

- 1. Dans le menu **Démarrer** de Windows, exécutez l'application regedit.
- 2. Dans le répertoire HKEY\_LOCAL\_MACHINE\SYSTEM\CurrentControlSet\ Services\Tcpip\Parameters, créez une nouvelle valeur **DWORD** nommée **MaxUserPort**.
- 3. Définissez les propriétés de **MaxUserPort** de manière à utiliser une valeur de **65534** et une base **Décimale**.

La plage de valeurs est comprise entre 30000 et 65534.

- 4. Dans le même répertoire, ajoutez une autre valeur **DWORD** appelée **TcpTimedWaitDelay**.
- 5. Définissez les propriétés de **TcpTimedWaitDelay** de manière à utiliser une valeur de **50** et une base **Décimale**.

La plage de valeurs et comprise entre 30 et 300 secondes, la valeur par défaut étant de 240 secondes (4 minutes).

6. Après avoir refermé l'application regedit, redémarrez le serveur Microsoft CRM ou votre ordinateur.

### **Résultats**

Pour plus d'informations, visitez le site technet2.microsoft.com et recherchez les termes MaxUserPort et TcpTimedWaitDelay.

## **Adhésion à un groupe manquante dans l'espace-noms Active Directory**

Si un espace-noms Active Directory est configuré pour le même groupe de serveurs et qu'un utilisateur est authentifié à l'aide d'une donnée d'identification, l'appartenance à un groupe fera défaut.

L'identité de processus IBM Cognos Business Intelligence, dans le cadre d'une exécution en tant que compte système local ou utilisateur de domaine, doit disposer des privilèges suivants :

- v Emprunter l'identité d'un client après l'authentification
- v Agir en tant que partie du système d'exploitation

Si ce n'est pas le cas, aucune adhésion de groupe n'existe pour l'utilisateur authentifié.

### **Ajout d'une adhésion à un groupe dans un espace-noms Active Directory**

Pour ajouter l'appartenance de groupe d'un espace-noms Active Directory, vous devez ajouter l'ID de processus d'IBM Cognos Business Intelligence aux règles de sécurité locales.

#### **Procédure**

- 1. Dans le menu **Démarrer**, cliquez sur **Paramètres**, puis sur **Panneau de configuration**.
- 2. Cliquez sur **Outils d'administration**, puis cliquez deux fois sur **Règle de sécurité locale**.
- 3. Dans l'arborescence de la console, cliquez sur **Paramètres de sécurité**, puis sur **Stratégies locales**.
- 4. Cliquez sur **Affectation des droits utilisateur**.
- 5. Ajoutez l'identité de processus d'IBM Cognos BI à l'une des stratégies suivantes :
	- v Emprunter l'identité d'un client après l'authentification La valeur par défaut est Administrateurs, Service. Pour plus d'informations, voir l'article fe1fb475-4bc8-484b-9828 a096262b54ca1033.mspx sur le site Web de Microsoft.
	- Agir en tant que partie du système d'exploitation La valeur par défaut est Système local.

Pour plus d'informations, voir l'article ec4fd2bf-8f91-4122-8968- 2213f96a95dc1033.mspx sur le site Web de Microsoft.

Ces deux privilèges permettent à un compte d'agir pour le compte d'un autre utilisateur.

Le privilège Emprunter l'identité d'un client après l'authentification est similaire au privilège Agir en tant que partie du système d'exploitation, à ceci près qu'il permet à un processus d'emprunter l'identité après l'authentification, alors que le second permet à un processus de le faire avant l'authentification.

Pour plus d'informations, voir l'article tkerbdel.mspx sur le site Web de Microsoft.

## **Des erreurs s'affichent lors du déploiement vers le serveur d'applications Oracle 10G**

Vous déployez IBM Cognos Business Intelligence sur un serveur d'applications Oracle 10G.

Les messages d'erreur suivants peuvent s'afficher :

CMM-APP-3254 Echec de l'initialisation du magasin d'indicateurs. DIS-ERR-3115 L'exécution de la tâche a échoué

MDS-RUN-3213 Impossible de repérer l'emplacement de l'utilitaire de chargement en bloc de la base de données. Veuillez installer l'outil de base de données approprié pour cette plateforme ('bcp' pour SQL Server, 'sqlldr' pour Oracle)

Ces erreurs se produisent quand les utilitaires de chargement en bloc (SQL Loader sur Oracle) ne figurent pas dans le fichier de déploiement créé par IBM Cognos Configuration.

### **Procédure**

Vous devez utiliser le logiciel client Oracle sur l'ordinateur sur lequel vous avez installé le serveur d'applications Oracle 10G, afin d'installer les composants manquants.

Veillez à installer SQL Loader.

## **Erreur de page introuvable lors de l'exécution de rapports à l'aide d'IBM Cognos for Microsoft Office**

Dans un document Microsoft Office configuré pour IBM Cognos pour Microsoft Office, vous recevez le message d'erreur «La page est introuvable» lorsque vous utilisez l'option Exécuter le rapport.

Cela peut se produire si la passerelle et le répartiteur IBM Cognos BI utilisent «localhost» comme valeur du nom de serveur sur le serveur IBM Cognos BI.

## **Procédure**

- 1. Démarrez IBM Cognos Configuration.
- 2. Dans la fenêtre **Explorateur**, cliquez sur **Environnement**.
- 3. Vérifiez que la partie "localhost" des propriétés des URI est remplacée par le nom d'ordinateur.

# **Erreur d'initialisation du magasin de contenu Oracle après une mise à niveau à partir de ReportNet**

Vous créez un magasin de contenu dans Oracle ou vous mettez à niveau un magasin de contenu ReportNet dans Oracle vers IBM Cognos BI et vous recevez un message d'erreur.

Le message d'erreur suivant s'affiche si le niveau de compatibilité de la base de données Oracle est inférieur à 9.0.1 :

*Content Manager ne parvient pas à initialiser le magasin de contenu avec le fichier d'initialisation : dbupgrade2\_0021-to-2\_0022\_oracle.sql ORA-22858. Modification non valide du type de données.*

### **Procédure**

- 1. Faites passer le niveau de compatibilité à la version 9.0.1 ou supérieure.
- 2. Redémarrez l'instance Oracle.

# **Dépassement de délai d'attente CGI lors de la connexion à IBM Cognos Business Intelligence via un navigateur Web**

Lors des opérations ci-dessous dans votre navigateur Web, le message d'erreur suivant s'affiche :

*Délai d'attente CGI expiré, le processus sera supprimé du serveur*.

L'erreur survient lorsque vous utilisez Microsoft Internet Information Services (IIS) comme serveur Web et que la passerelle est configurée pour utiliser CGI. IIS dispose d'un délai d'attente par défaut pour les applications CGI.

Pour résoudre ce problème, vous pouvez configurer la passerelle pour utiliser ISAPI ou augmenter le délai d'attente CGI dans IIS.

IIS ne dispose pas de délai d'attente par défaut pour les applications ISAPI. Sinon, pour continuer à utiliser une passerelle CGI, vous pouvez augmenter le délai d'attente CGI dans IIS.

## **Modification de la passerelle en interface ISAPI**

Pour résoudre une erreur de délai d'attente CGI dans le navigateur Web, vous pouvez changer la passerelle d'interface CGI en interface ISAPI.

### **Procédure**

- 1. Sur l'ordinateur passerelle, démarrez IBM Cognos Configuration.
- 2. Dans la section **Environnement**, pour la propriété **URI de la passerelle**, remplacez la partie cognos.cgi de l'URI par cognosisapi.dll
- 3. Dans votre navigateur Web, indiquez l'URI ISAPI : http://*nom\_ordinateur*/ibmcognos/isapi

### **Augmentation du délai d'attente CGI**

Pour résoudre une erreur de délai d'attente CGI dans le navigateur Web, vous pouvez changer le délai d'attente CGI dans IIS.

#### **Procédure**

- 1. Dans les outils d'administration de Microsoft Windows, ouvrez Internet Information Services.
- 2. Dans la section correspondant au noeud de l'ordinateur local, cliquez avec le bouton droit de la souris sur **Sites Web**, puis sélectionnez l'option **Proprités**.
- 3. Dans l'onglet **Répertoire de base**, cliquez sur **Configuration**.
- 4. Dans l'onglet **Options du processus**, augmentez le délai d'attente du script CGI.

## **Echec du chargement de la classe de servlets dans WebLogic**

Vous pouvez rencontrer des problèmes lors de la configuration d'une installation de serveur répartie et de l'utilisation de WebLogic en tant que serveur d'applications pour IBM Cognos BI.

Lorsque vous déployez le fichier p2pd.war pour l'ordinateur des composants du groupe de serveurs d'applications, vous pouvez recevoir des exceptions de servlet et le répartiteur peut ne pas démarrer. De plus, le fichier cogserver.log n'est pas créé.

Les messages d'erreur suivants s'affichent dans la console du serveur WebLogic :

*<Jul 9, 2004 3:47:37 PM EDT> <Error> <HTTP><BEA-101249> <[ServletContext(id=19023494,name=p2pd,context-path=/p2pd)]:Servlet class com*.*cognos*.*pogo*.*isolation*.*ServletWrapper for servletcfgss could not be loaded because the requested class was not found in the classpath /host2/bea812/user\_projects/domains/c10/ applications/p2pd/WEB-INF/classes*. *java*.*lang*.*ClassNotFoundException: com*.*cognos*.*pogo*.*isolation*.*ServletWrapper*.>

*<Jul 9, 2004 3:47:37 PM EDT> <Error> <HTTP> <BEA-101216> <Servlet: "cfgss" failed to preload on startup in Web application: "p2pd"*.

#### *javax*.*servlet*.*ServletException:*

*[HTTP:101249][ServletContext(id=19023494,name=p2pd,context-path=/p2pd)]: Servlet class com*.*cognos*.*pogo*.*isolation*.*ServletWrapperfor servlet cfgss could not be loaded because the requested class was not found in the classpath /host2/bea812/user\_projects/domains/c10/ applications/p2pd/WEB-INF/classes*.*java*.*lang*.*ClassNotFoundException: com*.*cognos*.*pogo*.*isolation*.*ServletWrapper*. *at weblogic*.*servlet*.*internal*.*ServletStubImpl*.*prepareServlet (ServletStubImpl*.*java:799)*

*at weblogic*.*servlet*.*internal*.*WebAppServletContext*.*preload Servlet(WebAppServletContext*.*java:3252)*

Pour éviter ce problème, ne déployez pas l'application p2pd à partir du répertoire des applications WebLogic. Créez le répertoire p2pd dans un autre emplacement puis déployez l'application correspondante à partir de ce répertoire.

## **Déploiement de l'application p2pd hors du répertoire des applications WebLogic**

Quand vous la classe de servlet ne se charge pas lors du déploiement d'IBM Cognos Business Intelligence sur WebLogic, déployez l'application p2pd dans un autre répertoire que celui des applications WebLogic.

### **Procédure**

- 1. Ouvrez IBM Cognos Configuration et configurez l'ordinateur des composants du groupe de serveurs d'applications.
- 2. Redémarrez l'ordinateur Content Manager.
- 3. Créez un répertoire p2pd dans un emplacement accessible par le serveur WebLogic mais ne figurant pas dans le répertoire des applications WebLogic. Créez par exemple un répertoire nommé p2pd à l'emplacement suivant : emplacement\_WebLogic/projets\_utilisateur/*nom\_domaine*
- 4. Créez le fichier p2pd.war.
- 5. Dans le répertoire p2pd, procédez à l'extraction du fichier p2pd.war vers l'installation de WebLogic à l'aide de la commande suivante : %JAVA\_HOME%/bin/jar xvfm "*c10\_location*/p2pd.war
- 6. Démarrez WebLogic.
- 7. Dans la console du serveur WebLogic, déployez l'application p2pd.

# **Les icônes du bureau ou la fenêtre IBM Cognos Configuration scintillent sous Windows**

Lorsque vous exécutez IBM Cognos Configuration sur un système d'exploitation Microsoft Windows, il arrive parfois que les icônes du bureau ou la fenêtre IBM Cognos Configuration clignotent.

### **Procédure**

Démarrez IBM Cognos Configuration avec l'option de ligne de commande -noddraw.

# **Traductions manquantes pour les noms d'objet dans certains environnements locaux**

Une fois que vous avez mis à niveau IBM Cognos Business Intelligence ou importé une archive, certains noms d'objet risquent de ne pas être localisés pour certains environnements locaux. Par exemple, **Public Folders**, **My Folders** ou les noms de groupe s'affichent en anglais et non dans la langue spécifiée.

Ce problème survient dans les cas suivants :

- v Cognos BI a été mis à niveau vers une version plus récente, mais une version de Content Store plus ancienne a été configurée comme Content Manager actif.
- v Une archive créée avec une version plus ancienne de Cognos BI a été importée dans une version plus récente de Cognos BI.

Par exemple, vous pouvez rencontrer des noms d'objet non traduits dans les environnements locaux catalan, croate, danois, grec, kazakh, norvégien, slovaque, slovène ou thaï si votre installation Cognos BI 10.2 est configurée avec la version 10.1 de Content Manager. La prise en charge des environnements locaux mentionnés ci-dessus ayant été ajoutée dans Cognos BI versions 10.1.1 et 10.2, votre version 10.1 de Content Manager ne contient pas ces traductions.

Pour les ajouter à l'environnement Cognos BI, suivez la procédure ci-après.

### **Procédure**

- 1. Démarrez IBM Cognos Configuration sur l'ordinateur sur lequel le service Content Manager actif est installé.
- 2. Dans le menu **Actions**, cliquez sur l'option **Editer la configuration globale**.
- 3. Confirmez que les environnements locaux requis sont répertoriés dans les onglets **Environnements locaux du contenu** et **Environnements locaux du produit**. Si les environnements locaux sont manquants, ajoutez-les et sauvegardez vos modifications.
- 4. Accédez au répertoire *emplacement\_c10*/webapps/p2pd/WEB-INF/classes, et confirmez qu'un fichier de messages cmmsgsRL\_*environnement\_local*.properties existe pour chaque environnement local requis. Par exemple, pour le slovène, il s'agit du fichier cmmsgsRL\_sl.properties.
- 5. Dans le répertoire *c10\_location*\configuration, copiez le fichier updateInitialContentNames.xml.sample et sauvegardez-le sous le nom updateInitialContentNames.xml.
- 6. Editez le fichier updateInitialContentNames.xml :
	- a. Spécifiez les environnements locaux à ajouter. Par exemple, modifiez le fichier de la manière suivante pour afficher les noms d'objet croates et slovènes :

```
<updateInitialContentNames>
<locales>
<locale>hr</locale>
<locale>sl</locale>
</locales>
</updateInitialContentNames>
```
- b. Supprimez ou placez en commentaire les autres environnements locaux non affectés par le problème de localisation.
- c. Enregistrez les modifications apportées.
- 7. Démarrez le service IBM Cognos.
- 8. Pour ajouter un autre environnement local ultérieurement, répétez ces étapes.

### **Résultats**

Les noms d'objet localisés sont ajoutés lors du processus de démarrage du service IBM Cognos. Vous pouvez afficher les résultats de l'opération dans le fichier cogserver.log. Le fichier updateInitialContentNames.xml est supprimé dans le processus pour empêcher les mises à jour inutiles à chaque redémarrage.
# **Chapitre 4. Problèmes de sécurité**

Certains problèmes peuvent se produire lorsque vous utilisez IBM Cognos Connection pour administrer la sécurité dans le logiciel IBM Cognos.

Pour en savoir davantage sur IBM Cognos Connection, reportez-vous au *Guide d'utilisation d'IBM Cognos Connection*.

### **Problèmes d'organisation de la sécurité**

Les rubriques de cette section traitent des problèmes lors de l'organisation de la sécurité.

### **Accès aux entrées refusé au cours du déploiement**

Si vous déployez des données à l'aide du rôle Administrateur de rapports, l'accès aux entrées de sécurité peut être refusé. Par défaut, le rôle Administrateur de rapports ne dispose pas de l'accès en écriture sur l'espace-noms Cognos.

Avant de procéder au déploiement, modifiez les droits de ce rôle pour vous assurer qu'il dispose de droits en lecture et en écriture sur l'espace-noms Cognos.

## **Invitation à changer de mot de passe lors de la connexion à un espace-noms Active Directory**

Lorsque vous vous connectez aux composants d'IBM Cognos à l'aide d'un espace noms Microsoft Active Directory, le mot de passe soumis est reconnu comme ayant expiré. Vous êtes alors invité à le modifier. Cela se produit même si le mot de passe est censé être toujours valide. Si vous parvenez à changer de mot de passe, cette situation continue à se produire.

Le message d'erreur suivant s'affiche : Votre mot de passe est arrivé à expiration. Veuillez le modifier.

Saisissez vos données d'identification aux fins d'authentification.

Définissez l'autorité d'administration déléguée pour les composants IBM Cognos. Vérifiez que le nom du serveur ou le compte nommé de démarrage du service IBM Cognos est défini en tant qu'autorité d'administration déléguée dans les propriétés Active Directory. Sans ces autorisations, les composants IBM Cognos ne parviennent pas à lire les propriétés de tous les utilisateurs dans le serveur Active Directory.

Pour en savoir davantage, reportez-vous à la documentation sur Active Directory.

### **Connexion impossible**

Si les composants d'IBM Cognos utilisent Active Directory Server en tant que fournisseur de sécurité, vous ne pourrez peut-être pas vous connecter en utilisant uniquement votre ID utilisateur.

L'un des messages d'erreur suivants peut s'afficher : Votre mot de passe est arrivé à expiration. Veuillez le modifier. Les données d'identification fournies ne sont pas valides.

Ce problème se produit lorsque le service Content Manager tourne sous le compte système local d'un ordinateur qui ne fait pas partie du domaine du serveur Active Directory.

Pour vous connecter, vous devez préciser un nom de domaine pour chaque ID utilisateur. Par exemple, lorsque vous vous connectez, saisissez :

domaine\ID utilisateur

Si vous ne parvenez toujours pas à vous connecter, contactez l'administrateur chargé de la sécurité pour IBM Cognos.

## **Erreur d'autorité de certification lors de la connexion à IBM Cognos Connection**

Vous tentez de vous connecter à IBM Cognos Connection, à l'aide d'un ID utilisateur et d'un mot de passe valides, dans un environnement utilisant les paramètres par défaut du fournisseur cryptographique IBM Cognos. Cependant, le message d'erreur suivant s'affiche :

CAM-CRP-1071 Impossible de traiter une demande à distance pour la clé symétrique commune.

Le certificat portant le nom de domaine 'C=CA, O=Cognos,CN=CAMUSER' attribué par l'autorité de certification portant le nom de domaine 'C=CA,O=Cognos,CN=CA' n'a pas été approuvé.

Raison : génération d'une exception lors de la validation CertPath

Raison : certificat expiré le yyyymmddhhmmGMT+00:00

Ce problème a lieu lorsque le certificat émis par l'autorité de certification est arrivé à expiration. Vous pouvez renouveler ce certificat en enregistrant la configuration dans IBM Cognos Configuration sur l'ordinateur sur lequel est installé Content Manager, puis en redémarrant le service IBM Cognos.

## **Erreur HTTPS DRP-ERR-2068 dans le fichier journal quand aucune erreur n'est signalée lors d'un passage en HTTPS**

Vous avez arrêté les services sur tous les ordinateurs d'une installation répartie et configuré ceux-ci de façon à utiliser le protocole SSL (HTTPS). Les services ont démarré normalement, sans qu'aucune erreur ne soit signalée. Cependant, en vérifiant le fichier journal, vous avez découvert une erreur semblable à la suivante :

HTTPS DPR-ERR-2068 Echec de la demande d'une opération d'administration. Impossible d'établir la connexion au répartiteur.

Cette erreur est survenue car, au redémarrage des services, les répartiteurs étaient en cours d'initialisation et ne pouvaient pas communiquer entre eux. Lors de l'initialisation, une demande d'administration normale n'a pas pu être traitée et un incident s'est produit. Ce dernier a été considéré comme un incident d'initialisation, ce qui explique pourquoi aucune erreur ne s'est affichée lors du démarrage. Cependant, IBM Cognos Application Firewall ne fait pas la distinction entre un incident ordinaire et un incident d'initialisation. Par souci de sécurité, tous les messages sont transmis au fichier journal.

Vous pouvez ignorer le message du fichier journal.

# **Les entrées pour un membre d'un nouveau groupe ne s'affichent pas dans IBM Cognos Connection**

Un utilisateur qui est membre d'un nouveau groupe, lui-même membre d'un groupe d'utilisateurs des requêtes, se connecte à IBM Cognos Connection. L'utilisateur constate que certaines entrées, telles que Mes dossiers, sont absentes. Le nom de l'utilisateur peut être également absent du coin supérieur gauche de la page.

L'espace-nom auquel l'utilisateur appartient doit posséder les droits de passage pour le groupe d'utilisateurs des requêtes.

### **Procédure**

- 1. Connectez-vous à IBM Cognos Connection en tant qu'administrateur système.
- 2. Dans le coin supérieur droit de l'écran, cliquez sur **Lancer**, puis sur **IBM Cognos Administration**.
- 3. Dans l'onglet **Sécurité**, cliquez sur **Utilisateurs, groupes et rôles**.
- 4. En regard de **Cognos**, cliquez sur le bouton Définir les propriétés.
- 5. Cliquez sur l'onglet **Droits**.
- 6. S'il n'apparaît pas, ajoutez le groupe d'utilisateurs de requêtes à l'espace-noms.
- 7. Cochez la case correspondant aux utilisateurs de requêtes et assurez-vous que les autorisations **Droit de passage** sont accordées.
- 8. Cliquez sur **Appliquer**, puis sur **OK**.
- 9. Testez avec un utilisateur.

## **Problèmes de connexion aux portlets de Cognos**

Il se peut que les utilisateurs disposant d'ID utilisateur et de mots de passe valides ne puissent pas se connecter aux portlets de Cognos pour plusieurs raisons.

Pour en savoir davantage sur la configuration du code d'accès unique entre les composants IBM Cognos, les services de portail et votre portail, reportez-vous au *Guide d'installation et de configuration* d'IBM Cognos.

### **Accès anonyme**

Si le logiciel IBM Cognos est configuré pour permettre l'accès anonyme, tous les utilisateurs de portlets sont connectés en tant qu'utilisateurs anonymes.

### **Espaces-noms multiples**

Si le logiciel IBM Cognos est configuré pour utiliser plusieurs espaces-noms d'authentification, vous devez installer une passerelle IBM Cognos séparée et la configurer pour qu'elle utilise l'espace noms des utilisateurs de portail.

Vous devez également modifier le point de connexion CPS dans les portlets de Cognos :

- v Pour un portail IBM WebSphere, modifiez le paramètre CPS Endpoint dans l'application du portlet.
- Pour SAP EP, modifiez la zone \_cpsserver: CPS Connection Server dans chaque iView.

### **Portail d'entreprise SAP utilisant la méthode SAP Logon Ticket**

Si vous utilisez le portail d'entreprise SAP et la méthode SAP Logon Ticket pour activer le code d'accès unique, assurez-vous que les affirmations suivantes sont vraies :

- Le logiciel IBM Cognos est configuré pour utiliser un espace noms d'authentification SAP BW.
- Une relation d'approbation est créée entre le portail SAP et l'ordinateur principal SAP BW.

### **Portail d'entreprise SAP utilisant la méthode de mappage des utilisateurs**

Si vous utilisez le portail d'entreprise SAP et la méthode de mappage des utilisateurs pour activer le code d'accès unique, assurez-vous que les affirmations suivantes sont vraies :

- v Une source de données a été créée dans le portail d'entreprise SAP et elle se réfère à la même URL d'IBM Cognos que celle utilisée dans les iViews.
- v L'iView générant l'erreur est associée à la source de données IBM Cognos dans le portail.
- v L'utilisateur a saisi des données d'identification IBM Cognos valides dans le portail.

Ces paramètres sont situés sous les mappages des utilisateurs dans les paramètres de portail personnalisés.

- v Le nom d'utilisateur et le mot de passe sont enregistrés dans l'espace noms utilisé par le logiciel IBM Cognos.
- v Le point d'entrée de l'adresse URL d'IBM Cognos est sécurisé dans le logiciel IBM Cognos.

Créez une URL sécurisée pour accéder au servlet de répartiteur ou à la passerelle de type servlet.

### **Portail IBM WebSphere**

Si vous utilisez le portail IBM WebSphere, assurez-vous que les conditions suivantes sont remplies :

- v Les données d'identification pour l'utilisateur du portail sont disponibles dans l'espace noms d'authentification d'IBM Cognos.
- v Le serveur exécutant le portail et le serveur exécutant les composants IBM Cognos sont configurés de façon à utiliser le serveur d'applications IBM WebSphere.
- v Les deux serveurs d'applications sont configurés pour le code d'accès unique en utilisant l'un des objets de données d'identification actives pris en charge : HttpBasicAuth, LtpaToken, SiteMinderToken ou WebSealToken.
- v La méthode des données d'identification actives sélectionnée est indiquée dans les paramètres pour l'application de portlet de Cognos.
- v Si vous utilisez un jeton d'authentification LTPA en tant qu'objet des données d'identification actives, assurez-vous que le point d'entrée de l'URL d'IBM Cognos est sécurisé dans le logiciel IBM Cognos.

Créez une URL sécurisée pour accéder au servlet de répartiteur ou à la passerelle de type servlet.

# **Possibilité de refus des mots de passe existants dans un espace-noms SAP**

Lorsque vous vous connectez à IBM Cognos Connection à l'aide d'un espace noms SAP, certains mots de passe peuvent cesser de fonctionner.

Les messages d'erreur suivants s'affichent :

*Impossible d'authentifier un utilisateur. Contactez l'administrateur de sécurité. Saisissez vos données d'identification aux fins d'authentification.*

Cela résulte d'un changement de politique du logiciel SAP. La distinction entre les minuscules et les majuscules n'était pas prise en compte pour les mots de passe dans les versions précédentes des logiciels SAP. Tous les caractères des mots de passe étaient automatiquement mis en majuscules. Dans SAP RFC 6.40, les caractères des mots de passe ne sont plus convertis automatiquement en majuscules, la distinction entre les minuscules et les majuscules est donc prise en compte pour les mots de passe.

Pour faire face à ce changement de politique de mot de passe, l'interface SAP BAPI comporte un nouveau paramètre de configuration nommé bapiPasswordConv. Avec ce paramètre, vous pouvez activer ou désactiver la fonctionnalité qui convertit tous les caractères du mot de passe en majuscules. Pour garantir le fonctionnement de tous les mots de passe préalablement définis pour une connexion à IBM Cognos Connection, affectez la valeur true au paramètre bapiPasswordConv.

### **Procédure**

1. Ouvrez le fichier bapiint\_config.xml.

Ce fichier réside dans le répertoire *emplacement\_c8*\configuration.

2. Modifiez la valeur du paramètre bapiPasswordConv à true, comme indiqué dans le fragment de code ci-dessous :

```
<bapiAbapDebug value="false"/>
<bapiTransCall value="false"/>
<bapiCharConv value="true"/>
<bapiCmdRecording value="false"/>
<bapiCacheReset value="false"/>
<bapiCallLocks value="false"/>
<bapiSupportCancel value="true"/>
<bapiMaxSuspendTime value="200"/>
<bapiPasswordConv value="true"/>
```
- 3. Enregistrez le fichier.
- 4. Redémarrez le service IBM Cognos.

### **Résultats**

Pour plus d'informations, voir les sections Remarques sur SAP suivantes :

- 792850 Preparing ABAP systems to deal with incompatible passwords
- 862989 New password rules as of Web AS ABAP 7.0/NetWeaver 2004

# **Répétition des invites d'identification lors d'une tentative de connexion à un espace-noms SAP**

Lorsque des utilisateurs ont un ID ou un mot de passe contenant des caractères spéciaux et qu'ils tentent de se connecter à un espace-noms SAP, ils sont invités de façon répétitive à saisir leurs données d'identification et peuvent se voir refuser l'accès.

Ceci provient du fait que les systèmes SAP BW 3.5 et antérieurs utilisent par défaut une page de codes non Unicode. Les systèmes SAP plus récents utilisent une page de codes Unicode. Par conséquent, la page de codes par défaut du serveur SAP a été modifiée afin que le fournisseur d'authentification utilise la page de codes Unicode SAP CP 4110.

Pour éviter ce problème, dans IBM Cognos Configuration, modifiez le paramètre par défaut **Page de codes du serveur SAP BW** du fournisseur d'authentification SAP pour qu'il utilise une page de codes non Unicode, par exemple SAP CP 1100.

## **Problèmes d'utilisation des fournisseurs d'authentification**

Les rubriques de cette section traitent des problèmes éventuels lors de l'utilisation de fournisseurs d'authentification.

## **Les utilisateurs non autorisés peuvent exécuter des rapports**

Vous utilisez les codes d'accès pour l'authentification afin de créer une connexion de source de données, qui permet aux utilisateurs d'utiliser le même nom d'utilisateur et le mot de passe. Vous effectuez ultérieurement des modifications pour utiliser à la place un espace-noms externe, tel LDAP, et le code d'accès d'origine est toujours utilisé pour l'authentification. Cela est le cas lorsque le code d'accès d'origine a été utilisé car les informations sont ensuite enregistrées dans le magasin de contenu.

### **Pourquoi et quand exécuter cette tâche**

Par exemple, lorsqu'un rapport est en phase de développement et de test, vous créez une connexion de source de données en utilisant Codes d'accès en tant que méthode d'authentification. Lorsque le rapport passe en production, vous changez l'authentification en un espace-noms externe. Vous pensez alors que l'espace-noms est utilisé pour l'authentification alors que le mot de passe et le nom d'utilisation des codes d'accès d'origine sont utilisés. Des résultats inattendus peuvent être générés en raison de l'ordre de préférence.

#### **Procédure**

- 1. Démarrez IBM Cognos Administration.
- 2. Dans l'onglet **Configuration**, sélectionnez **Connexion de source de données**.
- 3. Cliquez sur la source de données.
- 4. Sur la page suivante, cliquez à nouveau sur la source de données.
- 5. Sélectionnez la case à cocher correspondant au code d'accès puis cliquez sur Supprimer.

### **Résultats**

Le code d'accès est supprimé.

# **CAM-AAA-0096 Echec de l'authentification d'un utilisateur lors de l'utilisation d'un espace-noms IBM Cognos Series 7**

Lorsque vous tentez de vous connecter à IBM Cognos.version 10.1 à l'aide d'un compte utilisateur supprimé de toutes les classes d'utilisateurs dans Access Manager, vous recevez un message d'erreur.

Le scénario est le suivant :

- v Vous créez un utilisateur dans IBM Cognos Access Manager Series 7 et l'affectez à une classe d'utilisateurs.
- v Vous vous connectez à IBM Cognos version 10,1 en tant qu'administrateur et affectez ce même utilisateur Series 7 à un rôle IBM Cognos version 10.1 (créateur, par exemple).
- v Vous vous déconnectez d'IBM Cognos version 10,1 et vous y reconnectez en utilisant l'identité de ce nouvel utilisateur Series 7.
- v Retirez cet utilisateur de la classe d'utilisateurs, dans Access Manager, de façon à ce qu'il n'apparaisse dans aucune classe d'utilisateurs.
- Dans IBM Cognos version 10,1, lorsque vous essayez de vous connecter en tant qu'utilisateur, vous recevez le message d'erreur suivant :

*CAM-AAA-0096 Echec de l'authentification, impossible d'accéder au compte.*

Si vous avez configuré un espace noms IBM Cognos Series 7 afin de l'utiliser avec IBM Cognos version 10,1, mais qu'un utilisateur de cet espace noms n'est pas membre d'au moins une classe d'utilisateurs Access Manager, cet utilisateur ne pourra pas se connecter à IBM Cognos version 10.1.

Pour corriger le problème, ajoutez l'utilisateur à au moins une classe d'utilisateurs dans Access Manager.

# **Affichage d'une erreur d'expiration de mot de passe lors de l'utilisation de Active Directory Server**

Vous utilisez Active Directory Server en tant que fournisseur d'authentification. Lorsque vous vous connectez aux composants d'IBM Cognos, le message d'erreur suivant s'affiche :

Votre mot de passe est arrivé à expiration. Veuillez le modifier.

Saisissez vos données d'identification aux fins d'authentification.

Assurez-vous d'avoir défini l'autorité d'administration déléguée pour les composants IBM Cognos. Le nom du serveur ou le compte nommé de démarrage du service IBM Cognos doit être défini dans Active Directory Server en tant qu'autorité d'administration déléguée. Les composants IBM Cognos peuvent alors lire les propriétés de tous les utilisateurs depuis Active Directory Server. Pour en savoir davantage, reportez-vous à la documentation sur Active Directory Server.

# **Non fonctionnement du code d'accès unique lors de l'utilisation d'Active Directory Server**

Vous utilisez Active Directory Server en tant que fournisseur d'authentification, mais le code d'accès unique ne fonctionne pas.

Pour vous assurer que les utilisateurs ne reçoivent pas l'invite de connexion aux composants IBM Cognos, les fonctions suivantes doivent être activées :

• Active Directory s'exécute en mode natif.

- v L'attribut **Compte sensible à la casse et ne peut pas être délégué** n'est pas sélectionné pour l'utilisateur.
- Pour chaque serveur Web IIS
	- Cet ordinateur fait partie du domaine Active Directory.
	- Si le processus s'exécute en tant que compte système local, l'attribut **Approuver l'ordinateur pour la délégation** est sélectionné.
	- Si le processus s'exécute en tant que compte utilisateur de domaine, l'attribut **Le compte est approuvé pour la délégation** est sélectionné.
- Pour chaque serveur ReportNet Content Manager
	- Cet ordinateur fait partie du domaine Active Directory.
	- Si le processus s'exécute en tant que compte système local, l'attribut **Approuver l'ordinateur pour la délégation** est sélectionné.
	- Si le processus s'exécute en tant que compte utilisateur de domaine, l'attribut **Le compte est approuvé pour la délégation** est sélectionné.
- v L'authentification Kerberos doit être l'en-tête WWW-Authentication actif.

**Remarque :** Kerberos ne fonctionne pas dans une zone Internet.

## **Echec de l'authentification d'un utilisateur pour les portlets de Cognos**

Lorsque vous essayez d'accéder aux portlets de Cognos via votre portail, il se peut que les messages d'erreur suivants apparaissent :

Echec du traitement de la demande.

CPS-CCM-1200 Echec de l'opération WSRP "getMarkup".

CPS-WSF-2000 Echec de l'authentification.

CAM-AAA-0055 L'utilisateur doit saisir des informations. CAM-AAA-0036 Authentification impossible car les données d'identification ne sont pas valides.

Le fichier journal contient une description détaillée de l'erreur s'étant produite.

Ce message indique qu'IBM Cognos Portal Services ne peut pas authentifier l'utilisateur du portail en cours avec le logiciel IBM Cognos. Pour en savoir davantage sur la configuration du code d'accès unique entre le logiciel IBM Cognos, les services de portail et votre portail, reportez-vous au *Guide d'installation et de configuration* d'IBM Cognos.

## **Impossible de déterminer les droits d'accès nécessaires pour l'application SAP**

Des erreurs peuvent se produire lorsque vous utilisez l'application SAP BW, car votre code d'utilisateur SAP ne dispose pas de droits d'accès suffisants. Utilisez la transaction ST01 pour déterminer les droits d'accès nécessaires.

#### **Procédure**

- 1. Saisissez /ST01 dans la fenêtre de commande de SAP R/3.
- 2. Sous **Trace components**, sélectionnez **Authorization check**.
- 3. Sélectionnez **Change trace**.
- 4. Dans la zone **Options for Trace Analysis Field**, sous **General Restrictions**, saisissez le nom d'utilisateur du compte IBM Cognos que vous voulez tracer.

# **Impossible d'accéder à IBM Cognos Administration lorsqu'un espace-noms NTML est utilisé et que le code d'accès unique est activé**

Lorsque vous êtes connecté au logiciel IBM Cognos par le biais d'un espace noms NTML et que l'option de code d'accès unique est activée sur votre système, une erreur IBM Cognos Application Firewall (CAF) peut se produire lorsque vous tentez d'accéder à IBM Cognos Administration.

Pour éviter ce problème, corrigez les erreurs éventuelles liées au nom d'hôte de la passerelle. Vous pouvez soit vous assurer que le nom d'hôte de la passerelle correspond effectivement à l'hôte, soit ajouter le nom du serveur de passerelle à la liste des domaines et hôtes valides.

### **Ajustement du nom d'hôte de la passerelle**

Cette section décrit comment ajuster le nom de l'hôte passerelle.

### **Procédure**

- 1. Ouvrez IBM Cognos Configuration.
- 2. Dans la fenêtre **Explorateur**, cliquez sur **Environnement**.
- 3. Dans la fenêtre **Propriétés** sous **Paramètres de la passerelle**, vérifiez que l'option **URI de la passerelle** indique l'adresse IP ou le nom de serveur approprié, et non "localhost".

**Astuce :** Il est préférable que toutes les propriétés d'URI indiquent un nom de serveur ou une adresse IP à la place de la chaîne "localhost".

4. Enregistrez la configuration.

### **Ajout du serveur de passerelle en tant qu'hôte valide**

Cette section décrit comment ajouter un serveur de passerelle en tant qu'hôte valide.

### **Procédure**

- 1. Ouvrez IBM Cognos Configuration.
- 2. Dans la fenêtre **Explorateur**, cliquez sur **Sécurité**, puis sur **IBM Cognos Application Firewall**.
- 3. Dans la fenêtre **Propriétés**, cliquez sur la colonne **Valeur** associée à l'élément **Domaines ou hôtes valides**, puis cliquez sur le bouton Editer.
- 4. Cliquez sur **Ajouter**.
- 5. Saisissez le nom du serveur de passerelle dans la ligne vide, puis cliquez sur **OK**.

Pour en savoir davantage sur les domaines valides, reportez-vous au *Guide d'installation et de configuration*.

- 6. Enregistrez la configuration.
- 7. Redémarrez le service IBM Cognos.

## **Impossible d'établir la connexion automatique via SSO à une source de données SAP BW**

Vous ne pouvez pas vous connecter à une source de données SAP BW, via SSO, même si elle est configurée de manière à utiliser un espace-nom SAP externe pour l'authentification.

Cet incident se produit si toutes les conditions suivantes sont vérifiées :

- v Un espace noms SAP est configuré dans IBM Cognos pour pointer vers le système A de SAP BW.
- v Les utilisateurs d'IBM Cognos sont connectés à l'espace noms SAP en utilisant leurs données d'identification (nom d'utilisateur et mot de passe), et non via le code d'accès unique au portail SAP.
- v Une source de données faisant référence au système B de SAP BW est définie et configurée en vue d'utiliser un espace-noms externe pour authentification à la source de données. L'espace noms référencé comme externe est l'espace noms SAP configuré pour authentifier les utilisateurs vis-à-vis des composants d'IBM Cognos.
- v Les tickets SSO sont activés sur le serveur SAP BW associé à l'espace-noms SAP.

Le fournisseur SAP génère et place en cache des tickets de connexion à SAP destinés à l'authentification à une source de données SAP. Le fournisseur utilise les données d'identification, le nom d'utilisateur et le mot de passe de l'utilisateur courant pour générer un ticket de connexion à SAP.

Si le système SAP BW associé à la source de données n'accepte pas les tickets de de connexion en raison de la configuration du serveur SAP, ou que le ticket de connexion présenté n'est pas valable du fait qu'il provient d'un système configuré dans un domaine SAP SSO différent, alors l'authentification de la source de données échoue.

Pour résoudre ce problème, vous pouvez fédérer les systèmes SAP en un domaine SAP SSO afin que le ticket généré pour l'utilisateur sur un système soit également admis sur l'autre. Si cette solution n'est pas envisageable, désactivez l'utilisation des tickets SAP BW SSO pour le fournisseur afin de déclencher le retour à la transmission des données d'identification de l'utilisateur en cours, au lieu d'un ticket de connexion. Les données d'identification doivent être valables pour tous les systèmes accessibles en tant que sources de données.

Vous pouvez désactiver les tickets SAP SSO soit sur le système SAP BW utilisé comme source de données, soit en spécifiant le paramètre bapiSSOSupport dans le fichier bapiint\_config.xml installé avec les composants d'IBM Cognos. Ainsi, le fournisseur utilisera les données d'identification saisies par l'utilisateur courant pour authentifier la source de données.

Pour désactiver l'usage de tickets de SSO pour l'authentification d'une source de données dans le fichier bapiint\_config.xml, procédez comme suit pour tous les composants du groupe de serveurs d'applications d'IBM Cognos installés sur votre système.

#### **Procédure**

- 1. Arrêtez le service IBM Cognos.
- 2. Ouvrez le fichier bapiint\_config.xml.

Le fichier se trouve dans le répertoire *emplacement\_c10*.

3. Recherchez le paramètre bapiSSOSupport et affectez-lui la valeur 0, comme ci-dessous :

<bapiSSOSupport value="0"/>

Si ce paramètre n'est pas spécifié dans le fichier, vous devez l'ajouter sous l'élément racine.

- 4. Enregistrez le fichier bapiint\_config.xml.
- 5. Démarrez le service IBM Cognos.

# **Chapitre 5. Problèmes d'administration des rapports et des serveurs**

Certains problèmes peuvent se produire lorsque vous utilisez IBM Cognos Connection pour administrer le logiciel IBM Cognos.

Pour en savoir davantage sur IBM Cognos Connection, reportez-vous au *Guide d'utilisation* d'IBM Cognos Connection.

### **Problèmes de connexion à la base de données**

Chaque source de données peut contenir une ou plusieurs connexions physiques à des bases de données. Les rubriques de cette section traitent des problèmes éventuels de configuration de la connexion à la base de données.

## **Echec de la sélection d'ODBC comme type de connexion de source de données**

Dans la mesure où le logiciel IBM Cognos sur UNIX ne prend pas en charge tous les pilotes ODBC, lorsque vous créez des connexions de source de données avec des bases de données IBM Red Brick, Microsoft SQL Server ou NCR Teradata, vous ne pouvez pas sélectionner ODBC comme type de connexion de source de données.

Pour créer une connexion ODBC vers ces fournisseurs de bases de données, sélectionnez plutôt l'option Autre.

Pour les fournisseurs de bases de données suivants, ajoutez les codes de base de données associés quand vous saisissez la chaîne de connexion.

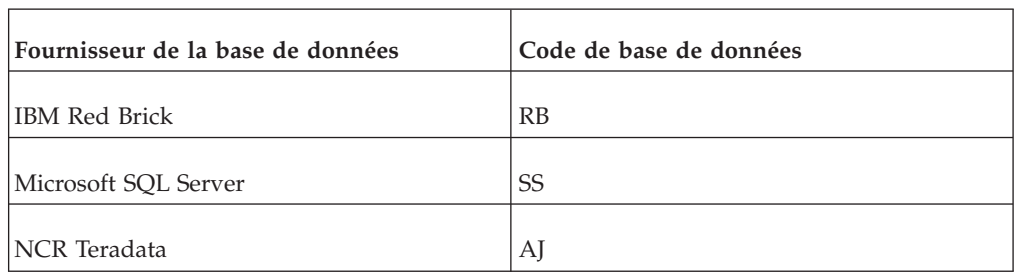

*Tableau 10. Codes de base de données utilisés pour la chaîne de connexion selon le fournisseur de la base de données associée*

Saisissez la connexion de source de données comme suit :

#### **[^UserID:[^?Password:]];LOCAL;{RBSSTD};DSN= source\_données [; UID=%s[;PWD=%s]][@ASYNC={01}][@ délai d'attente\_connexion/ délai d'attente\_réponse ][@COLSEQ=[ séquence\_classement ]]**

Voici des exemples de chaînes de connexion :

- v ^UserID:^?Password:;LOCAL;RB;DSN=DB62SALES;UID=%s;PWD= %s@ASYNC=0
- v ;LOCAL;SS;DSN=TESTSERVER

Pour créer des connexions de sources de données avec Microsoft SQL Server depuis UNIX, vous devez utiliser le pilote ODBC DataDirect pour SQL Server.

# **Echec de la connexion à une base de données SQL Server par le biais d'une connexion de base de données OLE**

Dans IBM Cognos Connection, il est impossible de créer une connexion à un SQL Server Microsoft en mode natif en utilisant une base de données OLE.

Les messages d'erreur suivants s'affichent : QE-DEF-0285 Echec de la connexion QE-DEF-0325 La cause de l'erreur de connexion est la suivante : QE-DEF-0068 Impossible d'établir la connexion à au moins une base de données pendant une connexion à 1 base(s) de données dans : testDataSourceConnection UDA-SQL-0031 Impossible d'accéder à la base de donnée "testDataSourceConnection" UDA-SQL-0107 Une exception s'est produite pendant l'opération "{0}"

UDA-SQL-0208 Une erreur s'est produite lors de l'initialisation du 'MSDA' pour OLEDB

La solution consiste à s'assurer que le composant MDAC version 2.71 ou ultérieure est installé. Le registre du système local doit contenir les informations de version du composant MDAC.

## **Problèmes intermittents lors de la connexion à une base de données SQL Server**

Vous utilisez une base de données SQL Server en tant que source de génération de données de rapports.

Vous testez la même connexion à la base de données plusieurs fois dans IBM Cognos Connection. Parfois le test réussit, mais parfois l'un des messages suivants ou un message similaire s'affiche :

*SQL Server introuvable*.

*Accès refusé*.

En outre, lorsque vous produisez des rapports, ils peuvent parfois ne pas s'exécuter et engendrer un message d'erreur similaire au message suivant :

*Connexion introuvable : Vérifiez l'entrée DNS ou sélectionnez une autre connexion*.

Vous pouvez également rencontrer des problèmes lors de la création de la base de données utilisée pour la base de données du magasin de contenu.

Ces erreurs peuvent survenir si vous configurez des tubes nommés et non un protocole TCP/IP en tant que bibliothèque réseau par défaut à l'aide de l'utilitaire réseau du client SQL Server pour une base de données de rapport SQL Server ou de magasin de contenu.

# **Impossible d'accéder aux rapports IBM Cognos Series 7 depuis IBM Cognos Connection**

Après avoir configuré le logiciel IBM Cognos de manière à utiliser un espace-nom Cognos Series 7 et après voir modifié le fichier system.xml, le contenu d'Upfront

n'est plus disponible dans la zone Dossiers publics et le contenu personnel n'est plus disponible dans la zone Mes dossiers.

Pour résoudre ce problème, assurez-vous que le paramètre **Encodage des données** spécifié pour l'espace-noms de Cognos Series 7 dans le composant IBM Cognos Configuration utilise la valeur d'encodage de caractères Series 7. Vous pouvez obtenir cette valeur dans IBM Cognos Series 7 Configuration Manager. Elle est indiquée dans la sous-fenêtre **Explorateur** lorsque vous cliquez sur l'option **Paramètres régionaux** sous **IBM Cognos - Fichiers partagés**.

#### **Procédure**

- 1. Ouvrez le fichier system.xml situé dans le répertoire *emplacement\_installation*\ templates\ps.
- 2. Dans la section suivante, saisissez la valeur correcte pour l'élément encoding :

```
<!-- Series 7 Integration parameters -->
 <param name="series7">
  <enabled>false</enabled>
  <!-- character encoding used by series7 -->
  <encoding>UTF-8</encoding>
  <!-- host and port to connect to Upfront server -->
  <host>localhost</host>
  <port>8030</port>
  <!-- Upfront gateway location -->
  <gateway>/cognos/cgi-bin/upfcgi.exe</gateway>
  <!-- If required, specify the prefix for Cognos back URLs
when linking to series 7 content. (eg. http://ibmcognosMachine)
otherwise
relative URL's will be used -->
  <back-prefix></back-prefix>
 </param>
```
3. Redémarrez le service IBM Cognos.

## **Les espaces-noms de Series 7 ne sont pas initialisés lors du démarrage des services**

Un nouveau paramètre appelé Series7NamespacesAreUnicode a été ajouté à IBM Cognos Configuration afin de résoudre un problème lié aux espaces-noms de Series 7.

Ce paramètre indique au fournisseur d'IBM Cognos BI Series 7 d'activer le traitement de données au format UTF-8 des espaces-noms. Le traitement de données au format UTF-8 n'est disponible qu'avec des espaces noms de Series 7 version 16.0 ou ultérieure.

Pour les versions d'espace-noms antérieures à 16.0, ce paramètre doit être désactivé. Dans le cas contraire, le serveur risque de ne pas pouvoir fonctionner sous un environnement à pages de codes multiples. Si le système trouve un espace-noms de version 15.2 lorsque le paramètre Series7NamespacesAreUnicode est activé, IBM Cognos BI fonctionne comme s'il était désactivé.

Si votre environnement contient un mélange d'espaces-noms, par exemple lorsque des espaces-noms des versions 16.0 et 15.se trouvent simultanément sur le serveur d'annuaire, il est possible que l'initialisation de la version 15.2 de l'espace-noms échoue. Dans ce cas, vous devez désactiver le paramètre Series7NamespacesAreUnicode.

# **Problème de connexion à Content Manager dans Oracle (Erreur CM-CFG-5036)**

Le fait de démarrer le service IBM Cognos n'entraîne pas la création de tables dans un Content Manager d'Oracle.

L'un des messages d'erreur suivants est généré :

*CM-CFG-5063 Une erreur de configuration de Content Manager s'est produite lors de la connexion au Content Store*.

*CM-CFG-5036 Content Manager n'a pas pu se connecter au Content Store*.

*CM-SYS-5007 Echec du démarrage de Content Manager. Passez en revue les fichiers journaux de Content Manager, puis veuillez vous adresser à l'administrateur système ou au support client*.

Lorsque vous créez une base de données dans Oracle, le nom SID créé ne contient pas de trait de soulignement. Vous devez utiliser ce SID sans trait de soulignement en tant que nom du service dans IBM Cognos Configuration.

#### **Procédure**

- 1. Vérifiez que vous pouvez contacter l'instance Oracle par l'intermédiaire de tnsping <SID> où <SID> ne contient pas de trait de soulignement.
- 2. Configurez la connexion au gestionnaire Content Manager d'Oracle dans IBM Cognos Configuration de façon à ce que le nom du service soit identique au <SID> de l'étape 1.

### **Impossible de se connecter à une source de données OLAP**

Vous ne pouvez pas vous connecter à une source OLAP telle que SAP BW, Essbase ou DB2 OLAP.

Vérifiez les points suivants :

- v Vous pouvez ouvrir le serveur OLAP à partir de Microsoft Excel. La majorité des fournisseurs OLAP possèdent un plug-in qui permet de se connecter par le biais d'Excel.
- v Vous avez installé le logiciel client approprié sur les serveurs IBM Cognos requis. Tout ordinateur IBM Cognos qui extrait les données à partir de la source OLAP doit avoir le logiciel client approprié installé.
- v Pour MSAS, vérifiez si le service de tableau croisé dynamique est installé et si le service pack approprié est appliqué.
- v Vous pouvez ouvrir la source OLAP par le biais d'IBM Cognos Series 7.
- v Vous pouvez ouvrir soit les exemples du fournisseur OLAP, soit les exemples d'IBM Cognos. Il est possible que le problème soit spécifique à un modèle, un ensemble ou un cube.
- v L'utilisateur qui tente de se connecter à partir du logiciel IBM Cognos est un utilisateur du domaine disposant de droits d'accès appropriés.

## **Erreur lors de la création d'une connexion entre une source de données et un PowerCube**

Lorsque vous créez une connexion entre une source de données et un PowerCube stocké sur des ordinateurs UNIX ou Linux contenant également tous les serveurs de rapports, l'erreur suivante peut s'afficher :

La zone "Emplacement sous Windows :" est obligatoire

Pour résoudre le problème, saisissez des caractères dans la zone **Emplacement sous Windows**. L'**Emplacement sous UNIX ou Linux** doit être correct.

## **Ouverture lente des IBM Cognos PowerCubes qui n'ont pas été optimisés dans IBM Cognos BI**

Si les PowerCubes créés avec les versions précédentes de Transformer s'ouvrent trop lentement dans les studios d'IBM Cognos, nous vous recommandons d'exécuter l'utilitaire de ligne de commande pcoptimizer fourni avec IBM Cognos Business Intelligence, pour améliorer les performances d'exécution.

Cet utilitaire d'optimisation convient aux PowerCubes plus anciens lorsque le modèle n'existe plus ou que les données employées pour créer les PowerCubes ne sont plus disponibles. Il n'est pas nécessaire d'exécuter cet utilitaire pour les cubes créés dans Transformer version 8.x et les versions ultérieures.

#### **Procédure**

- 1. Sauvegardez une copie du PowerCube cible, puis accédez au répertoire *emplacement\_c10*.
- 2. Sous Microsoft Windows, ouvrez une fenêtre d'invite de commandes et exécutez PCOptimizer.exe.
- 3. Sous UNIX/Linux, saisissez la ligne suivante pour exécuter l'utilitaire d'optimisation :

**pcoptimizer [-t] [-v] [-h]** *cubename*

où *nom\_cube* correspond au nom complet du PowerCube ou du cube de contrôle découpé en partitions de temps, avec l'extension .mdc, si le PowerCube réside sur le même emplacement que pcoptimizer. Dans le cas contraire, *nom\_cube* correspond au chemin d'accès complet, suivi de l'extension .mdc.

**Remarque :** cette méthode ne prend en charge que l'extraction de métadonnées. Pour définir un accès au détail configurable par l'utilisateur, vous devez utiliser Transformer. Les caractères génériques ne sont pas pris en charge. Vous devez donc exécuter l'utilitaire pour chaque PowerCube à optimiser. Si *nom\_cube* n'est pas indiqué, le programme passe en mode interactif en vous réclamant un nom de PowerCube et en acceptant votre saisie au clavier. Les paramètres facultatifs sont les suivants :

- v -t ou mode de test : vérifie si les métadonnées ont été extraites et chargées dans le PowerCube. Le code de retour indique le statut.
	- 0 indique que les métadonnées ont été extraites et qu'elles ont été chargées.
	- 10 indique que les métadonnées n'ont pas été chargées.
	- 20 indique qu'une erreur s'est produite lors de l'accès au PowerCube.
- v -v ou mode détaillé : le texte est dirigé vers la sortie standard (stdout), indiquant les opérations effectuées et incluant les messages d'erreur éventuels. En cas d'exécution en mode interactif, -v est utilisé par défaut. Le texte n'est actuellement produit qu'en anglais.
- v -h pour l'aide sur la ligne de commande ; si *nom\_cube* n'a pas été indiqué; affiche à l'écran la syntaxe et les options.

## **Autres problèmes d'administration**

Les rubriques de cette section traitent des problèmes éventuels lors de l'administration du logiciel IBM Cognos.

## **Redémarrage des serveurs après résolution des problèmes liés au Content Store**

Si la base de données du magasin de contenu devient indisponible, une fois le problème résolu, vous devez arrêter, puis redémarrer les services IBM Cognos pour continuer le traitement.

## **Echec d'une demande de mise à jour ou de suppression**

Quand une propriété d'objet change, la propriété de version associée à l'objet change également. Si vous tentez de mettre à jour ou de supprimer un objet, la demande échoue si la valeur de la propriété de version a changé après que vous avez extrait l'objet du magasin de données.

Par exemple, si deux administrateurs lisent les propriétés du même objet en même temps, ils ont tous deux la même version de l'objet. S'ils tentent tous deux une mise à jour, la première demande de mise à jour aboutit. En revanche, la seconde échoue parce que la version de l'objet ne correspond plus à celle extraite du magasin de données.

Si cela se produit lors de la soumission d'une demande de mise à jour, relisez les données pour obtenir la version actuelle de l'objet, puis soumettez de nouveau la demande de mise à jour.

## **Les processus de BI Bus Server restent en mémoire après l'arrêt**

Il est possible, dans de très rares occasions, que le processus de BI Bus server, soit BiBusTKServerMain, reste en mémoire après l'arrêt normal de l'ordinateur. Dans ce cas, terminez le processus manuellement.

#### **Arrêt des processus sur Windows**

Cette section décrit comment arrêter des processus sur Microsoft Windows.

#### **Procédure**

- 1. Dans la boîte de dialogue **Gestionnaire des tâches Windows**, cliquez sur l'onglet **Processus**.
- 2. Cliquez sur les processus **BIBusTKServerMain**.
- 3. Cliquez sur le bouton **Terminer le processus**.

#### **Procédure d'arrêt des processus sous UNIX**

Cette section décrit comment arrêter des processus sur UNIX.

#### **Procédure**

- 1. Utilisez la commande ps pour trouver les processus orphelins. Par exemple, saisissez : ps -ef | grep BIBus
- 2. Utilisez la commande kill -9 pour terminer les processus. Par exemple, saisissez : kill -9 [BIBus process-id]

## **Performances affectées par les niveaux de détail élevés**

Tous les services d'IBM Cognos envoient des événements au serveur de journalisation, qui dirige des messages vers un fichier journal. Suite à une erreur ou un problème, vous pouvez examiner les messages de journal pour obtenir des informations sur ce qui s'est passé.

Les messages de journal indiquent également le statut des composants et une vue de niveau supérieur des événements importants, tels que les opérations réussies et les erreurs fatales.

L'outil d'administration des serveurs fournit cinq niveaux de détail. Ils s'étendent du plus faible qui consigne le niveau de détails le plus bas et est destiné aux événements les moins fréquents, au plus fort qui consigne plus de détails et est destiné aux événements plus fréquents et à des fins de traitement approfondi des incidents.

L'augmentation du niveau de détail peut affecter de façon négative les performances du logiciel IBM Cognos. Plus le niveau de détail consigné est élevé, plus les ressources sont utilisées. Si les performances sont basses, vous pouvez définir des niveaux de détail moins élevés.

Pour accéder à l'outil d'administration des serveurs, vous devez disposer de droits d'exécution sur la fonction protégée Administration.

#### **Procédure**

- 1. Dans IBM Cognos Connection, cliquez sur **Lancer, IBM Cognos Administration**.
- 2. Dans l'onglet **Configuration**, cliquez sur l'option **Répartiteurs et services**.
- 3. Dans la colonne **Actions**, cliquez sur le bouton Définir les propriétés correspondant au répartiteur ou au dossier de configuration de votre choix.
- 4. Cliquez sur l'onglet **Paramètres** pour afficher tous les paramètres de configuration.
- 5. Dans la colonne **Valeur**, indiquez une nouvelle valeur pour les paramètres suivants, représentant chacun une catégorie de journalisation :
	- v Niveau de détail de journalisation d'audit
	- v Niveau de détail des messages d'exécution
	- v Niveau de détail des messages d'administration
	- v Niveau de détail des messages autres

**Astuce :** Pour rétablir la valeur par défaut d'un paramètre de configuration, cochez la case correspondante et cliquez sur l'option **Rétablir à la valeur du parent**.

6. Cliquez sur **OK**.

### **Problèmes d'accès aux portlets Cognos**

Lorsque vous essayez d'accéder aux portlets Cognos via votre portail, un message d'erreur similaire au message suivant peut s'afficher :

Echec du traitement de la demande

CPS-WSR-1042 Echec de l'envoi de la demande à la cible "http://MyServer:9300/p2pd/servlet/dispatch/cps2/nav"

Connection refused: connect

Le fichier journal contient une description détaillée de l'erreur s'étant produite.

Echec du traitement de la demande

CPS-CCM-1200 Echec de l'opération WSRP "getMarkup". CPS-WSF-2008 Echec de l'exécution normale de cette opération. PRS-TPR-0352 Impossible d'ouvrir le fichier modèle "/cps2/portlets/nav2/navigator/getMarkup.xts" Le fichier journal contient une description détaillée de l'erreur s'étant produite. Echec du traitement de la demande CPS-WSR-1049 La requête a échoué. Le serveur a renvoyé le code d'erreur HTTP "404" pour la cible "http://wottbouillom-2k:9300/p2pd/servlet/gateway/cps2/nav" Le fichier journal contient une description détaillée de l'erreur s'étant produite. Echec du traitement de la demande CPS-WSR-1043 Impossible de lire la réponse de la cible "http://sottcps3:9300/p2pd/servlet/dispatch/cps2/nav" Flux fermé

Le fichier journal contient une description détaillée de l'erreur s'étant produite.

Ces messages signalent un problème de connexion au serveur IBM Cognos.

Une des causes de ce problème peut être :

- v Le serveur IBM Cognos est inactif ou en cours d'initialisation. Assurez-vous que le serveur IBM Cognos démarré correctement. Testez-le en accédant à IBM Cognos Connection via un navigateur Web.
- v Le serveur du portail ne dispose pas d'un accès réseau au serveur IBM Cognos. Pour tester la connectivité au serveur IBM Cognos, utilisez l'ordinateur serveur du portail pour envoyer une commande ping au serveur IBM Cognos. Utilisez le nom et l'adresse de serveur indiqués dans le message d'erreur. Si la commande ping réussit, vérifiez qu'aucun pare-feu ne bloque le port utilisé par Cognos Portal Services, par défaut 9300.
- v L'adresse URL de connexion au logiciel IBM Cognos est incorrecte.

Pour un portail IBM Websphere, recherchez et modifiez le paramètre CPS Endpoint dans chaque application du portlet selon les besoins.

Pour SAP EP, recherchez et modifiez la zone \_cpsserver : CPS Connection Server dans chaque iView selon les besoins.

• Des conflits Java Virtual Machine (JVM) existent sur le serveur IBM Cognos. Le logiciel IBM Cognos inclut une version de Java Runtime Environment (JRE). Vérifiez qu'aucune autre version de Java Virtual Machine ou Java SDK n'est installée.

Pour plus d'informations sur la configuration du logiciel IBM Cognos avec des services de portail, reportez-vous au *Guide d'installation et de configuration* d'IBM Cognos Business Intelligence.

# **Impossible d'éditer les propriétés d'objets sur Oracle WebCenter Interaction Portal 10.3**

Lorsque vous importez le pack Portal Services dans un portail Oracle WebCentre Interaction et tentez d'éditer les propriétés d'objets IBM Cognos, telles que le serveur distant ou les portlets, une erreur peut survenir, indiquant ainsi que certaines valeurs de propriétés sont manquantes.

Vous ne pouvez donc pas appliquer les changements apportés aux propriétés.

Les valeurs manquantes se rapportent à des propriétés globales de WCI, telles que des adresses URL, et peuvent être utilisées dans les recherches d'objets ou de documents. Comme les propriétés globales ne sont pas utilisées par Portal Services, les fichiers du pack de portlets destiné au portail Oracle WebCentre Interaction n'incluent par les valeurs par défaut correspondantes. Si, dans le portail WCI, Global Object Properties Map affecte une propriété à un certain type d'objet, tel que le type de serveur distant, lorsque vous essayez d'éditer ce type d'objet IBM Cognos, vous êtes invité à spécifier une valeur pour cette propriété.

Pour résoudre ce problème, vous pouvez effectuer l'une des tâches suivantes :

v Supprimez la propriété incorrecte dans Oracle WebCenter Global Object Properties Map.

Notez que la modification des paramètres globaux de propriété d'un objet peut affecter d'autres objets.

v Spécifiez n'importe quelle valeur, par exemple un espace, pour la propriété qui pose problème.

La propriété n'est pas utilisée par les portlets de Cognos, la valeur n'a donc aucune importance.

### **Edition de la mappe des propriétés d'objet globales**

Cette section décrit comment éditer la mappe des propriétés d'objet globales.

#### **Procédure**

- 1. Dans le portail WCI, cliquez sur **Administration**.
- 2. Dans la liste déroulante **Select Utility**, cliquez sur **Global Object Property Map**.
- 3. Cliquez sur l'icône correspondant à l'objet que vous souhaitez éditer.
- 4. Décochez la case en regard de la propriété que vous souhaitez supprimer.
- 5. Cliquez sur **OK**.

#### **Définition d'une valeur pour une propriété globale**

Cette section décrit comment spécifier une valeur pour une propriété globale.

#### **Procédure**

- 1. Dans le portail WCI, cliquez sur **Administration**.
- 2. Repérez l'objet IBM Cognos dont vous souhaitez éditer les propriétés.
- 3. Cliquez sur l'objet.
- 4. Sous **Edit Standard Settings**, cliquez sur **Properties and Names**.
- 5. Saisissez une valeur quelconque pour la propriété.
- 6. Cliquez sur **Terminer**.

### **Seul l'administrateur peut afficher les portlets de Cognos**

Si vous utilisez Portal Services avec un portail WebSphere, il se peut que seul l'administrateur puisse afficher les portlets de Cognos.

Ce problème peut provenir d'une définition erronée des droits d'accès aux portlets.

Pour résoudre ce problème, connectez-vous au portail en tant qu'administrateur et accordez à vos utilisateurs les droits d'affichage et d'édition pour chaque portlet selon les besoins.

# **Erreur de mise en correspondance des paramètres régionaux dans le portlet du navigateur IBM Cognos**

Si vous utilisez le portlet du navigateur IBM Cognos pour afficher un rapport, il se peut que la langue utilisée dans le rapport ne corresponde pas à celle utilisée dans le navigateur.

Ce problème survient si la langue sélectionnée pour le portail est différente de celle du navigateur.

Pour résoudre ce problème, ne sélectionnez aucune langue pour le portail. Si aucune langue n'est sélectionnée, le portail utilise la langue par défaut du navigateur.

# **Affichage incorrect des pages de propriétés dans les portlets de Cognos**

Dans les portails autres que Cognos Connection, il se peut que les pages de propriétés des portlets de Cognos ne s'affichent pas correctement. Les propriétés s'affichent complètement à gauche et il n'y a aucune mise en retrait.

Pour éviter ce problème, ajoutez le domaine du portail et celui du serveur IBM Cognos à la liste des sites de confiance de votre navigateur.

### **Procédure**

- 1. Dans le menu **Outils**, cliquez sur **Options Internet**.
- 2. Dans l'onglet **Sécurité**, ajoutez le nom de domaine dans la zone de contenu Web **Sites de confiance**.

# **Problèmes d'affichage des rapports HTML dans un tableau de bord à onglets multiples**

Si vos rapports contiennent des éléments HTML avec du script Java non pris en charge, ils peuvent ne pas s'afficher dans un tableau de bord à onglets multiples.

Dans ce cas, le message d'erreur suivant s'affiche :

Le rapport ne peut pas être affiché car il contient du code javascript non pris en charge.

Veuillez utiliser le portlet Safe Mode Viewer ou contacter votre administrateur système.

Pour éviter ce problème, utilisez le portlet Safe Mode Viewer pour afficher les rapports que vous souhaitez ajouter au tableau de bord. Le portlet Safe Mode Viewer est la version du portlet IBM Cognos Viewer livrée avec IBM Cognos 8.3.

**Remarque :** Le portlet Safe Mode Viewer présente des restrictions. Par exemple, il est plus lent et ne prend pas en charge toutes les options de communication disponibles dans les portlets IBM Cognos 8.4.

### **Procédure**

- 1. Dans **IBM Cognos Administration**, dans l'onglet **Configuration**, cliquez sur **Portlets**.
- 2. Cliquez sur le bouton Importer les portlets

La page **Définition d'un fournisseur** s'affiche.

- 3. Cliquez sur l'option **Interfaces WSRP (Web Services for Remote Portlets)**.
- 4. Dans les zones **Balisage**, **Description du service**, **Inscription** et **Gestion des portlets**, saisissez :

**interface://wsrp/cps4/portlets/nav**

- 5. Cliquez sur **Suivant**.
- 6. Dans l'Assistant d'importation des portlets, saisissez un nom pour le groupe de portlets qui contiendra Safe Mode Viewer.
- 7. Assurez-vous que **IBM Cognos Viewer** est sélectionné.

Si vous le souhaitez, vous pouvez également sélectionner **Navigateur IBM Cognos** et **Recherche IBM Cognos**.

8. Cliquez sur **Terminer**.

## **Impossible d'identifier la version de l'application SAP BW et des programmes de correction**

Vous devez utiliser des versions de SAP BW et des programmes de correction pris en charge afin de pouvoir consulter la liste de programmes de correction appliqués.

Pour en savoir davantage sur les versions prises en charges, consultez la page [IBM](http://www.ibm.com/support/docview.wss?uid=swg27042164) [Software Product Compatibility Reports](http://www.ibm.com/support/docview.wss?uid=swg27042164) (www.ibm.com/support/ docview.wss?uid=swg27042164).

Pour consulter la liste des programmes de correction appliqués, vous pouvez exécuter l'une ou l'autre des transactions suivantes dans R/3 : SE95 ou SNOTE.

Dans chaque cas, vous devez disposer des droits d'accès nécessaires pour exécuter ces transactions. Dans certains cas, vous devez exécuter ces transactions à l'aide du compte qui a été utilisé pour appliquer ces programmes de correction.

#### **Procédure**

- 1. Saisissez /SE95 dans la fenêtre de commande de SAP R/3.
- 2. Saisissez un astérisque (\*) dans la zone Last Changed By pour afficher la liste de tous les programmes de correction.
- 3. Sélectionnez le type de modification dans l'onglet Modifications.

## **SBW-ERR-0020 Erreur lors de l'exécution de rapports basés sur des sources de données SAP BW**

Parfois, lorsque vous exécutez des rapports basés sur une source de données SAP BW, le message d'erreur suivant apparaît :

*Echec de la requête du cube SAP BW. Code d'erreur SAP : BAP-ERR-0002 Une erreur BAPI s'est produite dans le module de fonction BAPI\_MDDATASET\_GET\_AXIS\_DATA. &INCLUDE INCL\_INSTALLATION\_ERROR*

Ce message signifie que SAP BW a épuisé les ressources à sa disposition.

Dans cette situation, nous vous recommandons de contacter votre administrateur système.

# **Liens vers les objets de contenu référencés qui ont été brisés après le déploiement**

Après l'importation d'une archive de déploiement dans un nouvel emplacement, certains liens vers les objets associés aux rapports ne fonctionnent plus.

Lorsque vous importez des objets de contenu qui incluent des références à d'autres objets ne faisant pas partie de l'environnement cible, ces références sont supprimées. Ainsi, si vous déployez une archive contenant des rapports faisant référence à un pack de métadonnées ne faisant pas partie de l'archive de déploiement ou de l'environnement cible, les liens resteront brisés même si l'objet auquel on fait référence est créé par la suite.

Pour résoudre ce problème, exécutez l'une des opérations suivantes :

- v Importez de nouveau le pack de déploiement après avoir créé les objets cibles. Les objets seront liés automatiquement.
- v Réinitialisez manuellement les liens vers un objet.

## **La table ou la vue n'existe pas dans l'exemple de base de données**

La propriété du schéma dans chaque modèle Framework Manager est synchronisée pour s'exécuter par rapport aux schémas définis dans les exemples de bases de données.

Si vous modifiez l'un des schémas de base de données, vous recevez une erreur liée au modèle Framework Manager, indiquant que la table ou la vue n'existe pas.

Pour résoudre ce problème, ouvrez le modèle dans Framework Manager, mettez à jour le nom du schéma, puis publiez à nouveau tous les packs.

## **Erreur CNC-ASV-0007 lors de l'appel d'un déclencheur de rapport à partir d'une tâche de service Web**

Lorsque vous appelez un déclencheur de rapport à partir d'une tâche de service Web, le message d'erreur suivant peut s'afficher :

CNC-ASV-0007 Une erreur relative à la tâche du service Web de l'agent s'est produite. Echec de l'opération. org.apache.wsif.WSIFException : contexte de clonage CloneNotSupportedException.

Ce problème est dû au remplacement de l'environnement JRE (Java Runtime Environment) existant par celui qui est utilisé par IBM Cognos Business Intelligence.

Pour éviter ce problème, modifiez le fichier bootstrap\_win32.xml dans le répertoire *emplacement\_installation*\bin en ajoutant la ligne de code suivante à l'élément spawn sous <process name="catalina"> :

<param condName="\${java\_vendor}" condValue="IBM">-Xss128m</param>

# **Echec du chargement de Java Virtual Machine lors de l'exécution de tableaux de bord d'IBM Cognos Workspace par plusieurs utilisateurs**

Lors de l'utilisation de JRE 1.6 SR6 pour Microsoft Windows, les événements suivants se produisent :

- v L'ID processus Java disparaît
- Les fichiers principaux Java ne sont pas créés
- Le fichier Java.exe disparaît
- v Aucun signe de fuite de mémoire ou d'utilisation excessive du processeur n'est détecté.
- Lors de l'échec du fichier java.exe, l'erreur suivante est signalée dans l'Observateur d'événements Microsoft Windows :

Echec de l'exécution du fichier d'application java.exe, version 6.0.0.0 ; échec de l'exécution du fichier de module j9jit24.dll, version 2.4.0.42924 ; échec de l'adresse 0x002ec4c2.

- v Les deux processus cgsLauncher et BIBus sont isolés et un nouveau processus Java est lancé.
- v Aucune erreur n'est consignée dans les fichiers de journalisation d'IBM Cognos BI version 10.1.

Pour résoudre le problème, définissez la variable d'environnement TR\_DisableEBPasGPR sur TR\_DisableEBPasGPR = 1 avant de démarrer Java Virtual Machine (JVM).

## **Les portlets Cognos s'arrêtent après le redémarrage du serveur SAP**

Les portlets Cognos peuvent s'arrêter après le redémarrage du serveur SAP.

Pour permettre le redémarrage des portlets Cognos, démarrez toutes les instances des applications epa et iview.

### **Procédure**

- 1. Sur votre instance SAP NetWeaver Application Server Java, cliquez sur **Administrateur SAP NetWeaver**.
- 2. Dans l'onglet **Gestion des opérations**, cliquez sur **Système**.
- 3. Dans l''onglet **Systèmes**, cliquez sur **Démarrer et arrêter**.
- 4. Sur la partie gauche de l'écran, cliquez sur **Applications Java EE**.
- 5. Pour effectuer un tri par fournisseur, cliquez sur la colonne **Fournisseur**.
- 6. Dans la colonne **Nom**, mettez en évidence **com.cognos.epa**.
- 7. Dans la partie inférieure de l'écran, sur la sous-fenêtre **Détails de l'instance d'application**, cliquez sur **Démarrer le service**, puis sur **Sur toutes les instances**.
- 8. Répétez les étapes 6 et 7 pour l'application **com.cognos.pct.iview**.

# **Les variables de substitution d'Oracle Essbase version 11 doivent être définies au niveau du cube**

Dans IBM Cognos Business Intelligence, pour les systèmes d'exploitation Microsoft Windows, les variables de substitution créées à l'aide du gestionnaire d'applications sur le serveur Oracle Essbase peuvent être utilisées pour modifier le contexte d'un rapport. A titre d'exemple, en utilisant des variables de substitution telles que le mois en cours ou le trimestre en cours, vous pouvez modifier la valeur affectée à un endroit afin que les rapports appropriés soient mis à jour dynamiquement lorsque le rapport est exécuté dans tous les studios d'IBM Cognos. Une variable de substitution donnée peut être définie pour un serveur entier, une application ou une base de données.

Les variables de substitution qui sont créées avec la version 11 d'Oracle Essbase et destinées à être utilisées avec IBM Cognos BI peuvent uniquement être définies au niveau du cube (application ou base de données), et non du serveur. Les messages d'erreur DB2 suivants s'affichent dans tous les studios d'IBM Cognos lorsque vous tentez de charger un cube contenant une variable de substitution créée au niveau du serveur :

DB2-ERR-0033 Une erreur s'est produite lors de l'accès aux variables de substitution. Code d'erreur de la base de données : 1,051,085.

Le code 1051085 correspond au message d'erreur suivant sous Oracle Essbase : Vous ne disposez pas de droits suffisants pour obtenir cette variable de substitution.

## **CNC-SDS-0413 Erreur lors de l'exécution d'un rapport planifié**

Lors de l'exécution d'un rapport planifié, l'authentification de l'utilisateur échoue avec le message d'erreur suivant :

CNC-SDS-0413 Un problème affecte l'exécution de la tâche. L'authentification de l'utilisateur a échoué. Vous ne pourrez peut-être pas exécuter de nouveau la tâche.

### **Pourquoi et quand exécuter cette tâche**

Le rapport échoue car les données d'identification ne sont pas valides. Les données d'identification peuvent être non valides lorsque le mot de passe de l'utilisateur a expiré ou a été modifié, ou lorsque le compte utilisateur lui-même n'est pas valide. La non-validité des données d'identification signifie que les données d'identification de l'utilisateur ne correspondent pas à celles qui sont stockées dans la base de données du Content Store. Vous pouvez utiliser une trace du service de surveillance des travaux et de la planification (service JSM), anciennement appelée service de planification et de diffusion (service SDS), pour tenter d'intercepter les erreurs associées aux rapports planifiés.

Si le planning utilise un compte utilisateur non valide, connectez-vous en tant qu'utilisateur valide, planifiez le rapport avec ce compte valide, et cliquez sur Enregistrer. Le planning utilise désormais le compte utilisateur valide. Si les donnée d'identification sont non valides parce qu'elles sont arrivées à expiration ou qu'elles ont été modifiées, renouvelez-les.

#### **Procédure**

- 1. Connectez-vous à IBM Cognos Connection.
- 2. Cliquez sur **Mon espace de travail** > **Mes préférences**.
- 3. Sur l'onglet **Personnel**, sous **Données d'identification**, cliquez sur **Renouvellement des données d'identification**.
- 4. Pour vérifier que les données d'identification ont été renouvelées avec succès, cliquez sur **OK**.
- 5. Testez l'erreur.

Pour ce faire, planifiez l'exécution des rapports ou créez un déclencheur pour leur exécution.

# **PF-SRV-6116 Erreur lors du chargement d'IBM Cognos Administration sur Microsoft IIS 7**

Lorsque vous tentez de lancer IBM Cognos Administration, si Microsoft Internet Information Services (IIS) 7.0 a été configuré pour héberger le contenu Web d'IBM Cognos Business Intelligence, l'erreur suivante s'affiche :

PF-SRV-6116 Impossible de traiter le document, la cible n'est pas valide ou elle n'a pas été reçue.

### **Pourquoi et quand exécuter cette tâche**

Le problème se produit parce que les gestionnaires par défaut définis dans IIS 7.0 pour les modules CGI ou ISAPI ne traitent pas le chemin complet des URI. Pour le résoudre, vous devez éditer manuellement le mappage des gestionnaires créé dans IIS 7, pour que ceux-ci traitent le chemin complet.

Cette erreur se produit dans un environnement mettant en oeuvre Microsoft Windows Server 2008 et IIS 7.0.

Les utilisateurs peuvent accéder à IBM Cognos Connection sans problème.

#### **Procédure**

- 1. Selon la configuration d'IIS, le mappage des gestionnaires est écrit dans l'un des fichiers suivants :
	- C:\Windows\System32\inetsrv\config\applicationhost.config
	- emplacement c8/c8/cgi-bin/web.config
- 2. Dans ces deux fichiers, recherchez l'entrée :

```
<add name="CGI-cognos" path="*.cgi" verb="*" modules="CgiModule"
resourceType="Unspecified" />
```
3. Effectuez une sauvegarde du fichier dans lequel se trouve l'entrée, puis modifiez celle-ci en y ajoutant l'attribut **allowPathinfo="true"** de la façon suivante :

<add name="CGI-cognos" path="\*.cgi" verb="\*" modules="CgiModule" resourceType="Unspecified" allowPathInfo="true" />

- 4. Enregistrez les modifications apportées au fichier.
- 5. Redémarrez IIS.

# **Chapitre 6. Problèmes liés à l'utilisation de Framework Manager**

Lorsque vous travaillez avec Framework Manager, il est possible que vous rencontriez certains problèmes.

### **Impossible de comparer deux CLOB dans Oracle**

Si vous utilisez Oracle et demandez à IBM Cognos Business Intelligence de comparer deux CLOB, par exemple, dans une égalité entre C2 et C3 (C2 = C3), une erreur d'exécution Oracle se produit.

Pour éviter ce problème, utilisez la méthode DBMS\_LOB.compare : where  $0 =$  dmbs  $\text{lob.compare}$  (c1, c2)

# **Erreur de mémoire insuffisante avec des métadonnées importées ERWin**

Lorsque vous testez les sujets de requête basés sur une table d'affichage, une erreur de mémoire insuffisante peut se produire lors de l'exécution de l'opération sqlPrepareWithOptions.

La solution consiste à créer un sujet de requête de source de données à l'aide de la même connexion au Content Manager que le modèle ERWin.

### **Framework Manager ne peut pas accéder à l'URI de la passerelle**

Lorsque vous créez un projet dans Framework Manager, Framework Manager ne parvient pas à accéder à l'URI de la passerelle.

Le message d'erreur suivant s'affiche :

Impossible d'accéder au service à l'adresse URL suivante :

http://*nom d'hôte*:80/ibmcognos/cgi-bin/cognos.cgi/

b\_acton=xts.run&m=portal/close.xts

Vérifiez si les informations sur l'URI de la passerelle sont configurées correctement et si le service est disponible.

Pour en savoir davantage, veuillez vous adresser à l'administrateur.

Ce message s'affiche si la passerelle n'est pas configurée correctement. L'URI de la passerelle doit être défini sur le nom de l'ordinateur sur lequel IBM Cognos BI est installé et doit correspondre au type de passerelle que vous utilisez. Vous devez vous connecter en tant qu'administrateur pour configurer l'URI de la passerelle.

### **Procédure**

1. Fermez Framework Manager.

- 2. Dans IBM Cognos Configuration, dans la fenêtre **Explorateur**, cliquez sur **Environnement**.
- 3. Dans la zone **URI de la passerelle** de la fenêtre **Propriétés**, saisissez la valeur appropriée :
	- v Pour utiliser ISAPI, remplacez cognos.cgi par **cognosisapi.dll**.
	- v Pour utiliser apache\_mod, remplacez cognos.cgi par **mod\_cognos.dll**.
	- v Pour utiliser une passerelle de type servlet, saisissez la commande suivante : http[s]://*hôte:port*/context\_name/servlet/Gateway

**Remarque :** *nom\_contexte* est le nom de l'application Web de passerelle de type servlet que vous avez défini lors du déploiement du fichier WAR de la passerelle de type servlet.

Si vous n'utilisez pas de serveur Web, saisissez la syntaxe suivante pour utiliser le répartiteur en tant que passerelle :

http[s]://*hôte:port*/p2pd/servlet/dispatch

- 4. Si nécessaire, remplacez la portion de nom d'hôte localhost de l'**URI de la passerelle** par l'adresse IP ou le nom de l'ordinateur.
- 5. Dans le menu **Fichier**, cliquez sur **Enregistrer**.
- 6. Dans le menu **Actions**, cliquez sur l'option **Redémarrer**.

### **Les noms d'objets s'affichent dans une langue erronée**

Lorsque vous importez plusieurs langues d'une requête SAP BW vers un modèle Framework Manager, tous les noms d'objets récupérés depuis SAP BW ne s'affichent pas dans la bonne langue.

Pour éviter ce problème, enregistrez à nouveau la requête SAP BW pour chaque langue de connexion dans Business Explorer Query Designer. Le texte s'affiche ensuite dans la bonne langue dans Framework Manager.

## **Dans Oracle, des jointures externes intégrales renvoient des résultats incorrects**

Si vous utilisez une source de données Oracle antérieure à la version 10.2, les jointures externes intégrales renvoient des résultats incorrects. Pour éviter ce problème, IBM Cognos BI traite ces jointures comme des opérations locales.

Par conséquent, vous devez définir le traitement des requêtes à limitedLocal pour tout projet où figurent des jointures externes implicites ou explicites.

# **Erreur lors du test des sujets de requête dans un modèle importé à partir de Teradata**

Vous utilisez un modèle importé à partir de Teradata. Le message d'erreur suivant s'affiche lorsque vous testez certains sujets de requête contenant des éléments graphiques :

QE-DEF-0177 Une erreur s'est produite lors de l'exécution de l'opération 'sqlOpenResult' statut = '-28'.

UDA-SQL-0114 Le curseur fourni pour l'opération « sqlOpenResult » est inactif

UDA-SQL-0107 Une exception s'est produite pendant l'opération 'SgiCursor::doOpenResult()'.

[NCR][ODBC Teradata Driver][Teradata RDBMS] La traduction d'une chaîne de caractères inconnue a été demandée.

Cela est dû au fait que les types de données GRAPHIC et VARGRAPHIC ne sont pas pris en charge.

### **Erreur liée au sujet de requête SQL en saisie directe**

Vous devez entrer les définitions suivantes dans DB2 :

```
create type address as (
 number character (6),
 street varchar(35),
 city varchar(35)
 )
MODE DB2SQL;
create table emp ( emp no int, emp address address);
Select e.emp_no, e.emp_address..street from emp e
SQL0206N "aBmtQuerySubject.2
```
Lorsque vous définissez un sujet de requête SQL en saisie directe, une erreur se produit à cause du nom attribué à la référence d'attribut dans le type structuré.

Pour résoudre ce problème, il existe deux possibilités :

- v Affectez un nom de corrélation simple à la colonne dans le sujet de requête initial, par exemple Select e.emp\_no, e.emp\_address..street as "ABC" from emp e
- v Utilisez la notation par intercommunication pour le sujet de requête en plaçant la colonne entre accolades doubles ({{ }}).

## **Erreur QE-DEF-0259**

Cette erreur se produit si vous placez des accolades { } aux mauvais endroits dans une expression. IBM Cognos BI suppose que tout ce qui est placé entre accolades se situe au même niveau que la fonction. Si vous avez utilisé des accolades aux mauvais endroits dans une expression, le message suivant s'affiche :

QE-DEF-0259 Une erreur d'analyse syntaxique s'est produite

Vous pouvez également utiliser des accolades pour envoyer une syntaxe unique à la source de données. Par exemple, votre base de données utilise un mot clé donné pour une fonction, mais celui-ci n'est pas utilisé dans IBM Cognos BI.

IBM Cognos BI ne valide pas la syntaxe que vous saisissez entre des accolades. La syntaxe est envoyée directement à la base de données.

La solution consiste à s'assurer que les accolades ne sont pas placées aux mauvais endroits.

Par exemple, vous saisissez ce qui suit dans une expression :

[ss ole both].[authors lith].[au id] = [ss ole both].[authors latin].[au id] { collate Lithuanian\_CI\_AI}

Vous obtenez le message d'erreur suivant :

QE-DEF-0259 Il y a eu une erreur d'analyse avant ou près de la position : 75, texte commençant à la position : 5 "le\_both].[authors\_lith].[au\_id]=[ss\_ole\_both].[authors\_latin].[au\_id]{"

L'expression correcte est la suivante :

{ Q3.au\_id } = { Q4.au\_id collate lithuanian\_CI\_AI }

# **La dimension des données clés externalisées conserve une ancienne valeur d'invite**

Vous disposez d'une dimension de données clés (SAP BW) qui contient une invite facultative. Si vous externalisez cette dimension sous forme de fichier .csv ou .tab, le fichier externalisé ne contient pas toutes les lignes de données. Cela est dû au fait que la valeur d'invite est conservée.

Par exemple, vous définissez la valeur d'invite pour la dimension lorsque vous testez celle-ci dans Framework Manager. La valeur d'invite est conservée dans le cache. Même si vous effacez la valeur de l'invite dans la boîte de dialogue Invite, l'externalisation de la dimension des données clés génère un fichier contenant des données filtrées par l'invite utilisée le plus récemment.

Pour éviter ce problème, exécutez l'une des opérations suivantes :

- v Ne testez pas la dimension des données clés avant de l'externaliser.
- v Fermez le modèle, ouvrez-le de nouveau et externalisez la dimension des données clés.

## **Des modèles anciens affichent un niveau de sécurité pour des objets**

Si vous utilisez un modèle IBM Cognos créé précédemment, un niveau de sécurité a pu être défini pour des objets. Or, cette option n'est pas prise en charge.

La solution consiste à vérifier et à réparer l'ancien modèle avant de le publier.

#### **Procédure**

- 1. Dans le menu **Project**, cliquez sur **Verify Model**.
- 2. Sélectionnez la vue de sécurité qui référence un niveau et cliquez sur **Repair**.

# **Echec de l'exportation d'un modèle Framework Manager vers un fichier CWM avec l'erreur Impossible de trouver MILOG.TXT**

L'exportation d'un modèle Framework vers un fichier CWM échoue avec l'erreur *Impossible de trouver MILOG.TXT* lorsque le chemin d'accès contient des caractères japonais.

Pour résoudre ce problème, effectuez l'une des opérations suivantes :

- v Indiquez un chemin d'exportation n'utilisant pas de caractères japonais.
- v Remplacez la langue par défaut du système de votre ordinateur par le japonais. Vous pouvez définir la langue par défaut du système dans le Panneau de configuration, en cliquant sur **Options régionales** -> **Options avancées**. Pour en savoir davantage sur cette procédure, consultez l'aide du système d'exploitation Microsoft Windows.

# **Différence de code SQL pour les jointures internes après une mise à niveau vers IBM Cognos BI version 8.3 et versions ultérieures**

En cas de migration depuis une version antérieure à la version 8.3 du produit, des différences peuvent être constatées lors de la création de code SQL utilisée pour la syntaxe INNER JOIN.

Vous pouvez contrôler la syntaxe SQL utilisée pour les jointures internes en configurant le paramètre **Syntaxe de jointure SQL**. La syntaxe de jointure SQL créée pour toutes les versions d'IBM Cognos BI produit le même résultat.

Si vous utilisez la technologie de matérialisation RDBMS, qui peut être mise en oeuvre à l'aide d'une syntaxe implicite ou explicite, vous devez veiller à sélectionner le même paramètre de syntaxe pour la restriction **Syntaxe de jointure SQL** de votre modèle.

### **Jointures externes intégrales non envoyées à Oracle 9i et 10GR1**

Par défaut, IBM Cognos BI n'envoie pas de jointures externes intégrales à ORACLE 9i et 10GR1 en raison du bogue Oracle nº 2874433. Cela nécessite l'utilisation d'un traitement local limité dans IBM Cognos BI.

Pour autoriser les jointures externes intégrales dans Oracle, vous devez :

- v vous assurer que vous disposez des ensembles de correctifs requis, notamment le correctif concernant le bogue nº 2874433,
- v modifier le fichier cogdmor.ini afin d'activer les jointures externes intégrales (Full\_outer\_join=T).

Toutes les éditions manuelles apportées aux paramètres ini étant écrasées par l'installation suivante, vous devez les répliquer manuellement sur toutes les machines sur lesquelles vous avez installé IBM Cognos BI ou Framework Manager.

# **Chapitre 7. Problèmes liés à l'utilisation de Transformer**

Il est possible que vous rencontriez certains problèmes lorsque vous utilisez IBM Cognos Transformer.

## **Problèmes lors de la modélisation dans IBM Cognos Transformer**

Il est possible que vous rencontriez certains problèmes lorsque vous modélisez dans IBM Cognos Transformer.

## **Une erreur BAPI se produit après l'édition manuelle du fichier de spécification d'invite**

Dans Transformer, vous créez une spécification d'invite pour un pack basé sur SAP.

Vous éditez manuellement le fichier de spécification d'invite, prompt.xml, puis enregistrez les modifications. Après avoir édité le fichier, vous essayez de générer un PowerCube à l'aide des options de ligne de commande,

cogtr -fpromptspecfilename -n cubename.mdl

mais le PowerCube n'est pas généré et une erreur BAPI s'affiche.

L'erreur est due à un nom unique de membre non valide. Des erreurs pouvant survenir lors de l'édition manuelle du fichier prompt.xml, il est recommandé de créer une autre spécification d'invite au lieu d'éditer manuellement le fichier.

# **Accès impossible à une source de données IQD par l'intermédiaire d'une connexion à une base de données Sybase**

Dans Framework Manager, vous utilisez un fichier IQD pour externaliser un modèle par l'intermédiaire d'une connexion à une base de données Sybase.

Lorsque vous tentez d'importer le fichier de source de données dans Transformer, vous recevez le message d'erreur suivant :

*[TR1907] Transformer ne peut pas accéder à la base de données nom\_base\_de\_données avec le code d'accès <ID utilisateur, mot de passe>*.

La connexion à la base de données échoue car des quotas sont ajoutés à la requête SQL au moment de la création de la source de données dans Framework Manager.

Pour pouvoir vous connecter à la source de données IQD et importer le modèle, vous devez d'abord éditer certains fichiers de configuration dans le répertoire CS7Gateways\bin.

#### **Procédure**

1. Ouvrez le fichier cs7g.ini et vérifiez que le type de base de données dans la chaîne de connexion est bien CT, et non CT15.

Le fichier Cs7g.ini réside dans le répertoire *emplacement\_installation*\ CS7Gateways\bin.

- 2. Dans la section [Services], incluez les éléments suivants : CTDBA=ctdba, ctdba15
- 3. Enregistrez les modifications apportées.
- 4. Ouvrez le fichier cogdmct.ini et dans la section [UDA USER OPTIONS], indiquez :

Attach=SET QUOTED\_IDENTIFIER ON

Le fichier Cogdmct.ini réside dans le répertoire *emplacement\_installation*\ CS7Gateways\bin.

- 5. Enregistrez les modifications apportées.
- 6. Ouvrez Transformer et importez la source de données.

## **Impossible d'utiliser un fichier IQD créé dans Framework Manager qui contient une procédure stockée d'Oracle**

Dans Transformer, lorsque vous tentez d'ouvrir un fichier IQD créé dans Framework Manager qui contient une procédure stockée d'Oracle, un message d'erreur semblable au suivant peut s'afficher :

*(TR0118) Transformer ne peut pas lire la base de données [source de données] définie dans <emplacement\_réseau local>\<source de données><nom\_fichier iqd>.iqd*.

*DMS-E\_General Une exception s'est produite pendant l'opération 'execute'*

*Le code natif généré dans IQD qui a été créé dans Framework Manager est incorrect. Impossible d'utiliser IQD dans Transformer.*

Pour résoudre ce problème, exécutez la procédure stockée dans Framework Manager et définissez le paramètre **Externalize Method** sur **IQD**. Créez un sujet de requête de modèle à partir de la procédure stockée exécutée, puis publiez le pack et ouvrez-le dans Transformer.

## **Prévention des erreurs lorsque les calculs de modèles utilisent des guillemets doubles**

Si vous tentez d'ouvrir un modèle au format .mdl contenant des calculs dans lesquels figurent des guillemets doubles, comme cela peut être le cas pour créer des catégories concaténées, vous pouvez recevoir un message d'erreur, même si vous avez appliqué les recommandations préconisant de placer ces calculs entre guillemets simples.

Cela vient du fait que les modèles au format .mdl ne prennent pas en charge l'utilisation simultanée de guillemets simples et doubles, si l'indicateur ObjectIDOutput est définir sur True, ce qui correspond au paramètre par défaut de création de modèle.

Pour éviter ce problème, il existe deux possibilités :

- v Vous pouvez ouvrir le fichier cogtr.xml.sample dans un éditeur de texte, rechercher la chaîne ObjectIDOutput et définir le paramètre sur 0. Enregistrez le fichier cogtr.xml.sample sous le nom **cogtr.xml**. Redémarrez Transformer, puis enregistrez à nouveau le modèle.
- v Vous pouvez utiliser votre système SGBDR ou un outil tel que Framework Manager pour effectuer les calculs nécessaires, puis importer les données dans votre modèle.

Quelle que soit la stratégie adoptée, vous pourrez ensuite ouvrir le modèle au format .mdl ou .py? sans problème.

# **Framework Manager et Transformer peuvent afficher des paramètres de session de paramètres régionaux différents pour certaines langues**

Transformer risque de ne pas renvoyer les données dans les paramètres régionaux attendus lors du test ou de la création d'un cube si les conditions suivantes sont réunies :

- v Les paramètres régionaux affichés dans les informations de fichier/session de Transformer ne sont pas inclus dans la table de mappages des paramètres Framework Manager pour les paramètres de session.
- v Le modélisateur tente de créer une source de données dans Transformer en utilisant un sujet de requête du pack dans lequel les paramètres régionaux n'existent pas.

Dans ce cas, les paramètres régionaux du paramètre de session du modélisateur n'existent pas dans la table de mappages des paramètres de Framework Manager. De ce fait, les données renvoyées ne correspondent pas aux paramètres régionaux des informations de session affichés dans Transformer.

Pour éviter ce problème, ajoutez la chaîne de paramètres régionaux qui s'affiche dans les informations de fichier/session de Transformer à la liste de paramètres de Framework Manager, de façon que Transformer puisse extraire les données attendues lors de l'accès à la source de données. Cependant, les métadonnées du modèle restent affichées en anglais ou dans la langue dans laquelle Framework Manager a été conçu.

# **Impossible de convertir des colonnes standard en colonnes calculées et inversement**

Lorsque vous essayez de convertir une colonne standard en colonne calculée en ouvrant la feuille de propriétés **Colonne**, le bouton **Valeur calculée** n'est pas disponible.

Dans Transformer version 10.1.0, vous ne pouvez plus convertir une colonne standard existante en colonne calculée en modifiant ses propriétés. De même, vous ne pouvez plus convertir des colonnes calculées en colonnes standards en modifiant leurs propriétés.

Vous ne pouvez créer des colonnes calculées qu'à l'aide de la fonction **Insérer une colonne**. Pour plus d'informations, voir "Définition d'une colonne calculée" dans le *Guide d'utilisation d'IBM Cognos Transformer*.

Cela n'a aucune incidence sur le mode d'importation des colonnes calculées depuis un modèle IBM Cognos Series 7 vers Transformer. Les colonnes calculées existantes créées dans IBM Cognos Series 7 sont correctement importées.

# **L'extraction de données par Transformer à partir d'une source de données basée sur SAP prend beaucoup de temps**

Lorsque vous tentez d'extraire des données à partir d'une source de données basée sur SAP dans Transformer avec la suppression des valeurs nulles désactivée, cette opération prend beaucoup de temps.

Vérifiez que l'ordinateur sur lequel Transformer est installé dispose de suffisamment de mémoire pour procéder à l'importation. En cas de mémoire physique limitée, Transformer risque d'effectuer cette opération extrêmement lentement. Dans ce cas, vous pouvez annuler la tâche dans le Gestionnaire des tâches.

# **Catégories manquantes lors de la création d'un modèle Transformer à partir d'une requête SAP contenant une structure SAP créée manuellement**

Certaines fonctions des requêtes SAP ne sont pas gérées par l'interface d'extraction du flux qui lit les données de faits. Une structure créée manuellement dans la requête peut ressembler à une dimension une fois que Cognos Transformer a terminé l'importation à partir du pack Framework Manager, mais les données renvoyées sont incomplètes. Une dimension ajoutée comme caractéristique à la requête SAP ressemble à une dimension, mais aucune donnée n'est renvoyée.

Si vous devez utiliser une requête BEx avec ces restrictions, pensez éventuellement à désactiver l'extraction du flux et à utiliser uniquement une requête MDX. Notez que si la requête MDX est volumineuse, elle risque d'échouer.

# **Une erreur se produit lors de la création d'un PowerCube contenant une hiérarchie SAP non équilibrée**

Vous importez dans Transformer un pack SAP contenant une hiérarchie déséquilibrée et décalée et obtenez l'erreur TR2317 lorsque vous créez un PowerCube.

Pour éviter cette erreur, appliquez la procédure suivante avant de générer des catégories pour la dimension.

### **Procédure**

- 1. Dans la **Grille des dimensions**, cliquez avec le bouton droit de la souris sur le niveau le plus bas marqué comme étant unique dans la hiérarchie décalée et non équilibrée.
- 2. Cliquez sur **Propriétés**, puis sur **Déplacer** dans l'onglet **Source**.
- 3. Dans le menu **Exécuter**, cliquez sur **Générer les catégories**.
- 4. Dans le menu **Exécuter**, cliquez sur l'option **Créer les PowerCubes**.

## **La recréation d'un PowerCube peu après sa publication produit une erreur TR0787**

Après la publication d'un PowerCube dans Transformer à l'aide de l'assistant Publication, le fichier du PowerCube est verrouillé pendant quelques instants par le serveur IBM Cognos.

Si vous tentez de recréer le cube pendant cette période, la recréation peut échouer; l'erreur TR0787 de Transformer s'affiche, indiquant que le cube est utilisé par une autre application.

Pour éviter cela, essayez l'une des solutions suivantes :

- v N'utilisez pas l'assistant **Publication** pour publier le cube.
- v Attendez que le fichier soit déverrouillé puis reconstruisez le cube.
- v Créez le cube à un emplacement différent de celui où vous le publiez.
# **Problèmes connus lors de la modélisation dans les studios IBM Cognos**

Transformer permet la publication des PowerCubes et de leurs sources de données directement dans IBM Cognos Connection, sans utiliser Framework Manager comme intermédiaire.

Les sections qui suivent présentent les problèmes et les restrictions connus liés à l'utilisation de PowerCubes dans les studios IBM Cognos, comme Analysis Studio et Report Studio.

# **Ouverture lente des IBM Cognos PowerCubes qui n'ont pas été optimisés dans IBM Cognos BI**

Si les PowerCubes créés avec les versions précédentes de Transformer s'ouvrent trop lentement dans les studios d'IBM Cognos, nous vous recommandons d'exécuter l'utilitaire de ligne de commande pcoptimizer fourni avec IBM Cognos Business Intelligence, pour améliorer les performances d'exécution.

Cet utilitaire d'optimisation convient aux PowerCubes plus anciens lorsque le modèle n'existe plus ou que les données employées pour créer les PowerCubes ne sont plus disponibles. Il n'est pas nécessaire d'exécuter cet utilitaire pour les cubes créés dans Transformer version 8.x et les versions ultérieures.

#### **Procédure**

- 1. Sauvegardez une copie du PowerCube cible, puis accédez au répertoire *emplacement\_c10*.
- 2. Sous Microsoft Windows, ouvrez une fenêtre d'invite de commandes et exécutez PCOptimizer.exe.
- 3. Sous UNIX/Linux, saisissez la ligne suivante pour exécuter l'utilitaire d'optimisation :

**pcoptimizer [-t] [-v] [-h]** *cubename*

où *nom\_cube* correspond au nom complet du PowerCube ou du cube de contrôle découpé en partitions de temps, avec l'extension .mdc, si le PowerCube réside sur le même emplacement que pcoptimizer. Dans le cas contraire, *nom\_cube* correspond au chemin d'accès complet, suivi de l'extension .mdc.

**Remarque :** cette méthode ne prend en charge que l'extraction de métadonnées. Pour définir un accès au détail configurable par l'utilisateur, vous devez utiliser Transformer. Les caractères génériques ne sont pas pris en charge. Vous devez donc exécuter l'utilitaire pour chaque PowerCube à optimiser. Si *nom\_cube* n'est pas indiqué, le programme passe en mode interactif en vous réclamant un nom de PowerCube et en acceptant votre saisie au clavier. Les paramètres facultatifs sont les suivants :

- v -t ou mode de test : vérifie si les métadonnées ont été extraites et chargées dans le PowerCube. Le code de retour indique le statut.
	- 0 indique que les métadonnées ont été extraites et qu'elles ont été chargées.
	- 10 indique que les métadonnées n'ont pas été chargées.
	- 20 indique qu'une erreur s'est produite lors de l'accès au PowerCube.
- v -v ou mode détaillé : le texte est dirigé vers la sortie standard (stdout), indiquant les opérations effectuées et incluant les messages d'erreur

éventuels. En cas d'exécution en mode interactif, -v est utilisé par défaut. Le texte n'est actuellement produit qu'en anglais.

v -h pour l'aide sur la ligne de commande ; si *nom\_cube* n'a pas été indiqué; affiche à l'écran la syntaxe et les options.

### **Analysis Studio affiche un symbole de devise incorrect**

Lors de la publication dans IBM Cognos Analysis Studio, les PowerCubes affichent une devise par défaut plutôt qu'une devise associée aux paramètres régionaux de vos serveurs et ordinateurs. Par exemple, GBP (£) est affiché en tant que \$.

Pour résoudre ce problème, vous pouvez effectuer l'une des opérations suivantes :

- v Créez une table des devises lorsque vous préparez votre modèle dans Transformer et intégrez un symbole par défaut de devise dans les PowerCubes créés, reposant sur les paramètres régionaux utilisés par votre ordinateur Transformer.
- v Pour les PowerCubes ne contenant pas de table des devises intégrée, définissez le paramètre fallbackCurrency en tant que devise par défaut.

#### **Création d'une table des devises dans Transformer**

Cette section décrit comment créer une table des devises dans Transformer.

#### **Procédure**

- 1. Dans le menu **Fichier** de Transformer, cliquez sur **Table des devises**, puis sur **OK**.
- 2. Cliquez avec le bouton droit de la souris sur chaque mesure monétaire, puis sélectionnez **Permettre la conversion monétaire**.

La table des devises par défaut ne dispose d'aucune autre information que vos paramètres régionaux actuels. Il vous est donc impossible de changer de devise tant que vous travaillez dans Analysis Studio.

#### **Définition de fallbackCurrency en tant que devise par défaut**

Cette section décrit comment définir fallbackCurrency en tant que devise par défaut.

#### **Procédure**

Définissez une devise par défaut en attribuant au paramètre fallbackCurrency situé dans le fichier *emplacement\_installation*\configuration\qfs\_config.xml la valeur GBP (livre sterling) ou un autre code de devise répertorié dans le fichier *emplacement\_installation*\bin\ccli18nrescr\_xx.xml. Voici un exemple :

```
<!-- execution layer providers-->
<provider name="PowerCubeODP" libraryName="pcodp"
connectionCode="PC">
    ...
    <providerDetails>
        <parameters>
          <!-- Max depth of nested calculated members
within a query. -->
           <parameter name="maxCalculatedMemberNestingDepth"
value="30"/>
           <!-- Normalize yen/won currency symbols
- set to "false" to disable -->
```

```
<parameter name="normalizeYenWon" value="true"/>
           <!-- Fallback currency for cubes with no
default currency specified - set to USD, EUR etc. -->
           <parameter name="fallbackCurrency" value="USD"/>
        </parameters>
    </providerDetails>
</provider>
```
# **Modification des décimales dans les formats monétaires**

Lorsque vous ouvrez un PowerCube dans un studio d'IBM Cognos ou dans IBM CognosBusiness Intelligence Mobile Analysis version 8.3, vous pouvez constater des changements au niveau du nombre par défaut de chiffres après la virgule dans les formats monétaires.

Ce comportement est dû aux modifications suivantes :

v Le formatage décimal par défaut des devises est maintenant déterminé par le format de mesure sélectionné dans le cube et non par la définition de la table des devises dans la source de données.

Par exemple, si le format de la mesure Revenu réel comporte deux décimales et la devise USD de la table des devises n'en comporte aucune, cette devise sera désormais affichée avec deux décimales.

- v Les calculs qui incluent un opérateur de division et au moins un opérande monétaire afficheront maintenant un résultat avec trois décimales dans les cas suivants :
	- aucune des valeurs monétaires n'inclut de décimale,
	- deux opérandes monétaires ont un nombre différent de décimales.

Pour tous les autres calculs de ce type, le nombre de décimales du résultat est déterminé par le nombre de décimales de la valeur monétaire. Les exemples suivants illustrent ce nouveau comportement :

- $-$  \$4.00 / \$2.00 = \$2.00
- \$4 / \$3.0000 = \$1.3333
- \$4 / \$3 = \$1.333
- \$4.0 / \$3.00 = \$1.333

# **Comportement inattendu résultant de hiérarchies décalées ou non équilibrées**

Dans les hiérarchies décalées ou non équilibrées, certains membres ne se trouvant pas au niveau le plus fin dans la hiérarchie peuvent ne pas avoir de descendant à un ou plusieurs niveaux inférieurs. La prise en charge de ces intervalles hiérarchiques manquants est limitée dans les sources de données relationnelles.

La prise en charge est plus complète dans les sources OLAP, mais certains rapports peuvent avoir un comportement inattendu :

- v Des groupes correspondant à des membres manquants peuvent apparaître ou disparaître lorsque des rapports groupés de type liste font l'objet d'un pivotement dans un tableau croisé. Ceci arrive dans les expressions d'ensembles qui utilisent la fonction filter et des filtres détaillés sur des membres.
- v Les sections décalées et déséquilibrées de la hiérarchie sont supprimées lorsque des expressions d'ensembles de cette hiérarchie sont utilisées sur une arête.
- Lorsqu'un tableau croisé est partitionné ou divisé en rapport Principale/Détails, les sections correspondant aux membres manquants deviennent vides.

Certains de ces comportements pourront être corrigés dans une prochaine édition, tandis que d'autres seront signalés en tant que comportements pris en charge. Pour empêcher ces comportements, évitez les scénarios ci-dessus.

Les scénarios suivants sont jugés sûrs :

- v Une ou plusieurs références de niveaux imbriquées sur une arête, sans expression de modification.
- Une référence hiérarchique sur un seul niveau d'une arête.
- v Un ou plusieurs membres explicites ou ensembles de membres explicites de même niveau sur un seul niveau d'une arête.
- v Récapitulatif des trois scénarios précédents.

Dans tous les cas, les rapports basés sur des hiérarchies décalées ou non équilibrées doivent être testés pour vérifier que les intervalles hiérarchiques manquants sont gérés correctement.

## **Impossible d'ouvrir l'exemple de modèle « Great Outdoors Sales.mdl » et de générer des cubes**

Si vos informations de configuration pour Great Outdoors Sales.mdl sont incorrectes, vous ne pourrez pas ouvrir l'exemple de modèle pour Transformer, Great Outdoors Sales.mdl, ni générer des cubes.

Pour éviter ce problème, configurez Great Outdoors Sales.mdl de la façon suivante :

#### **Procédure**

1. Modifiez le fichier Cs7g.ini qui doit contenir les connexions de type [Databases].

Le fichier Cs7g.ini réside dans le répertoire *emplacement\_installation*/c10/ cs7Gateways/bin.

- 2. Ouvrez le module Administrateur de sources de données ODBC et créez une source de données ODBC nommée entrepôt\_vacances\_aventure afin d'établir une connexion avec la base de données du SQL Server, GOSALESDW, qui est fournie lors de l'installation des exemples.
- 3. Connectez-vous en utilisant un ID utilisateur et un mot de passe valides pour l'authentification SQL Server.
- 4. Ouvrez le modèle.

#### **Impossible de publier un PowerCube**

Si vous tentez de publier un PowerCube et que l'action échoue, vérifiez que l'emplacement de la source de données Microsoft Windows du pPowerCube est correct.

Si l'emplacement spécifié n'est pas correct, comme pour la version anglaise de l'exemple de PowerCube de ventes et de marketing, vous ne pouvez pas publier le PowerCube.

#### **Procédure**

1. Cliquez avec le bouton droit de la souris sur le PowerCube, puis sélectionnez **Propriétés**.

2. Dans la propriété **Emplacement sous Windows** de l'onglet **Source de données**, assurez-vous que l'emplacement de la source de données spécifiée pour le PowerCube soit correctement saisi.

Par exemple, l'emplacement de la version anglaise du fichier exemple sales\_and\_marketing.mdc doit être *emplacement\_d'installation*\webcontent\ samples\datasources\cubes\PowerCubes\EN

3. Pour publier le PowerCube, cliquez sur le PowerCube à l'aide du bouton droit de la souris et cliquez sur l'option **Publier un PowerCube sous la forme d'une source de données et d'un pack**.

Notez que les exemples de PowerCubes sont déjà publiés. Il n'est pas recommandé de les publier de nouveau. Une nouvelle publication d'un PowerCube peut impliquer l'échec des rapports basés sur le PowerCube. Si vous souhaitez publier de nouveau un exemple de PowerCube, renommez-le.

# **Chapitre 8. Problèmes liés à la génération de rapports**

IBM Cognos Report Studio peut être utilisé pour créer différents types de rapports, notamment des listes, des rapports de type tableau croisé, des graphiques et des rapports créés par les utilisateurs.

Certains problèmes peuvent se produire lors de la création de rapports dans Report Studio ou IBM Cognos Query Studio.

#### **Problèmes de création de rapports**

Créez des rapports professionnels et planifiés dans IBM Cognos Report Studio et des rapports ad hoc dans IBM Cognos Query Studio.

Les rubriques de cette section traitent des problèmes éventuels lors de la création de rapports.

#### **Ecrasement d'un libellé de graphique par un autre**

Dans Report Studio et Query Studio, si vous définissez un graphique et l'affichez en format HTML ou PDF en utilisant les tailles par défaut, les libellés d'axes du graphique peuvent se chevaucher.

Pour éviter ce problème, élargissez ou agrandissez le graphique en modifiant les propriétés de hauteur et de largeur du graphique, ou activez la propriété **Permettre l'omission**.

#### **Affichage d'un libellé sur deux dans un graphique**

Vous créez un rapport contenant un graphique. L'option **Permettre l'omission** est définie sur faux, mais lorsque vous exécutez le rapport, certains libellés sont omis.

Cela peut se produire si les libellés ne disposent pas de suffisamment de place et si les options **Permettre la rotation 45°**, **Permettre la rotation 90°** et **Permettre l'échelonnage** sont également définies sur Faux. IBM Cognos BI n'offre pas d'option permettant d'adapter la taille des libellés, donc il omet un libellé sur deux.

La solution consiste à sélectionner **Permettre la rotation 45°**, **Permettre la rotation 90°** ou Permettre l'échelonnage**Permettre l'échelonnage**.

### **Les arrière-plans de graphique dégradés apparaissent en gris dans Internet Explorer**

Dans Report Studio, vous pouvez définir une palette personnalisée pour un graphique contenant un dégradé. Lorsque le graphique est affiché au format HTML sous Microsoft Internet Explorer, l'arrière-plan du graphique s'affiche en gris. Il s'agit d'un incident lié à Internet Explorer.

Pour éviter ce problème, sélectionnez le graphique et définissez la couleur blanche comme couleur d'arrière-plan du graphique.

Pour en savoir davantage, consultez l'article nº 294714 de la base de connaissances Microsoft à l'adresse [http://support.microsoft.com.](http://support.microsoft.com)

# **Affichage différent du résultat d'une division par zéro dans les listes et les tableaux croisés**

Lorsque vous utilisez une liste qui accède à une source de données relationnelle, le résultat d'un calcul qui comprend une division par zéro s'affiche sous forme de valeur nulle, comme dans le cas d'une cellule vide. Dans un tableau croisé, le résultat de la division par zéro s'affiche sous la forme "/0". Cela se produit lorsque la propriété **Eviter la division par zéro** a la valeur **Oui** (valeur par défaut).

Pour que l'affichage de valeurs nulles dans des listes et des tableaux croisés soit cohérent, définissez une instruction 'if-then-else' dans la cellule du tableau croisé pour convertir la valeur /0 en valeur nulle.

## **Erreur d'application lors de la mise à niveau d'un rapport**

Lors de mise à niveau d'un rapport, l'erreur suivante se produit si des pages du rapport contiennent des données élémentaires qui ne figurent pas dans le conteneur de données :

RSV-SRV-0040 Une erreur s'est produite. Veuillez contacter l'administrateur.

Cette erreur se produit lorsqu'IBM Cognos BI ne trouve pas la donnée élémentaire à laquelle la requête fait référence. Ces données élémentaires sont identifiés par une icône composée d'un petit cercle rouge et d'un x de couleur blanche s'affichant dans le coin inférieur gauche.

Pour corriger cette erreur, faites glisser les données élémentaires dans un conteneur. Si le conteneur est une liste, nous vous recommandons de faire glisser les données élémentaires dans l'en-tête de page ou pied de page, ou dans l'en-tête ou pied de page global. Si vous voulez afficher la première ligne d'un élément dans chaque page ou dans le rapport global, faites glisser l'élément dans l'en-tête de liste ou dans l'en-tête global. Si vous voulez afficher la dernière ligne d'un élément dans chaque page ou dans le rapport global, faites glisser l'élément dans le pied de liste ou dans le pied de page global.

**Astuce :** si un en-tête ou un pied de page n'existe pas, créez-le.

# **Le rapport de type liste imbriquée contenant une donnée élémentaire groupée plus d'une fois ne s'exécute pas après une mise à niveau**

Lorsque vous effectuez une mise à niveau d'un rapport de type liste imbriquée qui contient une donnée élémentaire groupée dans les deux listes, le rapport n'est pas exécuté.

L'erreur suivante survient lorsque le rapport est exécuté sur une source de données dimensionnelles et que les deux listes utilisent la même requête. Cette erreur ne survient pas si le rapport est exécuté sur une source de données relationnelles.

*OP-ERR-0199 : La requête n'est pas prise en charge. Les dimensions sur l'arête ne sont pas cohérentes. Les données élémentaires de dimension="[Lignes de produits]" doivent être adjacentes.*

Par exemple, vous disposez d'une liste qui contient les éléments groupés Lignes de produits et Types de produit, ainsi qu'une liste imbriquée qui contient les données

élémentaires Année, Trimestre, Lignes de produits et Prix unitaire de vente. Les données élémentaires Année, Trimestre et Lignes de produits sont des éléments groupés dans la liste imbriquée.

Pour résoudre le problème, supprimez la donnée élémentaire groupée dans les deux listes depuis la liste interne.

#### **Procédure**

- 1. Cliquez n'importe où dans le rapport.
- 2. Dans la sous-fenêtre **Propriétés**, cliquez sur le bouton Sélectionner les ancêtres et cliquez sur le lien **Liste** qui représente la liste interne.
- 3. Double-cliquez sur la propriété **Groupement & tri**.
- 4. Dans la sous-fenêtre **Groupes**, sélectionnez la donnée élémentaire que vous voulez et cliquez sur le bouton Supprimer.

## **La couleur d'arrière-plan du modèle ne s'affiche pas**

Lorsque vous créez un modèle Query Studio dans Report Studio, si vous ajoutez un objet liste et changez sa couleur d'arrière-plan, cette modification n'est pas visible lorsque vous appliquez le modèle à un rapport Query Studio.

Pour résoudre ce problème, procédez de l'une des manières suivantes :

- v Editez les classes de la feuille de style (CSS) en fonction des listes de Report Studio.
- v N'ajoutez pas d'objets au corps de la page lorsque vous créez un modèle Query Studio.
- Laissez le corps de la page vide.

## **Sous-totaux dans les listes groupées**

Lorsque vous utilisez un IBM Cognos PowerCube qui contient une hiérarchie décalée, si vous effectuez un groupement en fonction du premier niveau de cette dernière, les sous-totaux risquent d'apparaître au mauvais endroit ou d'être erronés.

Pour résoudre ce problème, effectuez les groupements en fonction du deuxième niveau.

## **Modifications des métadonnées dans Oracle Essbase non répercutées dans les rapports et les studios**

Lorsque des métadonnées sont modifiées sur le serveur Oracle Essbase, la modification n'est pas immédiatement répercutée dans l'arborescence des données des studios. En outre, lors de son exécution, un rapport ne tient pas compte des modifications republiées.

Pour afficher la nouvelle structure, vous devez redémarrer le serveur IBM Cognos Content Manager.

## **Relations non maintenues dans un rapport avec chevauchement de niveaux d'ensembles**

Dans un rapport, il est possible que la relation entre les membres d'ensembles imbriqués ou parallèles ne soit pas toujours maintenue au niveau des chevauchements dans une même dimension.

Par exemple, un ensemble nommé, dans la source de données contenant des membres à la fois d'un membre Année et Mois, est imbriqué sous Année, mais il n'est pas correctement regroupé par année.

Dans un autre exemple, un message d'erreur tel que le suivant s'affiche :

*OP-ERR-0201 Les valeurs ne peuvent être calculées correctement en présence de plusieurs hiérarchies ([Produit].[B1], [Produit].[Produit]) qui ont chacune un niveau basé sur le même attribut (Produit).*

Ce problème survient dans les scénarios suivants impliquant des données élémentaires X et Y qui ne sont pas des mesures et se chevauchent dans la même dimension :

- v X et Y ensemble en tant que détails de rapport dissociés
- Y imbriqué sous X
- Y ajouté en tant qu'attribut d'un groupe basé sur X

Lors de l'utilisation d'ensembles nommés ou d'ensembles couvrant plusieurs niveaux d'une hiérarchie, n'utilisez pas d'ensembles de la même dimension à plusieurs endroits du même rapport. Ils s'afficheraient sur un seul niveau d'une arête.

## **Création de sections dans des rapports qui accèdent à des sources de données SAP BW**

Les sources de données SAP BW peuvent avoir des problèmes avec les sections des rapports dans les circonstances suivantes :

Si une section dans un rapport utilise l'élément de requête du niveau le plus fin d'une hiérarchie décalée, tel que l'enfant du noeud non assigné, vous pouvez obtenir le message d'erreur BAPI suivant :

*Une erreur BAPI s'est produite dans le module de fonction BAPI\_MDDATASET\_SELECT\_DATA. La valeur <Nom\_valeur> de la caractéristique <Nom\_cube> est inconnue*

Pour en savoir davantage sur l'utilisation des hiérarchies décalées ou non équilibrées, reportez-vous au *Guide d'utilisation d'IBM Cognos Report Studio User Guide*.

#### **Requête du niveau le plus fin dans une hiérarchie décalée**

La solution à ce problème consiste à supprimer la section de l'élément de requête du niveau le plus fin.

#### **Plusieurs multicubes avec des variables SAP**

La solution à ce problème est d'utiliser un multicube SAP lors de la création de sections dans les rapports.

### **Affichage de caractères d'erreur (--) dans les rapports**

Lorsque vous exécutez un rapport, deux tirets (--) s'affichent à la place des valeurs.

Ces tirets peuvent s'afficher si vous utilisez des sources de données OLAP autres qu'un PowerCube et Microsoft SQL Server 2005 Analysis Services (SSAS), et si

vous appliquez une agrégation à des calculs et des mesures utilisant des cumuls autres que Somme (Total), Maximum, Minimum, Premier, Dernier et Nombre.

Tous les autres types de cumul échouent ou renvoient des cellules d'erreur, qui s'affichent généralement sous la forme de deux tirets (--).

Ce problème survient, entre autres, dans :

- les pieds de page,
- la fonction d'agrégation,
- v les filtres récapitulatifs et les filtres détaillés qui utilisent un récapitulatif,
- v les filtres détaillés, récapitulatifs et de contexte qui sélectionnent plusieurs membres d'une hiérarchie utilisée ailleurs dans le rapport.

Si vous travaillez avec une source de données SSAS 2005, ces caractères peuvent également apparaître dans les cellules récapitulatives si vous utilisez un filtre OR dans le récapitulatif. Pour éviter ce problème, n'utilisez pas de filtres OR dans les récapitulatifs.

### **Manque de fiabilité de la fonction avec les ensembles**

Si vous créez une expression qui utilise la fonction descendants avec des ensembles, vous risquez d'obtenir des résultats inattendus. Il se peut que certains membres attendus manquent ou comportent des légendes ou des libellés vides.

Ce problème survient si la fonction descendants utilise comme premier paramètre un ensemble au lieu d'un membre unique et si la fonction descendants est imbriquée sous une autre donnée élémentaire de la même hiérarchie.

Pour éviter ce problème, remplacez le premier paramètre de la fonction descendants par la fonction currentmember(H), où H est la hiérarchie de l'ensemble voulu sous laquelle l'expression est imbriquée. Par exemple, utilisez descendants(currentmember(H).

## **Disparition des colonnes, lignes ou données avec les cubes SSAS 2005**

Il existe dans Microsoft SQL Server 2005 Analysis Services (SSAS) une fonction appelée AutoExists, qui permet de supprimer les nuplets qui ne comportent pas de faits à l'intersection de deux hiérarchies d'une même dimension.

Colonnes, lignes ou données risquent de disparaître si vous définissez le membre par défaut d'une hiérarchie sur un membre qui n'existe pas avec tous les autres membres de la dimension. Pour éviter ce problème, remplacez le membre par défaut à l'origine de la disparition par un membre qui existe avec tous les autres membres de la dimension.

Les colonnes, lignes et données peuvent aussi disparaître si vous spécifiez des membres qui donnent un ou plusieurs nuplets qui n'existent pas. Il n'existe actuellement aucune solution à ce problème. Pour plus d'informations, voir l'article de la base de connaissances Microsoft Microsoft n°944527 disponible à l'emplacement [http://support.microsoft.com.](http://support.microsoft.com)

Vous risquez également d'obtenir des résultats inattendus si le membre par défaut d'une hiérarchie n'existe pas aussi dans toutes les autres hiérarchies de la dimension et si vous envoyez une requête aux membres de différentes hiérarchies d'une même dimension.

Par exemple, un tableau croisé comporte les éléments suivants (avec le cube Activités de plein air) :

v Lignes : Generate([Activités\_plein\_air].[Compte].[Comptes],set([Bilan],[Unités])) imbriquées dans

children([Adventure\_Works].[Department].[Departments]- >:[YK].[[Department]].[Departments]].&[1]]])

- v Colonne : [Activités\_plein\_air].[Compte].[Numéro de compte].[Numéro de compte]
- Mesure : [Activités plein air].[Mesures].[Montant]

Lorsque vous exécutez le rapport, vous constatez que des cellules vides s'affichent dans la requête. Vous appliquez alors le filtre détaillé simple [Montant]>1 puis vous exécutez le rapport. Seuls les libellés de ligne s'affichent, il manque toutes les données et les colonnes.

Dans le cube Activités de plein air, l'un des membres par défaut de l'attribut [Compte].[Comptes] est défini sur [Revenu net]. Lors de l'évaluation de l'expression d'ensemble GENERATE, SSAS effectue une recherche dans l'intégralité du cube et consulte toutes les coordonnées de la dimension [Compte]. Ces coordonnées comprennent [Compte][Type de compte].&[] et [Compte].[Comptes].[Revenu net]. Etant donné que ces deux coordonnées n'existent pas dans la même hiérarchie, SSAS renvoie un ensemble vide.

Pour éviter ce problème, l'administrateur SSAS doit définir le membre par défaut du cube à un membre qui existe dans toutes les autres hiérarchies.

#### **Formatage des cellules inattendu dans les rapports**

Lorsque vous utilisez des sources de données autres qu'OLAP lors de l'exécution d'un rapport, le formatage produit risque de ne pas correspondre à ce que vous attendez. Par exemple, certaines cellules peuvent être très petites. La raison peut en être la présence de valeurs nulles renvoyées par la requête.

Pour indiquer ce qui s'affiche dans un conteneur de données lorsqu'il existe des valeurs nulles dans une requête, reportez-vous au *Guide d'utilisation d'IBM Cognos Report Studio*.

Il se peut également que le message "Dates erronées" s'affiche dans certaines cellules. Ce problème est spécifique à Transformer et se produit lorsque des cubes sont créés avec des valeurs de date inconnues. Pour plus d'informations, voir le *Guide d'utilisation d'IBM Cognos Transformer*.

# **Différences dans les rapports entre TM1 Executive Viewer et IBM Cognos Business Intelligence avec des sources de données TM1**

Lorsque vous utilisez une source de données IBM Cognos TM1, les cellules des rapports comparables créés dans un studio IBM Cognos Business Intelligence et dans TM1 Executive Viewer peuvent contenir des valeurs différentes. Cela est dû au fait que TM1 Executive Viewer utilise un algorithme de sélection des membres par défaut pour les dimensions non projetées qui diffère légèrement des clients OLAP traditionnels.

Pour éviter ce problème, lors du filtrage de vos rapports dans les studios IBM Cognos Business Intelligence, utilisez des filtres de contexte qui correspondent aux sélections par défaut affichées dans l'interface utilisateur d'Executive Viewer. Cela permet de garantir que les valeurs des cellules d'IBM Cognos Business Intelligence correspondent à celles d'Executive Viewer.

# **L'ordre de l'arborescence de métadonnées est différent pour les sources de données TM1**

Lors de l'utilisation d'une source de données IBM Cognos TM1, l'ordre des membres de l'arborescence de métadonnées de l'onglet **Source** d'un studio IBM Cognos Business Intelligence peut être différent de celui affiché dans TM1 Architect.

Par défaut, TM1 Architect affiche les membres de hiérarchies à l'aide d'un algorithme légèrement différent de celui d'IBM Cognos BI. IBM Cognos BI affiche automatiquement les métadonnées des membres des sources de données TM1 en suivant l'ordre hiérarchique.

A partir de TM1 Architect, si vous voulez voir comment un studio IBM Cognos BI affiche une hiérarchie, cliquez sur le bouton **Tri hiérarchique**.

## **Erreur MSR-PD-0012 lors de l'importation de données externes**

Lorsque vous tentez d'importer un fichier de données externes, vous recevez une erreur MSR-PD-0012.

*MSR-PD-0012 : Impossible de télécharger le fichier de données externes spécifié. Il dépasse la taille maximale de "0(Ko)", autorisée par votre administrateur système.*

Cette erreur se produit lorsque la taille du fichier que vous tentez d'importer est supérieure à la valeur de la restriction **Taille maximale du fichier de données externes** dans le modèle Framework Manager.

Pour résoudre le problème, le modélisateur doit modifier la restriction, enregistrer le modèle, et republier le pack.

## **Erreur MSR-PD-0013 lors de l'importation de données externes**

Lorsque vous tentez d'importer un fichier de données externes, vous recevez une erreur MSR-PD-0013.

*MSR-PD-0013 : Impossible de télécharger le fichier de données externes spécifié. Il dépasse le nombre maximal de "0" lignes autorisées par votre administrateur système.*

Cette erreur se produit lorsque le nombre de lignes du fichier que vous tentez d'importer est supérieur à la valeur de la restriction **Nombre maximal de lignes de données externes** dans le modèle Framework Manager.

Pour résoudre le problème, le modélisateur doit modifier la restriction, enregistrer le modèle, et republier le pack.

#### **Problèmes lors de calculs de données**

Les rubriques de cette section traitent des problèmes éventuels lors de l'utilisation d'expressions pour calculer des données ou lors de l'agrégation de données dans vos rapports.

## **Les récapitulatifs dans les calculs de requêtes incluent des valeurs nulles avec des sources de données SAP BW**

Lors de l'utilisation d'une source de données SAP BW dans IBM Cognos Report Studio, des valeurs nulles dans la base de données sont renvoyées dans l'ensemble de résultats et la fonction récapitulative count inclut les cellules vides dans les scénarios suivants :

- v Un calcul de requête inclut un calcul arithmétique quand au moins un opérande NULL et une agrégation sont appliqués au calcul.
- v Le résultat d'un calcul de requête est une constante, telle que current\_time et current\_date.

La fonction count doit en principe exclure les valeur nulles.

Afin d'éviter ce problème, pour le premier scénario, vérifiez que les deux opérandes ne renvoient pas des valeurs nulles. Par exemple, l'expression d'origine est [num1]+[num2]. Utilisez plutôt l'expression suivante :

- if ([num1] is null) then (0) else ([num1])
- if ([num2] is null) then (0) else ([num2])

Il n'existe pas de solution pour le second scénario.

### **Résultats nuls pour les calculs à base de sources de données SAP BW**

Lors de l'utilisation d'une source de données SAP BW, l'expression que vous utilisez dans votre calcul est évaluée en tant que valeur nulle si l'expression contient un élément de valeur nulle. A titre d'exemple, dans le calcul de expression\_quelconque = résultat, le résultat vaut Null si une ligne ou une colonne à laquelle renvoie l'expression contient une valeur nulle.

Pour éviter d'obtenir des résultats de calcul nuls, supprimer les valeurs nulles avant de créer le calcul.

### **Valeurs récapitulatives inattendues dans les ensembles imbriqués**

Si un rapport contient des ensembles imbriqués, des récapitulatifs autres que ceux de l'ensemble interne peuvent contenir des valeurs inattendues. Imaginons que vous insérez un récapitulatif dans un tableau croisé contenant un ensemble dont les années s'affichent sur les lignes.

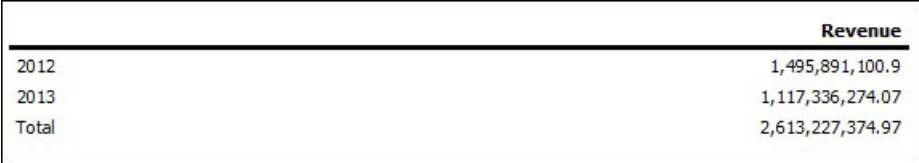

*Figure 1. Exemple de montant de revenus pour les années 2012 et 2013*

Vous imbriquez ensuite un ensemble de lignes de produits dans les années.

|       |                   | Revenue           |
|-------|-------------------|-------------------|
| 2012  | Camping Equipment | 500, 382, 422.83  |
|       | Golf Equipment    | 230, 110, 270, 55 |
| 2013  | Camping Equipment | 352,910,329.97    |
|       | Golf Equipment    | 174,740,819.29    |
| Total |                   | 2,613,227,374.97  |

*Figure 2. Exemple de montant de revenus pour les années 2012 et 2013*

Notez que le total des nouvelles valeurs n'est pas répercuté dans la valeur récapitulative, qui reste inchangée. Ce problème survient car l'agrégation de type "dans l'ensemble" utilisée dans les packs dimensionnels ne prend pas en compte les ensembles de comptes imbriqués sous l'ensemble qui est récapitulé.

Pour afficher les valeurs récapitulatives correctes dans le cas où les ensembles interne et externe proviennent de différentes dimensions, vous pouvez imbriquer une copie de l'élément récapitulatif interne sous l'élément récapitulatif externe comme suit :

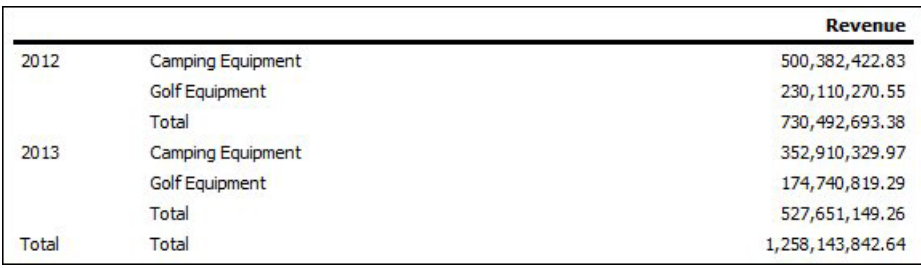

*Figure 3. Exemple d'ensemble d'agrégats combinés pour les années 2012 et 2013*

# **Résultats incorrects dans les récapitulatifs lors de l'utilisation de sources de données OLAP**

Lors de l'utilisation d'une source de données OLAP, les récapitulatifs utilisant des clauses for produisent des résultats incorrects.

Ceci est dû au fait que les clauses for nécessitent l'accès aux lignes de détail de la table de faits. Les sources de données OLAP ne comportent pas de lignes de détails.

Ce rapport, par exemple, utilise une source de données relationnelles modélisée de façon dimensionnelle (DMR) et contient les récapitulatifs suivants :

- v mx: maximum ([Revenu] for [Année (date d'expédition)])
- mx2: maximum (Aggregate([Revenu]) for [Année (date d'expédition)])

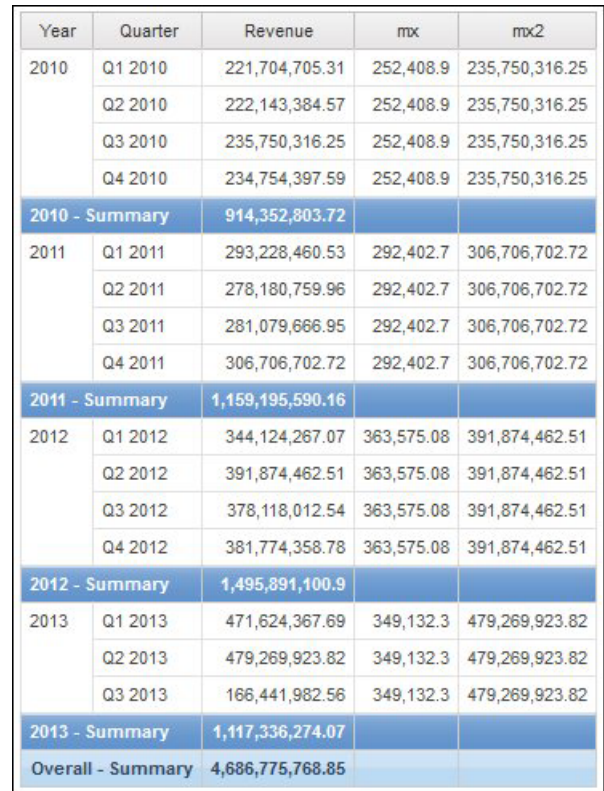

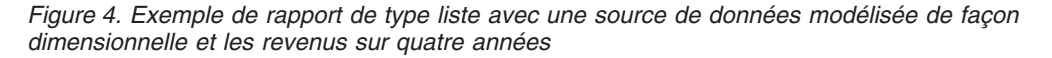

Il est à noter que les valeurs mx et mx2 se distinguent par le fait que mx2 s'appuie sur des données visibles, contrairement à mx. Ce résultat est correct.

Le rapport suivant utilise une source de données OLAP et contient les mêmes récapitulatifs.

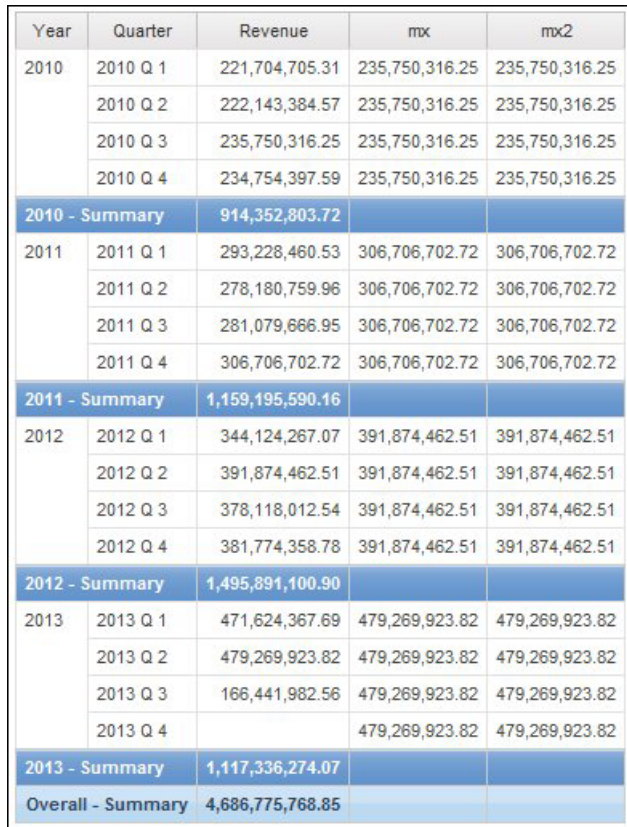

*Figure 5. Exemple de rapport de type liste avec une source de données dimensionnelle et les revenus sur quatre années*

Dans le rapport d'exemple, les valeurs mx et mx2 sont désormais identiques. Les deux récapitulatifs reposent sur des données visibles. La valeur mx est incorrecte.

Les résultats incorrects des récapitulatifs de pied de page apparaissent également.

Pour éviter ce problème, assurez-vous, lors de l'utilisation de sources de données OLAP, que le paramètre qui précède la clause for est bien une fonction aggregate.

### **Résultats incorrects avec les mesures temporelles et les PowerCubes IBM Cognos**

Si un rapport utilise une source de données IBM Cognos PowerCube et plusieurs des données élémentaires suivantes, vous obtiendrez des résultats incorrects.

L'association suivante de données élémentaires d'un rapport qui utilise une source de données IBM Cognos PowerCube va générer des résultats incorrects.

- v une mesure dont le paramètre **Cumul d'état temporel** a la valeur **Moyenne** ou **Moyenne pondérée**,
- v une expression aggregate ( *membres de la dimension de temps* ),
- v une intersection avec un membre dans une hiérarchie chronologique relative.

Pour éviter d'obtenir des résultats incorrects, n'utilisez pas cette combinaison dans vos rapports.

# **Différences inexpliquées dans les calculs de nombres**

Vous risquez de trouver des différences dans les calculs de nombres en raison d'erreurs d'arrondi.

Par exemple :

- v En exécutant des tests de régression, vous trouvez des variations dans les nombres. L'écart provient uniquement de l'arrondi des décimales.
- v Vous choisissez de ne pas afficher les zéros dans les rapports, cependant ils s'affichent tout de même, car des décimales (par exemple : 0,00000000000000426) sont arrondies à zéro dans les rapports.

Les problèmes d'arrondi ne sont pas spécifiques au logiciel IBM Cognos. Ils peuvent survenir dans n'importe quel environnement où des arrondis sont effectués.

#### **Erreurs d'arrondi binaire**

Les différences dans les calculs peuvent se produire en raison d'erreurs d'arrondi binaire. Par exemple, si le nombre 1,1 est représenté par un nombre en virgule flottante binaire et le format de votre rapport inclut un grand nombre de nombres décimaux, le nombre 1,1 peut en réalité représenter un nombre tel que 1,09999999999997.

Si votre rapport est formaté pour utiliser uniquement une décimale après la virgule flottante, l'arrondi de décimales est utilisé, en guise de compensation à l'arrondi binaire. Le nombre affiché est ainsi 1,1, alors qu'en réalité il s'agit de 1,09999999999997. Lorsque ce nombre est utilisé dans des calculs, vous risquez de trouver des erreurs d'arrondi. Par exemple, les calculs de Microsoft Excel utilisent des nombres binaires (sans arrondir les nombres décimaux) ; cependant, le formatage des rapports affiche des décimales arrondies, ce qui peut générer de légères différences.

#### **Erreurs d'arrondi de division**

Les calculs qui comportent une division impliquent généralement des erreurs d'arrondi, sans tenir compte du mode de représentation des nombres. Les exemples qui illustrent ce type de calcul sont la Moyenne et le Pourcentage de la base.

#### **Instructions de conception pour réduire l'effet de l'arrondi**

La meilleure solution consiste à modifier le schéma ou le modèle de cube de la base de données sous-jacente. Cependant, cette opération n'est pas toujours possible. Une solution alternative consiste à réduire l'effet de l'arrondi. Pour ce faire, suivez les instructions suivantes lors de la création de rapports, de modèles dans IBM Cognos FrameWork Manager et de cubes OLAP externes :

v Evitez de stocker des données avec des virgules flottantes autant que possible. Cela s'applique particulièrement pour les valeurs monétaires, qui doivent être stockées sous forme de décimales à point fixe ou d'entiers avec une valeur d'échelle telle que 2.

Par exemple, dans un cube, les revenus pour le Matériel de camping en 2012 sont de 20 471 328,88 \$. Si les détails des revenus sont stockés sous forme de nombres en virgule flottante, des erreurs d'arrondi risquent de se produire lors du calcul des revenus.

Les erreurs d'arrondi peuvent présenter de légères différences, en fonction de l'ordre du calcul. Si les revenus pour les Produits sont calculés en premier et ensuite ceux associés aux Heures, vous risquez de trouver une erreur d'arrondi différente par rapport aux revenus associés aux Heures calculés avant ceux des Produits.

Le revenu total calculé peut être le nombre de l'exemple ci-dessus. Ou bien, de légères différences peuvent se produire, par exemple, 20 471 328,8800001 \$ par opposition à 20 471 328,88 \$. Le nombre interne peut être légèrement différent de celui affiché. Ce nombre peut même être utilisé pour différentes exécutions du même rapport, selon l'ordre utilisé par le moteur OLAP pour le calcul.

- v Dans les rapports, évitez la division autant que possible. Lorsque vous ne pouvez éviter une division, essayez de l'effectuer aussi tardivement que possible dans le processus de calcul. Par exemple, au lieu d'effectuer l'opération Total([Revenus]/1000), utilisez Total([Revenus])/1000.
- Lors de comparaisons, ajoutez une marge pour vous permettre d'arrondir. Par exemple, vous pouvez faire de [% de profit] une valeur fractionnaire mise en forme en tant que pourcentage sans décimales. Cependant, le filtre [% de profit]<>0 (ou [% de profit] NON COMPRIS ENTRE 0 et 0) rejette les valeurs zéro et peut renvoyer des valeurs qui s'affichent comme 0 % après le formatage.

Pour éviter cela, effectuez le filtrage de l'une des manières suivantes :

- [% de profit] NON COMPRIS ENTRE -0,005 et 0,005
- ([Profit %] <- 0.005) OR ([Profit %]> 0.005)

Notez que 0,005 équivaut à 0,5 %. Ce pourcentage s'affiche en tant que 0 % ou 1 % en fonction des pertes de précision avec la virgule flottante.

Dans certains cas, vous pouvez contrôler les erreurs d'arrondi en arrondissant les valeurs de manière explicite. Par exemple, au lieu de l'opération [% de profit], utilisez arrondi([% de profit],2).

Recalculez systématiquement les nombres au lieu de réutiliser des calculs qui peuvent contenir des décimales arrondies.

Il existe quelques points pouvant être pris en compte pour Microsoft Analysis Services 2005/2008, particulièrement lors de la comparaison de résultats de rapports issus de différentes exécutions (comme dans Lifecycle Manager). Pour en savoir davantage, reportez-vous à la documentation Microsoft.

# **Erreur HRESULT= DB\_E\_CANTCONVERTVALUE lors du filtrage d'une colonne \_make\_timestamp**

Vous ne parvenez pas à appliquer un filtre à une colonne \_make\_timestamp et les messages d'erreur suivants s'affichent :

*UDA-SQL-0114 Le curseur fourni pour l'opération "sqlOpenResult" est inactif*

*UDA-SQL-0206 Le pilote OLEDB a transmis les valeurs suivantes : 'HRESULT= DB\_E\_CANTCONVERTVALUE*

*RSV-SRV-0025 Impossible d'exécuter la demande*

La solution consiste à appliquer le filtre après l'agrégation, non avant.

## **Problèmes de diffusion des rapports**

Les rubriques de cette section traitent des problèmes éventuels lors de la distribution de rapports.

# **Inactivité d'un lien vers le rapport dans une notification par courrier électronique**

Si le lien vers un rapport dans une notification par courrier électronique ne fonctionne pas, c'est peut-être que l'URI de la passerelle n'est pas correctement configuré.

Vous devez remplacer la portion de nom d'hôte localhost de l'URI de la passerelle par l'adresse IP ou le nom de l'ordinateur. Si l'adresse URL dans le courrier électronique contient localhost, les utilisateurs distants ne peuvent pas ouvrir le rapport.

### **Le rapport ne contient aucune donnée**

Dans IBM Cognos Event Studio, si un agent exécuté sur une source de données modélisées sous forme de dimension transmet des valeurs à un rapport basé sur une source relationnelle, ce dernier risque de ne contenir aucune donnée.

Si la source est dimensionnelle, l'agent transmet les noms uniques de membres au rapport cible. Si le rapport cible est basé sur la même source dimensionnelle, le rapport est exécuté correctement. Cependant, si le rapport est basé sur une source relationnelle, l'agent doit transmettre des valeurs (et non pas des noms uniques de membres) pour que le rapport soit correctement exécuté.

#### **Procédure**

- 1. Faites glisser la donnée élémentaire de l'arborescence de la sous-fenêtre **Objets insérables** vers la zone **Valeur** de la page des tâches d'exécution de rapport.
- 2. Cliquez dans la zone.
- 3. Dans le menu **Insérer**, cliquez sur **Légende**.

# **Liens hypertextes supprimés dans les courriers électroniques à l'enregistrement de l'agent**

Dans Event Studio, les liens hypertextes sont supprimés lorsque l'agent est enregistré. L'administrateur doit autoriser les liens dans les courriers électroniques pour s'assurer que ceux-ci sont conservés dans les messages créés par les agents.

#### **Procédure**

- 1. Pour autoriser la présence de liens dans un courrier électronique, procédez comme suit :
	- Ajoutez la ligne suivante au fichier templates/ps/portal/system.xml : <param\_name="allow-email-links">true</param>
	- Redémarrez le serveur.

**Remarque :** L'ajout de ce paramètre ne résout pas les problèmes au niveau des agents existants.

- 2. Pour insérer un lien dans un courrier électronique, procédez comme suit :
	- v Mettez une partie du texte du courrier électronique en surbrillance.
	- Appuyez sur [Ctrl]+K.
	- v Saisissez une adresse URL dans la zone qui s'affiche.

# **Erreurs d'exécution de tâches du service Web**

Lors de l'exécution d'une tâche du service Web, des erreurs peuvent survenir.

Vous devez modifier l'un des fichiers suivants en y ajoutant le paramètre ThreadStackSize (Xss) :

- bootstrap\_win32.xml dans le dossier bin pour une installation 32 bits
- bootstrap\_win64.xml dans le dossier bin64 pour une installation 64 bits

L'ajout de ce paramètre permet d'éviter les erreurs suivantes :

CNC-ASV-0001 L'erreur générale de service d'agent suivante s'est produite : java.lang.StackOverflowError

CNC-ASV-0007 Une erreur relative à la tâche du service Web de l'agent s'est produite.

#### **Procédure**

- 1. Ouvrez la version appropriée du fichier *c10\_location*\bin\bootstrap\_win.xml dans un éditeur XML.
- 2. Ajoutez le texte suivant au paramètre (affiché en gras) exactement comme indiqué ici :

```
...
<condValue="Sun">-XX:NewSize=${dispatcherMaxMemoryBy4}m</param>
  <param condName="${java_vendor}" condValue="Sun">-XX
  <process name="catalina"> ...<param condName="${java_vendor}"
  condValue="Sun">-XX:MaxPermSize=512m</param><
  param condName="${java_vendor}"
  condValue="IBM">-Xss512m</param>
```
Le paramètre d'espace mémoire maximal (Xss) est défini sur 512 Mo afin d'éviter une exception de dépassement de capacité.

### **Impossible d'appeler le kit de développement depuis Event Studio**

Bien qu'IBM Cognos Event Studio dispose d'une fonctionnalité permettant d'insérer un service Web en tant que tâche, il est impossible d'appeler le service Web du kit de développement SDK d'IBM Cognos. En raison de la complexité du kit de développement, ainsi que de l'utilisation de types de données et d'options complexes, la fonctionnalité de service Web dans Event Studio ne prend pas en charge le kit de développement IBM Cognos.

L'exception à cette règle est la commande du déclencheur qui peut être appelée depuis Event Studio.

# **Chapitre 9. Problèmes d'exécution, d'affichage ou d'impression de rapports et d'analyses**

Vous risquez de rencontrer des problèmes lorsque vous exécutez, affichez ou imprimez des rapports.

Pour en savoir davantage sur les rapports, reportez-vous au *Guide d'utilisation d'IBM Cognos Connection*.

### **Problèmes d'exécution de rapports et d'analyses**

Les rubriques de cette section traitent des problèmes éventuels lors de l'exécution de rapports.

## **Les récapitulatifs des rapports ne correspondent pas aux membres visibles**

Si un tableau croisé ou un graphique créés dans IBM Cognos Report Studio à partir d'une source de données dimensionnelles disposent d'une fonction d'ensemble dépendante du contexte telle que filter ou topCount sur une arête, les récapitulatifs ne correspondent pas aux membres visibles.

Ce problème survient, car un récapitulatif pour lequel **Utiliser une agrégation définie** a la valeur **Oui**, qui génère une expression contenant la clause within set, utilise un ensemble dépendant des membres avec lesquels il crée une intersection sur l'arête opposée. Par exemple, le tableau croisé suivant utilise les trois premiers produits renvoyés sous forme de colonnes. L'expression utilisée pour générer les colonnes est la suivante :

topCount ([Produit],3,[Quantité retournée])

où [Produits] correspond au niveau.

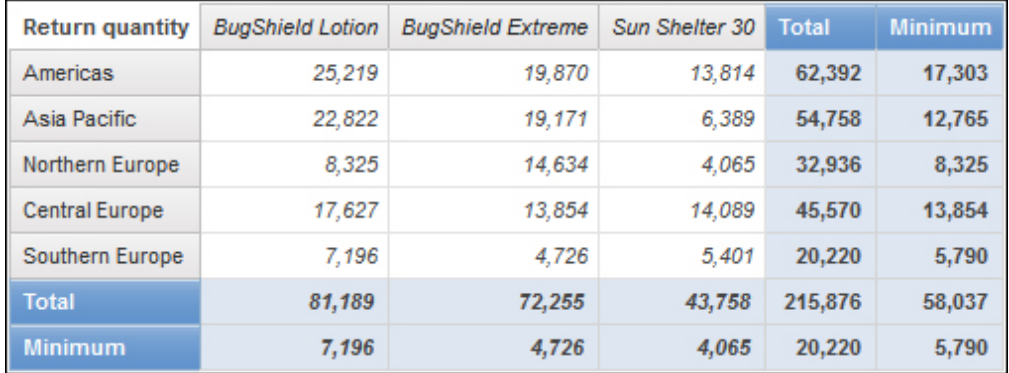

*Figure 6. Tableau croisé montrant que les valeurs récapitulatives de toutes les lignes ne correspondent pas aux membres visibles.*

Les valeurs récapitulatives pour **Total** et **Minimum** de toutes les lignes, à l'exception de la ligne **Europe centrale**, ne correspondent pas aux valeurs de membres du tableau croisé. Cela signifie que les trois premiers produits renvoyés dans toutes les régions, sauf l'Europe centrale, ne sont pas Lotion Zutinsect, Lotion Zutinsect Extra et Abrisol 30. Notez que les valeurs récapitulatives pour **Total** et **Minimum** de toutes les colonnes correspondent aux valeurs des membres visibles. Cela est dû au fait que ces valeurs récapitulatives représentent les quantités totales et minimales renvoyées pour ces trois produits dans chaque région.

Americas 25,219 **BugShield Lotion BugShield Extreme** 19,870 **TrailChef Water Bag** 17.303 Minimum 17,303 Total 62,392 Asia Pacific **BugShield Lotion** 22,822 **BugShield Extreme** 19,171 Single Edge 12,765 Minimum 12,765 **Total** 54,758 **BugShield Extreme** Northern Europe 14,634 Star Peg 9,977 **BugShield Lotion** 8,325 Minimum 8,325 **Total** 32,936 **Central Europe BugShield Lotion** 17,627 Sun Shelter 30 14,089 **BugShield Extreme** 13,854 Minimum 13,854 Total 45,570

Vous constatez que les trois premiers produits renvoyés dans chaque région sont obtenus en faisant glisser les colonnes à droite des lignes.

*Figure 7. Tableau croisé à arête unique illustrant le nombre total et le nombre minimum de produits renvoyés pour chaque région*

Pour obtenir des valeurs récapitulatives qui reflètent les membres visibles, modifiez l'expression de la donnée élémentaire contenant la fonction d'ensemble dépendante du contexte, de façon à ce qu'elle inclue un nuplet verrouillé sur le membre par défaut de chaque hiérarchie qui figure sur l'arête opposée. Pour cet exemple, modifiez l'expression de la façon suivante :

topCount ([Produit],3,tuple([Quantité retournée], defaultMember([Bureaux détaillant])))

où [Produits] correspond au niveau et [Bureaux détaillants] à la hiérarchie.

Lorsque vous exécutez le rapport, toutes les valeurs récapitulatives reflètent les membres visibles du tableau croisé.

| <b>Return quantity</b> | <b>BugShield Lotion</b> | <b>BugShield Extreme</b> | Sun Shelter 30 | <b>Total</b> | <b>Minimum</b> |
|------------------------|-------------------------|--------------------------|----------------|--------------|----------------|
| Americas               | 25,219                  | 19,870                   | 13.814         | 58,903       | 13,814         |
| Asia Pacific           | 22,822                  | 19.171                   | 6.389          | 48.382       | 6,389          |
| Northern Europe        | 8.325                   | 14,634                   | 4.065          | 27,024       | 4,065          |
| <b>Central Europe</b>  | 17.627                  | 13.854                   | 14.089         | 45,570       | 13,854         |
| Southern Europe        | 7.196                   | 4.726                    | 5.401          | 17,323       | 4,726          |
| Total                  | 81.189                  | 72.255                   | 43.758         | 197.202      | 42,848         |
| <b>Minimum</b>         | 7.196                   | 4.726                    | 4.065          | 17,323       | 4.065          |

*Figure 8. Tableau croisé illustrant la quantité de produits retournés dans différentes régions du monde*

# **Résultats inattendus dans les rapports Analysis Studio qui utilisent la suppression et les lignes imbriquées**

Dans IBM Cognos Viewer, exécutez un rapport IBM Cognos Analysis Studio dans lequel des sauts de page ont été définis. Les données élémentaires apparaissent uniquement sur la page sur laquelle se trouve l'élément auquel la suppression est appliquée.

Ceci peut être dû à l'association des conditions suivantes :

- v Le rapport contient des niveaux imbriqués.
- v La suppression est appliquée à un élément imbriqué dans le groupe externe.
- v Dans les options de rapport, le paramètre des sauts de page est appliqué aux groupes externes des lignes.

Pour éviter cela, vous pouvez procéder à l'une des opérations suivantes dans Analysis Studio :

- v Dans les options de rapport, supprimez le paramètre de sauts de page.
- v Déplacez le groupe externe dans la zone de filtre de contexte avant d'appliquer la suppression.
- v Annulez toutes les suppressions.

Vous pouvez également exécuter le rapport en l'état. Pour éviter que ce message s'affiche, dans le menu **Exécution**, cliquez sur **Options de rapport**. Dans l'onglet **Affichage**, désactivez la case sous **Page d'avertissement**.

Si vous ne parvenez pas à accéder à Analysis Studio, contactez votre administrateur.

### **Définition des langues pour les sources de données OLAP**

Lorsque vous publiez la définition d'un cube pour la première fois dans IBM Cognos Connection, vous devez indiquer toutes les langues dans lesquelles les données cube sont disponibles. Si vous ajoutez une langue au modèle après avoir publié le cube, les utilisateurs dont la langue correspond à celle qui a été ajoutée risquent de constater qu'Analysis Studio ne reconnaît pas les références aux noms uniques des membres. Il n'y a aucune incidence pour les utilisateurs dont la langue correspond à l'une des langues de la liste initiale.

# **Le tableau croisé affiche les résultats sous forme de pourcentage mais le graphique affiche des valeurs**

Lorsque le tableau croisé calcule le pourcentage du total pour un élément, le graphique n'affiche pas les valeurs sous forme de pourcentage.

# **Accès au détail impossible lorsque la légende est une chaîne vide ou de valeur nulle**

Un modèle dimensionnel portant sur des données relationnelles peut renvoyer une légende vide ou de valeur nulle dans la ligne ou la colonne d'Analysis Studio. Si tel est le cas, vous ne pouvez pas passer aux niveaux supérieurs et inférieurs de l'ensemble, car aucun lien n'apparaît.

Si ce problème survient, vous pouvez cliquer avec le bouton droit de la souris sur la légende et sélectionner **Passer au niveau supérieur** ou **Passer au niveau inférieur** dans le menu contextuel.

# **DPR-ERR-2082 Les détails de l'erreur ont été journalisés par le module CAF en utilisant l'identificateur SecureErrorID**

Vous ne pouvez pas exécuter un rapport dans IBM Cognos Connection.

Les messages d'erreur suivants s'affichent :

*DPR-ERR-2082 Une erreur s'est produite*. *Veuillez contacter l'administrateur*. *Les détails de l'erreur ont été journalisés par le module CAF en utilisant l'identificateur SecureErrorID : timestamp-#number*.

*RSV-DR-0002 Impossible d'exécuter la demande*.

Ces messages d'erreur ne signalent pas un problème au niveau d'IBM Cognos Application Firewall.

Vous trouverez un message d'erreur détaillé dans le fichier c8server.log, qui se trouve dans le répertoire des journaux sur le serveur IBM Cognos Business Intelligence.

#### **Procédure**

- 1. Ouvrez le fichier cogserver.log, qui se trouve dans le répertoire *emplacement\_c10*\logs sur le serveur IBM Cognos Business Intelligence.
- 2. Recherchez l'identificateur SecureError ou la combinaison horodatage/numéro d'erreur figurant dans le message d'erreur, telle que 2004-06-29-15:15:03.796-#8.
- 3. Le message d'erreur figure sous l'entête SecureErrorID.

# **Query Studio ne génère pas d'instruction SELECT DISTINCT si une colonne est associée à un alias mais que son nom réel n'est pas utilisé**

Lorsque vous appliquez un filtre sur un nom de colonne, la requête ne génère pas d'instruction SELECT DISTINCT si la colonne référencée est associée à un alias saisi manuellement dans le code SQL du sujet de requête.

Pour éviter cette situation, ne saisissez pas l'alias manuellement. Renommez plutôt la colonne dans IBM Cognos Framework Manager en cliquant dessus avec le bouton droit de la souris et en sélectionnant l'option **Renommer**.

# **Impossible de trouver la base de données dans le Content Store (Erreur QE-DEF-0288)**

Vous ne pouvez pas extraire de données de la base de données sélectionnée lorsqu'un rapport est en cours d'exécution dans IBM Cognos Query Studio, IBM Cognos Connection ou Report Studio.

Le message d'erreur suivant s'affiche :

*QE-DEF-0288 Impossible de trouver la base de données...*

Si l'erreur ne se produit pas lorsque vous vous êtes connecté en tant qu'administrateur, assurez-vous que l'utilisateur dispose des droits d'accès nécessaires pour établir le code d'accès indiqué. Si l'erreur se produit constamment, la source de données n'a pas été créée. Créez la source de données en utilisant le nom indiqué dans le message d'erreur.

# **Erreurs d'analyse lors de l'ouverture ou de l'exécution d'un rapport mis à niveau**

Les versions antérieures de ReportNet et d'IBM Cognos Business Intelligence incluaient la fonction cast\_Date pour les rapports qui s'exécutaient sur une base de données Oracle. Cette fonction n'existe pas pour Oracle dans IBM Cognos 8.1.2 MR1 et les versions ultérieures. Si un rapport qui utilise une base de données Oracle inclut la fonction cast\_Date, des erreurs d'analyse se produiront quand vous tenterez d'ouvrir ou d'exécuter le rapport.

# **Une erreur de dépassement se produit lorsqu'une valeur d'un tableau croisé compte plus de 19 caractères**

Dans un rapport de type tableau croisé, les valeurs peuvent être composées d'un maximum de 19 caractères, virgule décimale comprise. Si une valeur dépasse 19 chiffres, une erreur de dépassement se produit. Par défaut, la précision décimale est définie sur 7 chiffres, limitant le nombre d'entiers à 11 chiffres.

Pour pouvoir utiliser plus de 11 valeurs entières, vous devez éditer le fichier qfs\_config.xml situé dans le répertoire *c10\_location*\configuration

### **IBM Cognos BI manque d'espace temporaire**

Par défaut, IBM Cognos Business Intelligence stocke les fichiers temporaires dans le répertoire *emplacement\_c8/temp*. La quantité d'espace requis par le répertoire de fichiers temporaires dépend de plusieurs facteurs, incluant le nombre et le type de rapports créés.

Le message d'erreur suivant indique que le répertoire de fichiers temporaires manque d'espace :

*QE-DEF-0177 Une erreur s'est produite lors de l'exécution de l'opération 'sqlOpenResult'.*

*UDA-SQL-0114 Le curseur fourni pour l'opération « sqlOpenResult » est inactif.*.

*UDA-TBL-0004 Erreur d'écriture lors du traitement d'un fichier temporaire.*.

Si cette erreur se produit, assurez-vous que le disque où se trouve le répertoire des fichiers temporaires dispose d'un espace suffisant. Vous devez également supprimer régulièrement les fichiers inutiles de ce répertoire.

# **Problèmes d'exécution d'un rapport**

Un rapport peut s'exécuter de façon inattendue si le modèle contient des erreurs ou des paramètres de restrictions (governor) erronés.

#### **Procédure**

- 1. Ouvrez le modèle dans Framework Manager.
- 2. Assurez-vous que les restrictions sont désactivées.
- 3. Dans la vue du diagramme, vérifiez qu'il n'y a pas d'erreurs de jointure en chassé-croisé ou de jointures ambiguës.
- 4. Vérifiez s'il ne manque pas un sujet de requête dans le pack.
- 5. Exécutez la fonction **Verify Model** et corrigez les erreurs détectées.

# **Problèmes de performances lors de l'affichage de plusieurs attributs avec des sources de données relationnelles modélisées de façon dimensionnelle**

Si vous affichez plusieurs attributs pour les éléments d'un ensemble du tableau croisé, vous ne pouvez sélectionner qu'un seul attribut à la fois ; Analysis Studio exécute donc une requête pour chaque attribut sélectionné.

Cette approche se révèle coûteuse dans le contexte d'une source de données relationnelle, car elle exige l'utilisation d'une requête pour l'extraction de l'attribut et de sa valeur.

Vous pouvez sélectionner plusieurs attributs pour un ensemble du tableau croisé sélectionné dans Analysis Studio en utilisant la sous-fenêtre **Propriétés**. Dans la boîte de dialogue, la sélection de plusieurs attributs avant de cliquer sur **OK** ou sur **Appliquer** signifie qu'une requête unique est exécutée pour l'ensemble des attributs sélectionnés, et non une requête par attribut. La sélection multiple dans l'interface utilisateur est l'approche préférée pour activer l'affichage de plusieurs attributs pour les packs de sources de données relationnelles modélisées de façon dimensionnelle, et ce en raison de l'impact moindre que cela représente pour les performances de la source de données relationnelle.

# **Erreur dans Internet Explorer 7 en japonais lors de l'exécution d'un rapport Excel dans Analysis Studio**

Une erreur peut se produire lorsque vous fermez la version japonaise de Microsoft Internet Explorer 7 sur Microsoft Windows XP SP2 pendant l'exécution d'un rapport Analysis Studio au format Excel.

Pour résoudre ce problème, Microsoft recommande d'annuler l'inscription du fichier msctf.dll en utilisant la commande suivante :

Regsvr32/U Msctf.dll

Ce fichier .dll fait partie de l'application de reconnaissance vocale ctfmon.exe. Fermez toutes les applications de reconnaissance vocale éventuellement ouvertes sur votre ordinateur avant d'annuler l'inscription du fichier.dll.

Pour en savoir davantage sur la désactivation de la reconnaissance vocale, consultez l'article nº 313176 de la Base de connaissances Microsoft.

## **L'erreur ORA-00907 se produit lors de l'exécution d'un rapport**

Lors de l'utilisation d'une source de données Oracle 9.2, dans certains cas, les opérations de jointures multiples ou imbriquées génèrent l'erreur suivante. ORA-00907: missing right parenthesis

Si une requête utilise à la fois une jointure externe gauche et la clause conditionnelle ON, on obtient comme résultat des zéros plutôt que des valeurs nulles.

### **Echec de rapports planifiés**

Vous programmez des rapports qui auparavant fonctionnaient mais qui échouent maintenant.

Le message d'erreur suivant s'affiche quand l'exécution du rapport échoue : CAM.AAA Erreur d'authentification de l'utilisateur

Cette erreur peut se produire si un utilisateur a modifié son mot de passe. IBM Cognos Business Intelligence utilise une copie de l'ID utilisateur et du mot de passe pour exécuter le rapport planifié.

Cette solution permet à l'utilisateur de renouveler ses données d'identification.

#### **Procédure**

- 1. Demandez à l'utilisateur qui a programmé le rapport de se connecter à IBM Cognos Connection.
- 2. Dans IBM Cognos Connection, cliquez sur le bouton Options Mon espace de travail, puis sur **Mes préférences**.
- 3. Dans l'onglet **Personnel**, faites défiler la page jusqu'à la section **Données d'identification**.
- 4. Cliquez sur **Renouvellement des données d'identification**. Notez que cela ne s'applique pas aux utilisateurs d'un espace-nom IBM Cognos Series 7.

### **Table ou vue introuvable dans le dictionnaire**

Lors de l'exécution d'un rapport, le message d'erreur suivant s'affiche :

*La table ou la vue 'xxx' est introuvable dans le dictionnaire.*

Cela se produit lorsque les autorisations n'ont pas été définies correctement.

Assurez-vous que l'utilisateur défini dans la source de données dispose des privilèges de sélection sur la table concernée.

## **Affichage du texte dans plusieurs langues dans IBM Cognos Connection lors de l'utilisation des exemples**

Quand vous sélectionnez un PowerCube, une combinaison de plusieurs langues s'affiche.

Lorsque vous restaurez le fichier Cognos\_exemples.zip qui se trouve dans le dossier webcontent/samples/content, son contenu est multilingue. Lorsque vous modifiez les paramètres régionaux, les rapports s'affichent dans la langue définie sur l'ordinateur. Toutefois, les exemples d'IBM Cognos PowerCube se comportent de façon différente. Lorsque vous restaurez le fichier Cognos\_PowerCube.zip, un dossier différent est créé pour chaque langue. Si vous sélectionnez un PowerCube dans un dossier dont la langue est différente de celle qui est définie par les paramètres régionaux de votre ordinateur, le contenu d'IBM Cognos Connection s'affiche dans une combinaison de langues.

Il existe deux façons de résoudre ce problème :

- v Réinstallez Cognos\_PowerCube.zip. Assurez-vous d'abord que la langue définie sur l'ordinateur est la même que celle du pack à installer. Ensuite, n'installez que le pack d'un dossier dont la langue correspond à celle de l'ordinateur.
- v Dans IBM Cognos Connection, vous pouvez également ouvrir le pack de chaque PowerCube, cliquer sur le bouton **Définir les propriétés**, puis sélectionner la langue du PowerCube IBM Cognos dans la zone **Langue**.

## **Impossibilité de sélectionner plusieurs formats de rapport lors de l'exécution d'un rapport**

Lorsque vous exécutez un rapport avec des options, vous ne pouvez pas sélectionner plusieurs formats si l'option de diffusion consiste à afficher le rapport.

Avant de sélectionner plusieurs formats dans la page **Options d'exécution avancées**, vous devez d'abord modifier l'option Diffusion pour enregistrer le rapport, l'imprimer ou l'envoyer par courrier électronique.

### **Rapport ne s'exécutant pas de la manière planifiée**

Un rapport planifié a peut-être échoué ou un administrateur l'a peut-être annulé.

Pour afficher l'historique d'exécution et le statut d'un rapport planifié, ainsi que des informations détaillées sur les motifs de l'échec d'un rapport planifié, procédez comme suit :

#### **Procédure**

- 1. Dans IBM Cognos Connection, cliquez sur le bouton Options Mon espace de travail, puis sur **Mes activités et calendriers** et sur **Calendriers**.
- 2. Cliquez sur la flèche en regard de l'élément pour afficher le menu Actions, puis cliquez sur **Afficher l'historique d'exécution**.

La page **Afficher l'historique d'exécution** s'ouvre.

3. Pour afficher les détails de l'historique d'exécution, dans la colonne **Actions**, cliquez sur le bouton Afficher les détails de l'historique d'exécution.

## **Rapport ou analyse non exécutés en raison d'éléments manquants**

Vous tentez d'exécuter un rapport ou une analyse et vous recevez un message indiquant qu'un ou plusieurs éléments sont manquants ou qu'ils ont été modifiés. Le nom unique de membre de chaque élément manquant s'affiche dans une liste. Le nom unique de membre contient le chemin d'accès complet de la hiérarchie de

l'élément. Lorsque vous placez le curseur sur un élément de l'onglet **Source** le nom unique de membre de cet objet s'affiche dans une infobulle. Cette situation peut se produire si des membres ont été supprimés ou modifiés dans la source de données. Cela peut également se produire si vous tentez d'exécuter un rapport qui utilise des éléments auxquels vous n'avez pas accès. Par exemple, un

administrateur peut créer une analyse qui comprend des éléments pour lesquels vous ne disposez pas des droits d'accès nécessaires.

La solution consiste à trouver un élément de remplacement approprié dans l'onglet **Source** et à le faire glisser dans la colonne **Nouvel élément**. Par la suite, il sera possible d'exécuter le rapport ou l'analyse.

### **Impossible d'afficher un rapport en rafale**

Lorsque vous diffusez un rapport en rafale, chaque sortie pour diffusion en rafale est envoyée à une liste de destinataires.

Si la liste de destinataires contient des entrées non valides, les problèmes suivants se produisent :

v La sortie pour diffusion en rafale n'est pas enregistrée dans IBM Cognos Content Manager.

Par conséquent, il est impossible d'afficher la sortie en rafale dans IBM Cognos Connection.

- v Si vous choisissez d'envoyer la sortie par courrier électronique, seuls les destinataires valides recevront le courrier électronique. Même si la sortie est envoyée en tant que pièce jointe lorsque vous cochez la case **Joindre le rapport**, aucun lien n'est créé lorsque vous sélectionnez la case **Inclure un lien vers le rapport** .
- v Le message d'erreur suivant s'affiche dans l'historique d'exécution du rapport. Le paramètre 1 correspond à la clé de diffusion en rafale, le paramètre 2 à la liste de destinataires et le paramètre 3 contient les messages d'erreurs retournés par Content Manager.

*Une erreur s'est produite lors de l'enregistrement de la sortie pour l'opération de diffusion en rafale <param type="string" index="1"/> avec les destinataires (<param type="string" index="2"/>). Détails : <param type="string" index="3"/>*

**Remarque :** La liste de destinataires comprend des destinataires valides et non valides.

Par exemple, un rapport est défini pour une diffusion en rafale à l'échelle d'un pays ou d'une région et les destinataires sont des directeurs. L'exécution du rapport produit les pays/régions et les destinataires suivants :

- v Canada : Jean, Marie
- v Etats-Unis : Peter, Frank
- v France : Danielle, Maryse

Frank n'est pas un destinataire valide. Les sorties pour diffusion en rafale destinées au Canada et à la France sont enregistrées dans Content Manager, mais la sortie pour diffusion en rafale destinée aux Etats-Unis ne l'est pas. Si vous choisissez d'envoyer un courrier électronique à chaque destinataire et que vous cochez la case **Inclure un lien vers le rapport**, aucun lien vers la sortie destinée aux Etats-Unis ne sera inclus dans le courrier électronique qui sera envoyé à Peter. Le message d'erreur généré contiendra les noms de Peter et de Frank comme valeurs du paramètre 2, sans indiquer lequel n'est pas valide.

#### **Procédure**

- 1. Consultez le message d'erreur qui se trouve dans l'historique d'exécution du rapport.
- 2. A l'aide de la liste de destinataires, déterminez lesquels ne sont pas valides.

Vous devrez peut-être communiquer avec votre administrateur pour établir la liste de destinataires non valides.

3. Corrigez ou supprimez les destinataires non valides.

La méthode utilisée pour supprimer ou corriger les destinataires non valides dépendra de la façon dont la liste a été établie, soit par le biais d'une zone calculée, soit au moyen d'une table de diffusion en rafale.

4. Exécutez de nouveau le rapport.

#### **PCA-ERR-0057 Erreur d'évaluation récursive**

Vous recevez le message suivant lors de l'exécution d'un rapport.

*PCA-ERR-0057 L'évaluation récursive a dépassé la limite permise. Trace du membre calculé : COG\_OQP\_USR\_Aggregate(Type de détaillant) : COG\_OQP\_INT\_m2 : COG\_OQP\_INT\_m1 : COG\_OQP\_USR\_Aggregate(Type de détaillant) : COG\_OQP\_INT\_m2 : COG\_OQP\_INT\_m1 : COG\_OQP\_USR\_Aggregate(Type de détaillant) : COG\_OQP\_INT\_m2 : COG\_OQP\_INT\_m1 : COG\_OQP\_USR\_Aggregate(Type de détaillant) : COG\_OQP\_INT\_m2 : COG\_OQP\_INT\_m1*

Cette erreur peut être générée lorsqu'au moins deux données élémentaires forment une évaluation récursive. Par exemple, dans cette erreur, le calcul d'Aggregate(Type de détaillant) dépend d'une expression de colonne, elle-même dépendante d'Aggregate(Type de détaillant). La relation cyclique ne peut donc pas être résolue.

Pour éviter ce problème, vérifiez que les calculs n'ont pas de relations cycliques.

### **Erreur de dépassement arithmétique lors de l'exécution d'un rapport au format PDF**

Si vous utilisez une source de données Microsoft SQL Server 2005 et que votre rapport inclut des agrégations, vous risquez de voir s'afficher l'erreur suivante lorsque vous exécutez des rapports au format PDF :

*RQP-DEF-0177 Une erreur s'est produite lors de l'exécution de l'opération 'sqlOpenResult' statut = '-28'. UDA-SQL-0114 Le curseur fourni pour l'opération « sqlOpenResult » est inactif UDA-SQL-0564 [Microsoft OLE DB Provider for SQL Server] Arithmetic overflow error converting expression to data type int. ([Fournisseur OLE DB pour SQL Server] Erreur de dépassement arithmétique lors de la conversion de l'expression en type de données int.) (SQLSTATE=22003, SQLERRORCODE=8115)*

Cette erreur survient, car l'action est réalisée dans la base de données et que le type de données de cette dernière est trop petit.

Cette erreur ne se produisait pas dans IBM Cognos Business Intelligence version 8.3 ou version précédente, car l'agrégation était traitée en local par le serveur Business Intelligence. Dans la version 8.4 ou supérieure, l'agrégation est traitée au niveau de la base de données.

Pour éviter ce problème, augmentez la taille du type de données de la base de données.

# **RQP-DEF-0177 Une erreur s'est produite lors de l'exécution de l'opération 'sqlPrepareWithOptions' status='-69' Erreur UDA-SQL-0043**

L'exécution d'un rapport dans IBM Cognos Report Studio ou dans IBM Cognos Query Studio n'est pas autorisée, sous peine de générer les messages d'erreur suivants.

*RQP-DEF-0177 Une erreur s'est produite lors de l'exécution de l'opération 'sqlPrepareWithOptions' status='-69' UDA-SQL-0043 La base de données sous-jacente à détecté une erreur pendant le traitement de la demande SQL.[NCR][Pilote Teradata ODBC][Base de données Teradata]. Une correspondance partielle des chaînes requiert des opérandes de type CHARACTER.*

Ces messages d'erreur ne signalent pas un problème au niveau d'IBM Cognos Application Firewall.

Votre source de données a rencontré un problème. La conversion des données élémentaires numériques a échoué. Demandez à votre administrateur de consulter la rubrique *Activation dans les requêtes de la conversion des clés de recherche numériques en clés de recherche de type chaînes* dans le *Guide d'administration et de sécurité d'IBM Cognos Business Intelligence*.

# **Erreur PCA-ERR-0087 lorsque vous exécutez un rapport volumineux**

Vous exécutez un rapport volumineux et recevez une erreur PCA-ERR-0087 indiquant que le rapport dépasse le nombre maximal de tuples.

*PCA-ERR-0087 L'opérateur "crossJoinSet" n'est pas applicable. La limite du nombre de tuples par arête a été dépassée(<valeur>).*

Cette erreur survient lorsqu'il existe un élément dans la requête sans relation avec le reste des données ou qui n'a aucun sens dans la requête.

Pour résoudre le problème, consultez la requête à la recherche d'éléments sans liens. Si vous trouvez un élément, concevez à nouveau la requête ou appliquez un filtre sur l'élément afin de réduire le nombre de résultats renvoyés.

Si l'erreur se produit toujours, demandez à votre administrateur de modifier le nombre maximal de paramètre de tuples dans IBM Cognos Business Intelligence. Le paramètre est un attribut XML appelé maxTuplesPerEdge. Pour en savoir davantage, reportez-vous au *Guide d'administration et de sécurité d'IBM Cognos Business Intelligence*.

# **Le rapport Microsoft Excel ne s'ouvre pas lors de l'utilisation du paramètre ui.backURL avec Microsoft Internet Explorer 9.x**

Lorsque l'URL de paramètre ui.backURL URL pointe vers une adresse Web autre qu'un serveur Cognos Business Intelligence 8.4.1 et que vous utilisez Microsoft Internet Explorer 9.x, le message "Do you want to open or save from <*server\_name*>" apparaît brièvement dans Microsoft Internet Explorer 9.x avant de disparaître.

Si vous n'utilisez pas de paramètre ui.backURL, le message "Do you want to open or save from <*server\_name*>" apparaît et le rapport Microsoft Excel s'ouvre lorsque vous cliquez sur le bouton **Ouvrir**.

Vous pouvez également ouvrir le rapport Microsoft Excel si le paramètre ui.backURL utilise le même nom d'hôte que le serveur Cognos Business Intelligence le contenant, ou bien si vous utilisez Microsoft Internet Explorer 8.x.

## **Impossible d'afficher des rapports actifs dans Mozilla Firefox**

Lorsque vous tentez de visualiser un rapport actif dans le navigateur Mozilla Firefox, une page blanche ou le message suivant s'affiche.

Le rapport est prêt et sera téléchargé dans votre navigateur Web dans quelques instants.

Néanmoins, le rapport ne s'affiche jamais. Ce problème survient dans les scénarios suivants :

- v Vous tentez d'ouvrir la sortie sauvegardée d'un rapport actif dans IBM Cognos Connection.
- v Vous tentez d'exécuter un rapport actif depuis IBM Cognos Report Studio.

Le problème est lié au module complémentaire UnMHT et a été signalé sur le site Web d'UnMHT Warehouse.

Une solution palliative au problème rencontré lors de l'utilisation du navigateur Mozilla Firefox a été mise en oeuvre pour chaque scénario.

- v Lorsque vous tentez de visualiser un rapport actif dans IBM Cognos Connection, au lieu de s'ouvrir directement, la boîte de dialogue de téléchargement apparaît et vous invite à ouvrir ou enregistrer le rapport.
- v Dans Report Studio, l'action par défaut consiste à **Télécharger le rapport actif**

lorsque vous cliquez sur le bouton d'exécution du rapport

Il est à noter que si vous cliquez sur la flèche vers le bas et que vous sélectionnez l'option **Exécuter le rapport actif**, l'affichage du rapport n'a pas lieu.

# **Problèmes d'affichage d'une sortie de rapport actif sauvegardée dans Mozilla Firefox 8 ou une version ultérieure**

Lorsque vous essayez d'afficher une sortie de rapport actif sauvegardée dans Mozilla Firefox 8 ou une version ultérieure, vous recevez des erreurs. Le problème se produit lorsque vous essayez d'insérer un rapport actif sauvegardé dans un espace de travail d'IBM Cognos Workspace.

Aucun problème ne se produit lorsque vous utilisez une version antérieure de Firefox. Dans Firefox 8 et les versions ultérieures, les erreurs suivantes sont générées :

Erreur : ReferenceError: HTMLIsIndexElement is not defined

Erreur : TypeError: \_IS1 is undefined

Le problème se produit car HTMLISIndexElement est obsolète à partir de Firefox 8. Pour résoudre ce problème, réexécutez le rapport actif et créez une version de sortie sauvegardée à l'aide d'IBM Cognos Business Intelligence 10.2.1 ou d'une version ultérieure.

**Conseil :** Si vous devez réexécuter de nombreux rapports actifs, vous pouvez créer un travail dans IBM Cognos Connection pour exécuter plusieurs rapports. Pour en savoir davantage, reportez-vous au *Guide d'utilisation d'IBM Cognos Connection*.

# **Différences dans l'apparence des graphiques exécutés dans des formats différents ou sur des systèmes d'exploitation différents**

Les graphiques IBM Cognos Report Studio peuvent apparaître différemment lorsque les rapports sont exécutés dans des formats différents ou sur des systèmes d'exploitation différents. Par exemple, les graphiques en anneau ou circulaires peuvent apparaître plus petits dans les rapports exécutés sous Linux on System z par rapport à ceux exécutés sous Windows.

Les différences d'apparence ne se produisent qu'avec les graphiques par défaut de Report Studio. Les graphiques existants de Report Studio ne sont pas affectés. Si les graphiques par défaut sont affichés en HTML ou PDF, les problèmes de police ci-après peuvent se produire.

- v La police utilisée dans la sortie HTML est différente de celle utilisée dans la sortie PDF.
- v Certains éléments de graphique semblent mal alignés. Par exemple, un graphique circulaire peut afficher des secteurs plus petits dans une sortie PDF que dans une sortie HTML.
- v La police utilisée dans le graphique est différente de celle attendue.
- La police utilisée dans le graphique est différente lorsque vous exécutez le graphique dans des systèmes d'exploitation différents.

Il existe deux causes possibles pour les problèmes de police.

- v L'environnement d'exécution Java (JRE) utilisé par IBM Cognos Business Intelligence n'a pas trouvé la police spécifiée dans le graphique et l'a remplacé par une autre police.
- v Une police par défaut inconnue est spécifiée.

Pour résoudre ce problème, demandez à votre administrateur de configurer JRE pour rechercher les polices installées sur le serveur Cognos BI. Vous disposez pour cela de deux méthodes :

• Copiez les polices installées dan le dossier jre/lib/fonts.

Par exemple, pour utiliser la police par défaut Andale WT de Cognos BI, copiez Andalewt.ttf du dossier c10 location/bin/fonts dans jre/lib/fonts.

v Configurez le chemin de recherche des polices JRE pour qu'il pointe vers l'emplacement d'installation des polices.

Sous AIX, définissez la variable d'environnement shell JAVA\_FONTS=<**list of directories**>

**Conseil :** Définir cette variable revient à définir les propriétés java.awt.fonts et sun.java2d.fontpath.

La configuration des polices par défaut dans la feuille de style par défaut de votre serveur Cognos BI peut également être à l'origine de problèmes de police, en particulier si le système d'exploitation est UNIX. Sur les systèmes UNIX, les polices doivent être achetées et installées. Pour vous assurer qu'une police spécifique est bien utilisée, effectuez l'une des tâches suivantes :

- v Demandez à votre administrateur de mettre à jour la feuille de style par défaut du serveur Cognos BI pour qu'elle reflète les polices installées sur le serveur.
- Mettez à jour les polices de graphique utilisées dans votre rapport pour utiliser ces polices et ne comptez pas sur les polices par défaut.

**Conseil :** Pour plus d'informations sur le changement de la police par défaut pour les rapports, reportez-vous à la note technique *How to change the default font for reports in Cognos 8 BI* sur le site [IBM Support Portal](http://www.ibm.com/support/) (http://www.ibm.com/ support/).

# **Erreurs de mémoire insuffisante avec les rapports exécutés au format HTML interactif**

Des erreurs de mémoire insuffisante se produisent lorsque vous exécutez un rapport au format HTML interactif. Ces erreurs ne sont pas générées si vous exécutez le rapport dans d'autres formats, tels que PDF ou HTML sauvegardé.

Les erreurs de mémoire insuffisante se produisent dans les rapports qui contiennent de nombreux objets nécessitant un traitement qui consomme une quantité de mémoire importante, comme c'est le cas des tableaux croisés et des graphiques associés par des relations Principale/Détails. L'exécution des rapports en HTML interactif peut consommer davantage de mémoire que l'exécution de ces rapports dans d'autres formats. Si un rapport est exécuté en HTML interactif, les fichiers sont conservés en mémoire pour toutes les pages du rapport. Pour les formats de rapport tels que PDF, les fichiers sont libérés de la mémoire une fois que le rapport a été affiché.

Sous certaines conditions, vous pouvez dépasser les limitations de mémoire d'une configuration 32 bits du composant serveur du service de génération de rapports du serveur Cognos BI lorsque vous interagissez avec un rapport HTML interactif. Par exemple, l'exploration page par page d'un rapport ou l'exploration en aval ou en amont peut consommer plus de mémoire et de capacité de traitement en mode HTML interactif que dans les autres formats de sortie.

# **Les liens d'accès au détail de rapports actifs ne fonctionnent pas**

Les liens ne fonctionnent pas lorsque vous affichez un rapport actif contenant des liens d'accès au détail dans Microsoft Internet Explorer 8 et ultérieur.

Le fait de cliquer sur un lien d'accès au détail génère une erreur semblable à l'erreur suivante :

Le chemin d'accès "<*chemin\_recherche\_cible\_accès\_détail*>" n'est pas valide. Il se peut qu'un objet contienne une syntaxe non valide ou un caractère non pris en charge, ou que le compte utilisateur de l'espace-noms ne dispose pas de privilèges suffisants. Vérifiez l'objet pour vous assurer que l'emplacement de destination cible ne contient pas des caractères spéciaux.

#### Détails

CM-REQ-4069 La propriété "na" est inconnue. Remplacez-la par une propriété valide.

Lorsque vous cliquez sur un lien d'un rapport actif, vous tentez de passer d'un domaine local (le fichier MHT de rapport actif sur votre ordinateur) vers le
domaine du serveur IBM Cognos Business Intelligence. Internet Explorer considère cette opération comme présentant un risque potentiel. Pour résoudre le problème, apportez les modifications suivantes aux paramètres de sécurité dans Internet Explorer.

#### **Procédure**

- 1. Cliquez sur **Outils**, **Options Internet**.
- 2. Cliquez sur l'onglet **Sécurité**.
- 3. Cliquez sur **Sites de confiance**, puis sur **Sites**.
- 4. Dans la zone **Ajouter ce site Web à la zone**, saisissez le domaine du serveur IBM Cognos BI.
- 5. Cliquez sur **Ajouter**, puis sur **Fermer**.
- 6. Cliquez sur **Personnaliser le niveau**.
- 7. Dans la section **Scripts**, sous **Activer le filtre XSS**, cliquez sur **Désactiver**, puis deux fois sur **OK**.

### **Problèmes de performance lors de l'exécution de rapports**

Les rubriques de cette section traitent des problèmes de performance éventuels lors de l'exécution de rapports dans IBM Cognos Connection.

### **Erreur du délai d'attente CGI lors du transfert des données vers les composants d'IBM Cognos BI.**

Lors des opérations dans votre navigateur Web, un message d'erreur s'affiche.

Le message d'erreur suivant s'affiche lorsque vous utilisez Microsoft Windows Internet Information Services (IIS) comme serveur Web et que la passerelle est configurée pour utiliser une interface CGI. IIS dispose d'un délai d'attente par défaut pour les applications CGI.

*Délai d'attente CGI expiré, le processus sera supprimé du serveur*.

Pour résoudre ce problème, vous pouvez configurer la passerelle de manière à ce qu'elle utilise l'interface ISAPI. IIS ne dispose pas de délai d'attente par défaut pour les applications ISAPI. Sinon, pour continuer à utiliser une passerelle CGI, vous pouvez augmenter le délai d'attente CGI dans IIS.

#### **Procédure**

1. Pour remplacer la passerelle par ISAP, procédez comme suit :

- v Sur l'ordinateur passerelle, démarrez IBM Cognos Configuration.
- v Dans la section Environnement, pour la propriété URI de la passerelle, modifiez la partie cognos.cgi de l'URI à cognosisapi.dll.
- v Dans votre navigateur Web, indiquez l'URI ISAPI :

http://*nom\_ordinateur*/ibmcognos/isapi

- 2. Pour augmenter le délai d'attente de l'interface CGI, procédez comme suit :
	- v Dans les outils d'administration de Microsoft Windows, ouvrez **Internet Information Services**.
	- v Dans la section correspondant au noeud de l'ordinateur local, cliquez avec le bouton droit de la souris sur **Sites Web**, puis sélectionnez l'option **Propriétés**.
	- v Dans l'onglet **Répertoire de base**, cliquez sur **Configuration**.

v Dans l'onglet **Options du processus**, augmentez le **Délai d'attente du script CGI**.

### **Erreur BAP-ERR-0002 BAPI**

Lorsque vous utilisez IBM Cognos Business Intelligence avec une source de données SAP BW, le message d'erreur suivant peut s'afficher :

*L'erreur BAP-ERR-0002 BAPI s'est produite dans le module de fonction BAPI\_MDDATASET\_CHECK\_SYNTAX. Une erreur s'est produite lors du démarrage de l'analyseur syntaxique*.

Cette erreur se produit généralement lorsque le serveur SAP BW est surchargé.

Pour résoudre ce problème, redémarrez le serveur IBM Cognos Business Intelligence ou fermez toutes les connexions ouvertes dans SAP BW Administrator Workbench.

### **Erreur de mémoire insuffisante dans HP-UX**

Dans HP-UX, la valeur par défaut des unités d'exécution par processus est trop basse pour la plupart des applications Java.

Pour éviter les erreurs pour insuffisance de mémoire, augmentez la valeur des paramètres de noyau suivants :

- max thread proc
- nkthread.

**Remarque :** La valeur du paramètre nkthread doit représenter le double de la valeur du paramètre max\_thread\_proc.

Pour en savoir davantage, reportez-vous au site Web de HP.

#### **Une requête est lente lors du filtrage du texte non ASCII**

Lors de l'utilisation d'une source de données SAP BW et de filtres de plage définis à des valeurs textuelles non ASCII, telles que des noms de villes qui contiennent des caractères accentués, la requête peut mettre plus de temps à s'exécuter. Cela se produit, car le filtre doit s'exécuter sur le serveur d'applications et non sur le serveur SAP BW, puisque SAP BW 3.0B prend seulement en charge les requêtes qui utilisent des valeurs ASCII.

Pour éviter ce problème, ne filtrez pas les valeurs non-ASCII.

#### **Exécution de sortie de rapport trop lente**

Dans IBM Cognos Connection, cliquez sur l'option **Options d'exécution** et sélectionnez **Enregistrer le rapport** et sélectionnez l'option de diffusion. Cette action renvoie toutes les données ainsi que le rapport qui est stocké dans la base de données du magasin de contenu. Elle peut prendre du temps.

Il est plus rapide d'exécuter le rapport manuellement, à l'aide de la commande Exécuter pour générer le rapport page par page.

### **Exécution de rapport lente**

La liste suivante répertorie les questions qui vous permettront de traiter les incidents liés à la lenteur de l'exécution d'un rapport.

- v Votre environnement IBM Cognos est-il conforme aux environnements pris en charge ?
- v La lenteur de l'exécution de rapport est-elle récente ou a-t-il été toujours ainsi ? Dans le premier cas, pouvez-vous déterminer un événement qui s'est produit juste avant le ralentissement de l'exécution ? Voici quelques événements possibles : une modification des paramètres de configuration ou des paramètres de mise au point, une récente mise à niveau à laquelle vos anciens paramètres n'ont pas été appliqués, une introduction de pare-feu ou de proxys, des modifications apportées aux proxys ou pare-feu existants ou aux analyses des virus dans les répertoires temporaires ou limitations relatives à l'espace de table temporaire dans la base de données. Cet événement est peut-être la cause de l'altération des performances du rapport.
- La lenteur des performances s'applique-t-elle à tous les rapports ou à un rapport particulier ?

Si elle concerne tous les rapports, le problème peut éventuellement provenir de votre environnement ou de la base de données. Si la lenteur concerne tous les rapports d'un pack particulier, la cause du problème vient probablement de la conception du modèle. Si elle ne concerne qu'un rapport, la cause du problème est peut-être un élément de rapport spécifique.

• Combien de requêtes votre rapport contient-il ?

Le nombre de requêtes dans le rapport affecte de manière proportionnelle le temps d'exécution du rapport.

v Tous les utilisateurs sont-ils concernés par la lenteur de l'exécution de rapport ou s'agit-il d'un seul utilisateur ?

Si un seul utilisateur est concerné, le problème est peut-être associé à un élément de son environnement, tel que l'analyse de virus, la taille des fichiers ou les paramètres d'emplacement d'une page ou leur emplacement sur le réseau.

- v Le rapport est-il exécuté en rafale ou régulièrement par plusieurs personnes ? Si plusieurs personnes exécutent le même rapport en même temps, vous devez peut-être mettre à l'échelle votre environnement ou appliquer des règles de routage pour le répartiteur afin de diriger toutes les requêtes d'un pack spécifique ou d'un groupe d'utilisateurs vers un serveur ou un groupe de serveurs spécifique. Pour plus d'informations, reportez-vous au *Guide d'administration et de sécurité d'IBM Cognos Business Intelligence*.
- v Vos requêtes nécessitent-elles un traitement local ?

Les éléments de rapport suivants nécessitent un traitement local : tableaux croisés et graphiques, relations principales, unions ou jointures, requêtes à faits multiples, diffusion en rafale et fonctions non spécifiques du fournisseur. Un traitement local nécessite des opérations de calcul (via le serveur IBM Cognos) associé à l'ensemble de résultats que la base de données renvoie, ce qui peut avoir des impacts sur le temps d'exécution SQL.

v Votre environnement utilise-t-il un fournisseur d'authentification personnalisé ? L'utilisation d'un fournisseur d'authentification personnalisé peut causer une fuite de mémoire si le code ne détruit pas les objets correctement.

v Avez-vous consulté les journaux du répertoire *emplacement\_c10*/logs ainsi que les journaux d'audit ?

Ces derniers peuvent s'avérer utiles dans la détermination de la source du problème. Vous pouvez également déterminer s'il y a eu une utilisation excessive de la mémoire grâce au suivi de vos processus, tel que Java et les processus de bus de Business Intelligence.

v Votre environnement est-il configuré correctement ?

Pour en savoir davantage, consultez les documents Performance Tuning Settings for IBM Cognos 8 Business Intelligence et IBM Cognos 8 Business Intelligence Performance Tuning Cheat Sheet.

v Avez-vous récemment effectué une mise à niveau ?

Vérifiez qu'aucun paramètre de configuration appliqué à votre installation précédente n'a été appliqué au nouvel environnement. Assurez-vous que vos modèles ont été vérifiés, mis à niveau et republiés. Vérifiez que la restriction d'IBM Cognos Framework Manager qui permet l'amélioration de la portabilité du modèle lors de l'exécution a été activée. Selon la méthode de mise à niveau appliquée, vous devez peut-être ouvrir et enregistrer à nouveau les rapports une fois la mise à niveau terminée.

#### **Problèmes d'affichage des rapports**

Les rubriques de cette section traitent des problèmes éventuels lors de l'affichage de rapports.

## **Un rapport mis à niveau depuis ReportNet n'a plus son aspect d'origine**

Lorsque vous mettez à niveau un rapport vers IBM Cognos Business Intelligence, la nouvelle feuille de style appliquée modifie l'aspect du rapport.

Pour conserver le formatage du rapport d'origine, vous pouvez sélectionner une feuille de style différente. Cette action permet de conserver l'aspect d'origine du rapport et spécifie que le formatage d'origine est appliqué aux éléments ajoutés au rapport, par exemple les colonnes de liste ou les niveaux de tableau croisé.

#### **Procédure**

- 1. Dans le menu **Fichier** d'IBM Cognos Report Studio, cliquez sur **Propriétés du rapport**.
- 2. Cliquez sur **Styles du rapport** et sélectionnez **Styles 1.x**.

## **Empêcher les changements de police qui entraînent le retour à la ligne du texte dans les sorties des rapports PDF**

Dans un environnement IBM Cognos Business Intelligence mis à niveau, si vous utilisez des rapports créés dans des versions plus anciennes, vous pouvez constater que certaines données de requête des rapports PDF sont renvoyées sur une deuxième ligne. Vous pouvez définir la propriété avancée RSVP.RENDER.PDF\_FONT\_SWITCHING pour restaurer le comportement de sélection de police des versions précédentes d'IBM Cognos BI.

#### **Pourquoi et quand exécuter cette tâche**

Le logiciel IBM Cognos BI utilise les polices préférées. La police préférée correspond à toute police répertoriée dans une spécification de rapport, suivie par les polices répertoriées dans le fichier des styles globaux CSS (cascading stylesheet). Si la première police ne peut pas être utilisée, le logiciel utilise la police suivante dans la liste. Dans les versions précédentes d'IBM Cognos BI, une police n'était utilisée que si tous les caractères d'une chaîne pouvait être affichés à l'aide de cette police. A partir d'IBM Cognos BI 10.1, la police préférée est appliquée au niveau des caractères. Si un caractère n'est pas disponible dans la police préférée, il est affiché dans la prochaine police spécifiée. Par conséquent, un mot peut être affiché à l'aide de différentes polices ou certaines polices peuvent être plus

grandes, ce qui entraîne le retour à la ligne des mots. Si vous rencontrez ce problème, configurez le logiciel IBM Cognos pour qu'il choisisse les polices à l'aide des règles des versions précédentes du produit. Pour cela, vous pouvez affecter au paramètre avancé RSVP.RENDER.PDF\_FONT\_SWITCHING la valeur **false** pour les services de génération de rapports et de génération de rapports par lots.

#### **Procédure**

- 1. Dans IBM Cognos Administration, dans l'onglet **Configuration**, cliquez sur **Répartiteurs et services**.
- 2. Cliquez sur le répartiteur.
- 3. Pour le **service de génération de rapports par lots**, dans la colonne **Action**, cliquez sur l'icône **Définir les propriétés**.
- 4. Cliquez sur l'onglet **Paramètres**.
- 5. Dans **Paramètres avancés**, cliquez sur **Editer**.
- 6. Cliquez sur **Remplacer les paramètres hérités de l'entrée parent**.
- 7. Entrez le paramètre RSVP.RENDER.PDF\_FONT\_SWITCHING
- 8. Dans la colonne **Valeur**, entrez False
- 9. Cliquez sur OK.
- 10. Répétez les étapes3à9 pour le **service de génération de rapports**.

### **Le format de mesure disparaît dans SSAS 2005**

Microsoft SQL Server 2005 Analysis Services (SSAS) ne propage pas le formatage à travers les calculs. Cela est compensé par IBM Cognos autant que possible, mais n'est pas garanti pour tous les cas. Par conséquent, si vous utilisez un cube Microsoft SSAS, tous les calculs (autres qu'un récapitulatif différent d'un nombre) basés sur une mesure formatée ou qui s'entrecroise avec celle-ci, telle qu'une devise, peuvent perdre le format de mesure. Cela peut également se produire si vous utilisez un filtre détaillé ou un filtre de contexte (limiteur).

Par exemple, un tableau croisé comprend des membres sur une arête et une mesure avec formatage, telle qu'un symbole de devises ou des décimales, appliquée sur l'autre arête. Lorsque vous exécutez le rapport, le formatage pour chaque cellule est affiché. Toutefois, si vous ajoutez un filtre détaillé, tel qu'une mesure > 1 et exécutez le rapport, l'ensemble du formatage disparaît.

Par ailleurs, les détails fins du MDX généré par IBM Cognos Business Intelligence peuvent changer d'une édition à l'autre. Etant donné que le comportement SSAS dépend du MDX généré, le format des rapports sera peut-être conservé dans une édition à venir.

Pour éviter ce problème, indiquez un formatage précis pour la ligne, la colonne ou la cellule affectée.

### **Un total cumulatif dans les rapports regroupés renvoie des résultats inattendus**

Le calcul du total cumulatif d'un rapport groupé a renvoyé des valeurs inattendues.

Parce que la tabulation du calcul du total cumulatif dépend de l'ordre d'exécution du regroupement, vous devez vérifier que les totaux groupés ont une tabulation avant d'appliquer le total cumulatif.

Afin de garantir l'exécution du regroupement dans l'ordre correct, définissez un calcul de total cumulatif de manière libre en dehors du sujet de requête dans IBM Cognos Framework Manager et vérifiez que la propriété d'agrégat standard est définie sur Automatique.

Ceci pourrait également poser des problèmes d'exécution, de déplacement et de classement des autres agrégations.

### **Une erreur indiquant que la page est introuvable s'affiche pour vos rapports**

Lors de la diffusion d'un rapport par courrier électronique, aucun message d'erreur ne s'affiche si aucune sortie du rapport n'est disponible à partir du lien de messagerie électronique. Cela peut se produire lorsque la sortie est supprimée ou lorsque l'utilisateur ne dispose pas des droits d'exécution du rapport. A la place, une erreur de type La page est introuvable s'affiche.

Vous ne pouvez pas afficher une sortie de rapport à partir d'un lien de messagerie électronique si la propriété **Autoriser les connexions anonymes** vaut **True** et si l'utilisateur anonyme n'a pas les droits d'accès nécessaires.

Quand vous exécutez un rapport sécurisé à partir d'un lien de messagerie électronique et que la propriété **Autoriser les connexions anonymes** vaut **True**, le programme transmet automatiquement un passeport à l'utilisateur anonyme. L'utilisateur anonyme n'a pas à saisir des informations de connexion, mais il ne peut pas afficher la sortie de rapport.

## **Les caractères non anglais s'affichent sous la forme d'indicateurs d'emplacement**

IBM Cognos Business Intelligence et Framework Manager sont des applications Unicode. Une application Unicode permet de traiter le contenu, peu importe la langue, et même s'il est composé de plusieurs langues. Cependant, si la base de données contient des caractères d'une langue autre que l'anglais, et si le client de la base de données n'est pas configuré pour reconnaître ces caractères, des indicateurs d'emplacement (des boîtes vides ou des points d'interrogations inversés) risquent de s'afficher.

Pour éviter ce problème, veillez à bien configurer les clients de bases de données. Pour en savoir davantage, reportez-vous à la documentation sur votre base de données.

Dans Oracle 9, vous pouvez forcer le client à utiliser Unicode en vous assurant qu'il existe une variable d'environnement système NLS\_LANG et qu'elle est définie à xxx.UTF8, où xxx représente les éléments nécessaires aux autres applications sur l'ordinateur. Si aucun autre élément n'est nécessaire, la valeur .UTF8 suffit.

Même si le fait de forcer l'utilisation d'Unicode sur le client de base de données garantit qu'il pourra prendre en charge les données multilingues, il est possible que certains caractères ne s'affichent toujours pas bien, par exemple les caractères japonais Shift-JIS.

## **Graphiques non visibles dans les rapports HTML**

Dans IBM Cognos Business Intelligence, les rapports au format HTML s'affichent dans Microsoft Internet Explorer 6.x avec 24 bits de couleurs incluant la transparence pour garantir le rendu de l'intensité de couleur approprié, en général pour les graphiques.

Si votre environnement requiert la définition du niveau de sécurité Internet Explorer 6.x élevé, les graphiques risquent de ne pas s'afficher. Si vous ne parvenez pas à diminuer le niveau de sécurité, vous pouvez essayer de désactiver la transparence des graphiques. La transparence des graphiques s'affiche en blanc dans Internet Explorer.

Vous devez disposer des autorisations requises pour accéder à la fonctionnalité **IBM Cognos Administration**.

#### **Procédure**

- 1. Démarrez IBM Cognos Connection.
- 2. Dans l'angle supérieur droit de l'écran, cliquez sur **Lancer**, puis sur **IBM Cognos Administration**.
- 3. Dans l'onglet **Statut**, cliquez sur **Système**.
- 4. Dans le coin supérieur gauche de la sous-fenêtre **Scorecard**, cliquez sur la flèche pour afficher le menu Changer de vue. Cliquez sur **Services**, puis sur **Données de génération de rapports**.
- 5. Cliquez sur la flèche en regard du service pour afficher le menu Actions, puis cliquez sur **Définir les propriétés**.
- 6. Cliquez sur l'onglet **Paramètres**.
- 7. Pour la catégorie **Environnement**, en regard de **Paramètres avancés**, cliquez sur le lien **Editer**.
- 8. Si elle est disponible, cochez la case **Remplacer les paramètres hérités de l'entrée parent**. Sinon, passez à l'étape suivante.
- 9. Dans la colonne **Paramètre**, saisissez **EnableChartTransparencyIE**.
- 10. Dans la colonne **Valeur**, saisissez **Faux** pour désactiver la transparence des graphiques dans Internet Explorer.
- 11. Cliquez sur **OK**.
- 12. Cliquez de nouveau sur le bouton **OK**.

## **Lors de la consultation d'un rapport dans le portlet Cognos Viewer, l'affichage de ce dernier dans le navigateur échoue.**

Si vous ajoutez le portlet Cognos Viewer à une page de portail et qu'il s'agit du seul objet de la page, la fenêtre de navigateur affiche la sortie du rapport en utilisant les dimensions de hauteur définies sur la page de définition des propriétés. Contrairement aux autres portlets, seule une partie de la sortie du rapport s'affiche dans le visualiseur.

#### **Pourquoi et quand exécuter cette tâche**

Ce comportement s'applique à la sortie HTML exécutée de manière interactive ou à la sortie HTML sauvegardée et à la sortie PDF.

#### **Procédure**

Pour afficher le rapport dans toute la fenêtre de navigateur, cliquez sur l'icône d'agrandissement. Le rapport remplit ainsi l'intégralité de la fenêtre de navigateur.

### **Disparition des tableaux croisés dans PowerPlay Studio lors de la modification du niveau de zoom dans IE8**

Lors de la modification de la vue du zoom dans Microsoft Internet Explorer 8, le tableau croisé disparaît dans IBM Cognos PowerPlay Studio.

Dans PowerPlay Studio, le tableau croisé n'a pas de position absolue, et peut donc disparaître de l'écran lorsque le niveau de zoom est modifié.

Pour résoudre ce problème, faites passer votre navigateur du mode plein écran au mode fenêtre, et modifiez légèrement sa taille. La plupart du temps, le tableau croisé réapparaît.

Selon la taille de la fenêtre du navigateur et le pourcentage de zoom, le tableau croisé peut disparaître.

### **Objet Cognos Statistics non affiché dans un rapport**

Un objet IBM Cognos Statistics n'est pas affiché dans un rapport.

Chaque objet statistique supprimé est remplacé par une image dans le rapport :

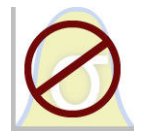

*Figure 9. Image remplaçant des objets statistiques dans les rapports mis à niveau*

Un avertissement est également affiché dans la fenêtre Mise à niveau des informations de chaque objet statistique remplacé par l'image.

A partir d'IBM Cognos Business Intelligence version 10.2.1, IBM Cognos Statistics n'est plus disponible.

Pour que les rapports créés dans des versions précédentes et contenant des objets statistiques soient bien exécutés, ces objets statistiques sont supprimés lorsque les rapports sont mis à jour.

**Conseil :** Les requêtes et leurs données élémentaires associées à des objets statistiques ne sont pas supprimées des rapports mis à niveau.

Vous pouvez utiliser IBM SPSS Statistics pour la génération de rapports statistiques et l'analyse.

### **Problèmes de portail**

Les rubriques de cette section traitent des problèmes éventuels de portail lors de l'affichage de rapports.

## **Echec de la connexion à une base de données de SQL Server par le biais d'un pilote ODBC**

La connexion fonctionne dans IBM Cognos Framework Manager et les métadonnées peuvent être importées. Lorsque vous testez la connexion à la base de données dans le portail IBM Cognos Connection, des erreurs se produisent.

Quand les erreurs suivantes se produisent, la solution consiste à modifier la configuration de la bibliothèque réseau de SLQ Server pour qu'elle utilise le protocole TCP/IP à la place de tubes nommés.

QE-DEF-0285 Echec de la connexion

QE-DEF-0325 La cause de l'erreur de connexion est la suivante :

QE-DEF-0068 Impossible d'établir la connexion à au moins une base de données pendant une connexion à 1 base(s) de données dans : testDataSourceConnection

UDA-SQL-0031 Impossible d'accéder à la base de donnée "testDataSourceConnection"

UDA-SQL-0129 La base de données sous-jacente a détecté des informations de connexion erronées

[Microsoft][Pilote ODBC SQL Server] [SQL Server] Echec de la connexion pour l'utilisateur '(null)'

L'utilisateur n'est pas associé à une connexion approuvée SQL Server.

#### **Procédure**

1. Ouvrez **ODBC Data Source Administrator**.

Astuce : Sur Microsoft Windows 2000, cliquez sur **Démarrer**, **Paramètres**, **Panneau de configuration**, **Outils d'administration**, **Sources de données (ODBC)**.

- 2. Sélectionnez le nom de la source de données définie pour SQL Server dans l'onglet **Source de données système** ou **Source de données utilisateur**.
- 3. Cliquez sur le bouton **Configurer**.
- 4. Dans la page **Configuration de source de données Microsoft SQL Server**, cliquez sur **Suivant**.
- 5. Cliquez sur le bouton **Configuration client**.
- 6. Veillez à ce que l'option **TCP/IP** soit sélectionnée pour les bibliothèques réseau.

## **L'onglet Mes dossiers ne s'affiche pas après connexion à IBM Cognos Connection**

Un utilisateur est membre d'un nouveau groupe et ce groupe est membre du groupe Utilisateurs de requêtes. Lorsque l'utilisateur se connecte, les onglets Mes dossiers et Pages personnalisées ne s'affichent pas dans IBM Cognos Connection. En outre, le nom de l'utilisateur ne s'affiche pas dans l'angle supérieur gauche d'IBM Cognos Connection.

Pour éviter ces problèmes, l'espace-noms auquel l'utilisateur appartient doit disposer des droits de passage sur le groupe Utilisateurs de requêtes.

#### **Procédure**

- 1. Connectez-vous à IBM Cognos Connection en tant qu'administrateur.
- 2. Dans le menu **Lancer**, cliquez sur **IBM Cognos Administration**.
- 3. Dans l'onglet **Sécurité**, cliquez sur **Utilisateurs, groupes et rôles**.
- 4. Cliquez sur l'option Définir les propriétés en regard de l'espace-noms.
- 5. Cliquez sur l'onglet **Droits**.
- 6. Vérifiez que le groupe **Utilisateurs des requêtes** apparaît dans l'espace-noms.
- 7. Sélectionnez la case à cocher **Droit de passage** dans le groupe Utilisateurs de requêtes.
- 8. Cliquez sur **Appliquer**, puis sur **OK**.
- 9. Testez avec un utilisateur.

### **Echec d'exécution des graphiques d'icône dans les portlets**

Lorsque vous accédez aux portlets IBM Cognos dans SAP EP ou IBM WebSphere, il se peut que les icônes et les graphiques de pagination s'affichent sous forme de rectangles vides.

Ce problème peut être provoqué par l'utilisation de paramètres incorrects dans IBM Cognos Configuration.

#### **Procédure**

- 1. Démarrez IBM Cognos Configuration.
- 2. Dans la fenêtre **Explorateur**, dans la section **Environnement**, cliquez sur **Portal Services**.
- 3. Assurez-vous que tous les URI utilisent les noms de serveurs absolus à la place de la chaîne localhost.

## **Styles utilisés dans l'installation précédente toujours appliqués**

Vous pouvez personnaliser les styles (anciennement appelés habillages) utilisés par IBM Cognos Business Intelligence. Les styles sont appliqués lorsque les utilisateurs accèdent à IBM Cognos Connection.

Si vous installez à nouveau IBM Cognos Business Intelligence, il se peut que les styles de l'installation précédente s'affichent toujours lorsque les utilisateurs accèdent à IBM Cognos Connection. Les styles sont mises en cache par le navigateur.

Si vous ne souhaitez pas appliquer de styles personnalisés, assurez-vous que les utilisateurs suppriment les fichiers temporaires du cache du navigateur.

#### **Les liens ne fonctionnent pas**

Les liens ne fonctionnent pas dans IBM Cognos Connection si le navigateur n'est pas correctement configuré. Il est donc impossible de réaliser des opérations telles que l'exécution d'un rapport ou le lancement de Report Studio.

Pour tous les navigateurs Web, les cookies de connexion et JavaScript doivent être activés. Pour en savoir davantage, reportez-vous à l'aide du navigateur.

Pour le navigateur Microsoft Internet Explorer uniquement, les fonctions suivantes doivent être activées :

- v Exécuter les contrôles ActiveX et les plug-ins
- v Contrôles ActiveX reconnus sûrs pour l'écriture de scripts
- Active Scripting

Le logiciel IBM Cognos ne fournit pas ou ne télécharge pas de contrôles ActiveX dans IBM Cognos Business Intelligence. IBM Cognos Report Studio utilise la norme native XML d'Internet Explorer, qui fait partie intégrante du navigateur. Du fait que Microsoft déploie la norme XML à l'aide de contrôles ActiveX, vous devez activer la prise en charge d'ActiveX pour Report Studio.

#### **Procédure**

- 1. Dans le menu **Outils** d'Internet Explorer, cliquez sur **Options Internet**.
- 2. Dans l'onglet **Sécurité**, cliquez sur le bouton **Personnaliser le niveau**.
- 3. Dans la boîte de dialogue **Paramètres de sécurité**, faites défiler la liste de paramètres jusqu'à **Contrôles ActiveX et plugins** et activez **Exécuter les contrôles ActiveX et les plug-ins** et **Contrôles ActiveX reconnus sûrs pour l'écriture de scripts**.
- 4. Faites défiler la liste de paramètres jusqu'à **Script** et activez **Active scripting**.
- 5. Cliquez sur **OK**.

#### **Images absentes dans un rapport PDF**

Les images qui apparaissent dans les rapports affichés au format HTML sont absentes des rapports affichés au format PDF.

Les images GIF, JPG et BMP intégrées ne s'affichent pas. Seules les bordures des images absentes s'affichent.

Si vous utilisez les services Microsoft IIS (Internet Information Services), accédez à la feuille des propriétés du site Web et assurez-vous que l'option d'activation de protocole HTTP est sélectionnée.

Assurez-vous que l'accès anonyme est activé pour le répertoire virtuel dans lequel sont stockées les images. Ouvrez IIS et ouvrez la feuille de propriétés correspondant au répertoire virtuel de vos images. Cochez la case **Accès anonyme**.

Si vous ne souhaitez pas accorder un accès anonyme à tous les utilisateurs, assurez-vous que le compte qui exécute le répartiteur a accès au répertoire virtuel dans lequel sont stockées les images.

## **Les graphiques du PDF renvoient des résultats inattendus**

En format PDF, la prise en charge des différents niveaux d'interaction des graphiques dépend de la version d'Adobe Acrobat Reader utilisée et du style des éléments utilisés.

Adobe Reader version 5 ne prend pas en charge les infobulles. Le passage au niveau inférieur ou supérieur, ainsi que les liens de type Aller à ne sont pas totalement pris en charge en raison de limites techniques. Seules les zones rectangulaires des graphiques telles que les barres, les colonnes, les libellés horizontaux sur les axes ou les légendes peuvent être activées pour les interactions de type Aller à et le passage d'un niveau à l'autre. Les zones non rectangulaires telles que les tranches de graphiques circulaires ne peuvent pas être activées dans ces mêmes cas de figure.

Les versions 6.0 et 7.0 d'Adobe Reader prennent en charge les infobulles, le passage au niveau inférieur ou supérieur, ainsi que les liens Aller à pour tous les types de graphiques. Lorsque des éléments de graphiques se chevauchent ou ne sont séparés que par quelques pixels, la zone interactive peut être plus petite que la zone affichée.

### **Problèmes d'impression des rapports**

Les rubriques de cette section traitent des problèmes éventuels lors de l'impression de rapports.

#### **Rapport HTML imprimé insatisfaisant**

L'impression au format HTML peut produire des résultats insatisfaisants.

Pour optimiser les résultats d'impression, utilisez la commande Afficher en format PDF, puis imprimez le fichier PDF. Cette option vous permet de contrôler mieux que le serveur des aspects tels que la pagination.

#### **Interprétation des résultats de l'accès au détail**

Les rubriques de cette section traitent des résultats inattendus pouvant être obtenus lors de l'accès au détail.

# **Filtres incorrects lors de l'accès au détail de cibles mises à niveau dans Analysis Studio**

Si la cible d'une définition d'accès au détail est un rapport d'IBM Cognos Analysis Studio comportant un filtre d'accès au détail (défini par la configuration d'un filtre de contexte sous forme de paramètre **Aller à**) et que la version 8.3 d'IBM Cognos Business Intelligence a été mise à niveau vers la version 10.1, il est possible que les filtres ne soient pas transmis correctement entre la source et la cible. Au lieu de cela, le rapport Analysis Studio s'affiche comme lors de sa dernière sauvegarde, avec des paramètres de filtrage inchangés, ou bien les utilisateurs peuvent être invités à sélectionner un contexte.

Cela est vrai pour les définitions d'accès au détail d'auteur (créées dans un rapport d'IBM Cognos Report Studio) et les définitions d'accès au détail de pack (créées dans IBM Cognos Connection) qui utilisent un accès au détail paramétré.

Ce problème se produit en raison de changements dans la façon dont les paramètres sont automatiquement nommés dans Analysis Studio. Pour le corriger, recréez le mappage dans la définition d'accès au détail, puis enregistrez cette dernière.

#### **Procédure pour l'accès au détail d'auteur**

Si les filtres ne sont pas transférés de la source à la cible, vous pouvez recréer le mappage dans la définition d'accès au détail puis enregistrer cette définition pour corriger le problème.

#### **Procédure**

- 1. Dans Report Studio, ouvrez le rapport source.
- 2. Sélectionnez l'élément de rapport qui contient la définition d'accès au détail.
- 3. Dans la sous-fenêtre **Propriétés**, ouvrez la définition d'accès au détail (**Données, Définitions d'accès au détail**).
- 4. Dans la fenêtre **Définitions d'accès au détail**, ouvrez la table **Paramètres**, puis sélectionnez à nouveau les paramètres cible.
- 5. Enregistrez les paramètres de définition d'accès au détail, puis enregistrez le rapport.
- 6. Testez l'accès au détail pour vous assurer que le problème est résolu.

#### <span id="page-156-0"></span>**Résultats**

Pour en savoir davantage, reportez-vous au *Guide d'utilisation d'IBM Cognos Report Studio*.

#### **Procédure pour l'accès au détail de pack**

Si les filtres ne sont pas transférés de la source à la cible, vous pouvez recréer le mappage dans la définition d'accès au détail puis enregistrer cette définition pour corriger le problème.

#### **Procédure**

- 1. Dans IBM Cognos Connection, sélectionnez **Définitions d'accès au détail**.
- 2. Accédez à la racine du pack source, repérez la définition d'accès au détail à mettre à jour, puis cliquez sur **Définir les propriétés**.
- 3. Dans l'onglet **Cible**, sous **Mappage de paramètres**, sélectionnez à nouveau les paramètres cible.
- 4. Enregistrez la définition d'accès au détail.
- 5. Testez l'accès au détail pour vous assurer que le problème est résolu.

#### **Résultats**

Pour en savoir davantage, reportez-vous au *Guide d'administration et de sécurité d'IBM Cognos Business Intelligence*.

## **Liens d'accès au détail désactivés dans le navigateur Safari**

Lorsque vous affichez un rapport au format PDF dans le navigateur Macintosh Safari, vous ne pouvez pas ouvrir les liens hypertexte. Cela est dû au fait que le navigateur Macintosh Safari ne dispose pas du plug-in Adobe Acrobat nécessaire.

Pour éviter ce problème, utilisez le format HTML pour créer les rapports d'accès au détail pouvant être affichés dans Safari.

## **Résultats inattendus ou vides lors de l'accès au détail**

Lorsque vous accédez à un rapport cible depuis un rapport source, il arrive parfois qu'aucune valeur ne s'affiche. Il est possible que ce résultat soit correct si aucune donnée ne correspond aux sélections de l'accès au détail ou si que ne disposez pas des droits requis pour afficher les données.

Dans les autres cas, si aucune donnée n'apparaît ou que les données affichées sont incorrectes, il est probable que l'élément source n'a pas été correctement mis en correspondance avec la cible, ou que les valeurs contenues dans les sources de données ne soient pas conformes (les valeurs ne correspondent pas d'une source de données à l'autre).

Si vous disposez des droits adéquats, vous pouvez procéder au débogage des définitions d'accès au détail en utilisant l'Assistant d'accès au détail depuis la page **Aller à** (cliquez avec le bouton droit sur la sélection dans le rapport source, puis sélectionnez **Aller à**). Vous pouvez afficher les valeurs source transmises, ainsi que le mappage vers le rapport cible. Vous pouvez utiliser cet outil à la fois pour les définitions d'accès au détail de pack et créées par un utilisateur.

Vous pouvez peut-être corriger le problème en modifiant le mappage du paramètre dans la définition d'accès au détail. Par exemple, lorsque vous passez d'un cube à une source de données relationnelle, il arrive qu'aucune valeur ne soit renvoyée,

ou que les données renvoyées soient incorrectes, car les valeurs des clés métier des deux sources de données ne correspondent pas. Vous pouvez modifier la définition d'accès au détail pour transmettre la légende du membre de l'IBM Cognos PowerCube au lieu de la clé métier, mais vous devez également modifier le rapport cible de manière à filtrer la valeur de la chaîne correspondante et non celle de la clé métier.

Toutefois, il est préférable de s'assurer que les sources de données sont conformes. Dans cet exemple, il convient que les clés métier contenues dans le cube correspondent aux clés métier de la source relationnelle. Le filtrage sur une clé est plus efficace que le filtrage sur une chaîne plus grande qui peut être ou ne pas être indexée dans la base de données.

Pour en savoir davantage sur la conformité des sources de données, recherchez les expressions "dimensions conformes" et "clés métier" dans le *Guide d'utilisation d'IBM Cognos Business Intelligence Transformer User* et dans le *Guide d'utilisation d'IBM Cognos Report Studio*.

#### **Procédure**

- 1. Assurez-vous que le rapport cible filtre une valeur de chaîne qui correspondent à la légende transmises depuis le PowerCube.
- 2. Editez la définition de l'accès au détail de la façon suivante :
	- v Si la définition de l'accès au détail a été créée dans IBM Cognos Report Studio, ouvrez le rapport, puis accédez à la définition de l'accès au détail associée à l'objet source de l'accès au détail. Sur la page de mappage des paramètres, sélectionnez **Légende du membre** dans la colonne **Propriété à transmettre**.
	- v Si la définition de l'accès au détail a été créée dans le pack source, accédez à IBM Cognos Connection, **Définitions d'accès au détail**, puis ouvrez la définition de l'accès au détail du pack. Dans l'onglet **Cible** de la définition de l'accès au détail, sélectionnez **Légende du membre** dans la colonne **Propriété à transmettre** pour le paramètre approprié.

#### **Résultats**

Lorsque vous accédez au détail, c'est la légende, et non la clé métier, qui est transmis à la cible.

### **Impossible d'accéder au détail entre la source de données relationnelles et un cube**

Par défaut, vous ne pouvez pas accéder au détail d'un cube à partir d'une source de données relationnelles. En effet, le cube attend un nom unique de membre (MUN) comme valeur de paramètre, alors que les sources de données relationnelles n'utilisent pas de MUN.

Les membres disposent de plusieurs propriétés telles qu'une clé métier et une légende. Si un de ces éléments correspond aux données élémentaires de la source de données relationnelles, l'accès au détail est possible tant que le rapport cible du cube est créé dans Report Studio.

Si la source de données d'origine dispose d'un élément de requête, par exemple un nom d'affichage, correspondant à une propriété de membre dans le cube cible, par exemple une légende, vous devez créer le paramètre de la légende dans le rapport cible.

Pour envoyer la donnée élémentaire au cube cible, procédez comme suit :

v Dans le rapport cible du cube, créez un paramètre qui accepte la légende du membre. Il convient de créer ce paramètre dans un objet Calcul de requête à partir de l'onglet **Boîte à outils** en spécifiant la syntaxe suivante. Saisissez la ligne suivante

filter([ Hierarchy or Level],caption([Hierarchy of Level]) = ?Parameter?) Par exemple :

filter([sales and marketing].[Products].[Products].[Product line], caption([sales\_and\_marketing].[Products].[Products].[Product line]) = ?Product Line?)

## **Impossible d'accéder au détail entre les PowerCubes car les noms uniques des membres ne correspondent pas**

Il est recommandé de définir des clés métier uniques dans toute la dimension pour les PowerCubes. Ces clés sont utilisées comme valeur source pour les niveaux d'une hiérarchie ou d'une dimension. Si les valeurs ne sont pas uniques dans toute la dimension, le code de catégorie correspondant peut être généré avec des tildes.

A titre d'exemple, si une catégorie du niveau Ligne de produits est associée à la valeur source 101 et qu'une catégorie du niveau Type de produit a la valeur source 101, la valeur du code de catégorie pour le niveau Type de produit est automatiquement généré avec une valeur unique telle que 101~245. Les valeurs du Code de catégorie sont utilisées dans le nom unique de membre pour chaque membre, par exemple **[Ventes et Marketing].[Produits].[Produits].[Type de produit]->:[PC].[@MEMBER].[101~245]**.

Ces valeurs étant générées automatiquement, elles ne peuvent pas être garanties d'une version de cube à une autre, ni dans la version d'un autre cube possédant la même structure de dimensions et utilisant les mêmes valeurs source. Aussi l'accès au détail d'un PowerCube vers un autre sur la base de ce qui semble être le même membre ne fonctionne pas forcément, car il se peut que les noms uniques de membres ne correspondent pas.

Si les noms uniques de membres ne correspondent pas, consultez les modélisateurs du cube pour déterminer si les clés métier peuvent être rendues uniques dans toute la dimension. Si tel n'est pas le cas, ou que la résolution de cette opération nécessite un certain temps, vous pouvez utiliser des calculs pour transmettre la valeur source d'un PowerCube vers un autre et accéder au détail.

#### **Procédure**

1. Dans le rapport cible, créez un filtre en utilisant la syntaxe suivante : filter([Hiérarchie ou Niveau], roleValue('\_businessKey', [Hiérarchie ou Niveau]) = ?Paramètre?)

Par exemple :filter([Cube Ventes].[Produits].[Produits].[Type de produit], roleValue('\_businessKey',[Cube Ventes].[Produits].[Produits].[Type de produit]) = ?Type produit?)

2. Dans le rapport source, créez un calcul de requête destiné à transmettre la clé métier (valeur source) vers le rapport cible en la mappant avec le paramètre cible dans la définition d'accès au détail. Utilisez la syntaxe suivante :

roleValue(' businessKey', [Hiérarchie ou Niveau])

Par exemple :

roleValue(' businessKey', [ventes et marketing].[Produits].[Produits].[Type de produit])

# **L'accès au détail d'IBM Cognos BI à partir d'un produit IBM Cognos Series 7 entraîne une erreur au niveau du pare-feu**

Vous utilisez un produit IBM Cognos Series 7 configuré pour utiliser un serveur proxy.

Lorsque vous accédez au détail d'IBM Cognos Business Intelligence, le message d'erreur suivant s'affiche :

*DPR-ERR-2079 Rejet du pare-feu de sécurité. Votre demande a été rejetée par le pare-feu de sécurité*. *Veuillez essayer à nouveau ou vous adresser à l'administrateur*.

Cela vient du fait que le serveur Web d'IBM Cognos Business Intelligence ne reconnaît pas le nom du serveur proxy et rejette l'entrée.

Pour corriger ce problème, ajoutez le nom du serveur proxy dans IBM Cognos Configuration.

#### **Procédure**

- 1. Démarrez IBM Cognos Configuration.
- 2. Dans la fenêtre **Explorateur**, cliquez sur **Sécurité**, puis sur **IBM Cognos Application Firewall**.
- 3. Dans la zone **Domaines ou hôtes valides**, ajoutez le nom du serveur Proxy.
- 4. Dans le menu **Fichier**, cliquez sur **Enregistrer**.
- 5. Dans le menu **Action**, cliquez sur l'option **Démarrer**.

## **Non-affichage des cellules de détail pour les éléments exclus lors de l'accès au détail vers PowerPlay Studio**

Dans IBM Cognos PowerPlay Studio, vous pouvez utiliser la fonction Masquer/Afficher pour masquer des éléments dans un rapport. Si vous accédez au détail d'un rapport PowerPlay Studio cible vers un élément qui est masqué dans le rapport source, l'élément masqué n'est associé à aucune cellule de détail dans le rapport cible.

Si, par exemple, l'année 2005 est masquée sur l'arête de la ligne dans un rapport PowerPlay Studio cible et que vous accédez au détail du rapport cible pour l'année 2005 dans un rapport PowerPlay Studio, Analysis Studio ou Report Studio source, le rapport cible n'affiche aucune cellule de détail pour l'année 2005, car celle-ci est masquée.

Toutefois, si l'option Afficher les récapitulatifs est sélectionnée pour les catégories masquées dans le rapport cible, la ligne récapitulative affiche les valeurs totales pour l'année 2005.

Pour résoudre ce problème, n'excluez pas les éléments dans le rapport source si vous souhaitez afficher les cellules de détail dans le rapport cible. Pour en savoir davantage et obtenir des exemples, consultez le document *Understanding Drill-Through Behavior in IBM Cognos 8* disponible à l'adresse [developerWorks](http://www.ibm.com/developerworks) (www.ibm.com/developerworks).

# **Paramètre d'accès au détail ignoré dans PowerPlay Studio en raison d'un ensemble personnalisé**

Lorsqu'un rapport PowerPlay Studio cible contient un sous-ensemble personnalisé, les résultats attendus peuvent ne pas s'afficher lorsque vous accédez au détail à partir d'un rapport source dans Analysis Studio, PowerPlay Studio ou Report Studio. Par exemple, le rapport PowerPlay Studio cible contient un sous-ensemble personnalisé pour l'année 2006. Si vous accédez au détail à partir du rapport source dans Analysis Studio, PowerPlay Studio ou Report Studio, l'année 2006 est affichée. Cependant, puisque le sous-ensemble personnalisé n'inclut pas l'année 2004, le paramètre d'accès au détail pour 2004 est ignoré et les éléments pour 2004 ne sont pas affichés.

Pour éviter ce problème, assurez-vous que le rapport cible comprend des sous-ensembles personnalisés qui incluent les éléments que vous souhaitez afficher lors de l'accès au détail à partir de rapports sources. Pour en savoir davantage et obtenir des exemples, recherchez *Understanding Drill-Through Behavior in IBM Cognos 8* à l'adresse [developerWorks](http://www.ibm.com/developerworks) (www.ibm.com/developerworks).

## **Définition d'accès au détail non disponible**

Lorsqu'une définition d'accès au détail est créée dans IBM Cognos Connection, il existe une option qui permet d'en indiquer la portée. L'élément spécifié peut être un sujet ou un élément de requête, une mesure, une dimension ou un niveau. Il doit être présent et sélectionné dans le rapport source lors de l'accès au détail d'un rapport cible pour la définition d'accès au détail à utiliser. Il doit être également disponible dans la liste des liens cibles d'accès au détail vers la page Aller à. Si l'élément de portée n'est pas inclus dans le rapport source lorsqu'il est créé dans Analysis Studio, Report Studio ou PowerPlay Studio, le lien cible d'accès au détail ne s'affiche par sur la page **Aller à**.

Pour résoudre ce problème, ajoutez l'élément de portée au rapport source. Pour en savoir davantage et obtenir des exemples, consultez le document *Understanding Drill-Through Behavior in IBM Cognos 8* disponible à l'adresse [developerWorks](http://www.ibm.com/developerworks) (http://www.ibm.com/developerworks).

## **Non-affichage des calculs dans le rapport cible**

Si vous accédez au détail vers PowerPlay Studio depuis un rapport dans Report Studio, Analysis Studio ou PowerPlay Studio, les calculs sur les arêtes dans le rapport cible peuvent ne pas s'afficher.

Supposons, par exemple, que vous ayez un rapport cible avec le calcul Accessoires personnels+100 en tant que colonne dans un rapport de type tableau croisé. Lorsque vous accédez au détail depuis un rapport source vers le rapport cible, si l'élément Accessoires personnels est supprimé par filtrage du rapport cible, il ne figure pas parmi les éléments renvoyés vers l'arête de la colonne. Par conséquent, le calcul Accessoires personnels+100 ne s'affiche pas. L'élément Accessoires personnels a été supprimé par filtrage du rapport cible et n'est pas disponible pour effectuer le calcul.

Pour afficher les calculs dans le rapport cible, vérifiez que les éléments qui sont utilisés dans les calculs sont renvoyés vers l'ensemble des résultats et non supprimés par filtrage. Pour en savoir davantage et obtenir des exemples, consultez le document *Understanding Drill-Through Behavior in IBM Cognos 8* disponible à l'adresse [developerWorks](http://www.ibm.com/developerworks/) (www.ibm.com/developerworks).

## **Filtrage non approprié dans le rapport cible en l'absence des paramètres « Aller à »**

Dans Analysis Studio, vous pouvez sélectionner deux ou plusieurs éléments pour une dimension et les ajouter dans la zone **Filtre de contexte** pour créer une liste d'éléments (un ensemble de membres d'une dimension) filtrés via l'analyse. Par exemple, les éléments Téléphone, Web, Visite commerciale et Particulier sont simultanément sélectionnés à l'aide de l'option Type de mode de commande et sont placés dans la zone **Filtre de contexte** d'un rapport Analysis Studio cible.

Si une définition d'accès au détail est créée pour ce rapport cible, lorsque vous accédez au détail depuis un rapport Report Studio, PowerPlay Studio ou Analysis Studio source, tous les éléments de filtre de contexte sont renvoyés même s'ils ne sont pas concernés par l'intersection sélectionnée pour l'accès aux détails. En effet, aucun filtrage dynamique n'est effectué via Analysis Studio depuis les rapports sources.

Activez les paramètres **Aller à** du filtre de contexte pour pouvoir accéder au détail et filtrer les rapports comme prévu. Dans le menu déroulant de l'option **Filtre de contexte**, sélectionnez l'option **Utiliser comme paramètre « Aller à »**. Pour tous les éléments que vous souhaitez filtrer dans un accès au détail d'un rapport Analysis Studio cible, un filtre de contexte doit être créé et défini en tant que paramètre **Aller à**.

Pour en savoir davantage et obtenir des exemples, consultez le document *Understanding Drill-Through Behavior in IBM Cognos 8* disponible à l'adresse [developerWorks](http://www.ibm.com/developerworks) (www.ibm.com/developerworks).

## **Renvoi de cellules vides vers un rapport cible avec des éléments exclus**

Dans IBM Cognos Business Intelligence, pour filtrer un rapport Analysis Studio cible pour un accès au détail, il est indispensable de créer des filtres de contexte et de les définir en tant que paramètres **Aller à**. Chaque filtre de contexte doit contenir tous les éléments de la dimension que vous souhaitez filtrer. Un filtre de contexte peut, par exemple, contenir les années 2004, 2005, 2006 et 2007. De même, un rapport Analysis Studio cible comporte un filtre de contexte correspondant à certaines années, mais exclut l'année 2005 sur l'arête de la ligne. Si vous accédez au détail de ce rapport cible sur l'année 2005 depuis un rapport PowerPlay Studio, Report Studio ou Analysis Studio, le rapport affiche des cellules vides.

Les résultats sont précis puisque le rapport cible a supprimé par filtrage les années affichées dans la présentation de rapport (par exemple, 2004, 2006 et 2007). Le rapport a été filtré sur l'élément exclu, c'est-à-dire l'année 2005. Cependant, la ligne correspondant au total récapitulatif indique les valeurs pour 2005, car il s'agit du total général des éléments inclus et exclus du rapport.

Pour en savoir davantage et obtenir des exemples, consultez le document *Understanding Drill-Through Behavior in IBM Cognos 8* disponible à l'adresse [developerWorks](http://www.ibm.com/developerworks) (www.ibm.com/developerworks).

## **Filtrage limité à certains éléments par un tableau imbriqué**

Si vous effectuez un accès au détail basé sur un paramètre depuis un rapport source vers un rapport Report Studio cible avec deux ou plusieurs dimensions imbriquées sur une ligne ou une colonne, vous pouvez obtenir des résultats inattendus en fonction des filtres appliqués au rapport cible.

Par exemple, un rapport Report Studio cible est associé aux deux filtres ci-après :

- [sales\_and\_marketing\_mdc].[Mode de commande].[Mode de commande].[Type de mode de commande]=?Type de mode de commande?
- v [sales\_and\_marketing\_mdc].[Détaillants].[Détaillants].[Région]=?Région?

Les éléments Type de mode de commande et Région sont chacun associés à des filtres, contrairement à l'élément Ligne de produits. Dans le cas d'une définition d'accès au détail mappée avec les paramètres appropriés, les éléments Type de mode de commande et Région sont créés.

Lorsque le rapport source est exécuté et l'intersection des éléments Articles de protection, Europe du Nord et Téléphone est sélectionnée pour accéder au détail du rapport cible, le type de mode de commande et la région s'affichent comme prévu. Toutefois, toutes les lignes de produits sont renvoyées. Cela vient du fait que les éléments Type de mode de commande et Région sont associés à des filtres, contrairement à l'élément Ligne de produits.

Pour en savoir davantage et obtenir des exemples, consultez le document *Understanding Drill-Through Behavior in IBM Cognos 8* disponible à l'adresse [developerWorks](http://www.ibm.com/developerworks) (www.ibm.com/developerworks).

### **Non-affichage des données ou affichage de données incorrectes dans un rapport cible**

Si aucune donnée ne s'affiche lorsque vous accédez au détail d'un rapport cible ou si les données affichées sont incorrectes, le problème peut être lié à la conformité de la source de données. Les clés métiers sont parfois différentes ou ne correspondent pas.

Par exemple, la clé métier pour Matériel de camping peut être 100 dans la source de données pour le rapport source et 1 dans celle du rapport cible. Dans ce cas, aucune donnée ne s'affiche dans le rapport cible. Dans un autre exemple, la clé métier pour Matériel de camping est 100 dans la source de données pour le rapport source. Toutefois, dans la source de données du rapport cible, la clé métier pour Matériel de golf est 100. Dans ce cas, les données qui s'affichent dans le rapport cible sont erronées.

Pour résoudre le problème, assurez-vous que les valeurs des clés métier soient identiques dans les deux sources. Dans des cas où les données ne correspondent pas, contactez votre administrateur de base de données ou votre modélisateur de données.

Pour en savoir davantage sur la conformité des sources de données, recherchez les expressions "dimensions conformes" et "clés métier" dans le *Guide d'utilisation d'IBM Cognos Transformer* et le *Guide d'utilisation* de Report Studio.

Vous pouvez également consulter la rubrique [«Résultats inattendus ou vides lors](#page-156-0) [de l'accès au détail», à la page 141.](#page-156-0)

## **Echec du filtrage de données dans le rapport cible après un accès au détail**

Vous accédez au détail d'un rapport cible, mais aucun filtrage n'y est exécuté. Par exemple, vous accédez au détail d'une intersection de tableau croisé des éléments Matériel de camping et 2010 et vous attendez à voir s'afficher uniquement les

données y afférentes. Au lieu de cela, ce sont tous les produits de toutes les années qui s'affichent. Cela vient du fait que le rapport cible n'est associé à aucun filtre pour les paramètres transmis.

Pour résoudre ce problème, vérifiez que les filtres corrects sont définis sur le rapport cible. Dans l'exemple précédent, les filtres corrects du rapport cible sont Ligne de produits et Année. Vous pouvez, en variante, activer l'accès au détail dynamique dans une définition d'accès au détail basée sur le pack.

# **Chapitre 10. Problèmes liés à l'utilisation de Map Manager**

Les rubriques suivantes proposent des solutions pour résoudre certains problèmes lors de l'utilisation d'IBM Cognos Map Manager.

Pour en savoir davantage sur l'utilisation de Map Manager, reportez-vous au *Guide d'installation et d'utilisation d'IBM Cognos Map Manager*.

### **Problèmes d'importation de fichiers**

Certains problèmes peuvent se produire lors de l'importation d'un fichier de type carte géographique ou texte.

# **Erreur d'importation d'un fichier texte traduit**

Lorsque vous importez un fichier au format TXT ou CSV qui a été traduit, les messages d'erreurs suivants peuvent s'afficher :

*Unable to save the file*.

*An error occurred while importing the map file*.

*Unable to import*. *The translation file contains no useful content*.

Les causes possibles du problème sont les suivantes :

- v Le fichier de cartes qui est ouvert n'est pas celui de la carte utilisée pour créer le fichier de traduction à exporter.
- v Certaines fonctions ont été ajoutées ou supprimées du fichier.
- v Des colonnes (tabulations ou virgules supplémentaires) ont été ajoutées au fichier.
- v Les données ont été triées et sont maintenant classées dans un ordre différent de celui qui était défini au moment de l'exportation.

Pour résoudre ce problème, assurez-vous d'abord que vous avez ouvert le fichier de carte géographique approprié Si tel est le cas, retransmettez le fichier exporté original à traduire et indiquez qu'aucun contenu ne doit être trié, supprimé,ajouté ou modifié, sauf pour ajouter des fonctions traduites. S'il y a lieu, exportez les fonctions de traduction et les langues de nouveau.

# **Chapitre 11. Incidents liés aux composants Metric**

Cette section propose des solutions aux problèmes d'utilisation d'IBM Cognos Metric Studio ou d'IBM Cognos Metric Designer.

Ces informations sont organisées en trois sections :

- v [«Problèmes connus», à la page 152](#page-167-0)
- v [«Problèmes connus liés à l'utilisation de Metric Designer», à la page 157](#page-172-0)

Les fichiers journaux peuvent également vous aider à traiter des incidents, car ils enregistrent les activités qui ont lieu lorsque vous utilisez Metric Studio. Pour en savoir davantage, reportez-vous à la section «Fichiers journaux de Metric Studio».

Si vous devez contacter l'assistance à la clientèle au sujet d'un incident lié à Metric Studio, le traitement de votre cas sera facilité si vous joignez les documents d'assistance. Pour en savoir davantage, reportez-vous à la section [«Ensemble de](#page-167-0) [fichiers de support technique de Metric Studio», à la page 152.](#page-167-0)

### **Fichiers journaux de Metric Studio**

Les opérations exécutées dans IBM Cognos Metric Studio sont enregistrées dans divers fichiers journaux à des fins de suivi.

Si, par exemple, vous êtes confronté à des difficultés en chargeant des données dans Metric Studio, consultez le fichier debug\_info.log pour obtenir le détail des activités qui ont eu lieu durant le chargement.

Les fichiers journaux se trouvent aux emplacements suivants :

v *emplacement\_installation*/logs/MetricMaintenance/*nombasededonnées-horodatage*/ Metaloader

Le fichier journal metaloader contient les informations suivantes :

- Heure de lancement du chargement.
- Nombre et type d'objets chargés.
- Durée du processus d'application des règles métier.
- Nombre d'étapes du processus de chargement.
- Durée d'exécution du chargement.

Le fichier journal load\_summary.log contient le nombre d'erreurs de chargement et les codes associés.

Le fichier journal sql history.log est utile au paramétrage fin des performances. Il s'agit d'un fichier délimité par des tabulations que vous pouvez ouvrir à l'aide du logiciel de tableur Microsoft Excel. Il mentionne les commandes SQL, les lignes affectées et le temps écoulé pour chaque instruction SQL.

Le fichier debug\_info.log est un fichier délimité par des virgules contenant des informations relatives au débogage. La quantité d'informations contenues dans ce fichier dépend du niveau de journalisation sélectionné. Pour en savoir davantage sur la définition du niveau de journalisation, reportez-vous à la section "Paramètres de journalisation" dans le *Guide d'utilisation d'IBM Cognos Metric Studio*.

v *emplacement\_installation*/logs/MetricStoreInstall/*nombasededonnées-horodatage*

- v *emplacement\_installation*/logs/MetricStoreUpgrade/*nombasededonnées-horodatage*
- v *emplacement\_installation*/logs/MetricNewPackage
- v *emplacement\_installation*/logs/MetricUpgradePackage

## <span id="page-167-0"></span>**Ensemble de fichiers de support technique de Metric Studio**

Si vous devez contacter le support client pour obtenir de l'aide sur un problème lié à IBM Cognos Metric Studio, le traitement de votre cas sera facilité si vous joignez les documents d'assistance.

Les documents d'assistance sont regroupés dans un fichier zip généré par un outil appelé cmm\_support\_bundle.

La commande se trouve dans le répertoire *emplacement\_installation*/bin et est appelée comme suit :

cmm\_support\_bundle *databaseServer databaseName databaseUser databasePassword databaseType nom\_fichier\_sortie*

où :

databaseServer est le nom d'hôte du serveur de base de données (valeur par défaut : localhost).

Pour Oracle, vous pouvez ajouter un port facultatif en ajoutant « :port » au nom d'hôte (par défaut : 1521). Par exemple, localhost : 1234.

Le paramètre *databaseServer* est ignoré pour le type de base de données "db2".

- v *databaseName* est le nom de la base de données (valeur par défaut : cmm). Il s'agit de l'entrée du "fichier de base de données" correspondant au type de base de données "db2".
- v *databaseUser* est le nom d'utilisateur de la base de données (valeur par défaut : sa).
- v *databasePassword* est le mot de passe d'accès à la base de données (valeur par défaut : cmm).
- v *databaseType* est le type de base de données (valeur par défaut : sqlserver ; autres valeurs possibles : sqlserver, oracle, db2).
- v *nom\_fichier\_sortie* est le nom qualifié complet du fichier zip à créer (renvoie de façon par défaut au répertoire \_SUPPORT\_FILES).

Si, par exemple, votre magasin d'indicateurs est contenue dans une base de données SQL Server, exécutez une commande telle que :

cmm\_support\_bundle dbserver1 prod\_db sa topsecret sqlserver

ou, sur UNIX :

sh cmm\_support\_bundle.sh dbserver1 prod\_db sa topsecret sqlserver

Par défaut, cette commande crée la sortie dans le répertoire *emplacement\_installation*/\_SUPPORT\_FILES.

### **Problèmes connus**

Les informations de la présente section ont pour but de vous aider à résoudre les problèmes rencontrés lors de l'utilisation d'IBM Cognos Metric Studio.

# **Développement impossible des indicateurs par les utilisateurs d'IBM Cognos Workspace**

Si vous ne sélectionnez pas l'option permettant de développer tous les éléments de votre stratégie, les utilisateurs d'IBM Cognos Workspace ne pourront pas développer le dossier Metrics lors de la visualisation d'une stratégie dans ce produit.

Dans IBM Cognos Metric Studio, cochez la case **Développement des éléments** dans les détails de la stratégie.

## **Echec des rapports Metric Studio en raison d'une erreur interne d'Oracle**

L'exécution de certains rapports inclus dans IBM Cognos Metric Studio échoue en raison d'une erreur interne d'Oracle. Ce problème survient lorsque vous utilisez les éditions 10.2.0.x d'Oracle.

Oracle a répertorié ce bogue sous la référence 5864217.

Si vous constatez cette erreur, vous pouvez la résoudre en installant le correctif Patch 5 d'Oracle 10.2.0.3, officiellement nommé 5946186. Vous pouvez obtenir ce correctif sur le site d'assistance Metalink d'Oracle par l'intermédiaire de votre contrat d'assistance en vigueur.

Appliquez le correctif conformément aux instructions fournies par le service d'assistance d'Oracle et qui accompagnent le téléchargement.

## **Erreurs dans Metric Studio lors du chargement de données dans une base de données Oracle**

L'application est déconnectée d'Oracle avec le renvoi d'erreurs ORA-07445 et ORA-3113.

Ces erreurs peuvent être consultées dans le journal d'alertes de la base de données. Les erreurs liées à la base de données peuvent provoquer des défaillances dans IBM Cognos Metric Studio.

Il s'agit d'un bogue connu et référencé comme suit : "Bug 5026836 - Ora-7445 [Kxccres()+3052] Updating View With Instead Of Trigger".

Pour résoudre le problème, l'administrateur de la base de données doit exécuter la commande suivante en étant connecté en tant que SYS :

Si un SPFILE est utilisé, ALTER SYSTEM SET optimizer\_features\_enable='10.1.0' SCOPE=BOTH.

Si aucun SPFILE n'est utilisé, ALTER SYSTEM SET optimizer\_features\_enable='10.1.0'.

Si aucun SPFILE n'est utilisé, l'administrateur de la base de données doit aussi ajouter ce paramètre au fichier init.ora pour l'instance de la base de données.

## **Erreur lors de la tentative d'exécution de Metric Studio sur SQL Server 2005**

Lorsque l'utilisateur clique sur un scorecard, une erreur SQL Server s'affiche.

Msg 169, Niveau 15, Etat 1, Ligne 3 - Une colonne a été spécifiée plusieurs fois dans la liste ORDER BY. Dans cette liste, les colonnes doivent être uniques.

Cette erreur a été identifiée par Microsoft sous le numéro de bogue 484681 et se produit avec Microsoft SQL Server 2005 RTM (Build 9.00.1399). Ce problème a été résolu par Microsoft dans le correctif Microsoft SQL Server Service Pack 1.

Si vous constatez cette erreur, vous pouvez la résoudre en installant le correctif Service Pack 1 pour SQL Server 2005 (ou version supérieure).

### **Les données issues d'une source de base de données relationnelle ou d'un fichier à plat n'apparaissent pas**

Vous chargez les données dans le magasin d'indicateurs via IBM Cognos Connection.

Si un incident se produit dans IBM Cognos Connection lors du chargement de données à partir d'une source de base de données relationnelle ou d'une source d'importation depuis un fichier à plat, les données n'apparaissent pas. Les problèmes caractéristiques sont les suivants :

- v zones de texte trop longues,
- v zones requises manquantes,
- lignes en double,
- v références à des objets inexistants.

Pour détecter l'erreur, exécutez le fichier de traitement par lot ou le script d'interpréteur de commande à partir d'une ligne de commande et vérifiez le statut de chaque étape. Vous avez également la possibilité de répéter le processus de chargement en deux étapes à partir de l'interface utilisateur et de vérifier si chaque étape est réussie.

#### **Séparation du processus de chargement en plusieurs étapes**

Quand vous utilisez l'interface utilisateur pour répéter le processus de chargement en deux étapes, vous devez importer les données depuis des fichiers vers la zone de transfert.

#### **Procédure**

- 1. Dans IBM Cognos Connection, sous le dossier Maintenance des indicateurs de votre pack, cliquez sur Importer les données des fichiers dans la zone d'activation.
- 2. Utilisez un exécuteur de requêtes SQL pour vérifier que les données ont été chargées. Dans le cas contraire, vérifiez que vous avez :
	- v défini correctement la source de données et que les fichiers se trouvent à l'emplacement requis,
	- v formaté le fichier à plat au moyen de colonnes délimitées par des tabulations,
	- v inclus le nombre requis de colonnes,
	- v utilisé les formats de dates adéquats (par exemple, aaaa-mm-jj pour les dates) et un point pour les séparateurs de décimales.

Les fichiers journaux générés après la tentative de chargement de chaque fichier délimité par des tabulations se trouvent dans le répertoire

emplacement\_installation/logs/Metric Maintenance/databasename-timestamp/ BulkLoad, et peuvent contenir des messages d'erreur plus descriptifs que ceux de l'interface utilisateur.

- 3. Si vous constatez des erreurs, corrigez-les et répétez les étapes 1 et 2.
- 4. Une fois que les données sont apparues dans les tables d'importation, dans IBM Cognos Connection, sous le dossier Metric Maintenance relatif à votre pack, cliquez sur Transférer les données de la zone d'activation vers le magasin d'indicateurs.
- 5. Vérifiez que les données s'affichent dans IBM Cognos Metric Studio. Si tel n'est pas le cas, vérifiez les trois dernières colonnes de la table kpi\_value\_stage\_rejects pour plus d'informations sur l'erreur.

## **Echec de l'exécution d'une tâche de maintenance d'indicateurs**

Si vous exécutez manuellement une tâche de maintenance d'indicateur et que celle-ci échoue, IBM Cognos Metric Studio affiche un message d'erreur.

Si vous exécutez une tâche de maintenance d'indicateur, il convient de consulter l'historique d'exécution pour déterminer si l'exécution a abouti ou échoué.

Pour déterminer la cause de l'échec, consultez les fichiers journaux se trouvant dans le répertoire *emplacement\_installation*/logs/DIS/*date\_heure\_pack*. Les fichiers journaux pour chaque tâche de maintenance d'indicateurs sont conservés dans un dossier portant le nom de pack de la tâche, la date et l'heure.

# **Il vous manque les droits nécessaires pour accéder à ce pack d'indicateurs. Contactez l'administrateur système.**

Vous devez disposer des droits de lecture, d'exécution et de passage pour ouvrir IBM Cognos Metric Studio en utilisant le lien situé sur la page d'accueil ou dans IBM Cognos Connection.

Demandez à votre administrateur système de vérifier vos droits d'accès.

# **Erreur relative à la vérification du statut d'installation du magasin d'indicateurs lors de l'utilisation de DB2 8.2.3**

Lorsque vous tentez de créer un pack d'indicateurs en utilisant DB2 8.2.3 comme source de données, un message d'erreur peut s'afficher.

Impossible de vérifier le statut de l'installation du magasin d'indicateurs.

Si la version du client DB2 installée sur l'ordinateur hébergeant IBM Cognos Metric Studio n'est pas la même que celle du serveur DB2 ou si vous avez effectué une mise à niveau de votre instance DB2, vous devez exécuter les commandes destinées à relier le client DB2 à la base de données. Exécutez-les sur l'ordinateur Metric Studio.

Sous Microsoft Windows, exécutez les commandes dans une fenêtre db2cmd à partir de répertoire\_installation\_DB2\sqllib\bnd.

Sous UNIX, exécutez les commandes à partir de répertoire\_instance\_DB2/sqllib/ bnd.

Saisissez les commandes suivantes :

db2 connect to database user userName

db2 bind @db2ubind.lst blocking all grant public

db2 bind @db2cli.lst blocking all grant public

db2 bind db2schema.bnd blocking all grant public sqlerror continue

db2 terminate

## **Erreurs lors de l'importation de fichiers délimités par des tabulations dans un magasin d'indicateurs DB2**

Lorsqu'IBM Cognos Metric Studio est installé sous Microsoft Windows et que le magasin d'indicateurs DB2 est installé sur UNIX, des erreurs se produisent lorsque vous exécutez des tâches de maintenance des indicateurs pour importer des fichiers délimités par des tabulations dans les tables d'importation ou dans le magasin d'indicateurs.

Deux cas de figure sont possibles :

- v L'historique d'exécution indique que des problèmes se sont produits lors du chargement de certains fichiers délimités par des tabulations. Les fichiers journaux individuels correspondant aux fichiers délimités par des virgules indiquent que la dernière colonne de données des fichiers délimités par des tabulations a été tronquée, car sa largeur excédait celle de la colonne cible.
- v La tâche **Transférer les données vers le magasin d'indicateurs** échoue lorsque les données à charger comportent un fichier à plat de type .ccq et l'erreur dans le fichier journal indique une erreur DB2 SQL : SQLCODE : -180, SQLSTATE : 22007.

Dans les deux cas, la solution consiste à s'assurer que les fichiers délimités par des tabulations utilisent des caractères de fin de ligne compatibles avec UNIX, tels qu'un saut de ligne et non la combinaison d'un retour chariot et d'un saut de ligne, généralement utilisée sur Windows.

## **Droits d'utilisateur requis pour la base de données d'indicateurs (Microsoft SQL Server)**

Le compte utilisateur associé à la base de données d'indicateurs doit être celui du propriétaire de la base de données.

Vous devez utiliser le compte utilisateur propriétaire pour vous connecter à la source de données d'IBM Cognos Business Intelligence utilisée dans le pack d'indicateurs.

Pour en savoir davantage sur la définition des droits d'utilisateurs, reportez-vous à la documentation de Microsoft SQL Server pour l'utilitaire sp\_changedbowner.

# **Erreur d'initialisation du pack Oracle 9.2 lorsque la variable d'environnement NLS\_LANG n'est pas correctement définie avant l'amorçage du serveur Tomcat d'IBM Cognos BI**

Une erreur d'exception se produit lorsque vous tentez d'initialiser un pack d'IBM Cognos Metric Studio si la variable d'environnement spécifique d'Oracle NLS\_LANG n'est pas définie correctement.

Solution palliative : IBM Cognos Business Intelligence exige que la variable d'environnement NLS\_LANG spécifique à Oracle soit correctement définie avant le démarrage du serveur Tomcat d'IBM Cognos BI. Veuillez vous assurer que la portion relative au jeu de caractères défini sous cette variable soit définie sur UTF8. Par exemple, aux Etats-Unis, elle peut se présenter comme suit : AMERICAN\_AMERICA.UTF8.

### <span id="page-172-0"></span>**Problèmes connus liés à l'utilisation de Metric Designer**

Les informations de la présente section ont pour but de vous aider à résoudre les problèmes rencontrés lors de l'utilisation d'IBM Cognos Metric Designer.

# **Emission d'un message d'erreur CCLAssert lors de l'exécution d'un extrait avec une source de données SAP**

Lorsqu'un extrait est exécuté sur une source de données SAP, un message d'erreur de CCLAssert est renvoyé. Cette erreur se produit généralement lorsque l'extrait est exécuté sur une hiérarchie décalée alors qu'un filtrage de niveau est appliqué.

Pour résoudre ce problème, évitez d'appliquer un filtre.

# **Le rapport provenant de la source de données OLAP ne s'affiche pas et une erreur relative au traitement du modèle est renvoyée**

Lorsque vous effectuez un passage au niveau inférieur dans un indicateur alimenté par une source de données OLAP et que vous accédez à l'onglet du rapport, ce rapport ne s'affiche pas. L'erreur suivante apparaît :

Erreur de traitement du modèle.

Cette erreur se produit lorsque vous exécutez l'extrait directement dans les tables d'importation à partir de l'interface utilisateur de Metric Designer ou si vous exécutez un extrait publié à partir d'IBM Cognos Connection.

Solution palliative : Exécutez les extraits à partir de fichiers à plat, puis chargez ceux-ci à l'aide de la tâche de maintenance des indicateurs intitulée **Importer et transférer les données des fichiers dans le magasin d'indicateurs**.

# **Aucun cumul n'est généré pour certaines mesures calculées dans une source de données SAP Info Query**

Il arrive qu'IBM Cognos Metric Designer ne génère pas le cumul d'un extrait lorsque celui-ci fait référence à un nombre calculé d'une source de données SAP Info Query. Les mesures concernées apparaissent dans le modèle IBM Cognos Framework Manager avec l'attribut **Agrégat ordinaire** assorti de la valeur **inconnu**.

Il n'existe pas de solution palliative.

# **Ajout de plusieurs fichiers IQD à une source d'importation**

Lorsque vous ajoutez plusieurs fichiers IQD à une source d'importation, IBM Cognos Metric Designer crée une jointure externe entre le premier couple de colonnes non numériques et non datées et les noms correspondants.

Ce système de jointure est conçu de façon à fonctionner avec un fichier IQD de fait unique et plusieurs fichiers IQD de dimension.

Metric Designer ne reconnaît pas les jointures dans lesquelles une condition de jointure requiert plusieurs colonnes. Dans ce cas, saisissez les fichiers IQD dans Metric Designer en tant que sources d'importation distinctes, ou combinez-les sous forme de fichier IQD unique à l'aide d'IBM Cognos Impromptu.

### **Des espaces vides apparaissent dans l'aperçu hiérarchique du scorecard**

Si vous employez des expressions "if () then () else ()" dans une expression pour définir des attributs de niveau, des entrées vides s'affichent lorsque vous prévisualisez la hiérarchie du scorecard.

La solution palliative consiste à modifier l'expression de manière à définir l'élément de requête VARCHAR. Par exemple :

if (cast([great\_outdoors].[Locations].[Locations] .[CountryRegion].[PPDS\_CODE], VARCHAR(1000)) = 'Canada') then ('Craig') else ('George')

if ( cast([great\_outdoors].[Locations].[Locations] .[CountryRegion].[CountryRegion],VARCHAR(1000)) = 'Canada') then ('Craig') else ('George')

Pour éliminer les doublons d'éléments autres que « Canada », vous pouvez ajouter une expression de filtre de niveau. Par exemple :

[great\_outdoors].[Locations].[Locations].[CountryRegion].[CountryRegion] = 'Canada' or [great\_outdoors].[Locations].[Locations].[CountryRegion] .[CountryRegion] = 'China'

# **Chapitre 12. Problèmes liés à l'administration d'IBM Cognos Workspace**

Utilisez ces informations de traitement des incidents pour résoudre les problèmes susceptibles de se produire après l'installation d'IBM Cognos Workspace.

### **Erreur de connexion sécurisée lors de l'accès à IBM Connections**

Vous avez activé la collaboration à l'aide d'IBM Lotus Connections et une erreur est générée dans votre navigateur Web Mozilla Firefox lorsque vous accédez à IBM Lotus Connections.

L'erreur suivante peut se produire si vous utilisez le protocole SSL (Secure Socket Layer) et que les algorithmes SSL sont différents dans le navigateur et dans votre application.

Secure Connection Failed An error occurred during a connection to server name. Cannot communicate securely with peer: no common encryption algorithm(s).

Pour résoudre cette erreur, mettez à jour les paramètres ssl3 de votre navigateur Web.

#### **Procédure**

- 1. Ouvrez votre navigateur Mozilla Firefox.
- 2. Dans la zone d'adresse URL, saisissez about:config, puis appuyez sur [Entrée].
- 3. Dans la zone **Filtre**, saisissez ssl3.
- 4. Modifiez les attributs marqués **Faux** dans la zone **Valeur** en sélectionnant **Vrai**.
- 5. Redémarrez votre navigateur Web et tentez à nouveau d'accéder à IBM Connections.

# **Chapitre 13. Traitement des incidents liés à IBM Cognos Office et au service de génération de données de rapports**

onsultez ces informations de traitement des incidents pour résoudre des problèmes pouvant survenir pendant ou après l'installation des composants d'IBM Cognos Office, IBM Cognos for Microsoft Office, IBM Cognos Analysis pour Microsoft Excel, et service de génération de données de rapports (RDS).

Pour plus d'information sur le traitement des incidents, consultez le [site Web IBM](http://www.ibm.com/support) [Support Portal](http://www.ibm.com/support) (www.ibm.com/support).

### **Problèmes de configuration**

Les problèmes suivants sont liés à la configuration et à l'installation.

### **Echec de l'initialisation de l'interface de Cognos Office dans Microsoft Office**

L'initialisation de IBM Cognos Office peut échouer si Microsoft .NET Framework n'est pas installé ou que la version est incorrecte. La version obligatoire de Microsoft .NET Framework est la version 4.0 ou une version ultérieure. Ce problème peut également se produire si le module d'extension COM d'IBM Cognos Office COM n'est pas installé ou enregistré.

Si la version de Microsoft .NET Framework que vous utilisez n'est pas la version requise, désinstallez-la puis réinstallez la version 4.0 ou supérieure de Microsoft .NET Framework.

Pour installer le module d'extension COM d'IBM Cognos Office, exécutez le programme .msi qui se trouve sur le CD d'installation.

Avant d'installer le composant de prise en charge de la programmabilité de Microsoft .NET, vous devez avoir installé Microsoft .NET Framework version 4.0 ou supérieure.

### **IBM Cognos for Microsoft Office ne démarre pas dans Microsoft Word**

Vous ouvrez une session IBM Cognos for Microsoft Office dans Microsoft Word, mais il ne se passe rien.

Cela peut arriver lorsque Microsoft Outlook a ouvert une session Microsoft Word pour éditer des messages électroniques. Pour vérifier si vous utilisez Word pour éditer les courriers électroniques, dans Microsoft Outlook, cliquez sur **Outils**, **Options**, **Format du courrier**. Dans la section **Format du message** de la boîte de dialogue, vérifiez les options d'édition de vos messages électroniques.

Pour résoudre ce problème, fermez Microsoft Outlook avant d'ouvrir le document Microsoft Word configuré pour IBM Cognos for Microsoft Office.

## **Echec de l'initialisation de Cognos for Microsoft Office**

Si vous utilisez le système d'exploitation Microsoft Windows XP et Internet Explorer pour naviguer dans IBM Cognos Business Intelligence et que vous ouvrez un classeur, un document ou une présentation publié par IBM Cognos pour MicrosoftOffice, le document s'ouvre dans Microsoft Office, mais vous ne disposez que d'un nombre limité de fonctionnalités.

Pour configurer Internet Explorer de façon à ouvrir des fichiers de Microsoft Office dans Microsoft Office plutôt que dans Internet Explorer, vous devez utiliser l'outil Options des dossiers pour mettre à jour les options de navigation. Il est également possible d'effectuer des modifications dans le registre de Windows.

#### **Procédure**

- 1. Ouvrez **Poste de travail**.
- 2. Dans le menu **Outils**, cliquez sur **Options des dossiers**.
- 3. Dans l'onglet **Types de fichiers**, sous **Types de fichiers enregistrés**, cliquez sur **Feuille de calcul Microsoft Excel**, puis cliquez sur **Avancé**.

La boîte de dialogue **Edition du type de fichier** s'affiche.

- 4. Décochez la case **Parcourir dans une même fenêtre** et cliquez sur le bouton **OK**.
- 5. Exécutez les mêmes étapes pour les présentations Microsoft Office PowerPoint et les documents Microsoft Office Word.

### **bo: Erreur de dépassement du tampon**

A l'issue de sessions prolongées, Microsoft Office peut se bloquer et générer une erreur bo\:heap Buffer Overflow.

Cette erreur peut-être identifiée à tort comme un virus potentiel par certains programmes antivirus.

# **Microsoft Office ne peut ouvrir un document de Microsoft Office publié à partir de Cognos Office**

Si vous constatez que Microsoft Office tente d'ouvrir deux fois un document publié lorsque vous cliquez deux fois sur un classeur, un document ou une présentation dans Microsoft Windows Explorer, il est possible que l'association de fichier soit endommagée ou qu'elle ne soit pas définie correctement.

Ce problème peut être résolu de deux façons. Vous pouvez commencer par démarrer l'application Microsoft Office, puis ouvrir le document en utilisant l'option **Ouvrir** du menu **Fichier**, ou vous pouvez réinscrire le type de fichier.

#### **Réenregistrement des types de fichier avec un programme Microsoft Office**

Lorsqu'il est impossible d'ouvrir un document Microsoft Office alors même qu'il est associé au bon type de fichier, vous devez réenregistrer le type de fichier avec le programme Microsoft Office approprié, par exemple Excel, Word ou PowerPoint.

#### **Pourquoi et quand exécuter cette tâche**

Dans cette procédure, program.exe est un programme fictif qui doit être remplacé par le programme Microsoft Office à réenregistrer. Si vous avez installé Microsoft Office dans un autre emplacement, utilisez le chemin réel.

**Remarque :** Si vous utilisez la ligne de commande de la version 7 du système d'exploitation Microsoft Windows, vous devez augmenter ses droits pour qu'elle puisse effectuer certaines tâches, notamment le réenregistrement des types de fichier. Pour ouvrir une invite de commande en mode élévation ou en mode administrateur, cliquez avec le bouton droit sur son raccourci, et sélectionnez **Exécuter en tant qu'administrateur**.

#### **Procédure**

- 1. Dans le menu **Démarrer**, cliquez sur l'option **Exécuter**.
- 2. Pour annuler l'association avec la version du programme, dans la zone **Ouvrir**, entrez la commande suivante, puis cliquez sur **OK** : program.exe/regserver
- 3. Pour définir la version par défaut, dans le menu **Démarrer**, cliquez sur **Exécuter**.
- 4. Dans la zone **Ouvrir**, entrez la commande suivante, puis cliquez sur **OK** : program.exe/regserver

# **Impossible d'ouvrir des documents publiés Microsoft Office à partir de Cognos Connection lors de l'exécution du système d'exploitation Microsoft XP**

Si l'option d'invite est désactivée, aucun message ne s'affichera dans le navigateur pour vous demander d'ouvrir ou d'enregistrer le classeur, le document ou la présentation. Réinitialisez cette option.

Vous devez activer les propriétés **Téléchargement de fichier** et **Demander confirmation pour les téléchargements de fichiers** dans Internet Explorer.

#### **Confirmation d'ouverture de documents**

Cette section décrit comment confirmer l'ouverture des documents.

#### **Procédure**

- 1. Ouvrez le **Panneau de configuration** de Windows.
- 2. Cliquez deux fois sur **Options des dossiers**.
- 3. Dans l'onglet **Types de fichiers** de la liste **Types de fichiers enregistrés**, cliquez sur **Feuille de calcul Microsoft Excel** puis sur **Avancé**.
- 4. Assurez-vous que la case à cocher **Confirmer l'ouverture après le téléchargement** est activée et cliquez sur **OK**.
- 5. Répétez les étapes 3 et 4 pour tous les documents Microsoft Office pris en charge dans IBM Cognos Office, tels que les **modèles Microsoft Office Excel**, les **présentations Microsoft PowerPoint**, les **modèles Microsoft Office PowerPoint**, les **documents Microsoft Word** et les **modèles Microsoft Office Word**.
- 6. Cliquez sur **Fermer**.

#### **Réinitialisation des options de sécurité Internet**

Cette section décrit comment réinitialiser les options de sécurité Internet.

#### **Procédure**

- 1. Démarrez **Internet Explorer**.
- 2. Dans le menu **Outils**, cliquez sur **Options Internet**.
- 3. Dans l'onglet **Sécurité**, cliquez sur la zone de contenu Web pour laquelle vous voulez que ces options soient mises à jour, puis cliquez sur **Personnaliser le niveau**.
- 4. Faites défiler la liste vers le bas jusqu'à la section **Téléchargement** et cliquez sur la commande **Activer** des options **Téléchargement de fichier** et **Demander confirmation pour les téléchargements de fichiers**.
- 5. Cliquez à deux reprises sur **OK**.

## **Echec de l'importation des rapports IBM Cognos Business Intelligence**

La demande d'importation d'un rapport IBM Cognos Business Intelligence échoue.

Le message suivant s'affiche : Field System.NetHttpWebResponse.result not found

Pour résoudre ce problème, lors de l'utilisation du code d'accès unique avec Microsoft Internet Information Services (IIS), l'accès anonyme doit être activé pour que les utilisateurs puissent importer du contenu ou des rapports IBM Cognos Business Intelligence.

Les composants IBM Cognos s'exécutent avec deux niveaux de connexion : anonyme et authentifiée. Par défaut, l'accès anonyme est activé dans IBM Cognos Configuration. Si vous préférez utiliser exclusivement la connexion authentifiée, l'administrateur peut désactiver l'accès anonyme et configurer l'utilisation d'un fournisseur d'authentification, par exemple Active Directory, dans IBM Cognos BI. Dans ce cas, l'administrateur doit configurer l'environnement de sorte que l'accès anonyme soit désactivé et que le code d'accès unique soit défini pour les répertoires virtuels suivants :

- cognos.cgi
- cognosisapi.dll

Si l'authentification intégrée de Windows est activée, vous n'êtes pas invité à entrer à nouveau les données d'authentification lorsque vous accédez à du contenu IBM Cognos sécurisé par l'espace-noms Active Directory.

Si l'administrateur a configuré un espace-noms Active Directory pour prendre en charge le code d'accès unique avec une source de données Microsoft SQL Server ou Microsoft Analysis Server, il doit s'assurer que la passerelle IBM Cognos est installée sur un serveur Web IIS, lui-même configuré pour l'authentification intégrée sous Microsoft Windows.

Pour en savoir davantage sur la définition du code d'accès unique, reportez-vous au *Guide d'installation et de configuration* d'IBM Cognos Business Intelligence.

L'administrateur doit suivre les étapes suivantes à l'aide d'IBM Cognos Configuration pour activer l'option d'accès anonyme dans IIS. L'administrateur doit aussi activer l'accès anonyme pour les répertoires virtuels IBM Cognos : cognos.cgi et cognoisapi.dll.

#### **Procédure**

1. Démarrez IBM Cognos Configuration sur chaque ordinateur où est installé Content Manager.
- <span id="page-180-0"></span>2. Dans la fenêtre **Explorateur**, dans la section **Sécurité**, **Authentification**, cliquez sur l'option **Cognos**.
- 3. Dans la fenêtre **Propriétés**, cochez la case située en regard de la propriété **Autoriser les connexions anonymes**, puis cliquez sur l'option **Vrai**.
- 4. Dans le menu **Fichier**, cliquez sur **Enregistrer**.

### **Les messages .NET ne sont pas intégrés à la langue .NET Framework installée**

Lorsque vous installez une version non anglaise de .NET Framework sur un système d'exploitation non anglais, les messages d'erreur, le raccourci .NET et la console .NET sont en anglais.

Pour résoudre ce problème, vous devez appliquer le module de prise en charge linguistique du .NET Framework pour votre langue.

Les numéros de sous-clé concernent la langue. Par exemple, l'anglais, le français, l'allemand et le le japonais sont répertoriés de la manière suivante : 1033=en-en, 1036=fr-fr, 1031=de-de et 1041=ja. Pour connaître les numéros de sous-clé d'autres langues, consultez le site de support Microsoft.

Si les sous-clés des modules de prise en charge linguistique sont absentes, vous devez installer le module de prise en charge linguistique .NET, disponible à partir du site Web de support technique Microsoft.

#### **Fermeture inattendue d'un classeur**

Si vous installez le module complémentaire COM et que le nom de votre classeur Microsoft Excel contient des crochets, Excel ne répond plus ou se ferme de façon inattendue.

Pour résoudre ce problème, renommez le classeur en supprimant les éventuels crochets.

#### **Le serveur a commis une violation de protocole**

Le fichier EXCEL.EXE.config est requis, mais introuvable. Section=ResponseHeader Detail=CR doit être suivi de LF

Vous devez créer le fichier EXCEL.EXE.config, le copier dans le même emplacement qu'IBM Cognos Analysis pour Microsoft Excel et ajouter les lignes suivantes :

<?xml version="1.0" encoding="utf-8" ?>

<configuration>

<system.net>

<settings>

<httpWebRequest useUnsafeHeaderParsing="true" />

</settings>

</system.net>

</configuration>

# <span id="page-181-0"></span>**Rapports indisponibles dans des travaux Cognos Connection après utilisation de la commande Enregistrer sous dans Cognos Report Studio**

Après avoir ouvert un rapport dans IBM Cognos Report Studio et enregistré une copie en utilisant la commande **Enregistrer sous**, il est possible que ce rapport ne soit pas disponible sur le portail IBM Cognos Connection s'il fait partie d'un travail.

N'utilisez pas la commande **Enregistrer sous** dans IBM Cognos Report Studio pour enregistrer des changements quand un rapport fait partie d'un travail. A la place, faites une copie du rapport, modifiez la copie, puis copiez le rapport mis à jour sur le portail IBM Cognos Connection. Utilisez cette méthode pour remplacer le rapport dans le travail sans briser les liens qui s'y rapportent.

#### **Impossible d'afficher correctement les caractères d'Asie orientale**

Vos paramètres régionaux sont définis sur une langue d'Asie orientale et des caractères corrompus ou des points d'interrogation apparaissent dans l'interface utilisateur, les boîtes de dialogue et les menus.

Les produits IBM Cognos Office prennent en charge la norme GB18030, qui est une norme nationale chinoise d'encodage des caractères. Pour afficher correctement les caractères chinois simplifiés dans Microsoft Windows XP ou les versions antérieures, vous devez ajouter la prise en charge de la norme GB18030 par les principales polices Microsoft Windows, puis activer la liaison de polices.

Pour résoudre ce problème, une fois que vous avez installé la prise en charge linguistique du chinois simplifié, vérifiez que vous avez lié la collection de polices SimSun18030.ttc aux polices principales suivantes :

- Tahoma
- Arial
- Microsoft Sans Serif
- $\cdot$  SimSun

#### **Le contenu du rapport basé sur des cellules affiche #NOM?**

Lorsque vous créez un rapport basé sur des cellules dans IBM Cognos Analysis pour Microsoft Excel, les cellules contiennent la valeur #NOM?

Lorsque vous faites glisser des éléments depuis l'arborescence de sources directement vers la cellule d'une feuille de calcul, vous créez une formule COGNAME ou COGVAL qui fait référence à l'élément dans la base de données. Cette fonctionnalité est disponible uniquement lorsque le module d'extension d'automatisation CognosOfficeUDF.Connect est chargé.

Si #NOM? apparaît dans le contenu de la cellule, cela signifie que le module d'extension n'était pas chargé et que la case **CognosOfficeUDF.Connect** de la boîte de dialogue **Macro complémentaire** (**Outils**, **Macros complémentaires**) n'est pas cochée.

<span id="page-182-0"></span>Pour résoudre ce problème et vous assurer que le module d'extension est toujours chargé correctement, vous devez vérifier que la valeur de la clé de registre OPEN est définie sur /A "CognosOfficeUDF.Connect". Si vous utilisez la version 7 de Microsoft Windows, vous devez lancer l'exécution en mode XP à partir de la ligne de commande afin d'enregistrer à nouveau les types de fichier.

#### **Procédure**

- 1. Dans le menu **Démarrer** de Windows, cliquez sur l'option **Exécuter**.
- 2. Dans la zone **Ouvrir**, saisissez Regedit, puis cliquez sur **OK**.
- 3. Dans **Editeur de registre**, accédez à la branche Registre : HKEY\_CURRENT\_USER\SOFTWARE\Microsoft\Office\*version*\Excel\Options
- 4. Dans la zone des rubriques, cliquez avec le bouton droit de la souris sur **OPEN**, puis sur **Modifier**.
- 5. Dans la zone **Données de la valeur**, saisissez :

/A "CognosOfficeUDF.Connect"

6. Cliquez sur **OK**, puis fermez l'**Editeur du registre**.

#### **Problèmes de traitement**

Les problèmes suivants sont liés au traitement et à l'affichage des rapports.

#### **Délai de traitement dépassé**

Le traitement a été arrêté puisque le serveur a mis trop de temps pour répondre à vos requêtes pour des données.

Pour corriger ce problème, augmentez la valeur du délai d'attente.

#### **Procédure**

- 1. Dans la barre d'outils **IBM Cognos**, cliquez sur **Options**.
- 2. Dans la zone **Délai de traitement (en millisecondes)**, saisissez la durée d'attente en millisecondes relative au traitement de requêtes et cliquez sur **OK**.

#### **Impossible d'afficher ce rapport**

Le service de génération de données de rapports ne peut pas transférer les éléments d'un rapport dans un document Microsoft Office. Certaines combinaisons de textes et d'images ne sont pas prises en charge par l'application cible.

Pour résoudre ce problème, examinez le rapport et essayez de modifier les critères du contenu afin que IBM Cognos for Microsoft Office puisse afficher le rapport.

# **Limite des données du RDS dépassée lors de l'importation de sorties de rapports volumineux**

Lors d'une tentative d'importation d'une partie ou de l'intégralité d'un rapport volumineux, l'application tente d'ouvrir le rapport entier. Une limite de restriction provisoire permet de restreindre la taille de sortie autorisée pour les rapports ; une erreur peut donc être générée (même si vous n'essayez d'importer qu'une partie d'un rapport).

Pour résoudre ce problème, vous pouvez ajuster la limite de taille des données de génération de rapports en modifiant le paramètre de limitation Restriction.

#### **Procédure**

- 1. Démarrez IBM Cognos Connection.
- 2. Dans le coin supérieur droit de l'écran, cliquez sur **Lancer**, puis sur **IBM Cognos Administration**.
- 3. Dans l'onglet **Statut**, cliquez sur **Système**.
- 4. Dans le coin supérieur gauche de la sous-fenêtre **Scorecard**, cliquez sur la flèche pour afficher le menu **Changer de vue**. Cliquez sur **Services**, puis sur **Données de production de rapports**.
- 5. Cliquez sur la flèche en regard de **ReportDataService** pour afficher le menu **Action**, puis cliquez sur **Définir les propriétés**.
- 6. Cliquez sur l'onglet **Paramètres**.
- 7. Dans la colonne **Valeur**, modifiez la valeur associée à l'option **Limite de la restriction (Mo)**, puis cliquez sur **OK**.

#### **Serveur du service de génération de données de rapports non disponible**

Le service de génération de données de rapports IBM Cognos (RDS) gère le transfert des données entre IBM Cognos Business Intelligence et les applications qui les utilisent (par exemple IBM Cognos pour Microsoft Office.

Pour résoudre ce problème, redémarrez Report Data Server. Le service RDS redémarre lorsque le service IBM Cognos est redémarré.

#### **Procédure**

- 1. Depuis un navigateur, connectez-vous à IBM Cognos BI en tant qu'administrateur.
- 2. Dans le coin supérieur droit d'IBM Cognos Connection, cliquez sur **Lancer**, puis sur **IBM Cognos Administration**.
- 3. Dans l'onglet **Statut**, cliquez sur **Système**.
- 4. Dans le coin supérieur gauche de la sous-fenêtre **Scorecards**, cliquez sur la flèche pour afficher le menu **Changer de vue**. Cliquez sur **Services**, puis sur **Données de génération de rapports**.
- 5. Le service **Données de génération de rapports** étant affiché, cliquez sur la flèche pour afficher le menu **Actions** en regard du service, puis sur **Démarrer**.
- 6. Si le démarrage du service de génération de données de rapports échoue ou si IBM Cognos BI ne répond pas, démarrez IBM Cognos Configuration.
- 7. Choisissez entre démarrer ou redémarrer IBM Cognos BI.
	- v Si IBM Cognos BI n'est pas en cours d'exécution, cliquez sur **Démarrer**.
	- v Si IBM Cognos BI est en cours d'exécution, cliquez sur **Redémarrer**.

#### **Les graphiques ou images des rapports importés sont absents**

IBM Cognos for Microsoft Office fonctionne normalement, mais les graphiques et les images sont absents. L'ordinateur client sur lequel IBM Cognos for Microsoft Office fonctionne ne peut pas se connecter à l'adresse URL de la passerelle configurée dans IBM Cognos Business Intelligence.

Cela peut venir du fait qu'il est protégé par un pare-feu, qu'il ne connaît pas le nom d'hôte ou le DNS ou qu'il rencontre des problèmes de mandataire (proxy). Pour résoudre les problèmes de connectivité, adressez-vous à votre administrateur système.

### <span id="page-184-0"></span>**Des objets de rapport sont manquants lorsque vous ouvrez un document enregistré dans Microsoft Word 2007.**

Lorsque vous ouvrez un document local enregistré dans Microsoft Word 2007, les objets de rapport initialement importés peuvent être manquants. De plus, vous ne parvenez pas à actualiser correctement le rapport.

Microsoft Word 2007 connaît des difficultés pour traiter les variables de document contenues dans les fichiers enregistrés dans de nouveaux formats tels que .docx. Comme décrit dans l'article KB 969604 sur Word 2007 SP2, le problème se produit dans le pack de correctifs de Word 2007. Cette mise à jour est automatiquement appliquée si vous avez activé les **Mises à jour automatiques** de Windows. Une fois installée, la version de Word 2007 avec SP1 ou SP2 qui inclut cette mise à jour est la version 12.0.6504.5000.

En général, les rapports IBM Cognos Business Intelligence importés et enregistrés dans des documents Microsoft Word comportent des variables de document qui stockent des métadonnées masquées. Lorsque vous enregistrez un document au format Word 2007, les variables de document peuvent subir des modifications inattendues et être corrompues si l'application Microsoft Word se trouvait au niveau du correctif, comme décrit dans l'article KB 969604. L'actualisation des données de rapport est impossible avec des variables de document altérées.

Pour résoudre ce problème, vous devez télécharger et installer le pack de correctifs Microsoft Word en date du 30 juin 2009 (KB 970942). Une fois installée, la version de Word 2007, après installation du nouveau correctif, est la version 12.0.6510.5001.

Ce correctif n'est pas disponible via les **Mises à jour automatiques** de Windows ; vous devez en faire la demande et le télécharger à partir du site Web de Microsoft. Une fois cette version de correctif téléchargée, réimportez le rapport pour l'actualiser correctement.

### **RSV-CM-0005 Content Manager n'a pas renvoyé d'objet**

Lorsque vous actualisez un rapport à invites dans IBM Cognos for Microsoft Office, le message d'erreur suivant s'affiche si le paramètre Invite a été défini sur Toujours utiliser une invite.

*RSV-CM-0005 Content Manager n'a pas renvoyé d'objet pour l'identificateur de magasin associé au chemin d'accès <ID\_magasin>*

Vous actualisez un rapport enregistré sous le même nom qu'un rapport existant. Vous ne pouvez pas remplacer le rapport existant en créant un nouveau rapport du même nom, car ce dernier a un identificateur interne différent. L'emplacement complet de l'entrée du rapport dans Content Store est représenté par le chemin d'accès, l'identificateur et l'adresse l'URL. Un numéro d'identification unique est affecté à chaque entrée. Si le paramètre Invite d'IBM Cognos for Microsoft Office est défini sur **Toujours utiliser une invite**, l'application utilise l'identificateur du magasin de contenu (et non le chemin d'accès) pour charger le rapport.

Cette erreur peut également se produire si vous actualisez un rapport importé dans le cadre d'un déploiement complet et que vous avez déplacé l'ensemble du Content Store depuis un environnement source, vers un environnement cible. Les <span id="page-185-0"></span>références relatives aux objets de déploiement sont basées sur les chemins d'accès et non sur les identificateurs. Pour une page d'IBM Cognos Connection donnée, l'identificateur de page d'un objet reste valide jusqu'à ce que le mécanisme de déploiement de l'application transfère l'objet d'origine vers un autre serveur IBM Cognos BI. Dans l'environnement cible, tous les identificateurs sont différents.

Pour résoudre ces problèmes, vous devez modifier la valeur de la propriété de rapport **Système** dans IBM Cognos pour Microsoft Office.

#### **Procédure**

- 1. Dans IBM Cognos pour Microsoft Office, cliquez sur l'onglet **Gérer des données**.
- 2. Développez la liste hiérarchique et cliquez sur le rapport.
- 3. Dans la sous-fenêtre **Propriétés**, développez le groupe **Rapport**.
- 4. Modifiez la propriété **Système** en ajoutant une barre oblique « / » à la fin de l'URI de passerelle du système.

Exemple : http://*nom\_serveur*/ibmcognos/cgi-bin/cognos.cgi/

5. Dans la barre d'outils d'IBM Cognos, cliquez sur le bouton Actualiser toutes les données

La valeur d'invite enregistrée avec le rapport a été supprimée et vous êtes invité à indiquer une nouvelle valeur.

- 6. Fermez la fenêtre **Invite**.
- 7. Modifiez la propriété **Système** en supprimant la barre oblique « / » que vous avez ajoutée à l'étape 4.

Exemple : http://*nom\_serveur*/ibmcognos/cgi-bin/cognos.cgi.

8. Dans la barre d'outils d'IBM Cognos, cliquez sur le bouton Actualiser toutes les données.

Les propriétés de l'invite mise à jour sont désormais définies sur des valeurs par défaut. Si vous souhaitez que les utilisateurs reçoivent une invite chaque fois que le rapport est actualisé, vous devez définir la valeur de la propriété **Invite** sur **Toujours utiliser une invite**.

**Remarque :** L'URI modifié à l'étape 4 a été automatiquement ajouté à la liste des URI de passerelle du système dans la boîte de dialogue **Options**. Vous devez supprimer manuellement cet URI non valide.

Si l'URI non valide est conservé, les valeurs d'invite enregistrées sont ignorées et l'application vous invite toujours à indiquer une valeur.

### **La chaîne #ERROR s'affiche dans les cellules contenant des images multiples (Excel uniquement)**

Il est impossible d'afficher une cellule contenant plusieurs images.

Pour résoudre ce problème, le créateur du rapport doit modifier la conception en déplaçant chaque image dans sa propre cellule. Une fois cette opération effectuée, vous pouvez importer à nouveau le rapport.

#### **Le répartiteur ne parvient pas à traiter la demande**

Un message indique que la requête est dirigée vers un service inconnu intitulé : <content>. Le service de génération de données de rapports d'IBM Cognos ne peut pas transférer les éléments d'un rapport vers un document Microsoft Office. Certaines combinaisons de textes et d'images ne sont pas prises en charge par l'application cible.

Pour résoudre ce problème, examinez le rapport et essayez de modifier les critères du contenu afin que IBM Cognos for Microsoft Office puisse afficher le rapport.

#### **Le contenu de rapport n'est pas importé**

Lors de l'importation d'un rapport, Microsoft Excel n'assure pas le rendu du rapport et la feuille de calcul reste vide.

Si le nom du rapport comporte un guillemet simple et que l'option **Si le nom du rapport comporte un guillemet simple et que l'option** est sélectionnée, le contenu du rapport n'est pas importé.

Pour résoudre ce problème, vous devez renommer le rapport sans le guillemet simple.

### **Format incorrect de la valeur d'invite dans les rapports à invites**

Lorsque vous actualisez un rapport à invites à l'aide de la fonction Valeur indiquée, la valeur d'invite ne s'affiche pas correctement dans la zone Valeur à utiliser.

Les valeurs d'invite ne présentent pas toutes ce problème. Certaines des propriétés d'invite peuvent s'afficher correctement tandis que d'autres peuvent avoir l'aspect suivant :

```
[great outdoors company].[Products].[Products].[Product line]->
:[PC].[@MEMBER].[5~236]
```
Dans cet exemple, la valeur d'invite sélectionnée est « Matériel de golf » ; elle s'affiche correctement dans la propriété d'invite **Valeur d'affichage**.

Dans les cas où cela se produit, vous devez savoir que le format équivalent dans l'élément **Valeur indiquée** est la valeur avec laquelle vous souhaitez actualiser le rapport. Dans l'exemple,

[société\_vacances\_et\_aventure].[Produits].[Produits].[Lignes de produits]->:[PC].[@MEMBER].[5~236] est l'équivalent de Matériel de golf.

Pour actualiser le rapport, il est recommandé d'utiliser l'option **Toujours utiliser une invite**. De cette façon, l'utilisateur peut sélectionner la valeur dans la boîte de dialogue d'invite du rapport.

#### **Procédure**

- 1. Pour afficher les propriétés d'un rapport, dans l'onglet **Gérer des données**, cliquez sur le rapport en question.
- 2. Développez les propriétés d'invite.
- 3. Dans la zone **Type**, cliquez sur **Toujours utiliser une invite**.
- 4. Actualisez le rapport.

Le rapport est actualisé avec les paramètres requis.

**Remarque :** Cela n'a pas d'incidence sur l'importation des rapports à invites.

### **DPR-ERR-2079 Rejet du pare-feu de sécurité**

Si vous exécutez un rapport alors que votre session a expiré, puis tentez de quitter la première page du rapport, vous recevez un message d'erreur.

DPR-ERR-2079 Rejet du pare-feu de sécurité. Votre demande a été rejetée par le pare-feu de sécurité. Les détails relatifs au rejet CAF sont disponibles dans le fichier journal. Veuillez contacter l'administrateur.

Pour résoudre ce problème, vous devez vous reconnecter dès que votre session arrive à expiration.

#### **Procédure**

- 1. Dans la liste des rapports, cliquez avec le bouton droit sur l'élément noeud, qui apparaît avant les autres éléments.
- 2. Cliquez sur l'option **Connexion**.
- 3. A l'invite, indiquez vos données d'authentification, puis cliquez sur le bouton **OK**.

#### **Impossibilité d'étendre l'élément**

Microsoft Excel a atteint le nombre maximal de lignes ou de colonnes pour cette feuille de calcul. Dans Microsoft Excel, le nombre de lignes et de colonnes est limité. Il est impossible de développer l'élément en cours, car cela ferait glisser des lignes ou des colonnes en dehors des limites de cette feuille de calcul. Microsoft Excel ne peut pas faire glisser des cellules non vides en dehors de la feuille de calcul.

Déplacez manuellement les éléments afin que l'élément de ligne ou de colonne puisse se développer sans atteindre la limite ou effectuez votre tableau croisé, votre liste ou votre analyse sur une autre feuille de calcul. Vous pouvez aussi déplacer les données vers un nouvel emplacement et réessayer.

## **Erreur lors de l'actualisation de l'exploration enregistrée sous une ancienne version de Microsoft Excel**

Ce classeur a peut-être été créé avec une ancienne version de Microsoft Excel dont le nombre maximal de lignes de colonnes est défini. Par exemple, sous une ancienne version de Microsoft Excel, telle qu'Office XP ou Office 2003, les colonnes dépassant la limite de 256 caractères sont tronquées.

Bien que vous ne puissiez plus utiliser cette version, l'application fonctionne dans les limites de l'ancienne version d'Excel. Cette situation peut se produire lorsque vous étendez ou actualisez des éléments ayant été élargis depuis que le classeur a été créé.

Pour corriger le problème, vous devez enregistrer le classeur avec l'extension .xlsx. L'ouverture du classeur contenant l'exploration dans Office 2007 ou 2010 n'entraîne pas sa conversion au format Office 2007 ou 2010. Le fait de sauvegarder le classeur sous l'extension .xlsx permet de convertir le classeur au format Office 2007 ou 2010, qui prend en charge les colonnes dépassant la limite de 256 caractères imposée par les précédentes versions d'Excel.

# **Affichage d'une invite de connexion pour chaque rapport importé**

Lorsque vous actualisez toutes les données d'un document avant de vous connecter aux serveurs requis, vous êtes automatiquement invité à vous connecter à chacun des rapports inclus dans le document, même si ceux-ci résident tous sur le même serveur.

Pour vous connecter une seule fois à chaque serveur, utilisez le bouton de connexion de la barre d'outils pour vous connecter aux serveurs requis avant d'actualiser les données des rapports.

### **La référence d'objet n'est pas définie sur une instance d'objet**

Une erreur de traitement interne est survenue. L'initialisation d'un processus critique a échoué.

Contactez le centre de support technique IBM Cognos Resource Center. Ayez à disposition tous les journaux et détails nécessaires concernant cette erreur.

# **Erreur 0:RSV-BBP-0027 Echec de la demande secondaire**

Lorsque vous créez un rapport de type liste et que vous utilisez les options Plus ou Tous pour afficher les membres, vous obtenez un message d'erreur.

Pour résoudre ce problème, augmentez le nombre de lignes que vous pouvez afficher dans la feuille de calcul.

*Erreur 0:RSV-BBP-0027 Echec de la demande secondaire. La session demandée n'existe pas et le mode de reprise a été désactivé. Veuillez contacter l'administrateur.*

#### **Procédure**

- 1. Dans la barre d'outils d'IBM Cognos, cliquez sur le bouton **Options** .
- 2. Dans la fenêtre de navigation gauche, cliquez sur **IBM Cognos Analysis**.
- 3. Sous **Paramètres de la vue d'exploration**, dans la zone **Nombre limite de lignes affichées**, augmentez le nombre de lignes de manière à afficher davantage de membres ou tous les membres restants dans la liste, puis cliquez sur **OK**.

### **Problèmes de sécurité**

Les problèmes suivants sont liés à la configuration de la sécurité.

## **Cognos Office ne parvient pas à créer une relation d'approbation**

Si vous utilisez un lien HTTPS vers le service de génération de données de rapports et que vous recevez un message d'erreur dans IBM Cognos Office indiquant qu'une relation ne peut être approuvée, le certificat d'authentification émis par le serveur Web n'est pas approuvé sur le poste de travail client.

Pour résoudre ce problème, vous devez vous assurer que l'autorité de certification qui a émis le certificat du serveur Web est également approuvée sur le poste de travail client. Si le certificat ne provient pas d'une autorité déjà approuvée par le client, telle que Verisign, vous devez installer le certificat d'authentification dans le fichier de clés certifiées du client.

#### <span id="page-189-0"></span>**Procédure**

- 1. Extrayez le certificat d'authentification de l'autorité de certification. Le fichier possède une extension .cer. Il ne s'agit pas du certificat utilisé par le serveur Web. Il s'agit plutôt du certificat de l'autorité de certification.
- 2. Cliquez deux fois sur le fichier .cer, cliquez sur **Installer le certificat**, puis cliquez sur **Suivant**.
- 3. Cliquez sur **Placer tous les certificats dans le magasin suivant**.
- 4. Cliquez sur **Parcourir**, **Organismes de certification des sources sûres**, puis sur **Suivant**.
- 5. Cliquez sur **Terminer**.

### **Impossible d'afficher des rapports après avoir cliqué sur Afficher le rapport**

IBM Cognos for Microsoft Office fonctionne normalement, mais vous ne pouvez pas utiliser l'option Afficher le rapport pour afficher des rapports. L'ordinateur client sur lequel IBM Cognos pour Microsoft Office fonctionne ne peut pas se connecter à l'adresse URL de la passerelle configurée dans IBM Cognos Business Intelligence. Cela peut venir du fait qu'il est protégé par un pare-feu, qu'il ne connaît pas le nom d'hôte ou le DNS ou qu'il rencontre des problèmes de mandataire (proxy).

Pour résoudre les problèmes de connectivité, adressez-vous à votre administrateur système.

### **Messages d'erreur numérotés du service de génération de données de rapports**

Les messages d'erreur suivants peuvent apparaître dans une boîte de dialogue et sont enregistrés dans le journal du serveur, qui se trouve dans le répertoire emplacement\_c10/logs/cogserver.log.

### **RDS-ERR-1000 Le service de génération de données de rapports ne peut pas traiter la réponse provenant du fournisseur de contenu**

Cette erreur peut se produire pour les raisons suivantes :

- v Dans WebSphere, cette erreur se produit si un autre analyseur syntaxique, comme Xalan, entre en conflit avec celui qui est utilisé par le service de génération de données de rapports.
- v Dans BEA WebLogic, cette erreur se produit si la variable JAVA\_OPTIONS ne définit pas de manière exacte l'analyseur syntaxique.
- v Cette erreur peut également se produire si un pack d'une version précédente d'IBM Cognos BI (ou ReportNet) a été déployé sur IBM Cognos BI sans mise à niveau des spécifications de rapport.
- v Ce message d'erreur s'affiche également lorsque le service de génération de données de rapports ne peut traiter le rapport. Par exemple, cette erreur se produit si un rapport IBM Cognos Report Studio contient un bloc avec l'un des éléments suivants :
	- Un répéteur ou une table de répéteur à l'intérieur d'un bloc ou d'une table.
	- Un objet présentation, tel qu'une liste, un tableau croisé, un graphique ou un objet de texte dans un bloc conditionnel à l'intérieur d'un autre bloc ou table.

#### **Définition des règles de chargeur de classe dans WebSphere**

Pour WebSphere, la meilleure solution est d'indiquer **PARENT\_LAST** comme règles de chargeur de classe. La documentation de WebSphere décrit la procédure que l'administrateur doit suivre.

#### **Définition de la variable JAVA\_OPTIONS dans WebLogic**

Si vous accédez à IBM Cognos pour Microsoft Office par le biais d'IBM Cognos BI sur un serveur d'applications BEA WebLogic, ajoutez ce qui suit à la variable JAVA\_OPTIONS dans le fichier de script startManagedWebLogic.cmd (Microsoft Windows) ou startManagedWebLogic.sh (UNIX) :

-Dorg.xml.sax.driver=org.apache.xerces.parsers.SAXParser

#### **Mise à niveau des spécifications de rapport**

Suivez la procédure de «Mise à niveau des spécifications de rapport» décrite dans le *Guide d'administration et de sécurité d'IBM Cognos Business Intelligence*.

#### **Edition du rapport**

Pour que la présentation du rapport ne présente pas de problème, vous devez modifier le rapport en effectuant l'une des opérations suivantes :

- v Extrayez le répéteur ou la table de répéteur du bloc ou de la table.
- v Coupez l'objet présentation du bloc conditionnel et placez-le dans un nouveau bloc conditionnel, bloc ou table.

#### **RDS-ERR-1001 Rapport PowerPlay [Nom]...**

Impossible d'exécuter le rapport PowerPlay [Nom]. PowerPlay

n'a pas renvoyé la réponse attendue.

Pour résoudre ce problème, vérifiez que PowerPlay fonctionne correctement. L'utilisateur doit vérifier si le serveur PowerPlay est en cours d'exécution et si des erreurs figurent dans les fichiers journaux de PowerPlay. Si le serveur Web est IIS, assurez-vous d'activer l'accès anonyme. Pour plus d'informations, reportez-vous au Guide d'installation et de configuration d'*IBM Cognos Business Intelligence*.

#### **RDS-ERR-1003 Impossible de lire le fichier**

Le service Cognos Content n'est pas parvenu à lire les fichiers système. L'une des causes de ce problème est qu'un ou plusieurs fichiers du système ont été accidentellement supprimés du répertoire d'installation, ce qui a altéré l'installation d'IBM Cognos Business Intelligence.

Par exemple, vous pouvez obtenir une erreur identique à la suivante : Impossible de lire le fichier c10\_installation\templates\ccs\xslt\ppes\pptrans.xslt

Pour résoudre ce problème, réinstallez IBM Cognos BI. Pour plus d'informations, reportez-vous au Guide d'installation et de configuration d'*IBM Cognos Business Intelligence*.

# <span id="page-191-0"></span>**RDS-ERR-1004 Impossible d'établir une connexion avec IBM Cognos BI**

IBM Cognos Business Intelligence ne répond pas.

Vérifiez les fichiers journaux d'IBM Cognos BI. Assurez-vous qu'IBM Cognos BI fonctionne correctement.

### **RDS-ERR-1005 Impossible d'obtenir les spécifications de connexion pour IBM Cognos BI.**

Message indiquant que vous vous êtes déjà connecté à cet espace noms, ou que l'espace noms cible n'existe pas. En règle générale, cette erreur se produit si l'on tente de se connecter à deux reprises au même espace-noms. Dans certains cas, il peut s'agir d'un problème de sécurité avec un composant tel que SiteMinder.

Assurez-vous que vous n'êtes pas déjà connecté.

## **RDS-ERR-1011 Le service de génération de données de rapports n'a pas pu extraire les paramètres régionaux**

Au démarrage du système, le service IBM Cognos Content interroge les paramètres régionaux du système et la requête échoue.

Contactez le support client et préparez-vous à fournir le fichier cogserver.log.

### **RDS-ERR-1012 IBM Cognos Content Service n'a pas pu identifier les fournisseurs de contenu**

Cette erreur s'accompagne généralement de l'erreur RDS-ERR-1028 et signifie que le service de génération de données de rapports ne peut communiquer avec aucun des fournisseurs de PowerPlay. (L'erreur RDS-ERR-1028 peut se produire séparément s'il existe plus d'un serveur PowerPlay et qu'un seul d'entre eux est en panne).

Vérifiez que toutes les instances de PowerPlay Enterprise Server fonctionnent correctement.

### **RDS-ERR-1013 Le service de génération de données de rapports n'a pas pu interroger Content Manager**

Content Manager ne répond pas.

Assurez-vous que Content Manager fonctionne. Vérifiez si le journal du serveur contient des messages d'erreurs liés à Content Manager.

## **RDS-ERR-1014 Le service de génération de données de rapports n'a pas pu créer l'objet de document** *nom de l'objet*

Content Manager ne répond pas.

Assurez-vous que Content Manager fonctionne. Vérifiez si le journal du serveur contient des messages d'erreurs liés à Content Manager.

# **RDS-ERR-1015 Le service de génération de données de rapports n'a pas pu créer une nouvelle version du document**

Content Manager ne répond pas.

Assurez-vous que Content Manager fonctionne. Vérifiez si le journal du serveur contient des messages d'erreurs liés à Content Manager.

### **RDS-ERR-1016 Le service de génération de données de rapports n'a pas pu créer un nouvel objet de contenu de document**

Content Manager ne répond pas.

Assurez-vous que Content Manager fonctionne. Vérifiez si le journal du serveur contient des messages d'erreurs liés à Content Manager.

### **RDS-ERR-1018 Impossible d'exécuter le rapport IBM Cognos BI [Nom].**

Message indiquant qu'IBM Cognos BI Business Intelligence n'a pas renvoyé la réponse attendue. Une erreur a été transmise par IBM Cognos BI lors de l'exécution ou de l'actualisation du rapport. La cause peut être l'une des suivantes :

v PowerPoint ne contient pas les fonctions nécessaires pour recréer le formatage et la présentation enrichis de ce rapport.

Pour plus d'informations sur le traitement des incidents, consultez le journal des erreurs d'IBM Cognos. S'il est impossible d'afficher le rapport en question, modifiez-le de façon à supprimer les éléments de formatage et de présentation et exposer ainsi les données dans PowerPoint, où vous pouvez en modifier le formatage et la présentation.

v Vous avez essayé d'actualiser un rapport Series 7 PowerPoint que vous avez migré vers IBM Cognos BI. Le contenu de Series 7 n'est plus accessible à partir de Series 7 PowerPlay Enterprise Server et le service de génération de données de rapports d'IBM Cognos (RDS) tente de résoudre le chemin d'accès à la source de données du PowerCube.

Dans IBM Cognos pour Microsoft Office, vérifiez que la valeur de la propriété Chemin d'accès du rapport correspond au chemin d'accès du rapport qui a été migré vers IBM Cognos BI et publié vers IBM Cognos Connection.

Pour plus d'informations, voir le *Guide d'utilisation d'IBM Cognos pour Microsoft Office*.

• Dans les rapports à invites d'IBM Cognos pour Microsoft Office avec Microsoft Excel, ce message d'erreur s'affiche si vous avez défini, dans la sous-fenêtre Propriétés, les valeurs d'invite à extraire d'une référence de cellule et si la valeur qui se trouve dans la référence de cellule n'est pas valide pour l'invite.

Pour les rapports à invites, il est conseillé de sélectionner l'option Toujours utiliser une invite.

Pour en savoir davantage et pour savoir si ce problème est effectivement à l'origine de ce message d'erreur, consultez le fichier journal du serveur IBM Cognos BI.

Recherchez ce message d'erreur, RDS-ERR-1018 et des messages d'erreur similaires aux suivants :

*Echec QFS-ERR-0139 La requête a généré plusieurs erreurs. RQP-DEF-0354 La requête contient une ou plusieurs invites non résolues. QE-DEF-0385 Le format de l'invite 'Parameter1' n'est pas valide. Le format attendu est inconnu.*

# **RDS-ERR-1019 IBM Cognos Content Service n'a pas pu extraire les informations relatives au portail depuis IBM Cognos Connection**

IBM Cognos Business Intelligence est peut-être arrêté.

Assurez-vous qu'IBM Cognos BI a démarré.

### **RDS-ERR-1020 Les données d'identification actuellement fournies ne sont pas valides**

Message indiquant que lors de la saisie des données d'identification pour la connexion, votre nom d'utilisateur et votre mot de passe sont incorrects.

Assurez-vous que le nom et le mot de passe que vous avez saisis sont valides.

### **RDS-ERR-1021 Impossible d'exécuter le rapport IBM Cognos BI [Nom] car il contient des invites sans réponse.**

Message vous invitant à saisir les réponses aux invites et à exécuter à nouveau le rapport. Le rapport contient des invites non définies.

Vous devez ouvrir le rapport et enregistrer une version du rapport contenant les réponses aux invites souhaitées avant d'importer le contenu dans IBM Cognos for Microsoft Office.

**Remarque :** Si vous utilisez Microsoft IIS version 7.0 ou 7.5 comme serveur Web pour exécuter les produits IBM Cognos BI, et s'il n'a pas été configuré pour prendre en charge IBM Cognos for Microsoft Office, le programme ne répond plus et il ne vous réclame aucune valeur. Pour résoudre ce problème, voir

## **RDS-ERR-1022 La demande reçue par le service de génération de données de rapports n'est pas valide**

Ce message d'erreur peut indiquer qu'une personne tente actuellement d'accéder au service RDS par l'extérieur.

Arrêtez, puis redémarrez le service de génération de données de rapports.

### **RDS-ERR-1023 Le rapport [Nom] ne peut être exécuté, car sa taille dépasse la limite définie par l'administrateur pour le service de génération de données de rapports.**

L'exécution d'un rapport peut échouer si sa taille dépasse la limite définie par l'administrateur. La limite par défaut dans IBM Cognos pour Microsoft Office est fixée à 10 Mo.

Augmentez la taille maximale du rapport en modifiant le paramètre de limite de restriction. Pour plus d'informations, reportez-vous au *Guide d'administration et de sécurité d'IBM Cognos Business Intelligence*.

## **RDS-ERR-1027 Impossible de définir l'encodage pour le serveur PowerPlay [Nom]**

Message indiquant que l'encodage utilisé sera ISO-8859-1. Ce message d'erreur peut s'afficher en cas de non-réponse de PowerPlay.

Assurez-vous que PowerPlay est démarré et qu'il fonctionne correctement.

### <span id="page-194-0"></span>**RDS-ERR-1030 Une erreur de sécurité s'est produite lors de l'établissement d'une connexion**

Le certificat de CA n'a pas été installé dans le service RDS.

Installez le certificat d'authentification.

# **RDS-ERR-1031 Le service de génération de données de rapports n'a pas pu extraire les métadonnées pour [nom du rapport]**

Le fournisseur (IBM Cognos Business Intelligence ou PowerPlay) ne répond pas.

Assurez-vous qu'IBM Cognos BI ou PowerPlay a démarré. Vérifiez si le journal du serveur contient des messages d'erreurs reliés à ces fournisseurs.

### **RDS-ERR-1033 Le service de génération de données de rapports n'a pas pu créer la vue de rapport [Nom]**

Content Manager ne répond pas.

Assurez-vous que Content Manager fonctionne. Vérifiez si le journal du serveur contient des messages d'erreurs liés à Content Manager.

### **RDS-ERR-1034 La spécification de rapport de [nom du rapport] n'a pas pu être extraite d'IBM Cognos BI**

Ce message s'affiche lorsque l'extraction des métadonnées d'IBM Cognos Business Intelligence est impossible.

Assurez-vous qu'IBM Cognos BI est en cours d'exécution. Vérifiez si le journal du serveur contient des messages d'erreurs liés à IBM Cognos BI.

### **RDS-ERR-1037 Impossible de mettre à jour la configuration du service de génération de données de rapports**

La communication avec Content Manager a échoué.

Assurez-vous que Content Manager est en cours d'exécution et que les autres services peuvent communiquer avec Content Manager.

### **RDS-ERR-1038 Impossible de déterminer les paramètres régionaux du serveur**

La tentative d'identification des paramètres régionaux du serveur a échoué.

Veuillez contacter le support clients.

#### **RDS-ERR-1039 Echec de l'annulation de la demande**

Message indiquant que la requête n'est plus exécutée. Cette erreur se produit si un utilisateur ou un administrateur tente d'annuler une demande du service de génération de données de rapports qui n'existe plus. Cela peut se produire si l'utilisateur clique sur **Annuler** alors que l'administrateur a déjà redémarré le service de génération de données de rapports.

Patientez pendant le redémarrage du service de génération de données de rapports.

# **RDS-ERR-1040 La conversation avec [ID requête] a été annulée**

Ce message s'affiche dans le fichier journal d'audit si une demande est annulée par l'utilisateur ou par l'administrateur. Les utilisateurs peuvent annuler leurs propres demandes. Les administrateurs ne peuvent annuler aucune demande particulière, mais ils peuvent annuler toutes les demandes en arrêtant et en redémarrant le service.

Arrêtez le service et annulez toutes les requêtes en cours d'exécution.

Grâce à cette méthode, vous pouvez annuler les demandes dont l'exécution prend beaucoup de temps, telle que l'exécution d'un rapport.

#### **Procédure**

- 1. Dans le coin supérieur droit d'IBM Cognos Connection, cliquez sur **Lancer**, puis sur **IBM Cognos Administration**.
- 2. Dans l'onglet **Statut**, cliquez sur **Système**.
- 3. Dans le coin supérieur gauche de la sous-fenêtre **Scorecards**, cliquez sur la flèche pour afficher le menu **Changer de vue**. Cliquez sur **Services**, puis sur **Données de génération de rapports**.
- 4. Avec le service de génération de données de rapports affiché, cliquez sur la flèche pour afficher le menu **Actions** en regard du service, puis cliquez sur **Arrêter dès maintenant**.

#### **RDS-ERR-1041 Impossible de supprimer l'objet [ID d'objet]**

L'objet de session n'a pu être supprimé, car il n'existe pas. Un autre service a peut-être déplacé l'objet puisque le service IBM Cognos Content tente de nettoyer d'autres objets.

#### **RDS-ERR-1042 Réponses aux invites introuvables**

Les réponses aux invites d'un rapport, qui ont été sauvegardées, sont introuvables.

La cause probable est que le délai de session a expiré ou qu'un échec du serveur s'est produit durant la fermeture de la boîte de dialogue Invite et les données ont été récupérées depuis le serveur IBM Cognos Business Intelligence.

Exécutez de nouveau le rapport et indiquez les réponses à toutes les invites du rapport.

#### **RDS-ERR-1043 Impossible d'analyser la définition de style**

Le serveur ne parvient pas à analyser syntaxiquement un style défini dans la spécification du rapport.

Assurez-vous que la spécification du rapport est valide. Si la spécification du rapport est valide et que ce message d'erreur s'affiche, contactez l'assistance IBM.

# **RDS-ERR-1044 La version de sortie demandée pour l'objet [ID objet] n'a pas pu être extraite**

La version de sortie du rapport que vous souhaitez exécuter ne peut être extraite de la base de données du magasin de contenu.

Ce problème peut être causé par un ou plusieurs des éléments suivants :

- v Le nom de la version du rapport demandée, la clé de diffusion en rafale indiquée ou l'identifiant de diffusion en rafale utilisé n'existe pas.
- v La version demande n'existe dans aucun des formats pris en charge, tels que XML, PDF ou HTML.

Le créateur du rapport n'a pas défini de format par défaut à utiliser lors de l'exécution du rapport.

v Vous ne disposez pas des droits d'accès suffisants pour extraire cette version de sortie.

Pour exécuter le rapport, vous devez disposer de droits en lecture sur ce rapport et de droits de passage sur le dossier dans lequel il figure.

# **RDS-ERR-1045 La version de sortie LayoutDataXML n'a pas été générée pour la version demandée de l'objet [***ID objet***]**

La version de rapport que vous souhaitez exécuter existe dans la base de données du magasin de contenu mais n'a pas été enregistrée au format de sortie LayoutDataXML.

Lors de l'enregistrement de la version de sortie du rapport, l'auteur du rapport doit cocher la case **Activer les fonctions utilisateur avancées dans les versions de sortie enregistrées** dans IBM Cognos Connection.

Pour en savoir davantage, reportez-vous au *Guide d'utilisation d'IBM Cognos Connection*.

#### **Impossible de traiter le flux de sortie XML**

Les données XML sont incorrectes et une défaillance du service RSVP s'est produite.

Pour résoudre ce problème, faites ce qui suit :

- v Assurez-vous que vous exécutez le rapport dans IBM Cognos Viewer et tentez d'accéder à la dernière page du rapport.
- Recherchez le message d'erreur relatif à RSVP dans le fichier journal du serveur. Consultez le guide des messages d'erreurs relatifs à RSVP pour obtenir de l'aide sur les incidents recensés dans le journal d'erreurs.

### **RDS-ERR-1048 Impossible de traiter la spécification de la sélection de contexte <***spécification\_sélection***>**

Impossible de procéder à l'analyse syntaxique d'une spécification d'agent pour un élément de surveillance contenu dans un rapport sauvegardé.

Recherchez les erreurs relatives à RSVP ou ASV dans les journaux du serveur.

# **RDS-ERR-1049 Le service de génération de données de rapports n'a pas pu créer un objet dans le Content Store**

L'élément n'a pas pu être enregistré dans IBM Content Manager.

Recherchez les erreurs relatives à RSVP dans le journal du serveur.

### **RDS-ERR-1050 Opérations d'accès au détail dans le rapport IBM Cognos BI**

Impossible d'effectuer un passage au niveau supérieur ou inférieur dans le rapport.

Recherchez les erreurs relatives à RSVP dans le fichier journal.

## **RDS-ERR-1053 Le format des données d'identification reçu par le service de génération de données de rapports n'est pas valide**

L'une des données d'identification transmises au service d'authentification du service de génération de données de rapports est non valide.

Vérifiez que les données d'identification XML sont conformes au schéma et que les valeurs correspondent aux définitions de valeurs manquantes dans la requête de connexion.

# **RDS-ERR-1055 Une erreur s'est produite lors du chargement de formats de conversion non pris en charge**

L'installation d'IBM Cognos Business Intelligence est altérée.

Réinstallez IBM Cognos BI.

## **RDS-ERR-1057 Une erreur d'exécution s'est produite alors que le service de génération de données de rapports traitait la requête**

Une erreur non gérée s'est produite dans le service de génération de données de rapports.

Veuillez contacter le support clients.

### **messages d'erreur numérotés d'IBM Cognos for Microsoft Office**

Les messages d'erreur suivants peuvent s'afficher dans une boîte de dialogue et sont enregistrés dans le journal d'IBM Cognos for Microsoft Office.

## **COC-ERR-2005 Echec de l'importation**

Suite à un problème inconnu, l'importation du contenu du rapport a échoué.

Voici quelques autres possibilités :

- v Les conditions de connexion requises par IBM Cognos Business Intelligence ne sont pas satisfaites. Vous êtes peut-être déjà connecté à cet espace noms ou l'espace noms cible n'existe pas.
- v Il existe déjà une protection applicable à la structure des classeurs Excel.

<span id="page-198-0"></span>Cette protection empêche les utilisateurs d'ajouter des feuilles de calcul, d'en supprimer ou d'afficher les feuilles masquées.

v Aucun classeur, document ou diapositive n'est ouvert dans l'application Microsoft Office.

Vérifiez que votre rapport utilise des pratiques standard. Vérifiez le rapport et enregistrez-le de nouveau afin de vous assurer que du texte et des images ne figurent pas dans une même cellule.

Si la structure des classeurs n'est pas protégée, vérifiez que la case **Structure** de la boîte de dialogue **Protéger le classeur** est désélectionnée. Dans le menu **Outils** d'Excel, cliquez sur **Protection**, puis sur **Protéger le classeur**. Dans la boîte de dialogue **Protéger le classeur**, désactivez la case à cocher **Structure**, puis cliquez sur **OK**.

Vérifiez qu'un classeur, un document ou une diapositive est ouvert dans l'application Microsoft Office dans laquelle vous souhaitez importer le contenu du rapport.

#### **COC-ERR-2006 Echec du chargement de l'arborescence du portail**

Cette erreur se produit lorsque vous tentez d'ouvrir une session sur IBM Cognos Business Intelligence Server à partir d'une session IBM Cognos pour Microsoft Office. Vous devez installer .NET Framework version 4.0 ou une version supérieure.

La raison peut être que .NET Framework version 4.0 (ou une version supérieure) n'est pas installé, ou il peut s'agir d'un problème de connectivité. Cela peut aussi signifier que le service IBM Cognos BI est arrêté.

Conformément aux instructions du *Guide d'installation d'IBM Cognos pour Microsoft Office*, pour déployer IBM Cognos pour Microsoft Office, vous devez d'abord installer Microsoft .NET Framework version 4.0 ou une version ultérieure sur le poste client.

Si vous avez déjà installé la version requise de Microsoft .NET Framework, vérifiez les problèmes éventuels de connectivité au réseau local. Redémarrez le service IBM Cognos BI.

#### **COC-ERR-2014 Echec de l'actualisation**

IBM Cognos for Microsoft Office ne parvient pas à régénérer le contenu du rapport. Un autre message d'erreur devrait en indiquer la raison. Si aucun autre message d'erreur ne s'affiche, il ne s'agit pas d'un problème lié à IBM Cognos forMicrosoft Office. Cela peut indiquer une défectuosité du système, un mauvais fonctionnement du serveur ou un problème de connectivité au réseau local.

Essayez d'actualiser le contenu de nouveau. Vérifiez les fonctions du système et du serveur.

## **COC-ERR-2015 Echec de l'ouverture de la boîte de dialogue de l'assistant Importation**

Lorsque l'assistant Importer le contenu d'IBM Cognos for Microsoft Office s'exécute, il parcourt le rapport, charge l'arborescence et crée une page pour <span id="page-199-0"></span>chaque élément du rapport. Si une erreur inattendue se produit dans le rapport, cette erreur est consignée dans le fichier journal.

Essayez d'importer le rapport de nouveau. En cas d'échec, ouvrez le rapport à partir du studio dans lequel il a été créé et enregistrez-le. Vérifiez si le fichier journal contient d'autres informations plus détaillées.

### **COC-ERR-2301 Echec de la connexion**

Votre nom et votre mot de passe sont incorrects.

Assurez-vous que le nom et le mot de passe que vous avez saisis sont valides.

#### **COC-ERR-2303 Impossible d'afficher le rapport**

IBM Cognos for Microsoft Office ne peut pas afficher le rapport principal lorsqu'un rapport est imbriqué dans un autre rapport.

Retirez le rapport imbriqué et exécutez la demande de nouveau.

#### **Procédure**

- 1. Recréez le rapport.
- 2. Enregistrez le rapport.
- 3. Importez le rapport enregistré dans IBM Cognos for Microsoft Office.

#### **COC-ERR-2305 Microsoft Excel a renvoyé une erreur**

Un message vous avertit que Microsoft Excel ne doit pas se trouver en mode d'édition, à la suite de quoi, vous pouvez procéder à une nouvelle tentative. Le contenu du rapport ne peut pas être actualisé lorsque l'une des cellules du classeur est en cours d'édition.

Cliquez à l'extérieur de la cellule active pour quitter le mode d'édition et essayez de nouveau.

#### **COC-ERR-2308 La spécification de rapport est vide**

Le rapport que vous avez essayé d'importer dans IBM Cognos for Microsoft Office n'a pas de contenu. Le rapport doit avoir un contenu pour pouvoir être importé.

Choisissez un autre rapport à importer ou terminez la création du rapport avant d'essayer de l'importer.

#### **COC-ERR-2603 Vous devez ajouter une diapositive à la présentation avant d'importer du contenu**

La présentation n'a aucune diapositive. IBM Cognos for Microsoft Office requiert au moins une diapositive dans la présentation pour démarrer l'assistant Importation du contenu.

Ajoutez une diapositive à la présentation, puis essayez de réimporter le contenu du rapport.

#### **COC-ERR-2607 Message de** *Microsoft Office*

Lors de l'initialisation, vous recevez une erreur, COC-ERR-2607, et, parfois, un message Microsoft Office tel que :

*Le nom de fichier ou d'assemblage Microsoft.Office.Interop.ApplicationName, ou l'une de ses dépendances, est introuvable.*

Cette erreur indique qu'une application requise ou la prise en charge .NET pour l'une des applications Microsoft Office requises n'est pas installée.

Microsoft Office Excel, PowerPoint et Word, ainsi que la prise en charge de la programmabilité Microsoft .NET pour ces trois applications sont requis pour qu'IBM Cognos pour que Microsoft Office fonctionne correctement.

Vérifiez que vous avez installé ces trois applications Microsoft Office et que la prise en charge de Microsoft .NET est activée. Pour plus d'informations, voir le *Guide d'installation d'IBM Cognos pour Microsoft Office*.

### **COC-ERR-2609 La propriété personnalisée [nom de propriété] n'existe pas**

Vous avez importé un rapport à invites et vous avez indiqué un nom pour Propriété personnalisée dans la sous-fenêtre Propriétés ; ce nom ne correspond pas à la propriété personnalisée du document dans la boîte de dialogue Propriétés de Microsoft Office.

Dans IBM Cognos for Microsoft Office, dans la sous-fenêtre **Propriétés**, pour chaque invite, vérifiez que la valeur indiquée dans la zone **Propriété personnalisée** correspond à la valeur définie dans la propriété personnalisée du document dans la boîte de dialogue **Propriétés** de Microsoft Office (**Fichier**, **Propriétés**, onglet **Personnalisé**). Vérifiez qu'il n'y a aucun espace avant ou après le nom de la propriété personnalisée du document.

### **Messages d'erreur numérotés de Cognos Office**

Les messages d'erreur suivants peuvent s'afficher dans une boîte de dialogue et sont enregistrés dans le journal IBM Cognos Office.

#### **COI-ERR-2002 Type de bloc non valide**

Une erreur de traitement interne est survenue. L'objet bloc n'a pas pu être traité.

Contactez le centre de support technique IBM Cognos Resource Center. Ayez à disposition tous les journaux et détails nécessaires concernant cette erreur.

#### **COI-ERR-2003 Type inattendu :** *blocs superposés*

Une erreur de traitement interne est survenue. L'objet de données était de type inattendu et n'a pas pu être traité.

Contactez le centre de support technique IBM Cognos Resource Center. Ayez à votre disposition tous les journaux et détails nécessaires concernant cette erreur.

### **COI-ERR-2005 Cette version de Microsoft Office n'est pas prise en charge.**

IBM Cognos Office prend en charge uniquement des versions spécifiques des applications Microsoft Office.

Chargez le contenu du rapport dans une des applications et dans un des environnements pris en charge.

Pour consulter la liste à jour des environnements pris en charge par les produits IBM Cognos, tels que les systèmes d'exploitation, les correctifs, les navigateurs, les serveurs Web, les serveurs d'annuaire, les serveurs de base de données et les serveurs d'applications, accédez au site Web [IBM Software Product Compatibility](http://www.ibm.com/support/docview.wss?uid=swg27041498) [Reports](http://www.ibm.com/support/docview.wss?uid=swg27041498) (www.ibm.com/support/docview.wss?uid=swg27041498).

### **COI-ERR-2006 Ce produit Microsoft Office n'est pas pris en charge**

IBM Cognos Office prend en charge uniquement des applications Microsoft Office spécifiques, tels Microsoft Office Excel, Microsoft Office Word et Microsoft Office PowerPoint. Vous ne pouvez pas télécharger les documents IBM Cognos Office dans une autre application Microsoft Office, par exemple Microsoft Access, même si une extension permet l'interopérabilité entre ces applications.

Chargez le contenu du rapport dans une des applications et dans un des environnements pris en charge.

Pour consulter la liste à jour des environnements pris en charge par les produits IBM Cognos, tels que les systèmes d'exploitation, les correctifs, les navigateurs, les serveurs Web, les serveurs d'annuaire, les serveurs de base de données et les serveurs d'applications, accédez au site Web [IBM Software Product Compatibility](http://www.ibm.com/support/docview.wss?uid=swg27041498) [Reports](http://www.ibm.com/support/docview.wss?uid=swg27041498) (www.ibm.com/support/docview.wss?uid=swg27041498).

#### **COI-ERR-2008 Extraction à partir des ressources impossible. Tentative d'extraction de '{0}'.**

Une erreur de traitement interne est survenue.

Contactez le centre de support technique IBM Cognos Resource Center. Ayez à disposition tous les journaux et détails nécessaires concernant cette erreur.

### **COI-ERR-2009 Impossible d'effectuer cette opération, car Microsoft Excel est en mode d'édition.**

Le contenu du rapport ne peut pas être actualisé lorsque l'une des cellules du classeur est en cours d'édition.

Cliquez à l'extérieur de la cellule active pour quitter le mode d'édition et essayez de nouveau.

### **COI-ERR-2010 Le nom {0} n'est pas valide. Un nom ne peut pas contenir à la fois des guillemets (") et une apostrophe (')**

Lorsque vous créez un dossier, renommez un dossier ou publiez un document, le nom peut contenir soit une apostrophe, soit des guillemets, mais pas les deux à la fois.

Pour résoudre ce problème, renommez le dossier ou le document. Supprimez l'apostrophe ou les guillemets du nom.

## **COI-ERR-2011 Le serveur n'a pas renvoyé la réponse attendue. Vérifiez que la passerelle est valide.**

Ce message d'erreur s'affiche lorsque la valeur saisie dans la zone URI de passerelle du système de la boîte de dialogue Options ne correspond pas à un serveur IBM Cognos Business Intelligence valide.

Pour résoudre ce problème, renseignez la zone **URI de passerelle du système** avec une adresse de passerelle correspondant à un serveur IBM Cognos valide.

### <span id="page-202-0"></span>**COI-ERR-2012 Les métadonnées saisies dans l'invite ne sont pas prises en charge**

Bien que l'application IBM Cognos pour Microsoft Office prenne en charge les rapports avec saisie des données dans l'invite, la saisie des métadonnées dans l'invite n'en fait pas partie.

Importez un rapport qui ne nécessite pas la saisie des métadonnées dans l'invite ou définissez les valeurs par défaut des métadonnées qui y sont saisies.

#### **COI-ERR-2013 Impossible de charger les métadonnées**

Il est possible que vous ne puissiez pas charger les métadonnées parce que vous ne disposez pas des droits d'accès sécurisé à tous les éléments ou parce que les éléments ont été supprimés du serveur ou modifiés.

Assurez-vous que vous disposez des droits d'accès sécurisé à tous les éléments que vous essayez d'afficher. Si le problème persiste, vérifiez que les informations sur le serveur et sur le pack sont correctes et que tous les éléments supprimés de la base de données source sont également supprimés de la feuille de calcul.

#### **COI-ERR-2014 Fichier d'aide introuvable**

Le fichier d'aide est manquant ou altéré.

Pour résoudre le problème, réinstallez votre composant IBM Cognos, par exemple IBM Cognos Analysis for Microsoft Excel ou IBM Cognos for Microsoft Office.

# **COI-ERR-2015 Un problème est survenu lors de l'analyse syntaxique de la réponse du serveur à encodage MIME. La recherche de la limite [{0}] a trouvé la limite [{1}] à la place.**

Une erreur s'est produite lorsque vous avez utilisé l'option de compression GZip, qui permet de compresser les données extraites du serveur. Les codes de décompression des données sont manquants ou ne sont pas reconnus par IBM Cognos Office.

Désactivez la compression. Bien que la compression soit par défaut activée, vous pouvez la désactiver en attribuant la valeur false à la propriété UseGzipCompression dans le fichier CommManagerSettings.xml, qui se trouve par défaut dans le répertoire Office Connection, tel C:\Documents and Settings\*nom utilisateur*\Local Settings\Application Data\Cognos\Office Connection ou C:\Users\*nom utilisateur*\AppData\Local\Cognos\Office Connection.

Désactivez la compression si vous souhaitez exécuter des tests ou effectuer des opérations de traitement des incidents.

Pour activer la compression gzip, définissez l'attribut suivant :

<setting name="UseGzipCompression">False</setting>

# **COI-ERR-2305 Impossible d'effectuer cette opération, car Microsoft Excel est en mode d'édition**

Le contenu du rapport ne peut pas être actualisé lorsque l'une des cellules du classeur est en cours d'édition.

Cliquez à l'extérieur de la cellule active pour quitter le mode d'édition et essayez de nouveau.

### **COI-ERR-2307 Echec de la connexion**

Votre nom et votre mot de passe sont incorrects.

Assurez-vous que le nom et le mot de passe que vous avez saisis sont valides.

# **Chapitre 14. Problèmes liés à l'utilisation d'IBM Cognos BI sur des périphériques mobiles**

Consultez ces informations pour résoudre les problèmes susceptibles de se produire pendant la configuration, l'utilisation et l'affichage de contenu IBM Cognos Business Intelligence sur les périphériques mobiles. Ces problèmes peuvent se produire sur le serveur Mobile ou sur le client.

#### **Problèmes liés au serveur sur les périphériques mobiles**

Vous pouvez rencontrer des problèmes de serveur lors de la configuration et de l'utilisation de contenu IBM Cognos sur des périphériques mobiles.

### **Défaut d'affichage des graphiques et des images**

Les graphiques et les autres images n'apparaissent pas dans les rapports sur un périphérique mobile lorsqu'IBM Cognos Business Intelligence et IBM Cognos Mobile ont été installés sur un système d'exploitation UNIX sur lequel le logiciel X server n'est pas installé.

Pour résoudre ce problème, configurez IBM Cognos BI pour qu'il fonctionne avec le logiciel X server.

#### **Procédure**

1. Localisez le fichier bootstrap \*. xml situé dans le répertoire *emplacement\_c10*\bin ou *emplacement\_c10*\bin64.

Le nom exact du fichier bootstrap \*.xml dépend de la version UNIX que vous utilisez.

2. Ajoutez la ligne <param>-Djava.awt.headless=true</param> au paramètre de démarrage suivant dans le fichier bootstrap\_\*.xml :

```
<process name="catalina">
       <start>
           <spawn sync="1" wait_time="5">
               <path>${java_home}/bin/java</path>
               <param>-d64</param>
               <param>-Djava.awt.headless=true</param>
               <param condName="${ip_protocol}"
condValue="IPv6">-Djava.net.preferIPv6Addresses=true</param>
               <param>-Xmx${dispatcherMaxMemory}m</param>
<param>-XX:MaxNewSize=${dispatcherMaxMemoryBy2}m</param>
```
3. Enregistrez le fichier modifié, puis redémarrez le serveur IBM Cognos BI depuis l'outil IBM Cognos Configuration.

Pour plus d'informations, voir le manuel *IBM Cognos Business Intelligence - Guide d'installation et de configuration*.

# **Absence de prise en charge des éléments d'invites de liste composés d'un seul espace**

Lors de l'exécution d'un rapport, l'utilisateur sélectionne dans une liste un élément constitué simplement d'un espace. Le rapport génère une erreur et n'aboutit pas.

Pour résoudre ce problème, n'insérez pas un simple espace dans les invites de liste ou, si vous l'insérez, faites en sorte que l'utilisateur ne le sélectionne pas lors de l'exécution du rapport.

## **Rétablissement de la valeur par défaut des paramètres de configuration de service IBM Cognos Mobile après mise à niveau**

Les paramètres de configuration et les paramètres avancés d'IBM Cognos Mobile peuvent être réinitialisés à leur valeur par défaut après la mise à niveau d'IBM Cognos Business Intelligence.

Pour résoudre ce problème, appliquez à nouveau les paramètres.

#### **Absence de prise en charge de la fonctionnalité HTML avancée**

Certaines fonctionnalités avancées HTML, telles que JavaScript et les tables HTML, ne sont pas visibles dans les apps mobiles.

Pour obtenir la fonctionnalité de création de tables, vous pouvez utiliser IBM Cognos Report Studio.

#### **java.lang.NoClassDefFoundError**

Cette erreur peut se produire lorsqu'un rapport est en cours d'exécution sur un système d'exploitation UNIX avec un serveur qui fonctionne sans interface graphique.

Pour résoudre ce problème, dans le fichier startup.sh du répertoire *emplacement\_c10*/bin d'IBM Cognos Business Intelligence, ajoutez les paramètres suivants :

JAVA\_OPTS=-Djava.awt.headless=true

### **java.lang.InternalError: Can't connect to X11 Windows server using ':0.0' as the value of the DISPLAY variable**

Le serveur ne peut pas exécuter un rapport, car la variable d'environnement DISPLAY n'a pas été définie ou a été définie de façon incorrecte.

Pour rendre les rapports sous la forme d'un fichier .png, le serveur Cognos Mobile appelle des routines graphiques. Dans le cadre de ce processus, il doit aussi appeler les bibliothèques Java Abstract Windows Toolkit (AWT). Cette erreur se produit lorsque la variable d'environnement DISPLAY n'a pas été définie ou a été définie de façon incorrecte et que le serveur ne trouve pas les bibliothèques AWT.

Pour résoudre ce problème, vérifiez que la variable d'environnement DISPLAY a la valeur X11.

#### **Démarrage, puis arrêt du service IBM Cognos Mobile**

Le service IBM Cognos Mobile échoue au démarrage du système. Cela signifie que le service a rencontré une erreur fatale, comme par exemple l'impossibilité de créer des tables de base de données.

Consultez les journaux pour obtenir des informations supplémentaires, corrigez le problème et redémarrez le service.

### <span id="page-206-0"></span>**Echec de création des tables de base de données Cognos Mobile**

IBM Cognos Mobile a été installé avec IBM Cognos Business Intelligence, mais les scripts permettant de créer les tables MOB\_\* n'ont pas été exécutés.

Dans des circonstances normales, les tables Cognos Mobile sont créées automatiquement lorsque le service Mobile démarre pour la première fois.

Le problème peut se produire lorsque les composants du groupe de serveurs d'application Cognos Mobile et Cognos BI Content Manager sont installés dans des emplacements différents et que la base de données Cognos Mobile n'est pas configurée correctement.

Vérifiez que la base de données Cognos Mobile est configurée comme indiqué dans le manuel *IBM Cognos Business Intelligence - Guide d'installation et de configuration*.

### **Modification de la redirection de passerelle par défaut si vous n'utilisez pas la passerelle CGI**

Si vous n'utilisez pas la passerelle CGI avec IBM Cognos BI, vous pouvez modifier les pages Web de la passerelle par défaut afin de vous assurer que toute redirection automatique de page Web utilisée dans IBM Cognos Mobile accède à la passerelle correcte. Vous pouvez modifier les pages Web par défaut si vous utilisez la passerelle ISAPI ou celle du module Apache comme passerelle par défaut.

**Important :** Si vous prévoyez d'utiliser également la passerelle CGI, par exemple comme alternative à la passerelle ISAPI, la modification de la page Web par défaut force toute redirection automatique à utiliser la passerelle identifiée dans la page Web par défaut.

#### **Procédure**

- 1. Accédez au répertoire *emplacement\_c10*\webcontent où les composants de passerelle IBM Cognos BI sont installés.
- 2. Ouvrez la page default.htm ou index.html, selon le document par défaut de votre serveur Web, dans un éditeur de texte.
- 3. Recherchez la ligne suivante :

window.setTimeout("window.location.replace('cgi-bin/cognos.cgi? b\_action=xts.run&m=portal/main.xts&startwel=yes')",5);

4. Modifiez la valeur cognos.cgi de manière à spécifier la passerelle appropriée.

Si vous utilisez ISAPI, remplacez cognos.cgi par cognosisapi.dll. Si vous utilisez les modules Apache, remplacez cognos.cgi par la valeur *module\_apache* qui a été définie.

Par exemple, si vous utilisez la passerelle ISAPI comme passerelle par défaut, la ligne doit contenir les informations suivantes :

window.setTimeout("window.location.replace('cgi-bin/cognosisapi.dll? b\_action=xts.run&m=portal/main.xts&startwel=yes')",5);

5. Enregistrez et fermez le fichier.

## **Problèmes liés aux clients mobiles**

Les utilisateurs peuvent rencontrer des problèmes lorsqu'ils accèdent au contenu IBM Cognos sur leur périphérique mobile.

### <span id="page-207-0"></span>**Les images ne s'affichent pas sur les périphériques mobiles**

Les images des rapports ne s'affichent pas sur les périphériques mobiles. Cela se produit lorsque les utilisateurs ont recours à leurs propres certificats SSL, que la machine virtuelle Java ne considère pas comme fiables.

Pour résoudre ce problème, les utilisateurs doivent utiliser l'utilitaire keytool de d'Oracle Sun pour importer leur certificat SSL dans la machine virtuelle Java. Pour en savoir davantage, reportez-vous à la documentation logicielle Sun.

### **IBM Cognos Mobile ne filtre pas les invites en aval pour les invites en cascade utilisant de nouvelles invites**

Les utilisateurs ne voient pas les résultats attendus dans les rapports qui ont été configurés avec des invites en cascade nécessitant de nouvelles invites, c'est-à-dire lorsque l'utilisateur doit cliquer sur **Nouvelle invite** dans Cognos Viewer.

IBM Cognos Mobile n'applique pas correctement les filtres en aval pour les invites en cascade.

Pour résoudre ce problème, remplacez les options d'invite de rapport par Soumission automatique. Avec cette option, IBM Cognos Business Intelligence applique les filtres au invites en aval comme prévu.

#### **Rendu incorrect des tables du répéteur**

Un rapport qui inclut une table de répéteur à l'intérieur d'un bloc ou d'un élément de table ne s'affiche pas correctement sur un périphérique mobile.

Pour résoudre ce problème, réécrivez le rapport afin que les tables de répéteur ne se trouvent pas dans des blocs ou des éléments de table.

#### **Les invites du calendrier n'affichent que le calendrier grégorien**

Lorsqu'un rapport contenant une invite de date basée sur un calendrier non grégorien est affiché dans l'app mobile IBM Cognos, l'invite s'affiche dans le format du calendrier grégorien. Le rapport s'exécute lorsque l'utilisateur a saisi des valeurs dans la zone, mais les résultats peuvent être vides ou faussés.

#### **Echec de la connexion d'IBM Cognos Mobile à la base de données**

IBM Cognos Mobile accède à Microsoft SQL Server par le pilote JDBC, qui utilise un connecteur TCP pour la connexion à la base de données.

Si Microsoft SQL Server n'est pas configuré pour permettre les connexions TCP, IBM Cognos Mobile ne peut pas se connecter à la base de données et enregistre des erreurs dans les journaux.

Pour résoudre ce problème, activez la connectivité TCP dans Microsoft SQL Server.

#### **Les longs messages texte peuvent être tronqués**

Les longs messages texte peuvent apparaître tronqués dans certaines zones de l'interface utilisateur des périphériques pour certaines langues.

Par exemple, l'utilisateur peut observer que les noms de rapport longs ainsi que certains messages texte traduits, sont tronqués.

### **Indisponibilité des rapports en cas de connexion à partir du client mobile**

L'utilisateur nomade est connecté au client mobile d'IBM Cognos, mais il ne peut accéder à aucun rapport.

Les rapports doivent être exécutés avant d'apparaître dans la boîte de réception du périphérique mobile.

#### **Procédure**

- 1. Sur le périphérique mobile, cliquez sur **Naviguer**.
- 2. Cliquez sur un rapport.
- 3. Cliquez sur **Exécuter le rapport**.

Le rapport s'exécute sur le serveur.

4. Cliquez sur **Actualiser la boîte de réception**. Le rapport s'affiche dans la liste.

#### **Certains utilisateurs nomades ne reçoivent pas les rapports en rafale**

Tous les utilisateurs nomades définis en tant que destinataires d'un rapport en rafale doivent recevoir le rapport sur leurs périphériques mobiles selon le planning établi. Si certains utilisateurs ne reçoivent pas le rapport, il se peut que ce dernier n'ait pas été correctement planifié.

Dans IBM Cognos Connection, cliquez sur l'icône de planification en regard du rapport et vérifiez que les cases à cocher ci-dessous sont sélectionnées :

- v **Diffuser le rapport en rafale** sous **Diffusion en rafale**.
- v **Envoyer le rapport à des destinataires mobiles** sous **Diffusion**.

Il est inutile de sélectionner des destinataire dans cette option, car les rapports en rafale sont diffusés aux utilisateurs définis dans la spécification de diffusion en rafale. Les destinataires sélectionnés ici seront ignorés.

Lors de la prochaine exécution du rapport, tous les utilisateurs nomades doivent le recevoir.

Seuls les rapports pour lesquels l'auteur a défini les options appropriées peuvent être diffusés en rafale. Pour en savoir davantage sur les rapports en rafale, reportez-vous aux manuels *Guide d'utilisation d'IBM Cognos Report Studio* et *IBM Cognos Business Intelligence - Guide d'administration et de sécurité*.

### **Remarques**

Cet élément peut être mis à disposition par IBM dans d'autres langues. Vous pouvez toutefois devoir détenir une copie du produit ou une version du produit dans cette langue pour pouvoir y accéder.

Le présent document peut contenir des informations ou des références concernant certains produits, logiciels ou services IBM non annoncés dans ce pays. Pour plus de détails, référez-vous aux documents d'annonce disponibles dans votre pays, ou adressez-vous à votre partenaire commercial IBM. Toute référence à un produit, logiciel ou service IBM n'implique pas que seul ce produit, logiciel ou service puisse être utilisé. Tout autre élément fonctionnellement équivalent peut être utilisé, s'il n'enfreint aucun droit d'IBM. Il est de la responsabilité de l'utilisateur d'évaluer et de vérifier lui-même les installations et applications réalisées avec des produits, logiciels ou services non expressément référencés par IBM. Le présent document peut décrire des produits, des services ou des fonctions qui ne sont pas inclus dans le Logiciel ni dans l'autorisation d'utilisation que vous avez acquise.

IBM peut détenir des brevets ou des demandes de brevet couvrant les produits mentionnés dans le présent document. La remise de ce document ne vous donne aucun droit de licence sur ces brevets ou demandes de brevet. Si vous désirez recevoir des informations concernant l'acquisition de licences, veuillez en faire la demande par écrit à l'adresse suivante :

IBM Director of Licensing IBM Corporation North Castle Drive Armonk, NY 10504-1785 U.S.A. Pour le Canada, veuillez adresser votre courrier à :

IBM Director of Commercial Relations IBM Canada Ltd 3600 Steeles Avenue East Markham, Ontario L3R 9Z7 Canada

Les informations sur les licences concernant les produits utilisant un jeu de caractères double octet peuvent être obtenues par écrit auprès d' IBM à l'adresse suivante :

Intellectual Property Licensing Legal and Intellectual Property Law IBM Japan Ltd. 19-21, Nihonbashi-Hakozakicho, Chuo-ku Tokyo 103-8510, Japan

Le paragraphe suivant ne s'applique ni au Royaume-Uni, ni dans aucun pays dans lequel il serait contraire aux lois locales. LE PRESENT DOCUMENT EST LIVRE EN L'ETAT SANS AUCUNE GARANTIE EXPLICITE OU IMPLICITE. IBM DECLINE NOTAMMENT TOUTE RESPONSABILITE RELATIVE A CES INFORMATIONS EN CAS DE CONTREFACON AINSI QU'EN CAS DE DEFAUT

D'APTITUDE A L'EXECUTION D'UN TRAVAIL DONNE. Certaines juridictions n'autorisent pas l'exclusion des garanties implicites, auquel cas l'exclusion ci-dessus ne vous sera pas applicable.

Le présent document peut contenir des inexactitudes ou des coquilles. Ce document est mis à jour périodiquement. Chaque nouvelle édition inclut les mises à jour. IBM peut, à tout moment et sans préavis, modifier les produits et logiciels décrits dans ce document.

Les références à des sites Web non IBM sont fournies à titre d'information uniquement et n'impliquent en aucun cas une adhésion aux données qu'ils contiennent. Les éléments figurant sur ces sites Web ne font pas partie des éléments du présent produit IBM et l'utilisation de ces sites relève de votre seule responsabilité.

IBM pourra utiliser ou diffuser, de toute manière qu'elle jugera appropriée et sans aucune obligation de sa part, tout ou partie des informations qui lui seront fournies.

Les licenciés souhaitant obtenir des informations permettant : (i) l'échange des données entre des logiciels créés de façon indépendante et d'autres logiciels (dont celui-ci), et (ii) l'utilisation mutuelle des données ainsi échangées, doivent adresser leur demande à :

IBM Software Group Attention: Licensing 3755 Riverside Dr. Ottawa, ON K1V 1B7 Canada

Ces informations peuvent être soumises à des conditions particulières, prévoyant notamment le paiement d'une redevance.

Le logiciel sous licence décrit dans ce document et tous les éléments sous licence disponibles s'y rapportant sont fournis par IBM conformément aux dispositions de l'ICA, des Conditions internationales d'utilisation des logiciels IBM ou de tout autre accord équivalent.

Les données de performance indiquées dans ce document ont été déterminées dans un environnement contrôlé. Par conséquent, les résultats peuvent varier de manière significative selon l'environnement d'exploitation utilisé. Certaines mesures évaluées sur des systèmes en cours de développement ne sont pas garanties sur tous les systèmes disponibles. En outre, elles peuvent résulter d'extrapolations. Les résultats peuvent donc varier. Il incombe aux utilisateurs de ce document de vérifier si ces données sont applicables à leur environnement d'exploitation.

Les informations concernant des produits non IBM ont été obtenues auprès des fournisseurs de ces produits, par l'intermédiaire d'annonces publiques ou via d'autres sources disponibles. IBM n'a pas testé ces produits et ne peut confirmer l'exactitude de leurs performances ni leur compatibilité. Toute question concernant les performances de produits non IBM doit être adressée aux fournisseurs de ces produits.

Toute instruction relative aux intentions d'IBM pour ses opérations à venir est susceptible d'être modifiée ou annulée sans préavis, et doit être considérée uniquement comme un objectif.

Le présent document peut contenir des exemples de données et de rapports utilisés couramment dans l'environnement professionnel. Ces exemples mentionnent des noms fictifs de personnes, de sociétés, de marques ou de produits à des fins illustratives ou explicatives uniquement. Toute ressemblance avec des noms de personnes, de sociétés ou des données réelles serait purement fortuite.

Si vous visualisez ces informations en ligne, il se peut que les photographies et illustrations en couleur n'apparaissent pas à l'écran.

Selon la configuration déployée, la présente Offre Logiciels peut utiliser des cookies de session et des cookies persistants destinés à collecter

- le nom
- v le nom utilisateur
- le mot de passe

à des fins

- v de gestion de session
- v d'authentification
- v de facilité d'utilisation des produits
- v de configuration d'un code d'accès unique
- v de suivi de l'utilisation, ou pour des fonctions autres que celles-ci.

Ces cookies ne peuvent pas être désactivés.

Si les configurations déployées pour cette offre logicielle vous permettent, en tant qu'utilisateur, de collecter des informations identifiant les utilisateurs finals via les cookies ou d'autres technologies, nous vous recommandons de consulter les avis juridiques s'appliquant à une telle collecte de données, y compris les mentions légales de notification et d'accord.

Pour plus d'informations sur l'utilisation des diverses technologies, y compris les cookies, à ces fins, voir la politique de confidentialité d'IBM à l'adresse suivante : <http://www.ibm.com/privacy> et la déclaration de confidentialité en ligne d'IBM à l'adresse suivante :<http://www.ibm.com/privacy/details> dans la section "Cookies, balises Web et autres technologies" et "Déclaration de confidentialité des produits logiciels et des logiciels en tant que services (SaaS) d'IBM" à l'adresse suivante [:http://www.ibm.com/software/info/product-privacy.](http://www.ibm.com/software/info/product-privacy)

#### **Marques**

IBM, le logo IBM et ibm.com sont des marques d'International Business Machines Corp. dans de nombreux pays. Les autres noms de produits et de services peuvent être des marques d'IBM ou d'autres sociétés. La liste actualisée de toutes les marques d'IBM est disponible sur la page Web « [Copyright and trademark](http://www.ibm.com/legal/copytrade.shtml) [information](http://www.ibm.com/legal/copytrade.shtml) » à www.ibm.com/legal/copytrade.shtml.

Les termes qui suivent sont des marques d'autres sociétés :

- v Adobe, le logo Adobe, PostScript et le logo PostScript sont des marques d'Adobe Systems Incorporated aux Etats-Unis et/ou dans certains autres pays.
- v Microsoft, Windows, Windows NT et le logo Windows sont des marques de Microsoft Corporation aux Etats-Unis et/ou dans certains autres pays.
- v Linux est une marque de Linus Torvalds aux Etats-Unis et/ou dans certains autres pays.
- v UNIX est une marque enregistrée de The Open Group aux Etats-Unis et/ou dans certains autres pays.
- v Java ainsi que tous les logos et toutes les marques incluant Java sont des marques d'Oracle et/ou de ses sociétés affiliées.

Les captures d'écran du produit Microsoft ont été utilisées avec l'autorisation de Microsoft.

# **Index**

# **Caractères spéciaux**

.dmp, *Voir* [fichiers de sortie principaux](#page-22-0) #ERROR [trtaitement des incidents dans Microsoft Excel 170](#page-185-0) .NET Framework [traitement des incidents 165](#page-180-0) [version 161](#page-176-0) [#NOM? erreurs 167](#page-182-0)

# **A**

[accès anonyme 164](#page-179-0) [accès au service à l'adresse URL impossible 83](#page-98-0) accès aux détails [définition d'accès au détail non disponible 145](#page-160-0) [problèmes liés aux rapports actifs 129](#page-144-0) [traitement des incidents liés à PowerCubes 143](#page-158-0) accès aux détails, [affichage de données incorrectes dans le rapport cible 147](#page-162-0) [cubes vers des données relationnelles 142](#page-157-0) [données relationnelles vers des cubes 142](#page-157-0) [échec du filtrage de données dans le rapport cible 148](#page-163-0) [filtrage limité à certains éléments par un tableau](#page-162-0) [imbriqué 147](#page-162-0) [filtrage non approprié dans le rapport cible 146](#page-161-0) [liens désactivés dans les navigateurs Web Safari 141](#page-156-0) [non-affichage des calculs dans le rapport cible 145](#page-160-0) [non-affichage des cellules de détail pour les éléments](#page-159-0) [exclus dans PowerPlay Studio 144](#page-159-0) [non-affichage des données dans le rapport cible 147](#page-162-0) [paramètre ignoré dans PowerPlay Studio 145](#page-160-0) [renvoi de cellules vides vers un rapport cible 146](#page-161-0) [traitement des incidents 140](#page-155-0) [accolades dans les expressions 85](#page-100-0) Active Directory Server [adhésion à un groupe manquante 51](#page-66-0) [non-fonctionnement du code d'accès unique 63](#page-78-0) activer [vidage des indicateurs 8](#page-23-0) actualiser [IBM Cognos for Microsoft Office 183](#page-198-0) [adresses de la passerelle IBM Cognos BI 187](#page-202-0) affichage de données incorrectes dans le rapport cible [traitement des incidents d'accès au détail 147](#page-162-0) affichage de rapports [erreur de réponse SOAP lors de l'affichage à partir de liens](#page-149-0) [de messagerie électronique 134](#page-149-0) [traitement des incidents 115](#page-130-0)[, 123](#page-138-0)[, 132](#page-147-0) [affichage des événements 10](#page-25-0) AIX [erreur de connexion à la base de données DB2 25](#page-40-0) Analysis Studio [symbole de devise incorrect 94](#page-109-0) [traitement des incidents 140](#page-155-0) arrêt [processus restant en mémoire 72](#page-87-0) arrière-plan [non-affichage des couleurs dans les modèles 101](#page-116-0) [traitement des incidents dans les graphiques 99](#page-114-0)

ASCII, [exigences pour le répertoire d'installation 27](#page-42-0) [assemblages d'interopérabilité de base \(PIA\) 161](#page-176-0) assistant d'importation de contenu [échec de l'ouverture 184](#page-199-0) [attribut contextuel impossible à désérialiser 34](#page-49-0) [aucune réponse générée 32](#page-47-0) authentification [échec de l'authentification d'un utilisateur pour les portlets](#page-79-0) [de Cognos 64](#page-79-0) [échec de l'authentification de l'utilisateur 63](#page-78-0) [erreur CAM-AAA-0096 63](#page-78-0) [mot de passe expiré 63](#page-78-0) [non-fonctionnement du code d'accès unique d'Active](#page-78-0) [Directory 63](#page-78-0) authentification intégrée de Windows [problèmes 48](#page-63-0) autorisations [magasin d'indicateurs 156](#page-171-0) autorité de certification (CA) [erreurs de sécurité 179](#page-194-0) [ne parvient pas à créer une relation d'approbation 174](#page-189-0)

# **B**

base de données [échec de création des tables 191](#page-206-0) [échec de la connexion client 192](#page-207-0) base de données de journalisation [suppression de tables 37](#page-52-0) base de données de notification [suppression de tables 37](#page-52-0) [bases de connaissances 3](#page-18-0) bases de données [suppression de tables 37](#page-52-0) [utilitaire de chargement en bloc manquant 52](#page-67-0) BEA WebLogic [collision de l'analyseur syntaxique avec le service de](#page-189-0) [génération de données de rapports 174](#page-189-0) [blocage des incrustations 32](#page-47-0) bo\:heap Buffer Overflow [traitement des incidents 162](#page-177-0)

# **C**

calculs, [différences inexpliquées dans les nombres 110](#page-125-0) calculs avec guillemets doubles [erreurs de modèle 90](#page-105-0) [calculs de nombres inexpliqués 110](#page-125-0) calculs de requête [valeurs nulles dans les récapitulatifs de nombre 106](#page-121-0) [CAM-CRP-1071 58](#page-73-0) caractères [codage non pris en charge 19](#page-34-0) caractères [traitement des incidents dans les rapports 102](#page-117-0) caractères à deux octets [affichage incorrect 36](#page-51-0)

caractères accentués [affichage incorrect 36](#page-51-0) [caractères affichés de façon incorrecte 36](#page-51-0) caractères coréens [affichage incorrect après la mise à niveau 35](#page-50-0) [altération durant l'installation sous Linux 32](#page-47-0) [traitement des incidents 166](#page-181-0) [caractères d'Asie orientale 166](#page-181-0) caractères Han [traitement des incidents 166](#page-181-0) caractères japonais [affichage incorrect après la mise à niveau 35](#page-50-0) [altération lors de l'installation sous Linux 32](#page-47-0) [chemins d'exportation 86](#page-101-0) [traitement des incidents 166](#page-181-0) [caractères non anglais s'affichant sous la forme d'indicateurs](#page-149-0) [d'emplacement 134](#page-149-0) [caractères non pris en charge 19](#page-34-0) catégories manquantes [modèle Transformer 92](#page-107-0) CCL-BIT-OOO6 [message d'erreur 47](#page-62-0) cellules vides vers un rapport cible [traitement des incidents d'accès au détail 146](#page-161-0) chiffrement [erreurs de configuration 40](#page-55-0) chiffres clés [invites 86](#page-101-0) Chinois [caractères altérés durant l'installation sur Linux 32](#page-47-0) [les caractères s'affichent de façon incorrecte après la mise à](#page-50-0) [niveau 35](#page-50-0) Chinois simplifié [traitement des incidents 166](#page-181-0) clauses FOR [résultats incorrects pour OLAP 107](#page-122-0) clavier [problèmes de navigation 44](#page-59-0) clé symétrique commune [erreur lors du traitement d'une demande 58](#page-73-0) clés cryptographiques [régénérer 42](#page-57-0) client [pas de connexion à la base de données 192](#page-207-0) CLOB [Oracle 83](#page-98-0) [CM-SYS-5001 Une erreur interne de Content Manager s'est](#page-62-0) [produite 47](#page-62-0) [cmm\\_support\\_bundle 152](#page-167-0) [CNC-ASV-0007, erreur 78](#page-93-0) [CNC-SDS-0413 80](#page-95-0) [code d'accès unique 164](#page-179-0) [accès à IBM Cognos Administration refusé 65](#page-80-0) [problèmes avec l'authentification intégrée de Windows 48](#page-63-0) [problèmes liés aux services de portail 59](#page-74-0) [code SQL en saisie directe 85](#page-100-0) Cognos Statistics [objet manquant dans un rapport 136](#page-151-0) Cognos Transformer [création de colonnes calculées 91](#page-106-0) colonne calculée [conversion en colonne standard 91](#page-106-0) colonne standard [conversion en colonne calculée 91](#page-106-0) colors [non-affichage dans les modèles 101](#page-116-0)

Common Warehouse Metamodel [exportation 86](#page-101-0) conditions [répertoire d'installation 27](#page-42-0) configuration [données verrouillées 43](#page-58-0) [erreur de chiffrement des informations 40](#page-55-0) [fichier de verrouillage 5](#page-20-0) [impossible d'enregistrer 44](#page-59-0) [impossible d'ouvrir IBM Cognos Configuration 5](#page-20-0) [impossible de chiffrer les informations](#page-55-0) [cryptographiques 40](#page-55-0) [paramètres non appliqués 45](#page-60-0) [problèmes 36](#page-51-0)[, 161](#page-176-0) [vidage des indicateurs 8](#page-23-0) connexion de base de données [connexion à SQL Server 68](#page-83-0) [créer 67](#page-82-0) [sélection d'ODBC comme type impossible 67](#page-82-0) connexion de source de données Sybase [traitement des incidents 89](#page-104-0) Content Manager [échec de démarrage 26](#page-41-0) [messages d'erreur 46](#page-61-0) [résoudre un problème de non-réponse 176](#page-191-0) [tentative d'inscription du répartiteur 25](#page-40-0) [traitement des incidents de communication 179](#page-194-0) Content Store [suppression de tables de la base de données 37](#page-52-0) [correctifs, Word 169](#page-184-0) [correctifs \(Word 2007\) 169](#page-184-0) création [colonnes calculées dans Cognos Transformer 91](#page-106-0) [cube Microsoft 28](#page-43-0) cubes [ouverture impossible 28](#page-43-0) [ouverture lente des PowerCubes 71](#page-86-0)[, 93](#page-108-0) [traitement des incidents d'accès au détail dans les données](#page-157-0) [relationnelles 142](#page-157-0) cubes SSAS 2005 [traitement des incidents 103](#page-118-0)

# **D**

[DB2 85](#page-100-0) [erreur lors de la création d'un pack d'indicateurs 155](#page-170-0) [versions Java prises en charge 19](#page-34-0) [DB2-ERR-0005 50](#page-65-0) [définition d'accès au détail non disponible 145](#page-160-0) [définition de rapport dans Query Studio 11](#page-26-0) délai d'expiration [erreurs de traitement 167](#page-182-0) demandes de service [PMR 3](#page-18-0) démarrage [DB2 retourne l'erreur SQL1224N lors de la connexion](#page-40-0) [depuis AIX 25](#page-40-0) [échec du script 33](#page-48-0) [échec du téléchargement de cognos.xts 33](#page-48-0) [échec du téléchargement de ressources 25](#page-40-0) [échec sans erreur 19](#page-34-0) [fichier de verrouillage de configuration 5](#page-20-0) [impossible d'ouvrir IBM Cognos Connection 29](#page-44-0) [impossible de démarrer le service 18](#page-33-0) [page introuvable 29](#page-44-0) [problèmes 15](#page-30-0) [Report Studio ne démarre pas 32](#page-47-0)
démarrage *(suite)* [service IBM Cognos 45](#page-60-0) démarrage du système [échec du service 190](#page-205-0) déploiement [liens rompus 78](#page-93-0) déployer [échec sur Oracle ou WebSphere Application Server 34](#page-49-0) [des utilisateurs ne reçoivent pas les rapports en rafale 193](#page-208-0) désactiver [transparence des graphiques 135](#page-150-0) devises [disparition du formatage dans SSAS 2005 133](#page-148-0) diffusion des rapports [problèmes 112](#page-127-0) dimensions [chevauchement de niveaux d'ensembles nommés 102](#page-117-0) dimensions externalisées [invites 86](#page-101-0) distribution des rapports [le lien vers le rapport contenu dans une notification par](#page-127-0) [courrier électronique ne fonctionne pas 112](#page-127-0) division par zéro [traitement des incidents 100](#page-115-0) documentation vidéo [YouTube 3](#page-18-0) [documents d'assistance pour Metric Studio 152](#page-167-0) documents publiés [impossible d'ouvrir à partir d'IBM Cognos](#page-178-0) [Connection 163](#page-178-0) [ouverture dans Microsoft Office 162](#page-177-0) données [données de fichier à plat non affichées dans Metric](#page-169-0) [Studio 154](#page-169-0) [données relationnelles non affichées dans Metric](#page-169-0) [Studio 154](#page-169-0) [PowerCube non affiché dans Metric Studio 154](#page-169-0) [verrouillées par IBM Cognos Configuration 43](#page-58-0) données d'identification de l'utilisateur [RDS-ERR-1020 178](#page-193-0) [données d'identification non valides 57](#page-72-0) [données de type graphic 84](#page-99-0) [données de type vargraphic 84](#page-99-0) données externes [erreur MSR-PD-0012 lors de l'importation 105](#page-120-0) [erreur MSR-PD-0013 lors de l'importation 106](#page-121-0) droits d'accès [aux entrées refusé 57](#page-72-0)

#### **E**

[échec d'exécution des graphiques d'icône dans Cognos Portal](#page-153-0) [Services 138](#page-153-0) [échec de la tâche de maintenance des indicateurs 155](#page-170-0) [échec des demandes de mise à jour 72](#page-87-0) [échec des demandes de suppression 72](#page-87-0) échec du filtrage de données dans le rapport cible [traitement des incidents d'accès au détail 148](#page-163-0) [échec du téléchargement de ressources 25](#page-40-0) [écran, scintillement 55](#page-70-0) Editeur de registre de Microsoft [augmentation des connecteurs ou des ports 50](#page-65-0) éléments manquants [traitement des incidents 123](#page-138-0) ensembles de membres [chevauchement d'ensembles imbriqués ou parallèles 102](#page-117-0)

ensembles imbriqués [valeurs récapitulatives inattendues 106](#page-121-0) ensembles nommés [chevauchement d'ensembles imbriqués ou parallèles 102](#page-117-0) entrées [n'apparaissent pas 59](#page-74-0) [Erreur 0\:RSV-BBP-0027 173](#page-188-0) erreur BAPI [édition du fichier de spécification d'invite 89](#page-104-0) [erreur CAM-CRP-1157 19](#page-34-0) [erreur CM-SYS-5007 26](#page-41-0) [erreur CNC-ASV-0001 113](#page-128-0) [erreur COC-ERR-2609 185](#page-200-0) [erreur cryptographique 45](#page-60-0) [erreur JRE 44](#page-59-0) [fichier cogstartup.xml non valide 45](#page-60-0) [problèmes après la mise à niveau 41](#page-56-0) [erreur d'accès refusé 68](#page-83-0) [erreur de contexte 34](#page-49-0) [erreur de dépassement arithmétique 124](#page-139-0) erreur de domaine sécurisé [lors de l'enregistrement de la configuration 42](#page-57-0) [erreur de droits d'accès sur les packs d'indicateurs 155](#page-170-0) [erreur de mémoire insuffisante 83](#page-98-0) erreur de page introuvable [démarrer IBM Cognos BI sur Windows 2003 29](#page-44-0) [erreur de répertoire introuvable 29](#page-44-0) [erreur de réponse SOAP lors de l'affichage à partir de liens de](#page-149-0) [messagerie électronique 134](#page-149-0) [erreur DPR-CMI-4006 26](#page-41-0) [erreur DPR-DPR-1035 19](#page-34-0) [erreur DPR-ERR-2079 172](#page-187-0) [erreur DPR-ERR-2082 118](#page-133-0) [erreur HTTP 404 29](#page-44-0) erreur Java [traitement des incidents 79](#page-94-0) [erreur Java lors du démarrage de la configuration 44](#page-59-0) [erreur Mémoire insuffisante 26](#page-41-0) [erreur RDS-ERR-1011 176](#page-191-0) [erreur RDS-ERR-1037 179](#page-194-0) [erreur RDS-ERR 1038 179](#page-194-0) [erreur RDS-ERR 1041 180](#page-195-0) [erreur RDS-ERR 1042 180](#page-195-0) [erreur RDS-ERR-1043 180](#page-195-0) [erreur RSV-DR-0002 118](#page-133-0) erreur TR0787 [Transformer 92](#page-107-0) [erreur UDA-TBL-0004 119](#page-134-0) erreurs [calculs avec guillemets doubles 90](#page-105-0) [certificat arrivé à expiration 58](#page-73-0) [CNC-ASV-0007 78](#page-93-0) [erreurs d'analyse syntaxique avec des rapports mis à](#page-134-0) [niveau 119](#page-134-0) [erreurs d'application lors de la mise à niveau d'un](#page-115-0) [rapport 100](#page-115-0) [ESSBASEPATH 49](#page-64-0) [évaluation récursive 124](#page-139-0) [importation de fichiers de traduction dans Map](#page-164-0) [Manager 149](#page-164-0) [mémoire insuffisante 128](#page-143-0) [pare-feu 144](#page-159-0) [valeurs nulles dans les récapitulatifs de nombre 106](#page-121-0) [erreurs BAP-ERR-0002 130](#page-145-0) [erreurs CAM.AAA 121](#page-136-0) [erreurs d'arrondi 110](#page-125-0) [erreurs d'arrondi binaire 110](#page-125-0)

[erreurs de délai d'attente CGI 53](#page-68-0)[, 129](#page-144-0) [erreurs de dépassement dans les tableaux croisés 119](#page-134-0) erreurs de mémoire insuffisante [HP-UX 130](#page-145-0) erreurs de modèle [calculs avec guillemets doubles 90](#page-105-0) [traitement des incidents liés à l'importation 89](#page-104-0) erreurs de traitement [délai d'attente 167](#page-182-0) [erreurs DPR-ERR-2079 144](#page-159-0) [erreurs HRESULT 111](#page-126-0) [erreurs liées à une table ou vue introuvable dans le](#page-136-0) [dictionnaire 121](#page-136-0) erreurs liés au fichier .mdl [calculs avec guillemets doubles 90](#page-105-0) [erreurs MSR-PD-0012 105](#page-120-0) [erreurs MSR-PD-0013 106](#page-121-0) [erreurs OP-ERR-0199 101](#page-116-0) [erreurs OP-ERR-0201 102](#page-117-0) [erreurs ORA-00907 121](#page-136-0) [erreurs QE-DEF-0068 137](#page-152-0) [erreurs QE-DEF-0177 119](#page-134-0) [erreurs QE-DEF-0285 137](#page-152-0) [erreurs QE-DEF-0288 119](#page-134-0) [erreurs QE-DEF-0325 137](#page-152-0) [erreurs RQP-DEF-0177 124](#page-139-0)[, 125](#page-140-0) [erreurs RSV-SRV-0025 111](#page-126-0) [erreurs RSV-SRV-0040 100](#page-115-0) [erreurs UDA-SQL-0031 137](#page-152-0) [erreurs UDA-SQL-0043 125](#page-140-0) [erreurs UDA-SQL-0114 111](#page-126-0)[, 119](#page-134-0)[, 124](#page-139-0) [erreurs UDA-SQL-0129 137](#page-152-0) [erreurs UDA-SQL-0206 111](#page-126-0) [erreurs UDA-SQL-0564 124](#page-139-0) espace-noms Cognos [recréation 44](#page-59-0) espaces-noms [adhésion à un groupe manquante dans Active Directory](#page-66-0) [Server 51](#page-66-0) [connexion impossible 23](#page-38-0) [recréation 44](#page-59-0) [traitement des incidents de connexion 176](#page-191-0) [espaces-noms de Series 7 non initialisés lors du démarrage des](#page-84-0) [services 69](#page-84-0) ESSBASEPATH [ajout 49](#page-64-0) événements [visualiser le programme, la sécurité et les systèmes 10](#page-25-0) [événements système 10](#page-25-0) Event Studio [impossible d'appeler le kit de développement depuis](#page-128-0) [Event Studio 113](#page-128-0) [liens hypertextes supprimés dans les courriers](#page-127-0) [électroniques à l'enregistrement de l'agent 112](#page-127-0) [rapport ne contenant aucune donnée 112](#page-127-0) Event Studio [CNC-ASV-0001 java.lang.StackOverflowError 113](#page-128-0) exceptions [non géré 7](#page-22-0) exceptions non gérées [diagnostiquer 7](#page-22-0) exécution de rapports [échec de rapports planifiés 121](#page-136-0) [erreurs DPR-ERR-2082 118](#page-133-0) [erreurs liées à une base de données introuvable 119](#page-134-0) [erreurs ORA-00907 121](#page-136-0) [exécution inattendue 120](#page-135-0)

**202** IBM Cognos Business Intelligence Version 10.2.2 - Guide de traitement des incidents

exécution de rapports *(suite)* [exécution ne correspondant pas à l'exécution planifiée 122](#page-137-0) [problèmes de performances 129](#page-144-0) [Query Studio fonctionne lentement 130](#page-145-0) [Report Studio est lent 131](#page-146-0) [requête trop lente pour filtrer le texte non-ASCII 130](#page-145-0) [sélection de plusieurs formats impossible 122](#page-137-0) [table ou vue introuvable dans le dictionnaire 121](#page-136-0) [traitement des incidents 115](#page-130-0) exemples [test de l'installation 11](#page-26-0) [traitement des incidents liés au mélange des langues 121](#page-136-0) [utilisation 10](#page-25-0) [exemples d'IBM Cognos BI 10](#page-25-0) exportation [fichier CWM 86](#page-101-0) expressions, [accolades 85](#page-100-0) extension COM [fermeture inattendue d'un classeur Excel 165](#page-180-0) extraction de données [traitement des incidents d'une source de données basée sur](#page-107-0) [SAP 92](#page-107-0)

#### **F**

[fichier cogroot.link 43](#page-58-0) [fichier cogstartup.lock 5](#page-20-0) fichier cogstartup.xml [fichier non valide 45](#page-60-0) [fichier cogstartup.xml non valide 45](#page-60-0) [fichier de vidage des indicateurs 8](#page-23-0) [traitement des incidents 8](#page-23-0) fichier jar [erreur lors du démarrage de la configuration 44](#page-59-0) [fichier p2pd.war pour WebLogic 34](#page-49-0) fichiers [introuvable 29](#page-44-0) fichiers de sortie [indicateurs système 8](#page-23-0) [fichiers de sortie principaux 7](#page-22-0) fichiers de traduction [problèmes d'importation dans Map Manager 149](#page-164-0) fichiers délimités par des tabulations [erreurs 156](#page-171-0) fichiers IQD [utilisation impossible 90](#page-105-0) [fichiers journaux 4](#page-19-0) [configuration des paramètres régionaux 5](#page-20-0) [démarrage, configuration 5](#page-20-0) [désinstallation 6](#page-21-0) [échec de la tâche de maintenance des indicateurs 155](#page-170-0) [erreurs de passerelle 6](#page-21-0) [exécution 5](#page-20-0) [Metric Studio 151](#page-166-0) [mode silencieux 6](#page-21-0) [résumé du transfert 5](#page-20-0) [transfert 4](#page-19-0) filtrage [traitement des incidents liés aux colonnes](#page-126-0) [\\_make\\_timestamp 111](#page-126-0) [filtrage des invites en cascade 192](#page-207-0) filtrage limité à certains éléments par un tableau imbriqué [traitement des incidents d'accès au détail 147](#page-162-0) filtrage non approprié dans le rapport cible [traitement des incidents d'accès au détail 146](#page-161-0)

filtres, [Query Studio 118](#page-133-0) [Fix Central 3](#page-18-0) fonctions cast\_Date [traitement des incidents 119](#page-134-0) format décimal [modifications 95](#page-110-0) formatage [disparition dans SSAS 2005 133](#page-148-0) [rapports affichent des résultats inattendus 104](#page-119-0) formats [remplacer par des décimales 95](#page-110-0) [forums et communautés 4](#page-19-0) fournisseur d'authentification [problèmes 62](#page-77-0) Framework Manager [erreur cryptographique 18](#page-33-0)

### **G**

GB18030 [support 166](#page-181-0) graphiques [affichage d'un libellé sur deux 99](#page-114-0) [désactiver la transparence 135](#page-150-0) [limitations 139](#page-154-0) [manquants dans les rapports importés 168](#page-183-0) [non visible 135](#page-150-0) [traitement des incidents d'arrière-plans dégradés en](#page-114-0) [gris 99](#page-114-0) [traitement des incidents liés aux différences dans](#page-142-0) [l'apparence des graphiques exécutés dans des formats](#page-142-0) [différents ou sur des systèmes d'exploitation](#page-142-0) [différents 127](#page-142-0) [traitement des incidents liés aux libellés d'axe 99](#page-114-0) [graphiques sous UNIX 189](#page-204-0) groupement, [traitement des incidents liés aux sous-totaux dans les listes](#page-116-0) [groupées 101](#page-116-0) [traitement des incidents liés aux totaux cumulatifs](#page-148-0) [incorrects 133](#page-148-0) groupes [adhésion manquante dans Active Directory Server 51](#page-66-0)

## **H**

habillages *Voir* [styles](#page-153-0) hiérarchie SAP non équilibrée [traitement des incidents dans Transformer 92](#page-107-0) hiérarchies décalées [Report Studio 95](#page-110-0) hiérarchies non équilibrées [Report Studio 95](#page-110-0) HTML [fonctionnalité avancée 190](#page-205-0) [rapport imprimé insatisfaisant 140](#page-155-0)

### **I**

IBM Cognos Administration [accès refusé 65](#page-80-0) [échec du lancement 81](#page-96-0) IBM Cognos Analysis pour Microsoft Excel [erreurs dans les rapports basés sur des cellules 167](#page-182-0)

IBM Cognos BI [le service ne démarre pas 19](#page-34-0) [ne démarre pas sur un serveur d'applications 43](#page-58-0) [réinitialisation des paramètres des périphériques mobiles](#page-205-0) [lors de la mise à niveau 190](#page-205-0) IBM Cognos BI Administration [traitement des incidents 140](#page-155-0) IBM Cognos Configuration [erreur de police introuvable sous UNIX 48](#page-63-0) [impossible de démarrer 43](#page-58-0) [modification de la taille du tampon pour le tri 119](#page-134-0) [paramètres non valides 19](#page-34-0) [problème de génération de clés cryptographiques après](#page-56-0) [l'installation 41](#page-56-0) [problèmes d'enregistrement d'une configuration 36](#page-51-0) [problèmes d'ouverture 5](#page-20-0) [problèmes de navigation à l'aide du clavier 44](#page-59-0) IBM Cognos Connection [entrées non affichées 59](#page-74-0) [impossible d'ouvrir 29](#page-44-0) [impossible d'ouvrir des documents Microsoft Office](#page-178-0) [publiés 163](#page-178-0) [impossible de récupérer les informations relatives au](#page-193-0) [portail 178](#page-193-0) [traitement des incidents d'indisponibilité des rapports 166](#page-181-0) IBM Cognos for Microsoft Office [rejet du pare-feu de sécurité 172](#page-187-0) [traitement des incidents d'affichage de rapport 167](#page-182-0) IBM Cognos Metric Designer [traitement des incidents 151](#page-166-0) IBM Cognos Metric Studio [traitement des incidents 151](#page-166-0) IBM Cognos for Microsoft Office [impossible de visualiser les rapports 174](#page-189-0) [messages d'erreur numérotés 182](#page-197-0) [ouvrir dans Microsoft Word 161](#page-176-0) IBM Cognos pour Microsoft Office [erreur lors de l'exécution de rapports 53](#page-68-0) [limites de taille des données 178](#page-193-0) IBM Cognos Office Connection, *Voir* [IBM Cognos pour Microsoft Office](#page-68-0) IBM Cognos PowerCube [ouverture lente 71](#page-86-0)[, 93](#page-108-0) IBM Cognos Office [applications Microsoft Office prises en charge 185](#page-200-0) [échec de l'initialisation dans Microsoft Office 161](#page-176-0) [les problèmes de sécurité. 173](#page-188-0) [messages d'erreur numérotés 185](#page-200-0) [problèmes de configuration et d'installation 161](#page-176-0) [problèmes de traitement 167](#page-182-0) [traitement des incidents d'ouverture de documents](#page-177-0) [publiés 162](#page-177-0) IBM Cognos Transformer [problèmes connus 89](#page-104-0) IIS (Internet Information Services) [utilisation du code d'accès unique 164](#page-179-0) images [images absentes dans un rapport PDF 139](#page-154-0) [images multiples dans Microsoft Excel 170](#page-185-0) [manquants dans les rapports importés 168](#page-183-0) [non affichage sous UNIX 189](#page-204-0) [non visibles 192](#page-207-0) [impossible d'appeler le kit de développement depuis](#page-128-0) [Event Studio 113](#page-128-0) [impossible d'ouvrir IBM Cognos Configuration 5](#page-20-0) [impossible de chiffrer les informations cryptographiques 40](#page-55-0)

impression [après redémarrage du répartiteur 157](#page-172-0) [manuels en PDF 13](#page-28-0) [impression de manuels au format PDF 13](#page-28-0) [impression de rapports 140](#page-155-0) [images absentes dans un document PDF 139](#page-154-0) [résultats insatisfaisants lors de l'impression de rapports](#page-155-0) [HTML 140](#page-155-0) [traitement des incidents 115](#page-130-0) indicateurs système [fichier de sortie 8](#page-23-0) indisponibilité du réseau [les services ne redémarrent pas 24](#page-39-0) installation [exigences pour le nom de répertoire 27](#page-42-0) [IBM Cognos BI sous Linux 36](#page-51-0) [problèmes 15](#page-30-0) [test 11](#page-26-0) installations [extension COM 161](#page-176-0) [installation d'IBM Cognos BI altérée 175](#page-190-0) [intégrales, jointures externes 84](#page-99-0) [Oracle 87](#page-102-0) [internes, jointures 87](#page-102-0) [Internet Explorer 162](#page-177-0) [problème d'affichage de jeux de caractères codés sur deux](#page-28-0) [octets 13](#page-28-0) Internet Explorer en japonais [Analysis Studio 120](#page-135-0) invites [chiffres clés 86](#page-101-0) [espaces uniques non pris en charge dans les listes 190](#page-205-0) [problèmes liés aux filtres 192](#page-207-0) [résultats faussés pour le calendrier 192](#page-207-0) invites de calendrier [résultats incorrects 192](#page-207-0) invites de liste [espaces uniques non pris en charge 190](#page-205-0) invites en cascade [problèmes liés aux filtres 192](#page-207-0) ISAPI [quant utiliser pour une passerelle 53](#page-68-0)

#### **J** Java

[utilisation de toutes les ressources du processeur 19](#page-34-0) [versions prises en charge pour le magasin de contenu](#page-34-0) [DB2 19](#page-34-0) JAVA\_HOME [définition 44](#page-59-0) [java.lang.InternalError 190](#page-205-0) [java.lang.NoClassDefFoundError 18](#page-33-0)[, 190](#page-205-0) jeux de caractères codés sur deux octets [traitement des incidents dans Internet Explorer 13](#page-28-0) jointures [externes intégrales 84](#page-99-0) [internes 87](#page-102-0) [Oracle 87](#page-102-0) jointures externes [intégrales 84](#page-99-0) [Oracle 87](#page-102-0) [jointures externes intégrales Oracle 84](#page-99-0) **IRE** [conflits lors de l'utilisation des services de portail 73](#page-88-0) JVM [conflits lors de l'utilisation des services de portail 73](#page-88-0)

#### **L**

langues [incompatibilité après la mise à niveau 35](#page-50-0) [incorrecte dans la requête SAP BW 84](#page-99-0) [mélange lors de l'utilisation des exemples 121](#page-136-0) [ne correspondent pas 76](#page-91-0) [sources de données OLAP 118](#page-133-0) [tables de conversion 35](#page-50-0) [traitement des incidents liés aux sous-clés des packs 165](#page-180-0) [les problèmes de sécurité. 173](#page-188-0) liens [brisés après le déploiement 78](#page-93-0) [impossible de cliquer 139](#page-154-0) [liens hypertextes supprimés dans les courriers électroniques à](#page-127-0) [l'enregistrement de l'agent 112](#page-127-0) [limites de taille des données 178](#page-193-0) Linux [caractères affichés de façon incorrecte 36](#page-51-0) [caractères altérés durant l'installation 32](#page-47-0) Linux sur System z [erreur du script C8DB2.sh 46](#page-61-0) listes, [sous-totaux dans des listes groupées 101](#page-116-0)

### **M**

machine virtuelle Java [panne lors de l'importation d'un déploiement 47](#page-62-0) magasin de contenu [erreur d'initialisation dans Oracle 53](#page-68-0) [mise à niveau 24](#page-39-0) [paramètres non valides 19](#page-34-0) [versions compatibles de DB2 et Java 19](#page-34-0) magasin de contenu DB2 [erreur lors de l'exécution du script C8DB2.sh 46](#page-61-0) magasin de contenu Oracle [erreur d'initialisation 53](#page-68-0) [niveaux de compatibilité 53](#page-68-0) magasins d'indicateurs [autorisations 156](#page-171-0) [échec 52](#page-67-0) Map Manager [importation de fichiers 149](#page-164-0) [importation de fichiers texte traduits 149](#page-164-0) Mes dossiers [onglet manquant 137](#page-152-0) [message d'erreur CCLAssert 157](#page-172-0) [message HTTP plus court que prévu 47](#page-62-0) messages d'erreur [#ERREUR s'affiche dans les cellules contenant plusieurs](#page-185-0) [images 170](#page-185-0) [accès refusé 68](#page-83-0) [BAP-ERR-0002 130](#page-145-0) [BAPI-MDDATASET\\_CHECK\\_SYNTAX 130](#page-145-0) [bo\:heap Buffer Overflow 162](#page-177-0) [CAM.AAA 121](#page-136-0) [CAM-AAA-0096 63](#page-78-0) [CAM-CRP-1064 23](#page-38-0) [CAM-CRP-1315 La configuration actuelle pointe vers un](#page-57-0) [autre domaine sécurisé 42](#page-57-0) [CFG-ERR-0106 Cognos Configuration n'a pas reçu de](#page-30-0) [réponse 15](#page-30-0) [CM-CFG-029 Content Manager ne peut pas déterminer 46](#page-61-0) [CM-CFG-5036 70](#page-85-0) [CM-SYS-5007 70](#page-85-0) [CM-SYS-5063 70](#page-85-0)

messages d'erreur *(suite)* [CMM-APP-3254 Echec de l'initialisation du magasin](#page-67-0) [d'indicateurs 52](#page-67-0) [CNC-ASV-0001 113](#page-128-0) [CNC-SDS-0413 Erreur lors de l'exécution d'un rapport](#page-95-0) [planifié 80](#page-95-0) [COC-ERR-2005 L'importation a échoué. 182](#page-197-0) [COC-ERR-2006 Echec du chargement de l'arborescence du](#page-198-0) [portail 183](#page-198-0) [COC-ERR-2014 Echec de l'actualisation 183](#page-198-0) [COC-ERR-2015 Echec de l'ouverture de l'assistant](#page-199-0) [Importation 184](#page-199-0) [COC-ERR-2301 Echec de la connexion 184](#page-199-0) [COC-ERR-2303 Impossible d'afficher le rapport 184](#page-199-0) [COC-ERR-2305 Microsoft Excel a retourné une erreur 184](#page-199-0) [COC-ERR-2308 La spécification de rapport est vide. 184](#page-199-0) [COC-ERR-2603 Vous devez ajouter une diapositive à la](#page-199-0) [présentation avant d'importer du contenu. 184](#page-199-0) [COC-ERR-2607 185](#page-200-0) [COC-ERR-2609 185](#page-200-0) [COI-ERR-2002 Type de bloc non valide 185](#page-200-0) [COI-ERR-2005 Cette version de Microsoft Office n'est pas](#page-200-0) [prise en charge. 185](#page-200-0) [COI-ERR-2006 Ce produit Microsoft Office n'est pas pris en](#page-201-0) [charge 186](#page-201-0) [COI-ERR-2008 Extraction à partir des ressources](#page-201-0) [impossible 186](#page-201-0) [COI-ERR-2009 Impossible d'effectuer cette opération, car](#page-201-0) [Microsoft Excel est en mode d'édition 186](#page-201-0) [COI-ERR-2010 Le nom {0} n'est pas valide. Un nom ne](#page-201-0) [peut pas contenir à la fois des guillemets \("\) et une](#page-201-0) [apostrophe \('\) 186](#page-201-0) [COI-ERR-2011 Le serveur n'a pas renvoyé la réponse](#page-202-0) [attendue 187](#page-202-0) [COI-ERR-2305 Impossible d'effectuer cette opération, car](#page-203-0) [Microsoft Excel est en mode d'édition 188](#page-203-0) [COI-ERR-2307 Echec de la connexion 188](#page-203-0) [délai d'attente CGI 129](#page-144-0) [dépassement de délai d'attente CGI 53](#page-68-0) [DIS-ERR-3115 L'exécution de la tâche a échoué 52](#page-67-0) [données d'identification non valides 57](#page-72-0) [DPR-ERR-2014 27](#page-42-0) [DPR-ERR-2022 Aucune réponse générée. 32](#page-47-0) [DPR-ERR-2056 Aucune réponse du serveur de rapports 7](#page-22-0) [DPR-ERR-2058 25](#page-40-0)[, 29](#page-44-0) [DPR-ERR-2079 46](#page-61-0)[, 144](#page-159-0) [DPR-ERR-2082 118](#page-133-0) [échec de l'initialisation d'IBM Cognos Office dans Microsoft](#page-177-0) [Internet Explorer 162](#page-177-0) [Echec de l'initialisation d'IBM Cognos Office dans](#page-176-0) [Microsoft Office 161](#page-176-0) [échec du chargement de la classe de servlets dans](#page-69-0) [WebLogic 54](#page-69-0) [échec du téléchargement des ressources spécifiées 25](#page-40-0) [éléments manquants 123](#page-138-0) [erreur HTTP 404 29](#page-44-0) [erreurs de dépassement dans les tableaux croisés 119](#page-134-0) [fermeture inattendue d'un classeur Excel 165](#page-180-0) [graphiques ou images absents dans les rapports](#page-183-0) [importés 168](#page-183-0) [HRESULT 111](#page-126-0) [IBM Cognos Office ne parvient pas à créer une relation](#page-189-0) [d'approbation 174](#page-189-0) [impossibilité d'équilibrer la charge de la demande 27](#page-42-0) [impossible d'afficher ce rapport 167](#page-182-0) [impossible d'afficher des rapports après avoir cliqué sur](#page-189-0) [Afficher le rapport 174](#page-189-0)

messages d'erreur *(suite)* [impossible d'ouvrir des documents Microsoft Office publiés](#page-178-0) [à partir d'IBM Cognos BI 163](#page-178-0) [impossible de chiffrer les informations](#page-55-0) [cryptographiques 40](#page-55-0) [impossible de désérialiser l'attribut contextuel 34](#page-49-0) [impossible de développer cet élément 172](#page-187-0) [impossible de traiter le flux de sortie XML 181](#page-196-0) [informations cryptographiques altérées 45](#page-60-0) [java.lang.StackOverflowError 113](#page-128-0) [Java Runtime Environment 44](#page-59-0) [La référence d'objet n'est pas définie sur une instance](#page-188-0) [d'objet 173](#page-188-0) [le répartiteur ne parvient pas à traiter la demande 171](#page-186-0) [limite des données du RDS dépassée 168](#page-183-0) [MDS-RUN-3213 Impossible de repérer l'emplacement de](#page-67-0) [l'utilitaire de chargement en bloc de la base de](#page-67-0) [données 52](#page-67-0) [mémoire insuffisante 130](#page-145-0) [Microsoft Office Excel ne peut pas ouvrir un classeur](#page-177-0) [publié à partir d'IBM Cognos Office 162](#page-177-0) [mot de passe expiré 57](#page-72-0)[, 63](#page-78-0) [MSR-PD-0012 105](#page-120-0) [MSR-PD-0013 106](#page-121-0) [OP-ERR-0199 101](#page-116-0) [OP-ERR-0201 102](#page-117-0) [ORA-00907 121](#page-136-0) [page introuvable 29](#page-44-0)[, 134](#page-149-0) [PCA-ERR-0057 124](#page-139-0) [PCA-ERR-0087 125](#page-140-0) [PF-SRV-6116 81](#page-96-0) [PRS-CSE-1255 23](#page-38-0) [QE-DEF-0068 68](#page-83-0)[, 137](#page-152-0) [QE-DEF-0177 84](#page-99-0)[, 119](#page-134-0) [QE-DEF-0259 85](#page-100-0) [QE-DEF-0285 68](#page-83-0)[, 137](#page-152-0) [QE-DEF-0288 119](#page-134-0) [QE-DEF-0325 68](#page-83-0)[, 137](#page-152-0) [rapports à invites 178](#page-193-0) [rapports non disponibles dans des travaux d'IBM Cognos](#page-181-0) [Connection après l'utilisation de la commande Enregistrer](#page-181-0) [sous dans IBM Cognos Report Studio 166](#page-181-0) [RDS-ERR-1000 Le service de génération de données de](#page-189-0) [rapports ne peut pas traiter la réponse provenant du](#page-189-0) [fournisseur de contenu 174](#page-189-0) [RDS-ERR-1001 Impossible d'exécuter le rapport de](#page-190-0) [PowerPlay 175](#page-190-0) [RDS-ERR-1003 Impossible de lire le fichier 175](#page-190-0) [RDS-ERR-1004 La connexion avec IBM Cognos BI n'a pu](#page-191-0) [être établie 176](#page-191-0) [RDS-ERR-1005 impossible d'obtenir les spécifications de](#page-191-0) [connexion pour IBM Cognos BI 176](#page-191-0) [RDS-ERR-1011 Le service de génération de données de](#page-191-0) [rapports n'a pas pu extraire les paramètres](#page-191-0) [régionaux 176](#page-191-0) [RDS-ERR-1012 IBM Cognos Content Service n'a pas pu](#page-191-0) [identifier les fournisseurs de contenu 176](#page-191-0) [RDS-ERR-1013 Le service de génération de données de](#page-191-0) [rapports n'a pas pu interroger Content Manager 176](#page-191-0) [RDS-ERR-1014 Le service de génération de données de](#page-191-0) [rapports n'a pas pu créer l'objet de document 176](#page-191-0) [RDS-ERR-1015 Le service de génération de données de](#page-192-0) [rapports n'a pas pu créer une nouvelle version du](#page-192-0) [document 177](#page-192-0) [RDS-ERR-1016 Le service de génération de données de](#page-192-0) [rapports n'a pas pu créer un nouvel objet de contenu de](#page-192-0) [document. 177](#page-192-0)

messages d'erreur *(suite)* [RDS-ERR-1018 impossible d'exécuter le rapport d'IBM](#page-192-0) [Cognos BI 177](#page-192-0) [RDS-ERR-1019 IBM Cognos Content Service n'a pas pu](#page-193-0) [extraire les informations relatives au portail depuis IBM](#page-193-0) [Cognos Connection 178](#page-193-0) [RDS-ERR-1020 Les données d'identification actuellement](#page-193-0) [fournies ne sont pas valides 178](#page-193-0) [RDS-ERR-1021 Impossible d'exécuter le rapport IBM](#page-193-0) [Cognos BI, car il contient des invites sans réponse 178](#page-193-0) [RDS-ERR-1022 La demande reçue par le service de](#page-193-0) [génération de données de rapports n'est pas valide 178](#page-193-0) [RDS-ERR-1023 impossible d'exécuter le rapport, car sa](#page-193-0) [taille dépasse la limite définie par l'administrateur pour](#page-193-0) [le service de génération de données de rapports 178](#page-193-0) [RDS-ERR-1027 impossible de définir l'encodage pour le](#page-194-0) [serveur PowerPlay 179](#page-194-0) [RDS-ERR-1028 176](#page-191-0) [RDS-ERR-1030 Une erreur de sécurité s'est produite lors de](#page-194-0) [l'établissement d'une connexion 179](#page-194-0) [RDS-ERR-1031 Le service de génération de données de](#page-194-0) [rapports n'a pas pu extraire les métadonnées pour le](#page-194-0) [rapport 179](#page-194-0) [RDS-ERR-1033 Le service de génération de données de](#page-194-0) [rapports n'a pas pu créer l'objet de document 179](#page-194-0) [RDS-ERR-1034 la spécification de rapport n'a pu être](#page-194-0) [extraite d'IBM Cognos BI 179](#page-194-0) [RDS-ERR-1037 Impossible de mettre à jour la configuration](#page-194-0) [du service de génération de données de rapports 179](#page-194-0) [RDS-ERR-1038 Impossible de déterminer les paramètres](#page-194-0) [régionaux du serveur 179](#page-194-0) [RDS-ERR-1039 Echec de l'annulation de la demande. La](#page-195-0) [demande n'est plus exécutée. 180](#page-195-0) [RDS-ERR-1040 La conversation avec l'identificateur a été](#page-195-0) [annulée 180](#page-195-0) [RDS-ERR-1041 Impossible de supprimer l'objet \(ID](#page-195-0) [d'objet\) 180](#page-195-0) [RDS-ERR-1042 Réponses aux invites introuvables 180](#page-195-0) [RDS-ERR-1043 Impossible d'analyser la définition de](#page-195-0) [style 180](#page-195-0) [RDS-ERR-1044 Impossible d'extraire la sortie de la version](#page-196-0) [de l'objet demandée 181](#page-196-0) [RDS-ERR-1045 La sortie LayoutDataXML n'a pas été](#page-196-0) [créée 181](#page-196-0) [RDS-ERR-1048 Impossible de traiter la spécification de la](#page-196-0) [sélection de contexte 181](#page-196-0) [RDS-ERR-1049 Le service de génération de données de](#page-197-0) [rapports n'a pas pu créer un objet dans le Content](#page-197-0) [Store 182](#page-197-0) [RDS-ERR-1050 Opérations d'accès au détail dans le rapport](#page-197-0) [IBM Cognos BI 182](#page-197-0) [RDS-ERR-1053 Le format des données d'identification reçu](#page-197-0) [par le service de génération de données de rapports n'est](#page-197-0) [pas valide 182](#page-197-0) [RDS-ERR-1055 Une erreur s'est produite lors du](#page-197-0) [chargement de formats de conversion non pris en](#page-197-0) [charge 182](#page-197-0) [RDS-ERR-1057 Une erreur d'exécution s'est produite alors](#page-197-0) [que le service de génération de données de rapports](#page-197-0) [traitait la requête 182](#page-197-0) [ReferenceError: HTMLIsIndexElement is not defined 126](#page-141-0) [requête mal formée 35](#page-50-0) [RQP-DEF-0114 36](#page-51-0) [RQP-DEF-0177 124](#page-139-0) [RSV-DR-0002 118](#page-133-0) [RSV-SRV-0025 111](#page-126-0) [RSV-SRV-0040 100](#page-115-0)

messages d'erreur *(suite)* [RSV-SRV-0066 36](#page-51-0) [SBW-ERR-0020 77](#page-92-0) [serveur RDS indisponible 168](#page-183-0) [service de génération de données de rapports messages](#page-189-0) [d'erreur numérotés 174](#page-189-0) [SoapSocketException 25](#page-40-0) [SQL Server introuvable 68](#page-83-0) [SQL1224N 25](#page-40-0) [table ou vue introuvable dans le dictionnaire 121](#page-136-0) tâche de service Web [espace mémoire maximal 113](#page-128-0) [TypeError: \\_IS1 is undefined 126](#page-141-0) [UDA-SQL-0031 68](#page-83-0)[, 137](#page-152-0) [UDA-SQL-0107 68](#page-83-0)[, 84](#page-99-0) [UDA-SQL-0114 84](#page-99-0)[, 111](#page-126-0)[, 119](#page-134-0)[, 124](#page-139-0) [UDA-SQL-0206 111](#page-126-0) [UDA-SQL-0208 68](#page-83-0) [UDA-SQL-0564 124](#page-139-0) [UDA-TBL-0004 119](#page-134-0) [utilisation 6](#page-21-0) [vous avez choisi de télécharger un fichier 33](#page-48-0) métadonnées ERWin [erreur de mémoire insuffisante 83](#page-98-0) Metric Designer [ajout de fichiers IQD à une source d'importation 158](#page-173-0) [cumuls non générés 157](#page-172-0) [erreur de traitement du modèle 157](#page-172-0) [espaces vides dans l'aperçu hiérarchique du scorecard 158](#page-173-0) [message d'erreur CCLAssert 157](#page-172-0) [non-affichage du rapport 157](#page-172-0) [problèmes connus 157](#page-172-0) Metric Studio [autorisation refusée. 155](#page-170-0) [droits des utilisateurs pour le magasin d'indicateurs 156](#page-171-0) [échec de la tâche de maintenance des indicateurs 155](#page-170-0) [échec de vérification du magasin d'indicateurs 155](#page-170-0) [erreur d'initialisation de pack 157](#page-172-0) [erreur d'Oracle entraînant l'échec des rapports 153](#page-168-0) [erreur d'Oracle entraînant l'échec du chargement des](#page-168-0) [données 153](#page-168-0) [erreur SQL Server 2005 154](#page-169-0) [erreurs lors de l'importation 156](#page-171-0) [fichiers journaux 151](#page-166-0) [les données chargées n'apparaissent pas 154](#page-169-0) [package de prise en charge 152](#page-167-0) [problèmes connus 153](#page-168-0) Microsoft [la mise à jour de la sécurité affecte la mémoire 19](#page-34-0) Microsoft Excel [#ERROR 170](#page-185-0) [#NOM? erreurs 167](#page-182-0) [actualisation du contenu, traitement des incidents 186](#page-201-0)[,](#page-203-0) [188](#page-203-0) [aucun contenu de rapport importé 171](#page-186-0) [erreur COC-ERR-2305 184](#page-199-0) [erreur COC-ERR-2607 185](#page-200-0) [erreurs liées aux options Plus ou Tous 173](#page-188-0) [fermeture inattendue d'un classeur 165](#page-180-0) [restrictions des lignes et des colonnes, résolution 172](#page-187-0) Microsoft Internet Explorer [définir les options dans IBM Cognos Office 181](#page-196-0) [définition des options de sécurité 163](#page-178-0) [impossible d'initialiser IBM Cognos Office 162](#page-177-0) Microsoft Office [applications prises en charge non installées 185](#page-200-0)

Microsoft Outlook [résolution des problèmes dans IBM Cognos for Microsoft](#page-176-0) [Office 161](#page-176-0) Microsoft PowerPoint [traitement des incidents liés à l'importation de](#page-199-0) [diapositives 184](#page-199-0) [traitement des incidents liés au format et à la présentation](#page-192-0) [des rapports 177](#page-192-0) Microsoft SQL Server [création de connexions de sources de données 67](#page-82-0) Microsoft Word [IBM Cognos for Microsoft Office ne démarre pas 161](#page-176-0) [objets de rapport manquants 169](#page-184-0) mise à niveau [incidence sur les caractères chinois, japonais ou](#page-50-0) [coréens 35](#page-50-0) [magasin de contenu 24](#page-39-0) [problèmes liés aux clés cryptographiques 41](#page-56-0) [traductions des noms d'objet manquantes 56](#page-71-0) mise à niveau de rapports [échec de l'ouverture des rapports 119](#page-134-0) [erreurs d'application 100](#page-115-0) [mise en forme non conservée 132](#page-147-0) [retour à la ligne des mots dans les sorties PDF 132](#page-147-0) modèles [non affichage des couleurs d'arrière-plan 101](#page-116-0) [modification du format des décimales 95](#page-110-0) [mot de passe expiré 57](#page-72-0)[, 63](#page-78-0) mots de passe [arrivé à expiration 57](#page-72-0) [SAP, espace-noms 61](#page-76-0)

#### **N**

navigateurs Web [erreurs au démarrage du portail web 29](#page-44-0) [erreurs au démarrage du portail Web 32](#page-47-0) navigateurs Web Safari [liens d'accès au détail désactivés 141](#page-156-0) niveaux [sécurité 86](#page-101-0) niveaux de journalisation [incidence sur les performances 73](#page-88-0) noms [troncature 193](#page-208-0) non-affichage des calculs dans le rapport cible [traitement des incidents d'accès au détail 145](#page-160-0) non-affichage des cellules de détail [traitement des incidents d'accès au détail vers](#page-159-0) [PowerPlay Studio 144](#page-159-0) non-affichage des données dans le rapport cible [traitement des incidents d'accès au détail 147](#page-162-0) notes techniques [meilleures pratiques de recherche 2](#page-17-0) traitement des incidents [notes techniques 2](#page-17-0) [nouvelle création de l'espace-noms Cognos 44](#page-59-0) NTLM, espace-noms [accès à IBM Cognos Administration refusé 65](#page-80-0)

### **O**

[Observateur d'événements Windows 10](#page-25-0) ODBC [connexions de sources de données 67](#page-82-0) option Plus [Erreur 0\:RSV-BBP-0027 erreur 173](#page-188-0) option Tous [Erreur 0\:RSV-BBP-0027 erreur 173](#page-188-0) Oracle [CM-CFG-5063 70](#page-85-0) [CM-SYS-5007 70](#page-85-0) [CM-SYS-5036 70](#page-85-0) [connexion à Content Manager 70](#page-85-0) [échec des rapports Metric Studio 153](#page-168-0) [erreurs de déploiement 52](#page-67-0) [impossible d'utiliser le fichier IQD 90](#page-105-0) [intégrales, jointures externes 87](#page-102-0) [Metric Studio déconnecté de la base de données 153](#page-168-0) [variable d'environnement NLS\\_LANG 157](#page-172-0) Oracle Essbase [échec de la requête 50](#page-65-0) [modifications 101](#page-116-0) Oracle Essbase version 11 [définition des variables de substitution dans IBM Cognos](#page-95-0) [8 80](#page-95-0) Oracle WebCenter Interaction Portal [impossible d'éditer les propriétés d'objets 74](#page-89-0)

### **P**

pack SAP [erreur BAPI lors de la génération d'un PowerCube 89](#page-104-0) [packs 83](#page-98-0) packs d'indicateurs [erreur de DB2 155](#page-170-0) [erreur de droits d'accès 155](#page-170-0) paramètre de limite de restriction [traitement des incidents 178](#page-193-0) [paramètre DuseCMLargeResultSet 26](#page-41-0) paramètre ignoré [traitement des incidents d'accès au détail vers](#page-160-0) [PowerPlay Studio 145](#page-160-0) paramètres [réinitialisation lors de la mise à niveau d'IBM Cognos](#page-205-0) [BI 190](#page-205-0) paramètres avancés [réinitialisation lors de la mise à niveau d'IBM Cognos](#page-205-0) [BI 190](#page-205-0) paramètres des périphériques mobiles [réinitialisation lors de la mise à niveau d'IBM Cognos](#page-205-0) [BI 190](#page-205-0) [paramètres du navigateur 139](#page-154-0) paramètres non valides [IBM Cognos Configuration 19](#page-34-0) [magasin de contenu 19](#page-34-0) paramètres régionaux [non-concordance 76](#page-91-0) [traductions des noms d'objet manquantes 56](#page-71-0) [traitement des incidents du service de génération de](#page-191-0) [données de rapports 176](#page-191-0) passage au niveau inférieur [traitement des incidents 118](#page-133-0) passage au niveau supérieur [traitement des incidents 118](#page-133-0) passerelle [modification de la redirection par défaut 191](#page-206-0) [problèmes de connexion 42](#page-57-0) passerelles [accès impossible à l'URI 83](#page-98-0) [fichier journal 6](#page-21-0) [paramètres recommandés pour Microsoft IIS 53](#page-68-0)

passerelles *(suite)* [quand utiliser ISAPI 53](#page-68-0) [PCA-ERR-0057 erreurs 124](#page-139-0) [PCA-ERR-0087 125](#page-140-0) percentage [valeurs 118](#page-133-0) performances [niveau de journalisation 73](#page-88-0) [PF-SRV-6116 81](#page-96-0) PIA (Primary Interop Assemblies) [sous-clés d'installation 161](#page-176-0) plusieurs formats [sélection impossible 122](#page-137-0) polices [introuvables au démarrage d'IBM Cognos Configuration](#page-63-0) [sous UNIX 48](#page-63-0) [liaisons avec les polices principales 166](#page-181-0) [polices liées 166](#page-181-0) portail [erreurs au démarrage 29](#page-44-0)[, 32](#page-47-0) [portail du support 2](#page-17-0) portail IBM Cognos BI [problème de connexion à WebSphere Application Server](#page-57-0) [version 64 bits 42](#page-57-0) Portal Services [connexion impossible 64](#page-79-0) [échec d'exécution des graphiques d'icône 138](#page-153-0) [échec de l'authentification de l'utilisateur 64](#page-79-0) [portlet Cognos Viewer, affichage de rapports 135](#page-150-0) portlets [accès impossible 73](#page-88-0) [arrêt après redémarrage du serveur SAP 79](#page-94-0) [Safe Mode Viewer 76](#page-91-0) portlets de Cognos [affichage incorrect des pages de propriétés 76](#page-91-0) [connexion impossible 59](#page-74-0) [ports déjà utilisés 18](#page-33-0) PowerCubes [échec de la publication 96](#page-111-0) [erreur lors de la création de connexions de sources de](#page-86-0) [données 71](#page-86-0) [ouverture impossible 28](#page-43-0) [ouverture lente 71](#page-86-0)[, 93](#page-108-0) [résultats incorrects 109](#page-124-0) [traitement des incidents d'accès au détail 143](#page-158-0) PowerPlay [absence de réponse, traitement des incidents 179](#page-194-0) [échec de l'extraction des métadonnées 179](#page-194-0) [problèmes de connexion 176](#page-191-0) [traitement des incidents d'exécution de rapport 175](#page-190-0) [PowerPlay Studio 164](#page-179-0) [disparition du tableau croisé 136](#page-151-0) [prise en charge de la programmabilité .NET 161](#page-176-0) [prise en charge de Microsoft .NET pour les applications](#page-200-0) [Microsoft non installées 185](#page-200-0) [prise en charge des langues natives 166](#page-181-0) Problem Management Reports [journalisation 3](#page-18-0) PMR *Voir* [Problem Management Reports](#page-18-0) problèmes *Voir* [traitement des incidents](#page-204-0) [problèmes d'installation 161](#page-176-0) problèmes de connexion [SAP, espace-noms 61](#page-76-0)[, 62](#page-77-0) [problèmes de portail 137](#page-152-0) [échec d'exécution des graphiques d'icône 138](#page-153-0)

[problèmes de portail](#page-152-0) *(suite)* [impossible d'ouvrir 29](#page-44-0) [impossible de cliquer sur les liens 139](#page-154-0) [l'onglet Mes dossiers ne s'affiche pas 137](#page-152-0) [styles utilisés dans la version précédente toujours](#page-153-0) [appliqués 138](#page-153-0) [problèmes de serveur sur les périphériques mobiles 189](#page-204-0) [problèmes de traitement 167](#page-182-0) problèmes liés au format PDF [graphiques 139](#page-154-0) [images absentes dans un rapport 139](#page-154-0) [problèmes liés aux clients mobiles 192](#page-207-0) procédures stockées [impossible d'utiliser le fichier IQD 90](#page-105-0) processus [BI BUS Server reste en mémoire après l'arrêt 72](#page-87-0) [processus de chargement 154](#page-169-0) propriété personnalisée [traitement des incidents 185](#page-200-0) publication de PowerCubes [traitement des incidents d'échec de publication 96](#page-111-0)

## **Q**

[QE-DEF-0177 84](#page-99-0) [QE-DEF-0259 85](#page-100-0) Query Studio [définition de rapport 11](#page-26-0)

## **R**

rapport Excel [ne s'ouvre pas 126](#page-141-0) [rapport ne contenant aucune donnée 112](#page-127-0) rapport relationnel [traitement des incidents d'accès au détail de cubes 142](#page-157-0) rapports [accès aux rapports Series 7 impossible 69](#page-84-0) [cellules contenant #NOM? erreurs 167](#page-182-0) [dépassement des limites des données du service de](#page-183-0) [génération de données de rapports 168](#page-183-0) [erreurs de mémoire insuffisante dans une sortie HTML](#page-143-0) [interactive 128](#page-143-0) [exécution de rapports IBM Cognos for Microsoft Office](#page-187-0) [après expiration de la session 172](#page-187-0) [format des rapports à invites 171](#page-186-0) [impossible d'afficher les rapports dans IBM Cognos for](#page-189-0) [Microsoft Office 174](#page-189-0) [invites, traitement des incidents 170](#page-185-0) [modification du nombre autorisé de tuples dans les](#page-140-0) [rapports 125](#page-140-0) [ne contient aucune donnée 112](#page-127-0) [noms de rapports avec guillemets 171](#page-186-0) [non visibles à partir des périphériques 193](#page-208-0) [objets de rapport manquants 169](#page-184-0) [problèmes d'affichage dans les tableaux de bord 76](#page-91-0) [rapports à invites dans IBM Cognos pour Microsoft](#page-186-0) [Office 171](#page-186-0) [traitement des incidents d'affichage de rapport 167](#page-182-0) [traitement des incidents d'importation du contenu des](#page-186-0) [rapports 171](#page-186-0) [traitement des incidents liés à l'importation des](#page-179-0) [processus 164](#page-179-0) [traitement des incidents liés aux graphiques ou aux images](#page-183-0) [manquants 168](#page-183-0) [traitement des incidents liés aux rapports imbriqués 184](#page-199-0)

[rapports, affichage dans le portlet Cognos Viewer 135](#page-150-0) rapports à invites [format incorrect pour la valeur d'invite 171](#page-186-0) [messages d'erreur 178](#page-193-0) [traitement des incidents liés aux réponses aux invites 180](#page-195-0) rapports actifs [impossible d'afficher dans Firefox 126](#page-141-0) [impossible d'afficher dans Firefox 8 ou une version](#page-141-0) [ultérieure 126](#page-141-0) [impossible d'ajouter à Cognos Workspace 126](#page-141-0) [liens d'accès au détail ne fonctionnant pas 129](#page-144-0) rapports basés sur des cellules [#NOM? erreurs 167](#page-182-0) rapports de type liste [erreurs liées aux options Plus ou Tous 173](#page-188-0) rapports de type liste imbriquée [pas d'exécution après une mise à niveau 101](#page-116-0) rapports en rafale [traitement des incidents 123](#page-138-0) rapports Excel [Analysis Studio 120](#page-135-0) rapports IBM Cognos Series 7 [accès impossible 69](#page-84-0) rapports imbriqués [traitement des incidents 184](#page-199-0) rapports ReportNet [modification de la mise en forme lors de la mise à](#page-147-0) [niveau 132](#page-147-0) [RDS-ERR-1047 181](#page-196-0) [RDS-ERR-1048 181](#page-196-0) [RDS-ERR-1049 182](#page-197-0) [RDS-ERR-1050 182](#page-197-0) [RDS-ERR-1053 182](#page-197-0) [RDS-ERR-1055 182](#page-197-0) [RDS-ERR-1057 182](#page-197-0) Récapitulatifs [clauses FOR 107](#page-122-0) [traitement des incidents 115](#page-130-0) [Redbooks IBM 3](#page-18-0) regroupement [traitement des incidents liés aux rapports de type liste](#page-116-0) [imbriquéé 101](#page-116-0) regrouper [traitement des incidents liés aux totaux cumulatifs 133](#page-148-0) [rejet du pare-feu de sécurité 172](#page-187-0) relationnelles modélisées de façon dimensionnelle, sources de données [traitement des incidents liés aux performances 120](#page-135-0) rendu [tables de répéteur 192](#page-207-0) répartiteurs [ordinateurs des composants du groupe de serveurs](#page-69-0) [d'applications 54](#page-69-0) répertoire d'installation [problèmes après un changement de nom ou un](#page-58-0) [déplacement 43](#page-58-0) répertoires temporaires [supprimer avant de réinstaller 41](#page-56-0) Report Studio [enregistrement des changements dans un travail 166](#page-181-0) [hiérarchies décalées 95](#page-110-0) [hiérarchies non équilibrées 95](#page-110-0) [ne démarre pas 32](#page-47-0) [test 11](#page-26-0) [traitement des incidents 140](#page-155-0) requête SAP [catégories manquantes dans un modèle Transformer 92](#page-107-0)

[ressources de traitement des incidents 2](#page-17-0) résultats inattendus [sauts de pages 117](#page-132-0) retour à la ligne des mots dans les sorties PDF [mise à niveau de rapports 132](#page-147-0) [RSV-CM-2005 \(message d'erreur\) 170](#page-185-0) RSV-SRV-0063 [message d'erreur 47](#page-62-0)

#### **S**

[Safe Mode Viewer 76](#page-91-0) SAP [règles sur les mots de passe 61](#page-76-0) SAP, espace-noms [problèmes de connexion 61](#page-76-0)[, 62](#page-77-0) [répétition des invites d'authentification 62](#page-77-0) SAP BW [erreur d'exécution des rapports 77](#page-92-0) [impossible d'identifier la version 77](#page-92-0) [impossible de déterminer les droits d'accès SAP 64](#page-79-0) [langue incorrecte dans la requête 84](#page-99-0) [utilisation de valeurs textuelles non-ASCII 130](#page-145-0) sauts de pages [résultats inattendus 117](#page-132-0) [scintillement 55](#page-70-0) script C8DB2.sh [erreur 46](#page-61-0) scripts [pour la suppression de tables des bases de données 37](#page-52-0) [scripts de nettoyage de base de données 37](#page-52-0) scripts SQL [pour la suppression de base de données 37](#page-52-0) SDK [impossible d'appeler le kit de développement depuis](#page-128-0) [Event Studio 113](#page-128-0) sections [création dans des rapports avec des sources de données](#page-117-0) [SAP BW 102](#page-117-0) sécurité [accès à IBM Cognos Administration refusé 65](#page-80-0) [accès aux entrées refusé 57](#page-72-0) [connexion impossible 57](#page-72-0) [données d'identification non valides 57](#page-72-0) [entrées non affichées 59](#page-74-0) [événements 10](#page-25-0) [impossible de se connecter aux portlets 59](#page-74-0) [installation 57](#page-72-0) [modifier le mot de passe 57](#page-72-0) [mot de passe expiré 57](#page-72-0) [niveaux 86](#page-101-0) [packs d'indicateurs 155](#page-170-0) [problèmes 57](#page-72-0) [problèmes avec l'authentification intégrée de Windows 48](#page-63-0) [problèmes de connexion à un espace-noms SAP 61](#page-76-0) séquences de classement [sensible à la casse 19](#page-34-0) serveur d'applications 64 bits [problème de connexion au portail IBM Cognos BI 42](#page-57-0) serveur d'applications Oracle [échec du déploiement d'IBM Cognos BI 34](#page-49-0) serveur d'applications WebLogic [échec d'IBM Cognos BI 34](#page-49-0) serveur IBM Cognos BI [échec de démarrage 19](#page-34-0)

serveurs d'applications [échec du chargement de la classe de servlets dans](#page-69-0) [WebLogic 54](#page-69-0) [échec du script de démarrage 33](#page-48-0) [problèmes liés à l'exécution d'IBM Cognos BI 43](#page-58-0) serveurs Web Microsoft IIS [paramètres de passerelle recommandés 53](#page-68-0) service de génération de données de rapports (RDS) [annulation de requêtes 180](#page-195-0) [configuration, traitement des incidents 179](#page-194-0) [création de la vue de rapport, traitement des](#page-194-0) [incidents 179](#page-194-0) [demandes de processus, traitement des incidents 171](#page-186-0) [échec de la connexion à PowerPlay Enterprise Server 176](#page-191-0) [erreurs de dépassement de la limite des données 168](#page-183-0) [messages d'erreur numérotés 174](#page-189-0) [récupération de l'environnement local, traitement des](#page-191-0) [incidents 176](#page-191-0) [serveur indisponible, traitement des incidents 168](#page-183-0) service de génération de rapports [paramètres avancés 135](#page-150-0) service IBM Cognos [serveur non disponible 19](#page-34-0) service IBM Cognos [démarrer 45](#page-60-0) services [échec du démarrage après une panne de réseau 24](#page-39-0) [impossible de démarrer 18](#page-33-0) services de portail [conflits avec les JRE 73](#page-88-0) [impossible d'accéder aux portlets 73](#page-88-0) [seul l'administrateur peut afficher les portlets à l'aide du](#page-90-0) [portail Websphere d'IBM 75](#page-90-0) [sessions arrivées à expiration 172](#page-187-0) SiteMinder [connexion à un espace-noms 176](#page-191-0) Solaris [JRE 1.5 47](#page-62-0) source de données iqd [résolution d'une erreur de connexion à Sybase 89](#page-104-0) source de données SAP [traitement des incidents d'extraction de données 92](#page-107-0) source OLAP [impossible de se connecter 70](#page-85-0) [sources de données OLAP 28](#page-43-0) [langues 118](#page-133-0) [membres manquants ou inaccessibles 51](#page-66-0) sources de données Oracle [traitement des incidents 121](#page-136-0) sources de données relationnelles [membres manquants ou inaccessibles 51](#page-66-0) sources de données SAP BW [calculs de requête 106](#page-121-0) [problèmes d'authentification 66](#page-81-0) [résultats nuls 106](#page-121-0) [sections des rapports 102](#page-117-0) sources de données SSAS 2005 [disparition des formats de données 133](#page-148-0) sources de données TM1 [différences entre les rapports 104](#page-119-0) [ordre de l'arborescence de métadonnées 105](#page-120-0) sous-totaux [traitement des incidents liés aux listes groupées 101](#page-116-0) spécifications de rapports [contenu manquant 184](#page-199-0) [traitement des incidents liés à l'analyse syntaxique d'un](#page-195-0) [style de rapport 180](#page-195-0)

**SOL** [internes, jointures 87](#page-102-0) SQL Server [connexion par le biais d'une connexion de base de données](#page-83-0) [OLE impossible 68](#page-83-0) [création de connexions de sources de données 67](#page-82-0) [introuvable 68](#page-83-0) SQL Server 2005 [erreur lors d'une tentative d'exécution de Metric](#page-169-0) [Studio 154](#page-169-0) studios [modifications d'Oracle Essbase 101](#page-116-0) styles [application des mauvais styles 138](#page-153-0) sujets de requête [DB2 85](#page-100-0) [support logiciel et flux RSS 4](#page-19-0) système d'exploitation non anglais [traitement des incidents liés à .NET Framework 165](#page-180-0)

#### **T**

tableau croisé [disparition dans PowerPlay Studio 136](#page-151-0) tableaux croisés [erreurs de dépassement de capacité 119](#page-134-0) tableaux de bord [problèmes d'affichage des rapports 76](#page-91-0) tables [non visibles 190](#page-205-0) [suppression depuis une base de données 37](#page-52-0) tables de répéteur [rendu incorrect 192](#page-207-0) test [composants 10](#page-25-0) [exemples d'installation 11](#page-26-0) [sujets de requête 84](#page-99-0) texte [troncature 193](#page-208-0) totaux [traitement des incidents liés aux totaux cumulatifs 133](#page-148-0) totaux cumulatifs [traitement des incidents 133](#page-148-0) touche tabulation [problèmes dans IBM Cognos Configuration 44](#page-59-0) [Toujours utiliser une invite \(valeur de propriété\) 171](#page-186-0) [traitement des incidents 151](#page-166-0)[, 189](#page-204-0) [accès aux détails, 140](#page-155-0) [Analysis Studio 140](#page-155-0) [catégories manquantes dans un modèle Transformer 92](#page-107-0) [Client mobile 192](#page-207-0) [créer des rapports 99](#page-114-0) [démarrage du système 190](#page-205-0) [des utilisateurs ne reçoivent pas les rapports en rafale 193](#page-208-0) [différences dans l'apparence des graphiques exécutés dans](#page-142-0) [des formats différents ou sur des systèmes d'exploitation](#page-142-0) [différents 127](#page-142-0) [diffusion de rapports 112](#page-127-0) [documentation sur les pratiques éprouvées 3](#page-18-0) [échec de création des tables de base de données 191](#page-206-0) [échec du démarrage de Content Manager 26](#page-41-0) [erreurs de mémoire insuffisante avec les rapports exécutés](#page-143-0) [en HTML interactif 128](#page-143-0) [exécution, affichage ou impression des rapports 115](#page-130-0) [extraction de données à partir d'une source de données](#page-107-0) [basée sur SAP 92](#page-107-0) [fichier de vidage des indicateurs 8](#page-23-0)

[traitement des incidents](#page-166-0) *(suite)* [forums et communautés 4](#page-19-0) [hiérarchie SAP non équilibrée dans Transformer 92](#page-107-0) [IBM Cognos BI Administration 140](#page-155-0) [IBM Cognos Metric Designer 151](#page-166-0) [IBM Cognos Metric Studio 151](#page-166-0) [identification des problèmes 1](#page-16-0) [importation des rapports 164](#page-179-0) [impossible d'ouvrir une sortie de rapport actif sauvegardée](#page-141-0) [dans Firefox 8 ou une version ultérieure 126](#page-141-0) [informations MustGather 2](#page-17-0) [obtenir des correctifs 3](#page-18-0) [portail du support 2](#page-17-0) [Redbooks IBM 3](#page-18-0) [Report Studio 140](#page-155-0) [serveur Mobile 189](#page-204-0) [sources de données SAP BW 66](#page-81-0) [support logiciel et flux RSS 4](#page-19-0) [utilitaires de diagnostic Cognos 2](#page-17-0) [Word 2007 169](#page-184-0) traitement des incidents d'extraction de données [source de données SAP 92](#page-107-0) [traitement des incidents d'un jeu de caractères codés sur deux](#page-28-0) [octets 13](#page-28-0) [traitement des incidents du service de génération de données](#page-176-0) [de rapports 161](#page-176-0) [traitement des incidents liés à IBM Cognos Analysis for](#page-176-0) [Microsoft Excel 161](#page-176-0) [traitement des incidents liés à IBM Cognos for Microsoft](#page-176-0) [Office 161](#page-176-0) [traitement des incidents liés à IBM Cognos Office 161](#page-176-0) Transformer [impossible d'ouvrir le fichier IQD 90](#page-105-0) [recréer un PowerCube produit une erreur TR0787 92](#page-107-0) troncature [noms 193](#page-208-0) [texte 193](#page-208-0) tuples [modification du nombre autorisé dans les rapports 125](#page-140-0) types de données [image 84](#page-99-0) types de fichiers [enregistrer 162](#page-177-0) [réenregistrement 162](#page-177-0)

#### **U**

[UDA-SQL-0107 84](#page-99-0) [UDA-SQL-0114 84](#page-99-0) [unicode 134](#page-149-0) **UNIX** [création de connexions de sources de données 67](#page-82-0) [erreur de police introuvable 48](#page-63-0) [non affichage des graphiques et des images 189](#page-204-0) URI [impossible d'accéder au service 83](#page-98-0) [utilitaires de diagnostic Cognos 2](#page-17-0)

# **V**

valeurs [percentage 118](#page-133-0) valeurs nulles [calculs avec des sources de données SAP BW 106](#page-121-0) [traitement des incidents dans les récapitulatifs de](#page-121-0) [nombre 106](#page-121-0) valeurs récapitulatives [inattendues lors de l'utilisation d'ensembles imbriqués 106](#page-121-0) [variables de document \(Word 2007\) 169](#page-184-0) variables de substitution [Oracle Essbase version 11 80](#page-95-0)

### **W**

WebLogic [déployer le fichier p2pd.war 35](#page-50-0) [échec du chargement de la classe de servlets 54](#page-69-0) [échec du script de démarrage 33](#page-48-0) [impossible de désérialiser l'attribut contextuel 34](#page-49-0) WebSphere [collision de l'analyseur syntaxique avec le service de](#page-189-0) [génération de données de rapports 174](#page-189-0) WebSphere Application Server [échec du déploiement d'IBM Cognos BI 34](#page-49-0) [échec du script de démarrage 33](#page-48-0) [problème de connexion au portail IBM Cognos BI 42](#page-57-0) Windows IIS

[paramètres de passerelle recommandés 53](#page-68-0)

## **X**

[XQE-DS-0006 50](#page-65-0)